# **ЖУРНАЛ ДЛЯ ПРОФЕССИОНАЛОВ B** master

www.cadmaster.ru 5(50)'2009

Комплексное проектирование на базе ПО Autodesk

Первым делом – самолеты!

Altium Designer – система сквозного проектирования

Система инженерного документооборота **Bentley ProjectWise** 

Электронный архив НИИ "Полюс"

UrbanView: свежий взгляд на проблемы ИСОГД

Revit Architecture в институте "Электростальгражданпроект"

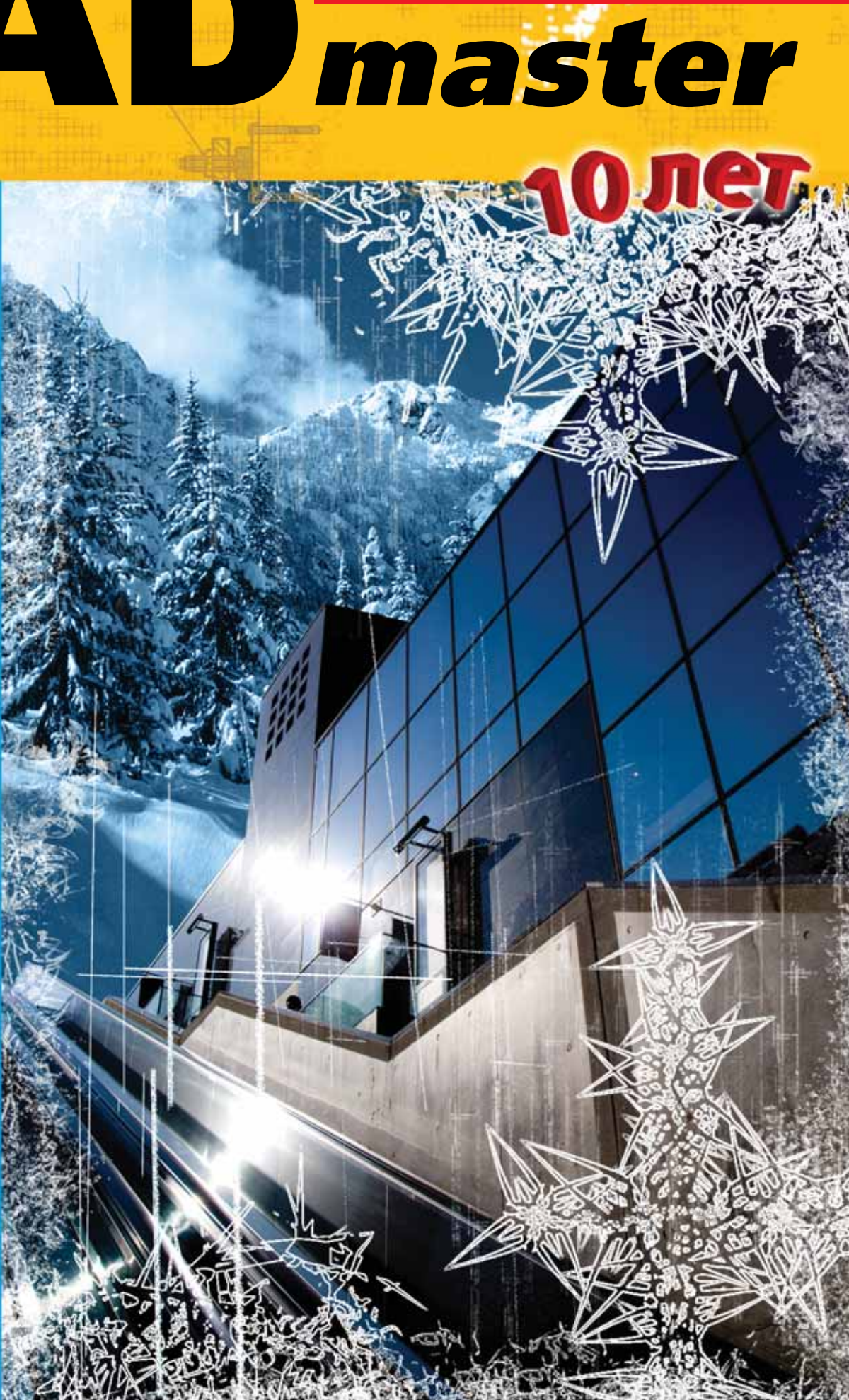

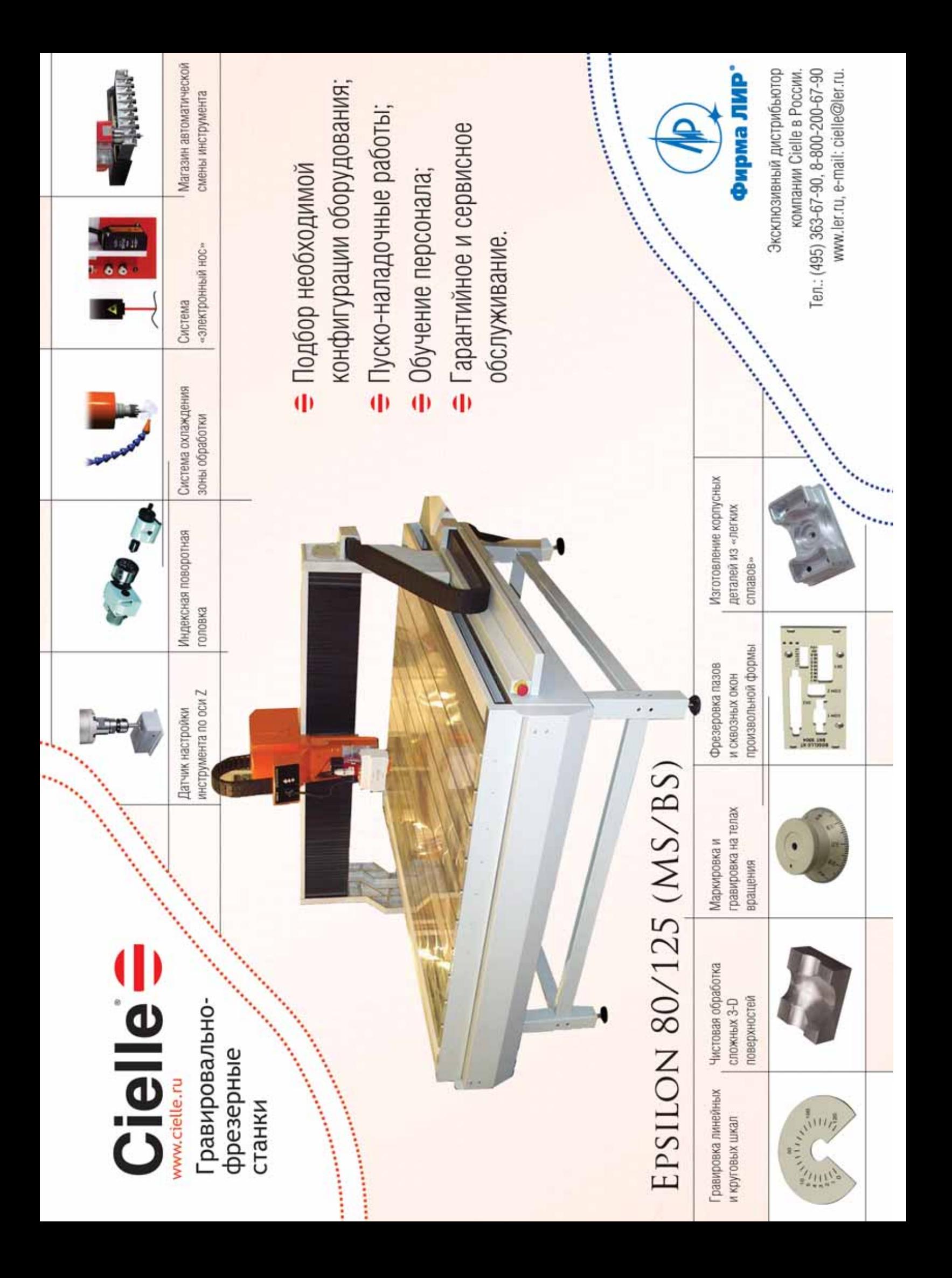

# СОДЕРЖАНИЕ

#### **Комплексное проектирование на базе ПО Autodesk** Несколько вводных слов, или С чего всё начиналось 10 Проектирование генерального плана и инфраструктуры объекта на примере проекта **От редактора** 2 **Лента новостей** 3

### **ПРОГРАММНОЕ ОБЕСПЕЧЕНИЕ**

"Детские ясли-сад на 280 мест" 11

#### **Дискуссия**

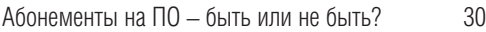

#### **Машиностроение**

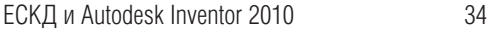

Первым делом – самолеты! 40

Прогноз образования горячих трещин и расчет коробления отливок в СКМ ЛП "ПолигонСофт" 46

#### **Электротехника**

Altium Designer – система сквозного проектирования 50

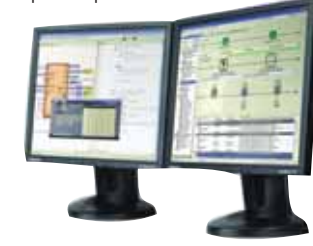

База изделий и материалов для системы автоматизированного проектирования nanoCAD ЭлектроПроект 56

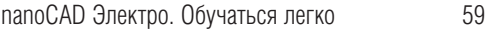

#### **Электронный архив и документооборот**

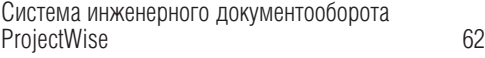

#### **Гибридное редактирование и векторизация**

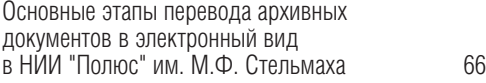

#### Архитектура и конструкции 16 Проект "Детские ясли-сад на 280 мест". Инженерные коммуникации средствами AutoCAD Revit MEP 20 Детские ясли-сад на 280 мест: проект внутренних электрических систем 25

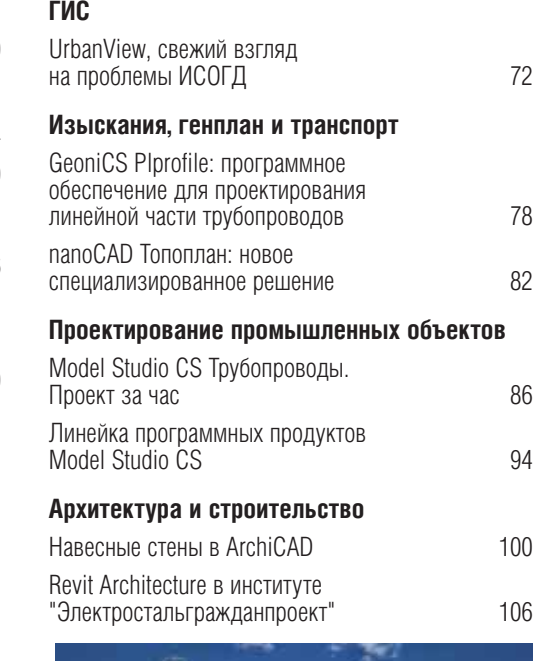

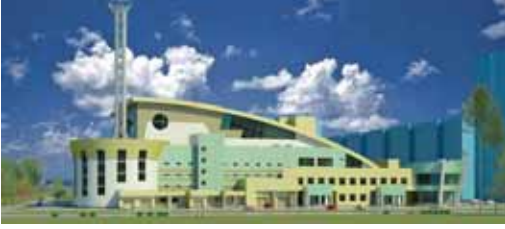

Project Studio<sup>cs</sup> 5.1: только факты 114

Расчетная и экспериментальная оценки динамических характеристик здания с безригельным каркасом с использованием BK SCAD Office 116

#### **Главный редактор** Ольга Казначеев

#### **Литературные редакторы** Сергей Петропавлов, Владимир Марутик, Ирина Корягина **Дизайн и верстка** Марина Садыкова, Елена Чимелене

**Адрес редакции:**

117105, Москва, Факс: (495) 958-4990

#### **www.cadmaster.ru**

### **Журнал зарегистрирован** в Министерстве РФ по делам печати, телерадиосовых коммуникаций **Свидетельство о регистрации:**  ПИ №77-1865 **Учредитель:** ЗАО "ЛИР консалтинг" Сдано в набор

11 декабря 2009 г. Подписано в печать 25 декабря 2009 г.

#### **Отпечатано:**

Фабрика Офсетной Печати

#### Тираж 5000 экз.

Полное или частичное размножение каким бы ния редакции. © ЛИР консалтинг

#### **АППАРАТНОЕ ОБЕСПЕЧЕНИЕ**

#### **Сканеры**

Совершенство в деталях 122

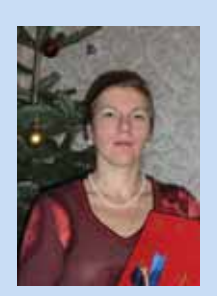

#### *Дорогие читатели!*

*У журнала CADmaster два юбилея: нам исполняется 10 лет и выходит 50й номер. Магия цифр играет в на шей жизни не последнюю роль. Мы, конечно, не всегда это замечаем, но приглядитесь хотя бы к ценникам, сплошь изобилующим девятками. Я уж не говорю о круглых датах…*

*Время подводить итоги и ставить перед собой новые цели. Мы очень рады, что в своих письмах вы благо дарите наш журнал за помощь в выборе программного и аппаратного обеспечения. Мы попытались осветить самые значимые события, появление новых программных продуктов и новых версий уже хорошо зарекомендо вавших себя систем автоматизированного проектирования. Мы опубликовали множество материалов, при сланных нашими читателями, которые поделились опытом использования ПО, – подчас весьма оригиналь ным.* 

*В 2009 году лишь немногие организации смогли позволить себе идти в ногу со временем и переоснащать про ектные отделы новинками в области САПР. Будем надеяться, это время заканчивается. По оценкам экспер тов, кризис пошел на спад, так что в следующем году наш ждет хоть и небольшой, но подъем. Мы поможем* вам определиться с выбором программного и аппаратного обеспечения. Если вас что-то заинтересовало, пи*шите нам, и мы организуем для вас мастер-класс или выезд специалистов – авторов нашего журнала.* 

*Несмотря на происки экономики, CADmaster не стал платным изданием.*

*В этом номере хотелось бы прежде всего обратить ваше внимание на новую рубрику "Комплексное проек тирование на базе ПО Autodesk". Несколько компаний из разных городов решали различные задачи в рамках од ного проекта – от проектирования генплана и инфраструктуры до разработки внутренних электрических систем. При этом использовалась вся палитра программного обеспечения Autodesk.*

*Одними из первых мы рассказываем о программном обеспечении Altium Designer, которое приходит на сме ну так любимому мною лет 10 назад PCAD.*

*Мы с оптимизмом смотрим в будущее и желаем вам стабильности, надежных партнеров, умных сотруд ников и финансового благополучия.*

*Пишите нам, какие темы и рубрики были бы вам интересны!*

*До встреч на страницах журнала.*

*С наилучшими пожеланиями,*

Kaghuf -

*Ольга Казначеева, Главный редактор CADmaster*

#### Группа компаний CSoft начинает работы по внедрению ИСОГД для города Иваново

Группа компаний CSoft начинает работы по внедрению информационной системы обеспечения градостроительной деятельности (ИСОГД) в г. Иваново. Согласно перечню работ, будет осуществлена миграция пространственных и описательных данных по топографической основе, объектам недвижимости, элементам адресного плана, инженерным коммуникациям, а также градостроительной документации в единое хранилище пространственных и описательных данных на основе СУБД Oracle с использованием стандарта Oracle Spatial.

В соответствии с успешно апробированной в ряде регионов технологией разработки и внедрения комплексных ГИС, в состав ИСОГД, помимо самой базы данных Oracle, вошла инструментальная ГИС CS MapDrive, позволяющая эффективно осуществлять в режиме реального времени многопользовательский регламентированный доступ к СУБД Oracle для неограниченных объемов данных и любого числа пользователей.

Основным компонентом комплексного решения является специализированное программное приложение UrbaniCS для ведения ИСОГД с встроенной системой публикации данных в Intranet/Internet. UrbaniCS включает в себя компоненты внутреннего документооборота, инструменты ведения адресного реестра и реестра объектов капитального строительства, а также средства автоматизированной генерации документов (градостроительного плана, разрешения на строительство, справки о присвоении, резервировании и удалении адреса) и архивирования документов по разделам ИСОГД в полном соответствии с требованиями действующего законодательства РФ.

Кроме того, для реализации web-портала будет применена уникальная технология Oracle MapViewer, позволяющая визуализировать практически неограниченные объемы векторной и растровой информации на любом рабочем месте с любой операционной системой, оснащенном только web-браузером.

Внедряемая технология была успешно представлена на Всероссийском смотреконкурсе ИСОГД в Санкт-Петербурге (июль 2009 года) и отмечена дипломом как лучшая разработка для субъекта Российской Федерации (www.gisa.ru/ 55019.htm/); технология группы компаний CSoft недавно выбрана для создания ИСОГД г. Пенза.

#### Вышла новая версия программы Model Studio CS ЛЭП

Компания CSoft Development объявила о выходе новой версии Model Studio CS лэп.

Система Model Studio CS ЛЭП - это единый программный комплекс, обеспечивающий расчет и выпуск комплекта документов при проектировании воздушных линий электропередач всех классов напряжений (0,4-750 кВ) и применяющийся на стадиях строительства, реконструкции и ремонта. Model Studio CS ЛЭП - сертифицированное программное обеспечение (сертификат соответствия ГОСТ Р № РОСС RU.CП15Н00232).

Текущая версия Model Studio CS ЛЭП работает на основе AutoCAD и программных средств, в состав которых AutoCAD включен (AutoCAD Architecture, AutoCAD Civil 3D, AutoCAD MEP и др.).

Несмотря на новизну, программа уже обрела своих пользователей. Среди них немало тех, кто прежде работал в других программах того же назначения. По их отзывам об универсальности и удобстве Model Studio CS ЛЭП можно заключить, что разработчики взяли правильный курс в реализации функционала программы. Возможности новой версии Model Studio CS ЛЭП:

- работа с планом трассы ВЛ оцифровка и генерация планов трассы ВЛ со всем необходимым оформлением;
- **расчет вырубки просеки, формирование отчетов по результатам расчета с** выводом на план трассы ВЛ и в табличный документ;

п расчет нагрузок на опоры и фундаменты, формирование отчетов и чертежей. Один из пользователей так оценил новые возможности программы: "Действительно удобно, давно хотел иметь подобный инструмент для работы с планом  $R\Pi$ "

Будучи современной системой, программный комплекс Model Studio CS ЛЭП позволяет формировать и выпускать полный комплект проектной документации: чертежи, разрезы, сечения с размерами, табличные документы в форматах MS Word, MS Excel, AutoCAD, адаптируемых под стандарт проектной организации, - с рамками, штампами, эмблемами и т.п.

Новая версия Model Studio CS ЛЭП уже в продаже!

#### Компания CGS plus выпустила Plateia 2010

Компания CGS plus выпустила Plateia 2010 новую версию известного программного продукта, работающую под управлением AutoCAD 2010 и AutoCAD Civil 3D 2010. Наиболее важные отличия от предыдущих версий:

- **новый интерфейс лента;**
- m. генератор типовых поперечных сечений; • автоматически обновляемые поперечные
- сечения:
- **новые возможности перекрестков с круго**вым движением.

#### Компания CSoft Development объявила о выходе новой версии Model Studio CS Открытые распределительные устройства

Компания CSoft Development объявляет о выходе новой версии Model Studio CS Открытые распределительные устройства - третьего релиза уникального продукта для проектирования подстанций на все классы напряжений.

По словам разработчиков, работы по совершенствованию алгоритмов и наращиванию функционала программы ведутся по всем направлениям. Изменения, доступные в третьем релизе Model Studio CS OPY, в основном касаются улучшения существующего функционала, но при этом многое сделано и в плане новых возможностей, которые появятся в ближайшем будущем.

Новые возможности:

- усовершенствованы алгоритмы расчета ошиновки в трехмерном пространстве;
- обновлен генератор чертежей;
- и ускорена работа с базой данных и Менеджером библиотеки;
- расширен функционал параметризатора;
- пополнены базы данных. Пополнение баз осуществляется специализированным подразделением компании CSoft Development, доступно официальным пользователям программы в online-режиме.

Model Studio CS Открытые распределительные устройства представляет собой программный комплекс, работающий на базе AutoCAD и программных средств, в состав которых AutoCAD включен (AutoCAD Architecture, AutoCAD Civil 3D, AutoCAD MEP и др.).

Model Studio CS Открытые распределительные устройства содержит весь необходимый инструментарий для трехмерного проектирования, компоновки и выпуска проектной/рабочей документации по открытым распределительным устройствам (ОРУ), расчета механической части гибких ошиновок открытых распределитель-НЫХ УСТРОЙСТВ И ВВОДОВ ВОЗДУШНЫХ ЛИНИЙ ЭЛЕктропередач электрических станций и подстанций. Model Studio CS Открытые распределительные устройства - сертифицированное программное обеспечение (сертификат соответствия ГОСТ Р № РОСС RU.СП15Н00233). Новая версия программы уже в продаже!

#### **ЛЕНТА НОВОСТЕЙ**

#### Книга об Autodesk Revit 2010

Группа компаний CSoft, авторизованный партнер компании Autodesk, предлагает вашему вниманию уникальное издание - книгу А.Л. Ланцова "Autodesk Revit 2010. Компьютерное проектирование зданий. Архитектура. Инженерные сети. Несущие конструкции".

Автор подробно рассматривает оригинальную систему автоматизированного проектирования Autodesk Revit, состоящую из трех компонентов (Autodesk Revit Architecture, Autodesk Revit MEP, Autodesk Revit Structure) и используемую для комплексного проектирования здания, включая архитектуру, инженерные сети и несущие конструкции.

Книга будет чрезвычайно полезна архитекторам и конструкторам, работающим в проектных организациях. Благодаря подробному описанию всех документированных возможностей системы она может служить справочным руководством.

Основные темы:

- начало работы в Revit;
- моделирование объектов здания:
- моделирование архитектурных элементов здания:
- оптимизация работы в проекте;
- оформление документации;
- инженерные системы здания;
- . несущие конструкции здания.

Большое внимание уделено новым идеям в оптимизации процесса проектирования, не имеющим аналогов в других САПР, включая процедуру концептуального моделирования, технику многовариантного и многостадийного проектирования.

#### Вышла обновленная версия СКМ ЛП "ПолигонСофт"

Компания CSoft Development выпустила обновление программного продукта "ПолигонСофт", предназначенного для моделирования и анализа литейных процес-CO<sub>B</sub>

В СКМ ЛП "ПолигонСофт" 13.2 реализован ряд идей, направленных на улучшение и упрощение моделирования процесса непрерывного литья. В модуле подготовки расчетной модели "Мастер-ЗD" появилась возможность разделять сопряженные сетки объемов одного типа (например, формы), которые должны двигаться относительно друг друга. Одновременно изменение алгоритмов решателя "Фурье-3D" позволило реализовать относительное перемещение пары тел "отливка - форма" без создания специальных "скользящих" границ.

В модуле просмотра и анализа результатов расчета "Мираж-3D" реализованы средства визуализации движущихся частей геометрии. При анализе результатов непрерывного литья и литья в вакуумных печах это позволяет естественным образом отображать смещение различных частей геометрии относительно друг друга. Представление информации становится более наглядным, а работа пользователя - более удобной и эффективной.

С полным перечнем новых возможностей, которые появились с выходом СКМ ЛП "ПолигонСофт" 13.2. можно ознакомиться в каталоге, а также на специальном сайте, посвященном моделированию литейных процессов: www.castsoft.ru.

#### Обновление StdManagerCS 2.1 - новые возможности управления стандартами работы в AutoCAD

Компания CSoft Development выпустила обновление программного продукта StdManagerCS, предназначенного для централизованного управления настройками рабочей среды AutoCAD для различных специальностей в соответствии со стандартами работы в AutoCAD.

Ознакомиться с новыми возможностями, которые появились с выходом StdManagerCS 2.1, и скачать полнофункциональную версию программы можно на сайте www.stdmanager.ru.

#### Компания CSoft Development объявила о выходе шестой версии программного продукта СПДС GraphiCS

Начались поставки новой версии популярнейшего программного продукта для оформления строительных чертежей: СПДС GraphiCS 6.0. СПДС GraphiCS 6.0 - специализированное приложение к AutoCAD, Autodesk Architectural Desktop, AutoCAD Architecture, предназначенное для оформления комплектов рабочих чертежей в строгом соответствии с нормами СПДС (Сертификат соответствия ГОСТ Р № РОСС RU CE15 H00259 No 0842848)

Программа поддерживает работу с AutoCAD 2007, 2008, 2009 (x32 и x64), 2010 (x32 и x64), Autodesk Architectural Desktop 2007, AutoCAD Architecture 2008/2009/2010. Таким образом, СПДС GraphiCS 6.0 стал одним из первых российских программных продуктов, работающих с 64-разрядной версией AutoCAD 2009/2010.

Помимо традиционно поддерживаемой операционной системы Windows XP, в СПДС GraphiCS 6.0 реализована полноценная поддержка Microsoft Windows Vista (x32 и x64) версии Enterprise, Business, Ultimate, Home Premium.

Крупным проектным организациям предлагается сетевое развертывание программы СПДС GraphiCS с удобной утилитой разделения прав пользователей по базе элементов.

#### Что нового в СПДС GraphiCS 6.0

- Поддержка работы в AutoCAD 2010 (x32 и x64).
- ٠ Поддержка "ленты" AutoCAD 2010. Теперь две палитры, СПДС и СПДС Мастер объектов, отображают для ленты AutoCAD 2010 инструменты и элементы управления программы.
- Появившиеся интеллектуальные "ручки" элементов оформления, таких как выноски, обозначения, отметки уровня, координационных осей ٠ и т.д., не требуют выполнения дополнительных команд редактирования, что сокращает время разработки чертежа.
- Новая технология создания и редактирования таблиц полностью повторяет логику работы с таблицами MS Excel. При перемещении ячеек, строк или столбцов поддерживается технология "drag&drop". Ячейки заполняются и копируются при растягивании диапазона.

Стала возможной простая загрузка таблиц различных форматов (TBL, DAT, MDB, XLS, XLSX, CVS, TXT, XML).

Построение отчетов позволяет автоматически получать сложные таблицы с пользовательской группировкой и объединением ячеек.

Усовершенствованный универсальный маркер способен хранить в себе несколько "геометрий", позволяя передавать их в табличные г формы.

#### Пять причин, по которым тысячи проектировщиков выбирают СПДС GraphiCS

- СПДС GraphiCS позволяет автоматизировать выполнение самых рутинных операций при отрисовке элементов оформления рабочих чертежей по всем разделам строительного проектирования, а также всех условных обозначений, основных надписей и спецификаций.
- СПДС GraphiCS это отечественное программное обеспечение, разработанное в строгом соответствии с нормами СПДС. ٠
- CILIC GraphiCS это "настольная книга" проектировщика, включающая контекстно-зависимый справочник по основным ГОСТам.
- СПДС GraphiCS это стопроцентная гарантия прохождения нормоконтроля!
- ٠ СПДС GraphiCS - это программный продукт, чрезвычайно простой в изучении и применении. Соответственно ваши инвестиции окупятся максимально быстро!

#### **ЗАО "СиСофт" объявила о завершении процедуры сертификации системы менеджмента качества на соответствие требованиям ГОСТ Р ИСО 9001;2008**

Компания CSoft завершила процедуру сертификации, которую проводил Экс& пертно-правовой центр "Гарант". По заключению экспертной комиссии, система менеджмента качества ЗАО "СиСофт" полностью соответствует требованиям стандарта ГОСТ Р ИСО 9001-2008 (ISO 9001:2008) применительно к осуществлению продажи программного обеспечения; разработке программного обеспечения или услуг как для внешнего заказчика, так и для внутреннего использования (включая встроенное программное обеспечение); системной интеграции, технической поддержке и администрированию программного обеспечения. Успешному прохождению сертификации способствовало развиваемое ЗАО "СиСофт" направление процессного управления и консалтинга, которое помогло реорганизовать собственные бизнес-процессы и продемонстрировать слаженную и прозрачную работу компании.

"Получение сертификата ГОСТ Р ИСО 9001-2008 является гарантией качества выполнения всех процессов по работе с нашими заказчиками – как в сфере продаж программного обеспечения, так и в области создания комплексных программных решений для нужд заказчика, – отметил коммерческий директор ЗАО "СиСофт" Андрей Серавкин. - Это еще раз подтверждает высокий уровень качества услуг, которые предоставляет наша компания".

#### **Группа компаний CSoft начинает работы по внедрению ИСОГД для города Пенза**

Группа компаний CSoft начинает работы по внедрению информационной системы обеспечения градостроительной деятельности (ИСОГД) в г. Пенза.

Пространственные и описательные данные по топографической основе, объектам недвижимости, элементам адресного плана, инженерным коммуникациям, а также градостроительная документация будут помещены в единое хранилище пространственных и описательных данных на основе СУБД Oracle с использованием стандарта Oracle Spatial по специально разработанным методологии и технологии миграции данных.

В соответствии с успешно апробированной в ряде регионов технологией разработки и внедрения комплексных ГИС, в состав ИСОГД, помимо самой базы данных Oracle, вошла инструментальная ГИС CS MapDrive, позволяющая эффективно осуществлять в режиме реального времени многопользовательский регламентированный доступ к СУБД Oracle для неограниченных объемов данных и любого числа пользователей.

Основой же внедряемой системы является специализированное программное приложение UrbaniCS для ведения ИСОГД – в частности, для ор& ганизации внутреннего документооборота, ведения адресного реестра, автоматизированной генерации документов (градостроительного плана, разрешения на строительство, справки о присвоении, резервировании и удалении адреса), а также для архивирования документов по разделам ИСОГД в полном соответствии с требованиями действующего законодательства РФ.

Кроме того, для реализации web-портала будет применена уникальная технология Oracle MapViewer, позволяющая визуализировать практически неограниченные объемы векторной и растровой информации на любом рабочем месте с любой операционной системой, оснащенном только webбраузером. Внедряемая технология была успешно представлена на Всероссийском смотре-конкурсе ИСОГД в Санкт-Петербурге (июль 2009 года) и отмечена дипломом как лучшая разработка для субъекта Российской Федерации (*www.gisa.ru/55019.html*).

Директор МУП "Управление градостроительства и архитектуры" К.А. Бочков отметил: "Мы рассмотрели все известные внедрения ИСОГД и отдали предпочтение технологиям CSoft, обратив внимание на их соответствие международным стандартам и, следовательно, на возможность развития системы силами местных специалистов с использованием имеющихся программных средств и стандартных технологий программирования".

#### **Компания CSoft Development объявила о выходе новой** версии программного продукта Project Studio<sup>cs</sup>

Начались поставки Project Studio<sup>cs</sup> 5.1 - специализированного приложения к AutoCAD, Autodesk Architectural Desktop, AutoCAD Architecture, Autodesk Building Systems, AutoCAD MEP, предназначенного для выполнения комплектов рабочих чертежей марок АС, АР, КЖ и КЖИ. Все модули комплекса разработаны на базе российских стандартов и сертифицированы.

#### **CSoft Ярославль успешно реализовал проект для ОАО "Русская механика"**

CSoft Ярославль успешно сдал в промышленную эксплуатацию Систему публикации электронного каталога запасных частей ОАО "Русская механика". Теперь на основе данных, хранящихся в системе TechnologiCS, крупнейшему российскому производителю с сорокалетним опытом производства легендарных снегоходов "Буран" и "Тайга" будет несложно формировать иллюстрированный интерактивный каталог запасных частей. Каталог публикуется на электронном носителе (CD/DVD-диск) и может использоваться как дилерами предприятия, так и конечными пользователями. В дальнейшем систему предполагается использовать и для публикации каталогов запасных частей в сети Интернет.

#### **Новый информационный ресурс по продукту StdManagerCS**

Группа компаний CSoft запустила новый информационный ресурс, посвященный программному продукту StdManagerCS: сайт *www.stdmanager.ru*.

StdManagerCS представляет собой систему централизованного управления настройками рабочей среды AutoCAD для различных специальностей в соответствии со стандартами работы в AutoCAD, действующими на предприятиях строительного и машиностроительного профиля.

На новом сайте уже сейчас можно найти много полезной информации, призванной познакомить пользователей с программным продуктом StdManagerCS: последние дистрибутивы и обновления программы, полный комплект документации, информацию по настройке и внедрению программного продукта на предприятии. Потенциальные пользователи могут скачать и установить полнофункциональную временную версию программы и оценить возможности StdManagerCS.

#### **Вышла русская версия системы StruCad 15**

Группа компаний CSoft совместно с компанией AceCad Software Ltd. объявили о выходе русской 15-й версии системы StruCad – мирового лидера среди систем 3D-проектирования металлических конструкций.

15-я версия, существенно расширившая функциональные возможности программного комплекса StruCad, предлагает пользователям новый интерфейс по технологии Microsoft. NET, а также улучшенные параметры графики и визуализации.

Добавлен модуль "Менеджер моделей", обеспечивающий простое управление, контроль и эффективную разработку StruCadпроектов как одним, так и несколькими пользователями через локальную и глобальную сети.

В часто используемые узловые макросы добавлен функционал для автоматической проверки и автоматического моделирования узловых сборок в соответствии с требованиями стандарта AISC. Пользователи найдут в программном комплексе и другие новые возможности и улучшения.

#### nanoCAD 2.0. Массовая легализация

Компания ЗАО "Нанософт" объявила о выходе первой отечественной свободно распространяемой CAПР-платформы nanoCAD 2.0 с правом ее коммерческого использования без какихлибо ограничений. Бесплатно! Пререлиз можно скачать на сайте компании: www.nanocad.ru.

"Есть идея, а есть ее воплощение. Расстояние между двумя этими состояниями всегда хочется сократить. Но каждый день пути - это огромный труд очень многих людей. И сегодня, когда выходит пререлиз платформы nanoCAD 2.0, прежде всего хочу сказать спасибо всей команде и тем, кто помогает воплощать нашу идею, - говорит генеральный директор ЗАО "Нанософт" Максим Егоров. - Спасибо пользователям, которые уже работают с нашими решениями и присылают нам свои отзывы и рекомендации. Заранее спасибо всем будущим пользователям, которые теперь, я надеюсь, поймут, что наша идея свободно распространяемой отечественной платформы - это реальность, поверят в нее и смогут внести свой вклад в ее развитие. Мы еще в начале пути, но нас становится все больше, и это придает нам силы".

Появление бесплатной платформы САПР - событие, которого ждали многие. Пререлиз nanoCAD 2.0 можно использовать в коммерческих целях без временных и функциональных ограничений, даже без обязательной регистрации. У отечественных пользователей появляется реальная альтернатива как обязательным расходам на лицензирование платформ САПР, так и порожденному нехваткой средств их "пиратскому" использованию. Теперь каждый может скачать платформу nanoCAD 2.0 и оформить лицензионный сертификат на сайте компании "Нанософт".

Основная цель команды разработчиков nanoCAD 2.0 - создать программное обеспечение, которое дает проектировщикам возможность использовать ранее выполненные проекты в привычной среде. Поэтому для nanoCAD 2.0 родной формат чертежа - DWG. Это обеспечивает совместимость с ранее выполненными проектами и позволяет пользователям nanoCAD 2.0 свободно взаимодействовать с пользователями других систем проектирования. Интерфейс программы решен в традиционном для средств САПР исполнении, что обеспечивает минимальное время перехода на nanoCAD 2.0. Но самое главное, что nanoCAD 2.0 - это платформа. На ее базе можно разрабатывать приложения, создавать узкоспециализированные решения, автоматизировать работу проектировщиков в соответствии с их требованиями и задачами.

"Выпуск nanoCAD как платформы - очень важная веха в развитии цивилизованного рынка САПР в России, - говорит директор по стратегическому планированию Денис Ожигин. -Во-первых, многофункциональная САПР становится доступна всем - как частным проектировщикам, так и проектным организациям самого различного масштаба. А это означает постоянное повышение качества системы и рост сообщества пользователей. Во-вторых, бесплатная платформа позволит сосредоточиться на разработке комплексных САПР-решений, максимально "заточенных" под специфику российских проектных организаций. Поэтому я рекомендую разработчикам начинать изучение нашей платформы и активно участвовать в ее развитии. Уверен, если ваше приложение работает на других платформах, то его можно перенести и на платформу nanoCAD 2.0, увеличив таким образом его рыночную привлекательность. И, конечно, мы по-прежнему держим курс на максимальную открытость - платформа должна быть бесплатной!"

#### Что уже сейчас получают пользователи nanoCAD 2.0?

- 1. Стандартный набор универсальных инструментов 2D-проектирования: линии, дуги, окружности, полилинии, штриховки и т.д.
- 2. Полноценная среда разработки и выпуска чертежей, позволяющая вести проект в пространстве модели и выпускать его с помощью пространства листа, - с поддержкой видовых экранов, слоев, блоков, внешних ссылок и трехмерного пространства.
- 3. Средства оформления документации по российским стандартам поддержка форматов ЕСКД, чертежных элементов, инструменты простановки размеров, формирования спецификаций и таблиц.
- 4. Средства повышения эффективности работы проектировщика инструменты группировки и фильтрации слоев чертежа, записная книжка, специализированный калькулятор.
- 5. Средства разработки приложений и модулей, которые позволят расширять функционал платформы и автоматизировать деятельность проектных организаций (в том числе инструменты интеграции с автоматизированными системами информационной поддержки производственных процессов nanoTDMS).

Компания ЗАО "Нанософт" приглашает всех желающих принять участие в финальном тестировании первой отечественной свободно распространяемой САПР-платформы - давайте разрабатывать ее вместе!

Выход финальной версии nanoCAD 2.0 состоится весной 2010 года.

Свободно скачать пререлиз платформы nanoCAD можно с сайта компании, с FTP компании ЗАО "Нанософт" либо в популярной torrent-сети www.torrents.ru.

#### **Новая версия ElectriCS ECP**

Компания CSoft Development объявила о выходе ElectriCS ECP v.2.1 - новой версии программного продукта, предназначенного для автоматизированного расчета электрохимзащиты магистральных трубопроводов и городских коммуникаций.

B ElectriCS ECP v.2.1 добавлена возможность расчета электрохимической защиты кожухов по РД 91-020.00-КТН-149-06 "Нормы проектирования электрохимической защиты магистральных трубопроводов и сооружений НПС" и по СТО Газпром 2-3.5-047-2006 "Инструкция по расчету и проектированию электрохимической зашиты от коррозии магистральных газопроводов".

#### Коммерческая версия nanoTDMS Эларос

Компания ЗАО "Нанософт" объявила о выходе системы nanoTDMS Эларос, предназначенной для коммерческого использования.

nanoTDMS Эларос - это автоматизированная система информационной поддержки производственных процессов в области проектирования объектов промышленного и гражданского строительства, разработанная в соответствии с межгосударственным стандартом ГОСТ 21.101-97 "Система проектной документации для строительства".

Электронный архив объектов строительства nanoTDMS Эларос - это вторая после бесплатной системы Корадо информационная система, построенная на платформе nanoTDMS. Вы можете бесплатно скачать nanoTDMS Эларос и легально использовать эту систему электронного документооборота в коммерческих целях, установив ее на пять рабочих мест.

Возможность начать процесс автоматизации прямо сегодня - серьезное подспорье для малого бизнеса и различных государственных организаций, которым необходимо автоматизировать управление электронными архивами проектной документации, а средства на это в бюджете не заложены.

"Пожалуй, самое главное, чего от нас ждали пользователи - это подтверждение ранее заявленных цен на наш продукт. - говорит руководитель проекта nanoTDMS Сергей Загурский. - Мы держим свое слово. При использовании nanoTDMS Эларос в количестве до 5 рабочих мест включительно предоставляется право бесплатной работы с системой. При подготовке коммерческого платного абонемента мы учли, что наши основные пользователи - это проектные компании с численностью сотрудников, редко превышающей 100 человек. Мы решили сделать ценообразование для данных проектных организаций еще более комфортным. Установлена единая цена на рабочее место: 4000 рублей. Таким образом, цена, скажем, за 10 рабочих мест составит всего 40 000 рублей в год, а 50 рабочих мест будут стоить 200 000 рублей в год".

#### **nanoCAD Топоплан 1.0: новое специализированное решение**

Компания "Нанософт" объявила о выходе **nanoCAD Топоплан 1.0** – нового программного про& дукта для создания и ведения топографических планов. Право его коммерческого использования предоставляется при покупке годового абонемента или приобретении коробочного комплекта. Стоимость абонемента составляет 6000 рублей, а коробочного комплекта с неограниченной лицензией – 18 000 рублей. Продажа коробочных комплектов осуществляется только через авторизованных партнеров.

nanoCAD Топоплан – решение, предназначенное для создания и ведения топографических планов масштаба от 1:500 до 1:5000 в стандартных условных знаках различной локализации: точечных, линейных и площадных. В состав продукта включена библиотека топографических условных знаков, соответствующих требованиям Федеральной службы государственной регистрации, кадастра и картографии.

Программа обеспечивает единство модели и карты, что позволяет, с одной стороны, получить подоснову в нормализованных условных знаках и значительно уменьшить трудоемкость ручного постредактирования для получения кондиционных планов, а с другой – создать модель, в которой выполняются все метрические и топологические соотношения. Полученные картированные цифровые модели могут использоваться как проектировщиками, так и в системах ведения дежурного плана. К объектам можно приписать семантическую информацию и в дальнейшем использовать их в кадастровых или любых других информационно-картографических системах. Наличие контуров позволяет получать информацию о линейной или сетевой топологии и использовать ее в ГИС.

"Рынок давно ждал простого и недорогого решения в области подготовки топографических планов, – говорит директор направления землеустройства, изысканий и генплана Светлана Пархолуп. – Запуском данного продукта мы делаем первые шаги к полному портированию широко известного программного продукта GeoniCS Топоплан-Генплан-Сети-Трассы".

Ознакомительную версию nanoCAD Топоплан 1.0 можно загрузить с сайта *www.nanocad.ru*. Там же зарегистрированные пользователи могут получить 30-дневную пробную (оценочную) лицензию, дающую возможность в полнофункциональном режиме, но без права коммерческого использования ознакомиться с инструментами программы.

#### **Wacom представляет второе поколение Bamboo – серию интерактивных планшетов, совмещающих в себе функционал сенсорного ввода multi;touch и перьевую технологию**

Новое поколение Bamboo выводит работу за компьютером на более интуитивный и простой уровень, открывая безграничный простор для творчества. Основываясь на современных потребительских тенденциях и появлении сенсорных устройств, таких как Apple iPhone, Bamboo предоставляет простой и непринужденный способ работы за компьютером.

Новое поколение Bamboo – ультратонкие (8,5 мм) интерактивные планшеты, оптимизирован& ные для правшей и левшей, а также оснащенные интегрированным держателем для удобного хранения обновленного и облегченного цифрового пера. В дополнение к этому они имеют четыре настраиваемые "горячие" клавиши.

Новое поколение интерактивных планшетов представлено пятью моделями: Bamboo Pen&Touch, Bamboo Fun Pen&Touch Medium, Bamboo Fun Pen&Touch Small, Bamboo Pen и Bamboo Touch.

#### **Судебное дело против ООО "ВМТ;Столица": осторожно, контрафакт!**

Фирма ЛИР информирует о том, что Арбитражный суд г. Москвы своим Решением от 13 авгу& ста 2009 г. удовлетворил ее иск к ООО "ВМТ-Столица" о взыскании компенсации в размере 23 838 328 рублей за нарушение исключительных прав на использование товарного знака "MUTOH". Девятый Арбитражный Апелляционный суд Постановлением от 5 ноября 2009 г. ос& тавил данное решение в силе.

Ранее УФАС по г. Москве своим Постановлением № 23 от 24 марта 2009 г. оштрафовало ООО "ВМТ-Столица" на сумму 152 720 рублей за факт недобросовестной конкуренции.

Как установлено УФАС по г. Москве и Арбитражными судами, ООО "ВМТ-Столица" длительное время занималось распространением контрафактных чернил для плоттеров, незаконно используя в своей рекламе и на этикетках товара надписи "Muton", "MUTOH".

В настоящее время руководство ООО "ВМТ-Столица" взяло курс на уклонение от исполнения решений судебных инстанций путем перевода бизнеса в компанию с другим названием, передачи ей офиса, телефонов ООО "ВМТ-Столица", а также установления переадресации с сайта *www.wmts.ru*.

В связи с этим Фирма ЛИР рассматривает возможность подачи заявления в органы МВД с це& лью установления и наказания лиц, виновных в совершении правонарушения, предусмотренного еще и Уголовным кодексом РФ.

Этим сообщением хотим проинформировать бизнес-сообщество о возможных неблагоприятных последствиях при работе с данной компанией и ее сотрудниками.

#### **3D;ускорение**

Компании NVIDIA и Autodesk совместно разработали специализированный драйвер NVIDIA® 3ds Max Performance. Благодаря поддержке Autodesk 3ds Max 2010 драйвер обеспечивает оптимальную производительность Direct3D в Autodesk 3ds Max при работе с профессиональными графическими решениями NVIDIA Quadro© FX. Созданный в тесном сотрудничестве с Autodesk, бесплатный и доступный для загрузки драйвер 3ds Max Performance обеспечивает значительный рост производительности при выполнении широкого круга задач (в некоторых случаях - до 100% по сравнению со стандартными возможностями Direct3D).

Говорит Кен Пиментел (Ken Pimentel), старший менеджер по продукции Autodesk: "NVIDIA продолжает инвестировать в разработку цифрового контента и является постоянным партнером Autodesk, а также сообществ AutoCAD и 3ds Max. Новые драйверы для Autodesk 3ds Max 2010 и AutoCAD 2010 обеспечивают наших общих клиентов новыми возможностями, необходимыми для повышения эффективности творческого процесса".

#### **Autodesk расширяет возможности Mac;пользователей**

Компании Autodesk, Inc., лидер в сфере ПО для 2D- и 3D-дизайна, проектирования и развлечений, и Parallels, ведущий разработчик ПО для виртуализации и автоматизации, объявили о заключении соглашения, согласно которому Parallels Desktop для Mac становится рекомендуемым Autodesk приложением для виртуализации компьютеров Mac.

Компания Autodesk обеспечит поддержку программ AutoCAD, AutoCAD LT, Autodesk Inventor Professional, Autodesk 3ds Max, Autodesk 3ds Max Design и программной платформы Autodesk Revit для информационного моделирования строительства (BIM) в операционной системе Mac OS X через Parallels Desktop. В начале этого года компания Autodesk добави& ла официальную поддержку этих программ на Mac через Boot Camp.

Партнерство с Parallels и присвоение Parallels Desktop статуса рекомендуемого Autodesk приложения для виртуализации компьютеров Mac – это еще один шаг навстречу Мас-пользователям, которые теперь смогут использовать некоторые из наиболее популярных программ для 2D- и 3D-дизайна, проектирования и развлечений параллельно с Mac OS X – в дополнение к тем пяти Мас-приложениям, которые уже разработаны Autodesk. Parallels Desktop для Mac используют уже более двух миллионов пользователей, работающих с Windows-приложениями на своих компьютерах Mac.

#### **nanoCAD СКС – новая версия 2.0**

Новая версия программы nanoCAD СКС интенсивно разрабатывалась в течение лета-зимы 2009 года, в ней учтено большинство пожеланий пользователей. Эти пожелания активно собирались на форумах, выставках и при личном общении. Основные новые функции и усовершенствования программы идут как со стороны базовой платформы nanoCAD 2.0, так и со стороны специализированного приложения, поэтому новую версию nanoCAD СКС 2.0 отличает значительно возросший функционал при проектировании СКС зданий:

- автоматическая расстановка выносок маркировки рабочих мест;
- размеры и размерные стили;
- поддержка OpenOffice.org при выгрузке отчетных документов;
- автоматический подсчет узлов крепления лотка, исходя из выбранной конфигурации кабельного канала;
- возможность выбора единиц измерения (бухты, сегменты, упаковки) для кабелей и кабельных каналов при формировании спецификации;
- работа с таблицами;
- перенос различных конфигураций (рабочих мест, кабельных каналов) из проекта в проект.

"Несмотря на значительно возросший функционал, nanoCAD СКС версии 2.0 остался легким для понимания и применения, – говорит руководитель про& екта Максим Бадаев. - Мы учли большинство замечаний наших пользователей: например, благодаря автоматической расстановке выносок маркировки рабочих мест или автоматическому заполнению монтажного шкафа панелями скорость работы с программой возрастет в разы". Новая версия nanoCAD СКС 2.0 будет распространяться по двум схемам продаж – абонементной и коробочной:

- абонементная схема подразумевает регулярную оплату программного обеспечения и включает в себя право коммерческого использования программы в течение оплаченного срока (1 год), техническую поддержку, доступ к обновлениям программы и расширенным базам оборудования. Абонементы можно приобрести как через сайт *www.nanocad.ru*, так и через дилерскую сеть компании ЗАО "Нанософт". Цена абонемента на nanoCAD СКС 2.0 остается прежней – 15 000 руб.;
- коробочная схема продаж это "классическая" схема, при которой пользователь приобретает бесконечную лицензию на программный продукт и имеет право бессрочного коммерческого использования приобретенной версии программы. Последующие версии пользователь будет приобретать по ценам действующего прайс-листа. Коробочные версии nanoCAD СКС 2.0 можно приобрести только через дилерскую сеть ЗАО "Нанософт". Цена коробочной версии nanoCAD СКС 2.0 составляет 55 000 руб.

"Теперь наши пользователи могут выбирать удобную для них схему покупки специализированных решений nanoCAD, – говорит директор по стратегиче& скому развитию Денис Ожигин. - Функционально коробочный и абонементный nanoCAD СКС 2.0 одинаковы, различие только в принципах поставки программы клиентам. Коробочная схема поставок более привычна, но абонементная схема – более гибкая и удобная. В любом случае в выигрыше наши пользователи".

Для владельцев действующих абонементов nanoCAD СКС переход на новую версию программы является бесплатным. Скачать демонстрационную версию nanoCAD СКС 2.0 можно через сайт *www.nanocad.ru* (владельцы абонементов могут получить лицензию на новую версию в личном кабинете).

#### **Z Corporation второй год подряд включена в рейтинг наиболее быстро развивающихся компаний Inc. 5000**

Журнал Inc. 5000 второй год подряд включил Z Corporation в свой ежегодный рейтинг 5000 наиболее быстро растущих частных компаний в Соединенных Штатах. Этот список дает четкое представление о самой важной составляющей экономики США – независимо мыслящих предпринимателях. В совокупности эти компании составляют костяк американской экономики.

Компания Z Corporation делает самые быстрые 3D-принтеры, только она выпускает цветные 3D-принтеры. Они позволяют создавать физические объекты из файла с 3D-данными точно так же, как обычный принтер печатает деловое письмо из текстового файла. Кроме того, компактные 3D-сканеры Z Corporation позволяют сканировать данные в 3D-формате для дальнейшей разработки, печати и исследований.

#### *За последний год Z Corporation выпустила:*

- цветной ZPrinter 650 для самых требовательных приложений;
- два новых 3D-сканера: ZScanner 700 PX для сканирования очень больших объектов, таких как самолеты и автомобили, и ZScanner 700 CX для съемки "полной картины" объекта, включая цвет и текстуры;
- новый композитный материал zp150 для более устойчивой 3D-печати, получения более насыщенного цвета и яркого оттенка белого.

"Опытные наблюдатели и инвесторы знают, что рейтинг Inc. 5000 – лучший список новых компаний, добившихся успеха благодаря уникальным инновационным бизнес-моделям, а также старых частных компаний, продолжающих развиваться быстрыми темпами, - говорит руководитель проекта Inc. 5000 Джим Миллоун (Jim Melloan). – Именно поэтому наш список уже который год обсуждается так широко и активно".

"Очень почетно быть снова отмеченными в этом году за рост и инновации, – говорит генеральный директор Z Corporation Джон Кавола (John Kawola). – Это очень серьезное свидетельство нашей способности помочь широкому кругу клиентов сэкономить время и деньги, уменьшить количество ошибок на этапе проектирования, а значит и выпустить на рынок более качественный продукт в более сжатые сроки".

#### *О рейтинге Inc. 5000*

Рейтинг Inc. 5000 2009 года опубликован на Inc.com и является хорошим индикатором состояния экономики США. Несмотря на продолжающуюся рецессию, совокупный доход компаний, включенных в список, увеличился до \$214 млрд, что на \$29 млрд больше по сравнению с предыдущим годом. С момен& та своего основания они создали более 1 млн рабочих мест, что наилучшим образом демонстрирует существенный вклад быстро развивающихся компаний в экономику страны.

Всю информацию о рейтинге Inc. 5000, включая описание компаний и интерактивную базу данных с возможностью формирования выборки по отрасли, региону и другим критериям, можно получить на сайте *www.Inc.com*.

#### *Методология*

Рейтинг Inc. 5000 составлялся с учетом процентного роста выручки компании за период с 2005 по 2008 год. Компании-участницы должны были быть основаны не позднее первой недели 2005 года и, следовательно, иметь четыре полных календарных года продаж. Кроме того, они должны быть зарегистрированы в США и по состоянию на 31 декабря 2008 года представлять собой независимые коммерческие компании (филиалы и подразделения других компаний не рассматриваются). Выручка 2005 года должна превышать \$200 000, а в 2008 году составлять не менее \$2 млн. Первые 10% списка образуют рейтинг Inc. 500. В 2009 году рейтингу исполнилось 28 лет.

#### **Consistent Software Distribution и Z Corporation представляют первый автоматизированный монохромный 3D;принтер**

Компании Consistent Software Distribution и Z Corporation объявили о начале продаж первого в мире автоматизированного монохромного 3D-принтера -ZPrinter 350. Это самое недорогое из устройств трехмерной печати, выпускаемых сегодня компанией Z Corporation, делает усовершенствованную техно& логию быстрого моделирования еще более доступной для широкого круга инженеров и архитекторов. Как и все 3D-принтеры Z Corporation, принтер ZPrinter 350 преобразует электронные данные о трехмерном объекте в физическую модель точно так же, как обычный принтер превращает текстовый файл в бумажный документ.

В отличие от других 3D-принтеров, только ZPrinter 350 обеспечивает следующие функциональные возможности трехмерной печати наивысшего качества:

- автоматическая загрузка материала;
- быстросъемные картриджи со связующим составом;
- комплексная переработка неиспользованных конструкционных материалов;
- самодиагностика при работе;
- управление и с компьютера, и с принтера;
- вертикальная скорость построения объекта 20 мм/ч;
- размер рабочей камеры 203x254x203 мм;
- разрешение 300x450 dpi;
- расходные материалы, безопасные для использования в помещении; активное обеспыливание, отсутствие жидких отходов.

Доступный уже сегодня принтер ZPrinter 350 – идеальный выбор для организаций, которые ищут оптимальный способ быстрого создания монохромных моделей в условиях офиса.

"ZPrinter 350 откроет доступ к передовой технологии трехмерной печати гораздо большему числу конструкторских подразделений, причем по вполне приемлемой цене, – говорит генеральный директор Z Corporation Джон Кавола (John Kawola). – Наша технология 3D-печати предназначена для повышения качества разрабатываемых продуктов, более быстрого развития компаний и, в конечном счете, обеспечивает увеличение прибыли".

В новом устройстве воплощены все преимущества 3D-принтеров от Z Corporation:

- **Самые низкие среди подобных устройств эксплуатационные расходы** впятеро ниже, чем при использовании других технологий.
- Наивысшая скорость печати создание моделей в 5-10 раз быстрее, чем с помощью других систем.
- **Революционная простота использования** автоматическое выполнение большинства операций.
- **Высокая производительность** без затруднений одновременно печатаются несколько моделей; обеспечивается эффективность, необходимая конструкторским отделам и образовательным учреждениям.
- **Высокое разрешение** возможно изготовление моделей сложной формы и с самыми замысловатыми деталями.
- **Безопасность, возможность применения в помещениях** отсутствие громоздких подпорок, которые требуется растворять с помощью токсичных химикатов или отрезать.

#### *Цена и доступность*

ZPrinter 350 уже можно приобрести по рекомендуемой розничной цене \$34 600. Стартовый комплект стоит \$3600.

#### **Компания Autodesk совместно со студиями DreamWorks и Imageworks разработала версию Mudbox для Linux**

Компания Autodesk объявила о том, что компании DreamWorks Animation SKG, Inc. и Sony Pictures Imageworks при участии команды Autodesk, выполняю& щей индивидуальные заказы, интегрировали программное обеспечение Autodesk Mudbox в свой производственный процесс на базе Linux.

"Mudbox с самого начала разрабатывался как неотъемлемая часть процесса производства фильмов WETA Digital, который во главу угла ставит работу художника, – объясняет Дэйв Роудс (Dave Rhodes), вице-президент Autodesk, отвечающий за консалтинговые услуги по всему миру. – В итоге программа смогла решить ключевые проблемы производства, на которые другие приложения не были даже ориентированы. Именно этому подходу Autodesk осталась верна при разработке версии программы для Linux совместно с ведущими кинематографическими компаниями".

"Перевод программы на платформу Linux – очень важный и волнующий момент интеграции инструментов Mudbox в наш производственный процесс, – го& ворит Эд Леонард (Ed Leonard), технический директор DreamWorks Animation. – Мы очень признательны нашим партнерам из Autodesk за их неизменную приверженность инновациям и за поддержку платформы Linux – лучшей для создания высококачественных визуальных эффектов и анимации".

"Mudbox – великолепный инструмент, он позволяет объединить в едином процессе "лепку" и текстурирование, что дает нашим художникам больше воз& можностей при создании фильмов, – говорит Роб Бредоу (Rob Bredow), технический директор Imageworks. – Mudbox идеально вписывается в нашу стра& тегию, позволяющую художникам творить, используя различные возможности нашего производства".

"Поддержка различных платформ – ключевой фактор стратегии развития Mudbox, – добавляет Стиг Грамэн (Stig Gruman), вице-президент Autodesk, Digital Entertainment Group. – Несколько месяцев назад компания Autodesk выпустила первую версию программы для платформы Apple Macintosh, а новая разработка станет решающим шагом навстречу платформе Linux и всем художникам и аниматорам, работающим в киноиндустрии".

#### *О программе Autodesk Mudbox*

Программное обеспечение Autodesk Mudbox – приложение для цифровой "лепки" изображения и его окрашивания, обеспечивающее органичное 3D-моделирование. Разработанное при участии профессиональных художников, это ПО соединяет в себе интуитивно понятный интерфейс и мощные инструменты создания суперреалистичной 3D-графики, включая обстановку, героев и стилизованные позы. Программа Mudbox использовалась, например, при создании кинофильмов "9" и "Темный рыцарь", а также игры "America's Army 3". Короткий видеоролик, демонстрирующий работу Mudbox, можно посмо& треть на канале Autodesk в YouTube.

#### *Доступность*

В настоящее время программа Autodesk Mudbox доступна на английском языке для операционных систем Linux, Windows и Macintosh.

Лицензию на Mudbox для Linux можно приобрести только через службу заказов Autodesk.

Версии Mudbox для Windows и Macintosh в России можно приобрести через дилерскую сеть компании Consistent Software Distribution у авторизованных партнеров Autodesk направления Media and Entertainment.

## **Autodesk®**

# Несколько вводных слов, или С чего всё начиналось

#### **Алексей Вешкурцев, директор CSoft Тюмень:**

"Мы много и давно слышим о сквоз ном проектировании, о комплексном под ходе к автоматизации проектных работ. А это в принципе возможно?! Где это уже ра ботает?" – традиционные вопросы скеп тиков при личных встречах, на семинарах, конференциях и интернет-форумах.

Рассказы о новых продуктах, волшеб ном функционале, красивые анонсы, море обещаний... И настораживающее: "Все это – когда купите!"

Да, проектировщиков можно понять. Деньги и силы на комплексную автома тизацию требуются немалые, а четкого понимания конечного результата и того, что нужно для его достижения, нет.

Мы-то знаем, что это работает! Но как доказать?

Причина недоверия понятна: избы ток информации и неубедительная де монстрация – как итог большинства САПРовских конференций.

Хотя, безусловно, есть у нас и опыт другого рода. Например, совсем недавно CSoft Тюмень при поддержке специалис тов других подразделений проводил се минар для ведущих предприятий региона в стенах ОАО "Гипротюменнефтегаз" (ГТНГ). Что может быть убедительнее демонстрации наших решений на терри тории компании, известной в мире САПР и искренне уважаемой проектны ми организациями не только Тюменско го региона, а, пожалуй, всей страны. (Еще раз спасибо ГТНГ за гостеприимст во и интерес ко всему новому в САПР!)

Что было? Была заинтересованная аудитория, "расстрел" вопросами. И ка кими! Спуску не давали никому. Надо сказать, в ГТНГ наработано немало до стойного собственного ПО. Особенно досталось Степану Воробьеву (CSoft, г. Москва) на секции "Электротехничес кие решения". Я давно заметил, электри ки и КИПовцы – самые придирчивые и дотошные специалисты.

Но надо сказать без лишней скромно сти, этот прессинг мы выдержали, ни один вопрос не остался без ответа, ни один специалист неудовлетворенным не ушел. На чем все было основано? Аргу ментация и обзор функционала, но по следний и решающий аргумент – только демонстрация вживую. Впрочем, порой ничего другого не требовалось ни показы вать, ни рассказывать – факты и только факты"…

#### **Андрей Баранов, директор по региональному развитию группы компаний CSoft:**

"Все началось еще в июне, когда мы на чали обсуждать мероприятия на вторую по ловину года. Тут я и обнаружил, что, не сго вариваясь, все региональные подразделения CSoft выбрали для осенних семинаров по ПГС одну и ту же тему: "Комплексное про ектирование на платформе AutoCAD Revit". Актуально, да и показать действительно есть что. Тогда я предложил объединить усилия, распределить работы: больше успеем сде лать – больше сможем и показать.

Если с ГИПом проблем не было – од нозначно Алексей Вешкурцев, директор CSoft Тюмень (у него за плечами много летний опыт работы в "Гипротюменнефте газ", он как никто "в тренде"), то вот над выбором проекта пришлось повозиться… Для начала обратились за помощью в мос ковский офис. Ольга Князева инициативу поддержала и сразу предложила два боль ших объекта, которые прорабатывались для тест-драйвов. От подмосковного торгового центра пришлось отказаться сразу: слишком объемный проект и слишком "сырой" – не успеем, неубедительно. Вто рой – иноземный, слишком уж не жиз ненный. Тоже не годится… Давайте сдела ем свой, абсолютно новый проект! С нуля!

Но срок – 2 месяца. Мало! Некоторые проектные организации за это время ус певают только эскизный проект разрабо тать, а у нас задача – полностью прорабо танный, с визуализацией, с оформленной рабочей документацией. При этом дру гую работу с ребят никто не снимал, да и удаленное взаимодействие толком не от лажено. Часовые пояса! Отпускной сезон!

Авантюра. Как есть – авантюра".

#### **Алексей Вешкурцев, директор CSoft Тюмень:**

"Почему остановились именно на объек те "Детские ясли-сал", сейчас уже вряд ли кто вспомнит. С другой стороны, проблема детских садов остра для всех наших городов. Будем строить садик! Отличная, кстати, воз можность показать и программный ком плекс AutoCAD Revit, и другое ПО. В соста ве нашего проекта определили разделы: "Земля", "Архитектура", "Конструкции", "Инженерные коммуникации", "Электрика". По каждой из частей должны быть сделаны 3D-модель, основные чертежи по разделу, если успеем – визуализация.

Да, а как в рамках семинара показать работу над проектом? Вживую? Это нере ально: слишком тяжело технически, да и

вероятность сбоя слишком велика – так называемый "эффект присутствия". Ре шили показать видеоролики и сделать презентацию "Как это работает", а показ технической части, детальной проработки вынесли на мастер-классы и тест-драйвы.

Началась работа: определены ответ ственные, назначены исполнители, при чем в группу вошли технические специа листы почти всех региональных подраз делений CSoft. Надо сказать, проект про жил полноценную проектную жизнь – задания, согласования, разработка…

Специалисты, задействованные в выпол нении проекта, постарались передать всю суть работы – каждый по своей части. Описа ние каждого раздела мы решили опублико вать отдельными статьями, дабы сделать ин формацию доступной и более целевой. Нам кажется, что наш опыт будет интересен и по лезен многим. Хотелось бы поделиться и ус пехами наших клиентов, перенимающих наш опыт, активно внедряющих новые техноло гии в свое проектное производство. Их статьи можно рассматривать не только как результат сотрудничества и подтверждение наших воз можностей, но и как большой личный успех".

Итак, представляем вашему внима нию серию статей:

#### **Земля**

*Проектирование генерального плана и инфраструктуры объекта на примере про* екта "Детские ясли-сад на 280 мест".

#### **Архитектура и конструкции**

**Типовой проект "Детские ясли-сад на** *280 мест" с пристроем "Бассейн"", выпол ненный на современном САПР.*

#### **Инженерные коммуникации**

*"Детские ясли-сад на 280 мест": инженерные коммуникации средствами AutoCAD Revit MEP.*

#### **Электрика**

*"Детские ясли-сад на 280 мест": проект внутренних электрических систем.*

Пока готовились статьи, появилось мно го интересных воспоминаний о проделанной работе. Еще больше появилось идей. Решили усложнить себе задачу – объекты крупнее, больше программного обеспечения в связке.

Мы запланировали рассказать вам о том, как готовим новые мероприятия на приме рах "Жилой поселок малоэтажного исполне ния", "Технологическая площадка участка нефтеподготовки". Думаем, вам будет инте ресно прочитать и о том, как с AutoCAD Revit работают наши клиенты, используя наработ ки, адаптации и знания ГК CSoft. Обо всем этом – в следующих публикациях.

# **Autodesk®**

# Проектирование генерального плана и инфраструктуры объекта на примере проекта "Детские ясли-сад на 280 мест"

ри проектировании я частенько сталкивался с необходимостью внести корректировки в проект на самых разных стадиях его выполнения. Не раз приходилось в несколько итераций переделывать профили дорог, пересчитывать объемы перемещаемого грунта. А выполнение этой однообразной работы, как вы сами понимаете, отвлекает проектировщика от его прямой задачи проектирования, заставляя заниматься монотонным повторением элементарных операций: изменяем профиль, вписываем поперечник, пересчитываем объемы и т.д. Поэтому, когда понадобилось выбрать софт для выполнения пилотного проекта, я не колебался ни минуты. Выбор пал на AutoCAD Civil 3D 2010 - прежде всего благодаря динамической взаимосвязи основных элементов проекта, которая реализована в этой программе. Дабы не отвлекаться в дальнейшем, отмечу еще один большой плюс AutoCAD Civil 3D 2010 - наличие инструментов, расширяющих возможности проектировщика. Так, в Civil включена большая часть функционала AutoCAD Map 3D. Значит, можно создавать и использовать при проектировании собственные ГИС, избегая неоправданных в этом случае затрат на приобретение и обслуживание сторонних систем. Три приложения Hydraflow позволяют проектировать объекты водоотведения, а ряд других утилит, входящих в комплект поставки Civil или доступных по подписке, помогают уменьшить количество ошибок при проектировании и оформлении проектной документации. При этом между всеми программами существует возможность импорта/экспорта результатов. Иными словами, Civil достаточно универсальная система, позволяющая выполнять большое количество задач, работая в единой среде. Ну а теперь, завершив необходимое предисловие, перейдем непосредственно к проekty...

Учитывая, что в дальнейшем мне может понадобиться "ситуация" для проектирования других проектов в этом районе, и используя функционал Map 3D, я создал ряд баз данных по существующим

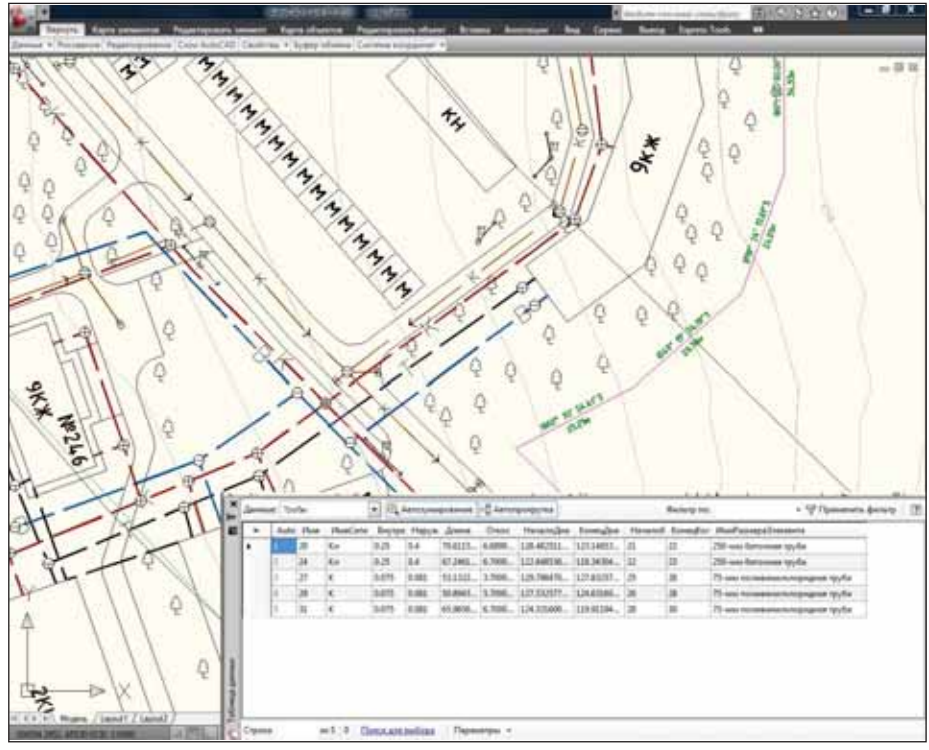

Фрагмент "ситуации" с таблицей по выбранным элементам ливневой и санитарной канализации

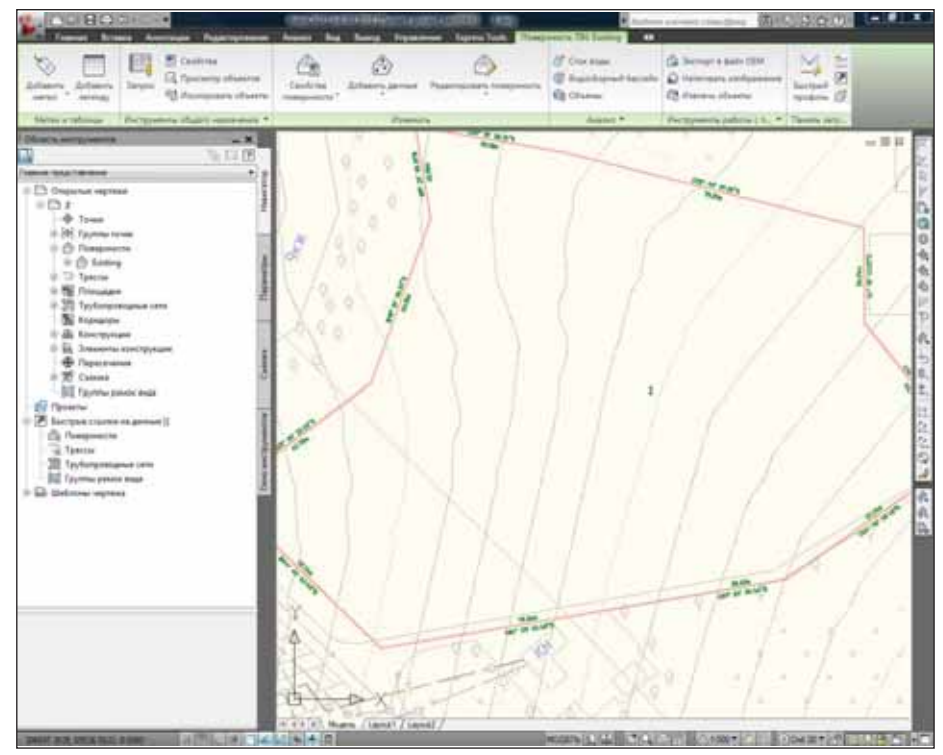

Участок и существующая поверхность с метками

#### Комплексное проектирование на базе ПО Autodesk

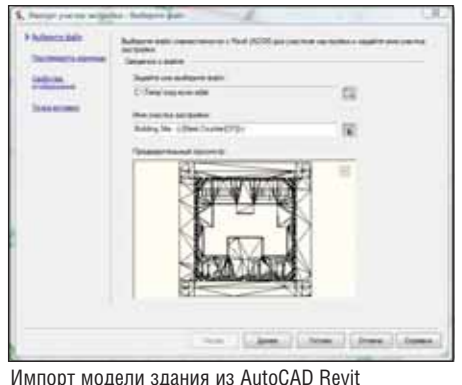

Architecture 2010

сетям и зданиям, объединил все это с графической информацией, сохранил в формате пространственных данных SDF. Теперь у меня были своя мини-ГИС, чертежи здания детского сада и возмож ность наметить точки подключения к су ществующим сетям.

Следующим шагом я создал из стан дартной полилинии динамический объ ект Civil – участок. Теперь все таблицы, в которых будет отображаться информа ция по моему участку, будь то площадь, метки по элементам участка и т.д. – ста ли динамическими, то есть, изменив контур участка, я автоматически меняю и данные. Нет необходимости проверять их и обновлять метки.

Теперь, базируясь на импортирован ных точках, я создал цифровую модель существующей поверхности и добавил метки по горизонталям. К слову, Civil позволяет создавать поверхности на ос нове разнообразных данных. Это могут быть точки, текст, блоки…

Теперь нужно было получить от архи текторов "пятно здания", расположить его на участке и обозначить контур пло щадки, подъездные пути. Первые этапы проектирования здания выполнялись в AutoCAD Revit Architecture 2010, поэто му модель удалось получить в универ сальном ADSK-формате и импортировать ее в наш проект, выполняемый в Civil.

 $E_{EM}$ 

11.88

talkoo

77.16

mit ein

n.te  $12.83$ 75.18 86.74 62.72 34.76

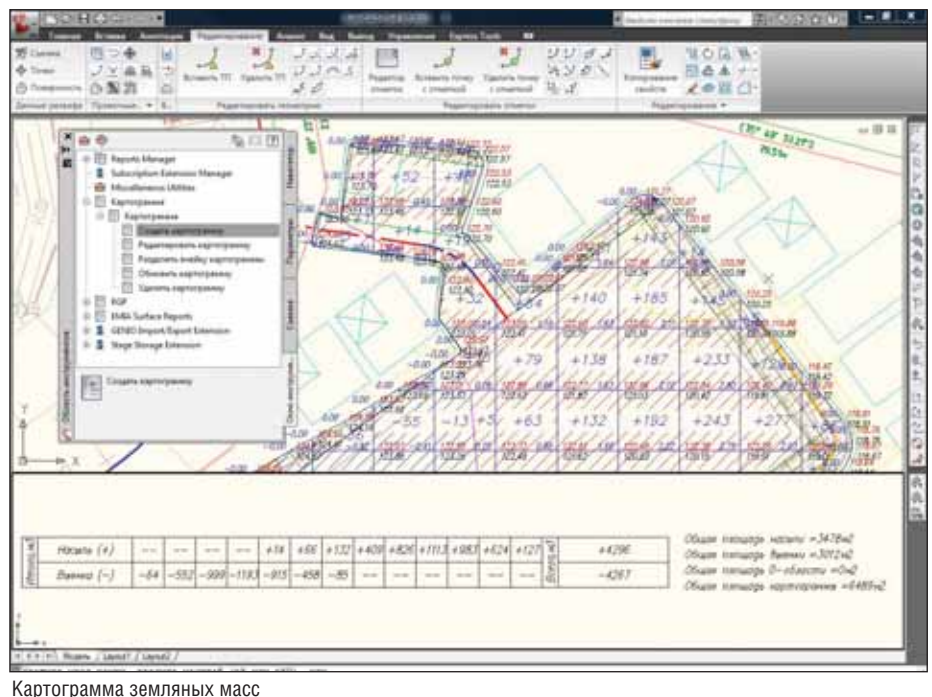

Если архитекторы изменят здание, эти изменения отразятся и в нашем про екте.

Пришло время создать подъездные пути и площадку под здание – для этого мы располагаем рядом простых, но очень эффективных инструментов. Сам про цесс создания площадки занимает счи танные минуты, а когда дело доходит до регулирования объемов земляных работ, мы попросту задаем желаемую разницу между насыпью и выемкой и программа надлежащим образом поднимает или опускает нашу площадку. Соответствен но перестраивается графическое отобра жение площадки – откосы и горизонта

ли. Благодаря тому что в программе су ществует возможность формировать кар тограмму по российским нормам, рабо ты по проектированию площадного объ екта и оформительской части занимают в разы меньше времени.

Приступим к проектированию подъ ездных путей. Civil 3D предлагает на вы бор создавать трассу из объекта или ис пользовать ручную трассировку. По скольку проектирование трасс в Civil 3D подчинено СНиП 2.05.02-85 АВТОМО-БИЛЬНЫЕ ДОРОГИ, в процессе созда ния трассы мы указываем проектную скорость. В дальнейшем у нас будет воз можность разбить трассу на участки с

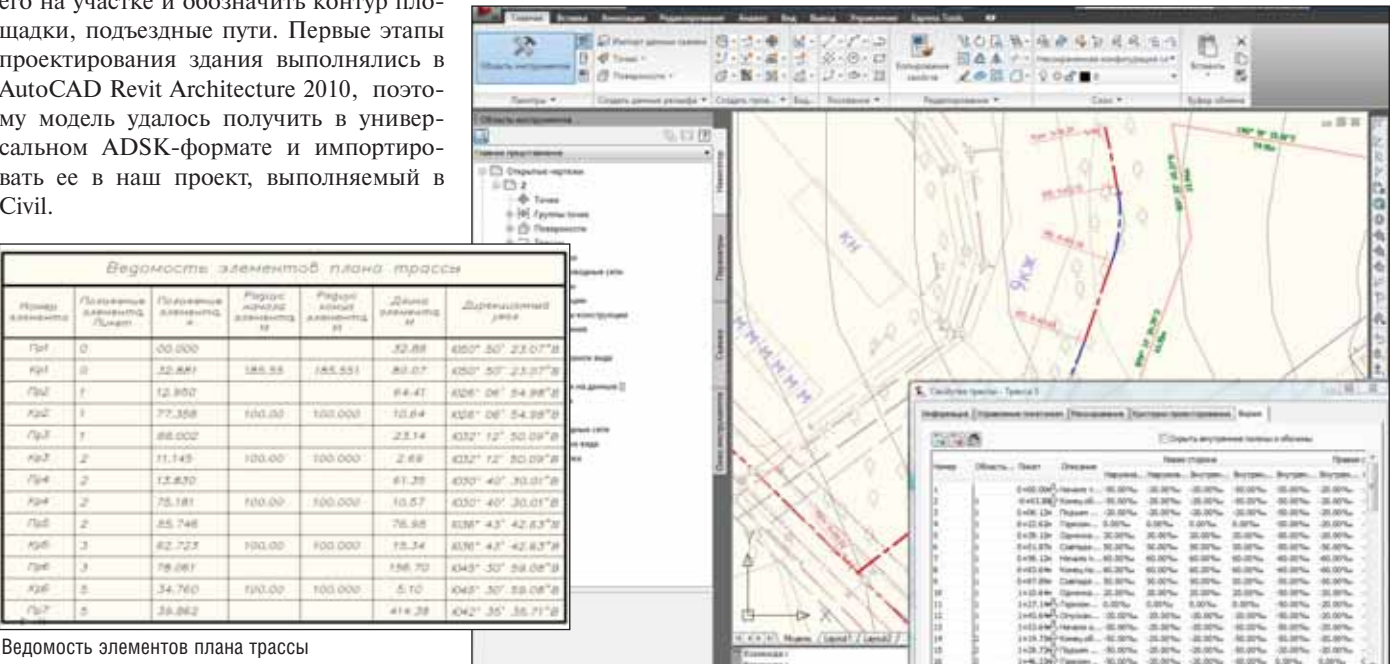

Проектирование трассы

**COL** 

n.

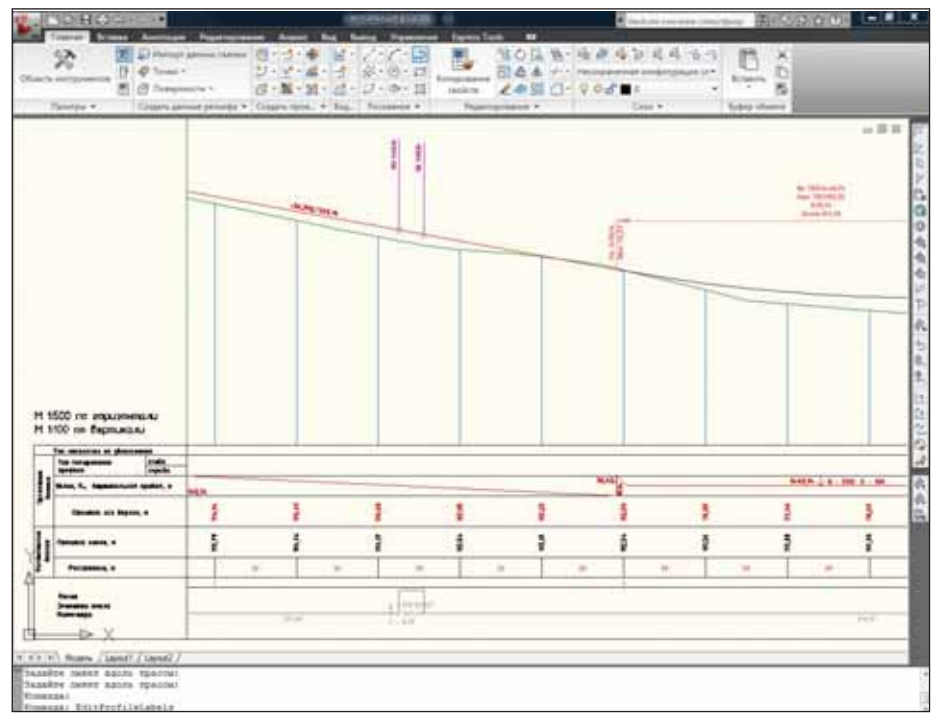

Профиль участка проектной трассы с метками

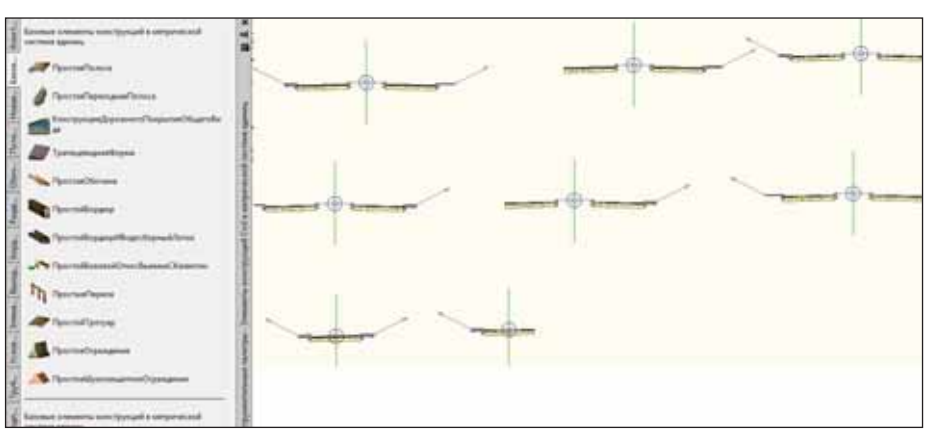

Палитра элементов дорожной одежды и конструкции, использованные в проекте

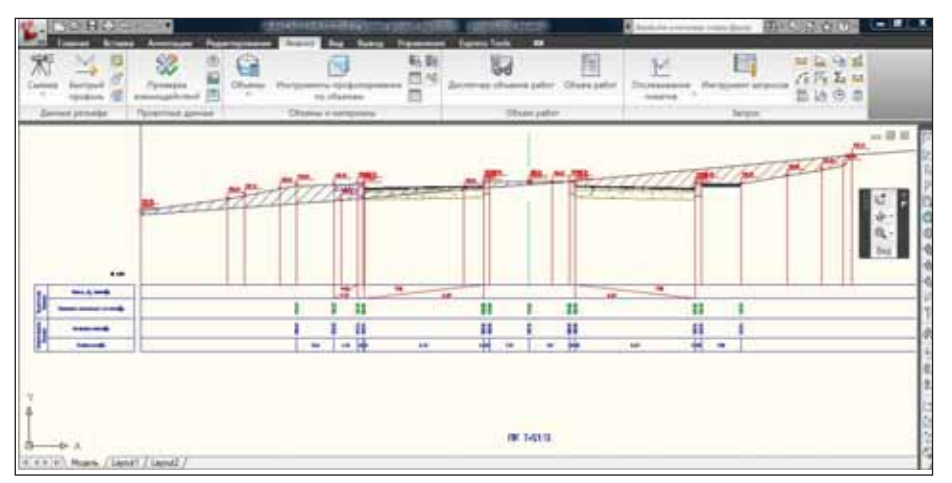

Сечение с поперечником и штриховкой насыпи/выемки

различными скоростными режимами. Основываясь на СНиПе, программа контролирует план и профиль трассы на предмет ошибок и указывает элементы трассы с ошибочными значениями. Со здание виражей автоматизировано и

требует от проектировщика лишь ука зать файл СНиПа: программа самостоя тельно выполнит расчет виражей, при чем результаты этого расчета мы сможем при желании изменить. Вывести инфор мацию по трассе в табличном виде не со

ставляет труда. А динамическая связь всех объектов Civil позволяет не забо титься об актуальности выводимых дан ных: при изменении трассы все данные обновляются автоматически.

Профили неразрывно связаны с трассами, поэтому любое изменение в геометрии трассы вызывает соответству ющее изменение в профиле.

В шаблоне, по которому создается чертеж, уже есть ряд гостированных профилей, поэтому времени на оформ ление профиля мы практически не тра тим. В подпрофильную таблицу можем при необходимости занести достаточно широкий спектр данных как с поверхно стей, трасс и профилей, так и с сетей, се чений.

Следующим этапом является созда ние конструкции дорожной одежды. Ра ботающего над решением этой задачи Civil 3D обеспечивает большим количе ством элементов, есть и уже готовые конструкции. Все элементы имеют мно жество параметров, изменяемых в ши роком диапазоне. Так, можно изменить количество, толщину и состав слоев до рожной одежды, задать параметры дре нажных канав, откосов и т.д. Если этих элементов недостаточно, ничто не ме шает создать недостающие самостоя тельно.

Далее программа вписывает создан ный нами поперечник (поскольку ха рактер прокладываемой трассы может меняться на всем ее протяжении, можно использовать множество разнообразных поперечников). В Civil 3D 2010 появился мастер построения пересечений дорог, использование которого многократно сокращает время проектирования слож ных развязок. Далее мы создаем сече ния, процедура создания которых ана логична процедуре создания профилей. Есть набор редактируемых стилей для сечений и возможность создания новых.

При корректировке профиля, соста ва дорожной одежды или прохождения трассы все изменения автоматически отображаются на сечениях и уже выве денных на чертеж таблицах по объемам земли и материалов.

Теперь дело за подключением наше го здания к существующим сетям. Civil 3D позволяет напрямую проектировать санитарную и ливневую канализации, а вдобавок располагает редактором эле ментов (он же Part Builder), с помощью которого модифицируются существую щие и создаются собственные элементы. Следовательно, спектр проектируемых сетей можно расширить.

Когда прокладка сети в плане завер шена, перенести ее на профиль и про ставить метки – дело считанных секунд. Применяя редактируемые правила для

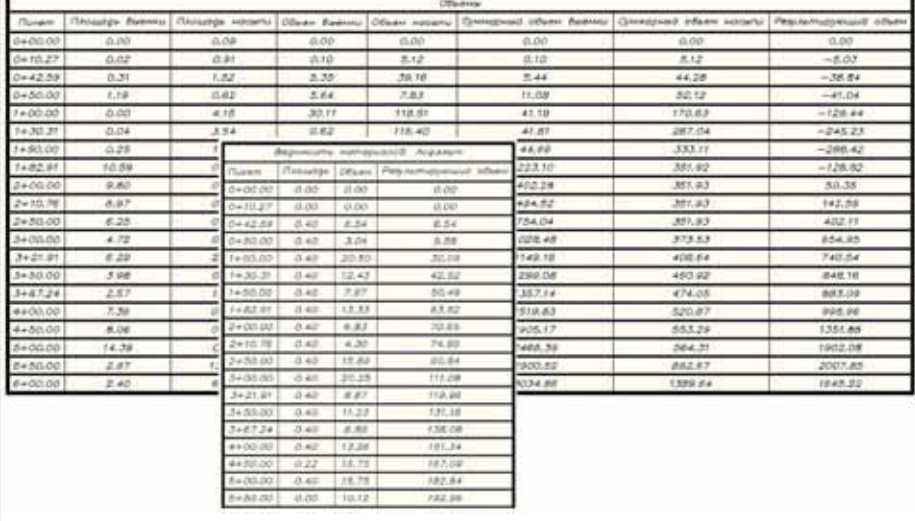

Объемы перемещаемого грунта и материалов дорожной одежды

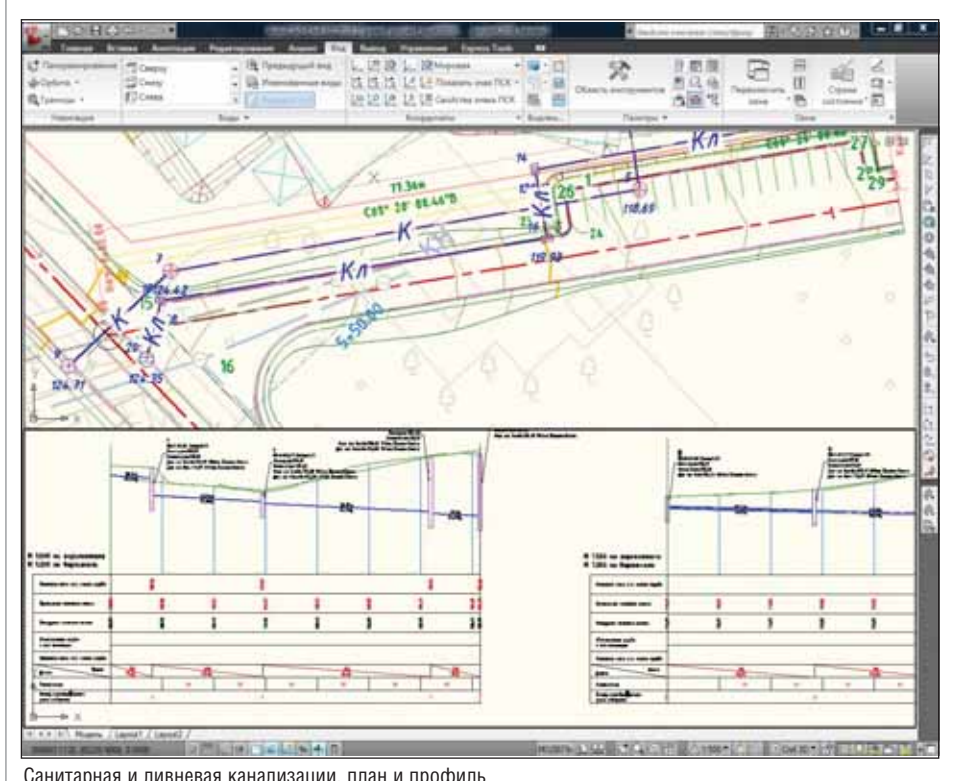

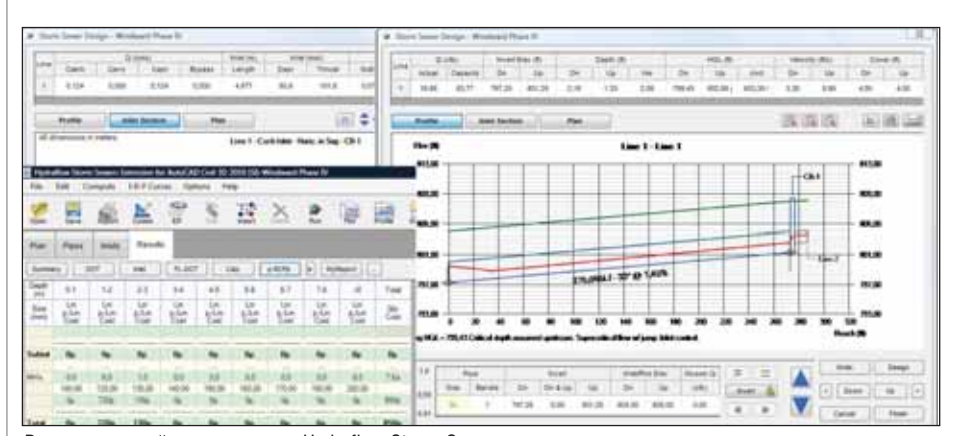

Расчет ливневой канализации в Hydraflow Storm Sewers

сети, можно осуществлять прокладку или редактирование сети по заданным параметрам. Контролируются уклоны труб, глубины заложения, перепады по колодцам и т.д.

Грех было бы не воспользоваться и другими полезными программами, вхо дящими в пакет AutoCAD Civil 3D 2010. Так, Hydraflow Storm Sewers позволяет рассчитать уклоны, диаметры, глубину заложения для "ливневки". Откорректи ровать профиль, показать линии пьезо метрического и энергетического уров ней. Подсчитать ряд гидравлических па раметров и выполнить калькуляцию тру бопровода в зависимости от глубины прокладки труб. Кроме того, есть воз можность создавать пользовательские ведомости.

Что очень облегчает работу, так это возможность переходить непосредствен но из DWG-файла проекта в Storm Sewers и обратно. При этом все изменения ото бражаются на DWG-чертеже.

Говоря о благоустройстве, нужно от метить одно из новшеств Civil: диспетчер объемов работ QTO Manager, позволяю щий вести подсчет практически любых элементов проекта. Например, при озе ленении мы размещаем на генплане де ревья, кустарники, газоны, а когда речь заходит о "сведении" всех элементов в ве домость озеленения, приходится подсчи тывать их на чертеже. Диспетчер объемов работ позволяет сформировать и вывести на чертеж нужную ведомость без этой утомительной процедуры. Он ведет под счет объемов, площадей, длин, количест ва элементов. Кроме того, его можно на строить и для подсчета стоимости учиты ваемых элементов в зависимости от дли ны, объема и пр.

Разбивая наш проект на листы, мож но воспользоваться как интерфейсом Map 3D, так и возможностями самого Civil. Все зависит от задачи. Так, разби вая на листы горизонтальную планиров ку, я использовал интерфейс Map 3D, а для разбивки трассы на листы с совме щением плана и профиля трассы – инст рументарий Civil.

При этом у Civil есть очень удобная особенность: программа позволяет фор мировать листы в отдельных файлах, что дает возможность нескольким проекти ровщикам одновременно работать над разными участками проекта. Желая за действовать максимально возможное ко личество функций Civil, я использовал возможность вывода промежуточных чертежей, выполняемых в ходе проекта, в форматы DWF и PDF. Это позволило, не пересылая большие чертежи, манипу лировать конкретными листами и, обща ясь с коллегами, получать нужные ком ментарии прямо на листе. Отправив ин

женеру, у которого требуется получить консультацию, файл в формате DWF, я получаю от него в том же формате файл с пометками и вижу их на моих листах.

При необходимости проект можно визуализировать. Скажем, доступный по подписке Autodesk Impression 3 помогает быстро оформить генплан в цвете, а ин формацию о поверхностях и трубопро водах можно передать для дальнейшей обработки в любой трехмерный редак тор и выполнить визуализацию с задан ных точек.

Подытоживая все сказанное, можно сказать, что AutoCAD Civil 3D 2010 представляет собой эффективный набор инструментов для решения широкого спектра задач. Динамические связи объ ектов сокращают время проектирования и корректировки проекта, ряд функций обеспечивает одновременную работу над проектом нескольких специалистов, процедуры импорта/экспорта поддер живают большое количество форматов, что позволяет без потери данных взаи модействовать со смежниками. В итоге сокращаются и трудовые, и финансовые затраты на выполнение проекта.

> *Денис Егоров, инженер по поддержке ПО CSoft Самара*  Тел.: (846) 373-8130 *E#mail: d.egorov@samara.csoft.ru*

> > **HIIII**

**Change Riverside Riverside Riverside Riverside Riverside Riverside Riverside Riverside Riverside Riverside Riverside Riverside Riverside Riverside Riverside Riverside Riverside Riverside Riverside Riverside Riverside Rive** 

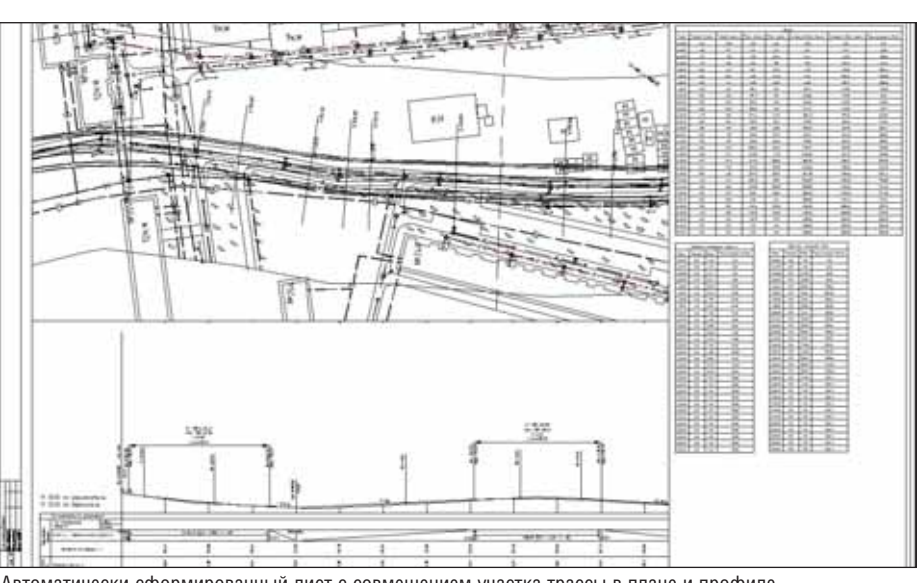

Автоматически сформированный лист с совмещением участка трассы в плане и профиле

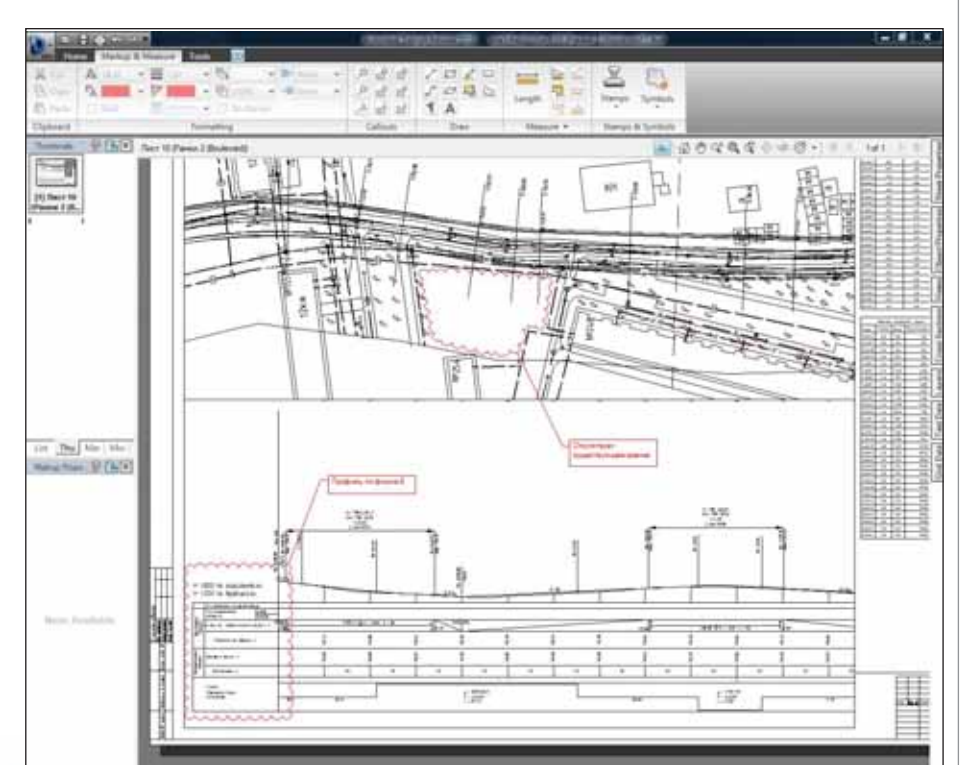

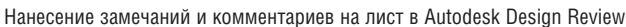

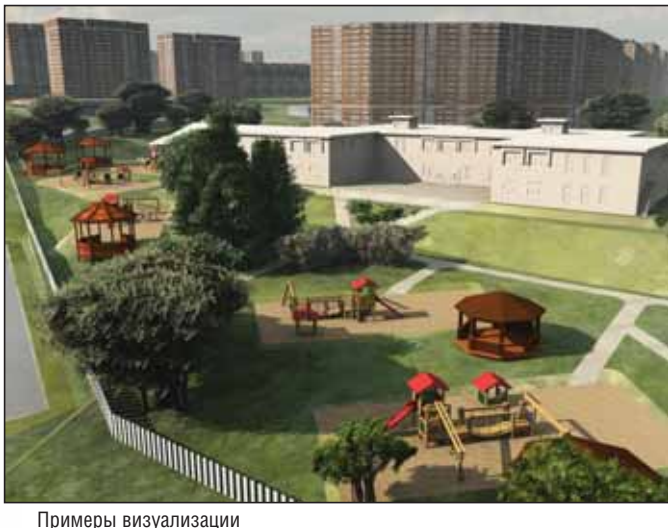

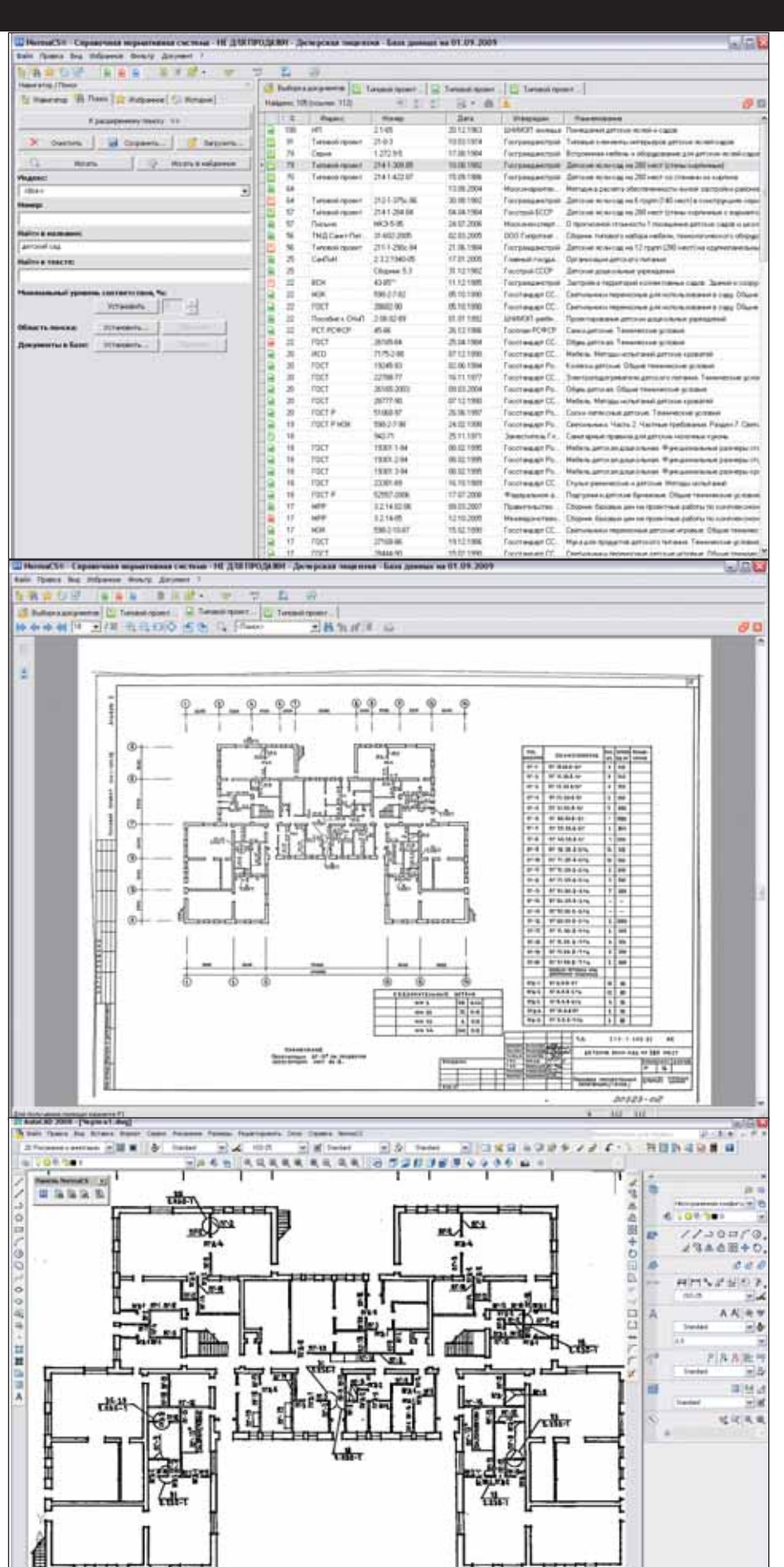

Передача в AutoCAD чертежа типового проекта Выбор типового проекта из базы NormaCS

## **Autodesk®**

## Архитектура и конструкции

ТИПОВОЙ ПРОЕКТ "ДОШКОЛЬНОЕ УЧРЕЖДЕНИЕ. ДЕТСКИЕ ЯСЛИ-САД НА 280 МЕСТ" С ПРИСТРОЕМ "БАССЕЙН", ВЫПОЛНЕННЫЙ НА СОВРЕМЕННОМ САПР

Уководство поставило задачу:<br>разработать наглядный демонст-<br>рационный проект, причем сде-<br>лать это придерживаясь двух ус-<br>ловий: сквозное проектирование и ударазработать наглядный демонст рационный проект, причем сде лать это придерживаясь двух ус ленная работа коллектива. В качестве объекта был выбран детский сад.

Для начала мы с коллегами из смеж ных отделов (ГП, СТО, ЭЛТО) выбрали в программе NormaCS 2.0 и приняли за основу типовой проект "Дошкольное уч реждение, сад-ясли на 280 мест", а также сделали подборку нормативных доку ментов, необходимых для проектирова ния. Чтобы показать возможности про граммы Autodesk Revit Structure 2010, был выполнен бассейн – в виде каркас ного пристроя, соединенного переходом с главным зданием.

Обсуждение общих вопросов шло в режиме телеконференций, ведь участни ки проекта находились в разных городах. Работа началась с распределения обязан ностей. Строительное направление ко ординировалось в том же порядке, кото рый принят в проектных организациях.

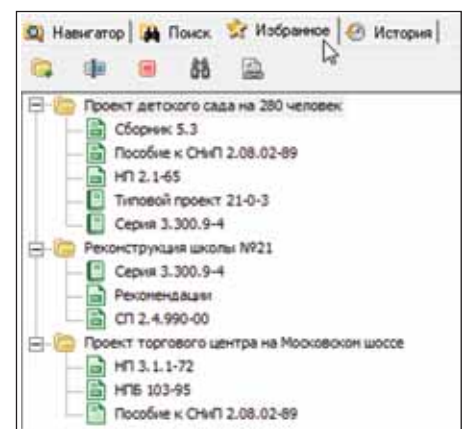

Специалист CSoft Новосибирск ар хитектор Анастасия Шильмейстер, ис пользуя типовой проект как подложку, разбила поверх него сетку строительных осей, которые были объединены в груп пу, что позволяет легко внести возмож ные изменения. С помощью инструмен тария *Размеры* нанесла размеры между осями и, используя формообразующие элементы, приступила к проработке концептуальной модели детского садика в программе AutoCAD Revit Architecture 2010.

Задав точную высоту и необходимое количество уровней, мы получили эта жи, на каждом из которых в дальнейшем будет своя планировка.

После того как концептуальная мо дель была утверждена, мы воспользова лись командой *Стены по граням формо образующего* и определили наружные стены, выбирая вертикальные грани мо дели и назначая им толщину 510 мм.

Для выполнения внутренних несу щих стен и перегородок использовался инструмент *Стена*. Из падающего спис ка библиотеки компонентов был выбран нужный вариант конструкции стены. Дальнейшее построение шло как при нанесении линии в AutoCAD – с той лишь разницей, что объект был объем ным и имел внесенные параметры: та ким образом, пересечение стен выпол нялось корректно по отношению к внешним несущим стенам и основному материалу (кирпич). При работе с пара метрическими данными стены в про грамме появилась возможность задать высоту индивидуально или вести пост роение стены до нужного уровня, как требуется по проекту. Это сократило время вычерчивания или копирования расположения стен по этажам, а в даль нейшем позволило избежать многих ошибок, которые прежде возникали почти неизбежно.

Опираясь на выполненный расчет инсоляции, а также используя подготов ленный шаблон, архитектор произвел заполнение оконных и дверных про емов. Соответствующие элементы выби рались из библиотечного списка. Нужно отметить, что при использовании инст рументария *Окно* и *Дверь* марка этих эле ментов наносилась вместе с ними на ра бочую модель, что позволило сэконо мить время проектировщика при оформлении чертежей.

Образмерив схему, архитектор полу чил практически готовый лист "Схема расположения заполнения оконных и дверных проемов первого этажа", кото рый вошел в основной комплект. Каж дый из использовавшихся библиотеч ных элементов заносился в свою таблич ную форму – тем самым были автомати

чески получены спецификации окон и дверей.

Новые функ ции программы еще больше расши рили возможности проектировщика: благодаря настрой кам *Фильтр* и *Фор мула* отображение табличных данных варьируется по его усмотрению…

Завершив эту часть работы, архи тектор передал ин формационную

модель здания (BIM) в качестве задания конструктору и в отдел ГП. Переданный файл (а передается он именно один) вмещал в себя всю информацию по за груженным семействам, элементам и т.д., что в свою очередь экономит вре мя других разработчиков проекта: от них уже не требуется подгружать все эти дан ные.

Конструктор, получив файл с ин формационной моделью здания, создал на основе семейства "Перекрытие" вари анты многослойных конструкций пере крытий и покрытий. Запроектировать отверстия для прохода по лестнице на второй этаж не составило труда: при вы боре нужного перекрытия программа предоставляет расширенный функцио нал редактирования данного объекта. Вы можете задать новую вершину, отре дактировать контур, а также выполнить отверстие любой геометрической фор мы или шахтно вырезать отверстие по всем перекрытиям.

При проработке конструкции по крытия пристроя требовалось решить,

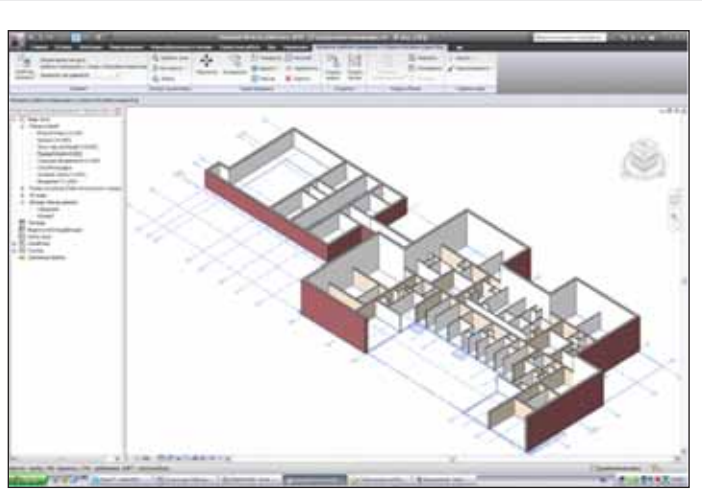

Начало работы по моделированию АР

на что будет опираться кровля непосред ственно над чашей бассейна, и опреде лить количество скатов.

Мы приняли двухскатный вариант, но сделать кровлю трех- или четырехскатной можно 4-5 щелчками мышкой.

Опереть кровлю мы предпочли на ферму, благо семейство "Ферма" пред ставлено в Autodesk Revit Structure 2010, причем предусмотрены все варианты ферм. От нас требовалось только вы брать тип, количество секций и матери ал. Для опирания фермы были выполне ны опорные пилястры в кирпичных сте нах, поскольку все здание выполнено в кирпиче по ленточным фундаментам.

Под несущими стенами садика и бас сейна был запроектирован ленточный монолитный фундамент, который на несли на модель с помощью инструмен тов программы. Подгрузив в библиотеку сортамент арматуры, применяемый на территории России, и используя коман ду *Армирование*, мы быстро и точно вы полнили армирование всего фундамен та. Поскольку арматуру мы брали из

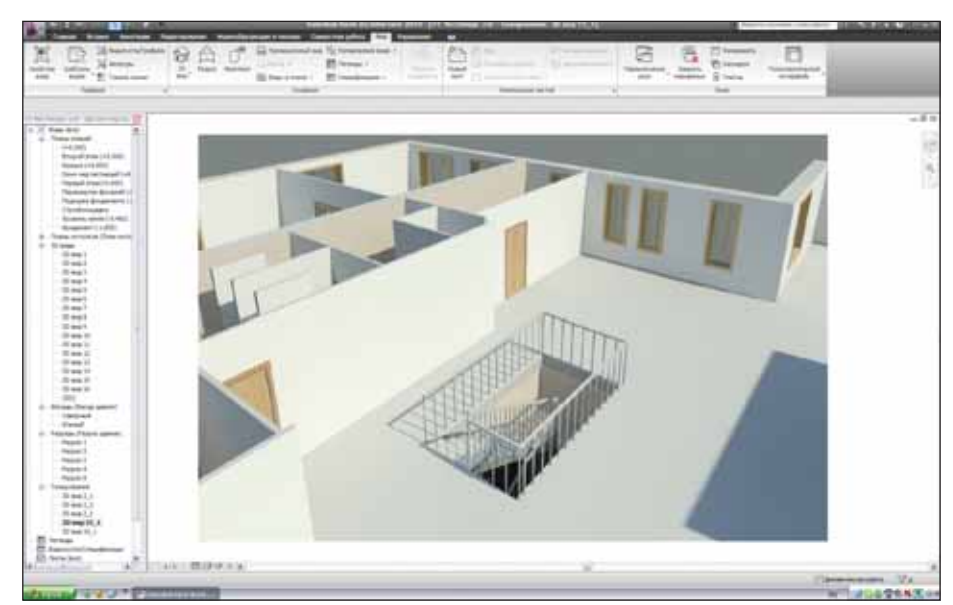

Фрагмент представления в 3D: видны перекрытие, отверстие и лестница

#### Комплексное проектирование на базе ПО Autodesk

библиотеки, программа учла эти элемен ты в табличной форме, что сохранило нам немало времени при подсчете всей арматуры объекта. На характерном уча стке ленточного фундамента было вы полнено сечение. Заметим, что все сече ния, планы, фрагменты, узлы, листы формируются и заносятся в дерево про екта автоматически.

Не составит труда найти необходи мые виды: каждый из них находится на своей "ветке" в диспетчере проекта. Для удобства ориентирования любой вид, разрез, фрагмент в древовидной структу ре диспетчера проекта можно переиме новать, а выделенный жирным шрифтом раздел подскажет, с каким именно отоб ражением модели проектировщик рабо тает сейчас.

Помимо ленточного фундамента бы ли армированы стенки чаши бассейна, на что также были получены схема арми рования, характерные узлы и необходи мые табличные формы. Количество,

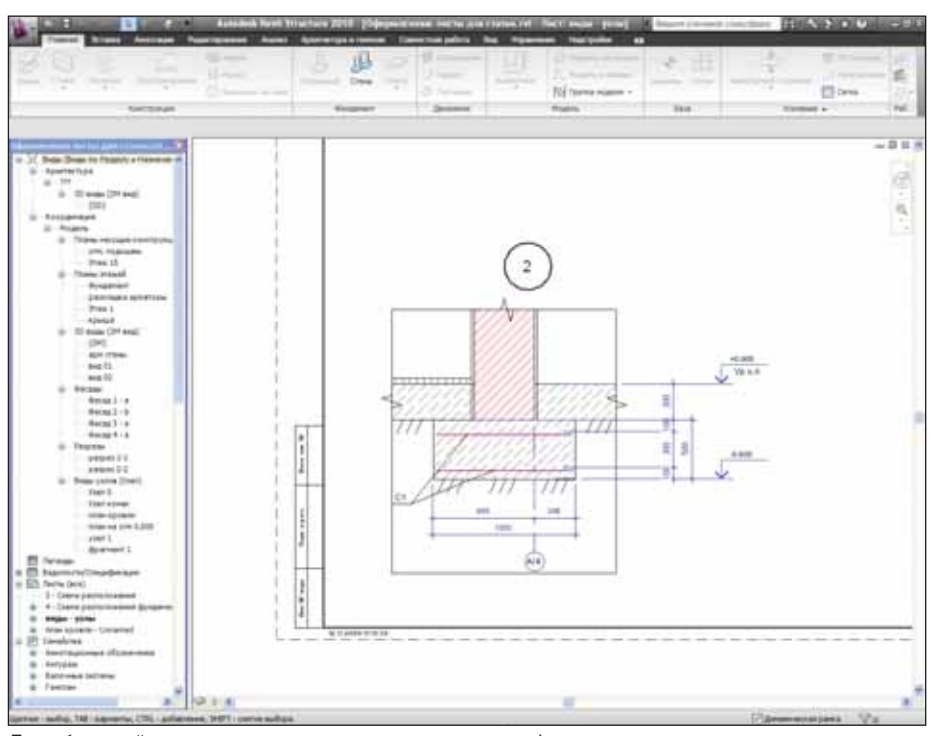

Проработанный узел армирования монолитного ленточного фундамента

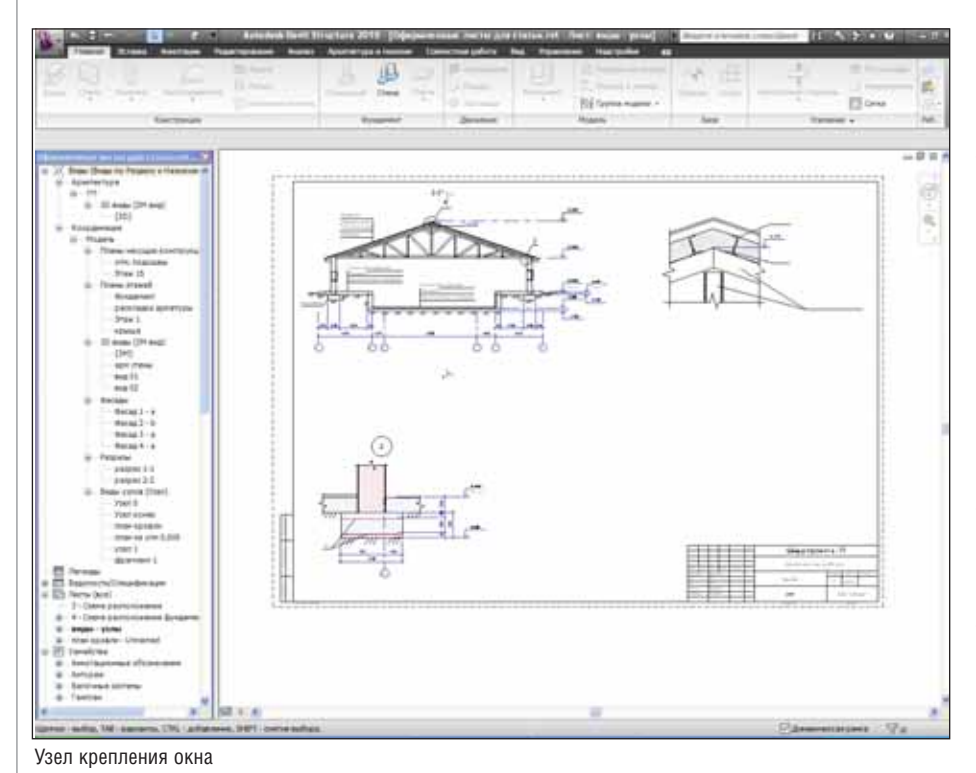

длина, диаметр, марка стали – все эти данные заносятся в табличную форму без участия человека, что сокращает число ошибок.

Подгрузив в библиотеку данных сортамент швеллеров, можно вести рас кладку прогонов кровли. Так была по лучена схема расположения прогонов. Проработанный и утвержденный узел их стыковки по длине мы занесли в библиотеку узлов для использования в других проектах – при этом от специа листа не потребовалось знать какой бы то ни было из языков программирова ния. А для выполнения крепления окон и дверей использовалась библиотека го товых узлов, благодаря которым также удалось получить немалый выигрыш во времени – от нас требовалось лишь оформить узлы, проставив размеры, ко торые соответствуют нашему проекту.

Пока конструктор оформлял узлы крепления окон, дверей, кровли, арми рования фундамента, архитектор автома тически получил с уточненной модели экспликацию помещений, дооформил фасады по зданию. Вся текстовая часть ассоциативна, как в AutoCAD, то есть способна меняться в зависимости от применяемого масштаба, что позволяет быстро и не ошибаясь при оформлении внести изменения в отображение прора батываемого вида.

Когда конструктивные решения бы ли приняты по всему объекту, модель по ступила в смежные отделы: СТО и ЭЛТО. Для проектирования мест прохождения стояков отопления специалистам сантех нического отдела был выдан файл с пла ном расположения коммуникаций. Ори ентируясь на этот план, конструктор за проектировал и согласовал геометричес кие размеры, местоположение отверстий в перекрытии первого этажа, а также за ложил в уровне технического этажа от верстие для подключения к внешним се тям.

После всех уточнений и согласова ний со специалистами смежных специ альностей мы взялись за детальную про работку оставшихся узлов, необходимых фрагментов, разрезов и т.д., а также за оформление листов согласно требовани ям нормативной документации. Общий файл-хранилище позволил видеть все изменения, вносимые в процессе кол лективной работы, а значит принимать своевременные и правильные решения, касающиеся выполнения чертежей. Бла годаря применению специальных шаб лонов все чертежи марки АС оформлены в автоматизированном режиме и полно стью соответствуют правилам СПДС.

Выполняя проект средствами Auto desk Revit Structure 2010, один из авторов этих строк не раз вспомнил те дни, когда

он работал в проектной организации. Сравнивал тогдашние и нынешние возможности: будь тогда под рукой Autodesk Revit Structure, скольких же ошибок можно было избежать, сколько времени сэкономить! Другое дело сейчас: вся работа связана с информационной моделью здания, а все фасады, узлы, фрагменты, планы представляют собой лишь одно из отображений этой модели. Это позволяет проектировщику без затруднений вносить любые изменения на любой стадии проектирования. При этом он может быть абсолютно уверен, что и без его участия изменения корректно отобразятся в модели: программа освобождает его от таких рутинных операций, как подсчет количества элементов, внесение изменений и их отображение, получение видов, фасадов, разрезов, фрагментов.

Продемонстрировать сквозное проектирование в программах AutoCAD Revit Architecture 2010 u AutoCAD Revit Structure 2010, с помощью которых выполнен проект части АС, не составит труда: основные этапы работы записаны в виде видеоролика, который мы уже не раз показывали на семинарах. Демонстрация ролика сопровождалась подробным рассказом о ходе работы над проектом и об используемом функционале. Конечно, при проектировании детского сада часть программных инструментов осталась незадействованной - мы нашли возможность рассказать участникам семинаров и об этих инструментах. Как результат, у слушателей сложилось полное представление и о сквозном про-

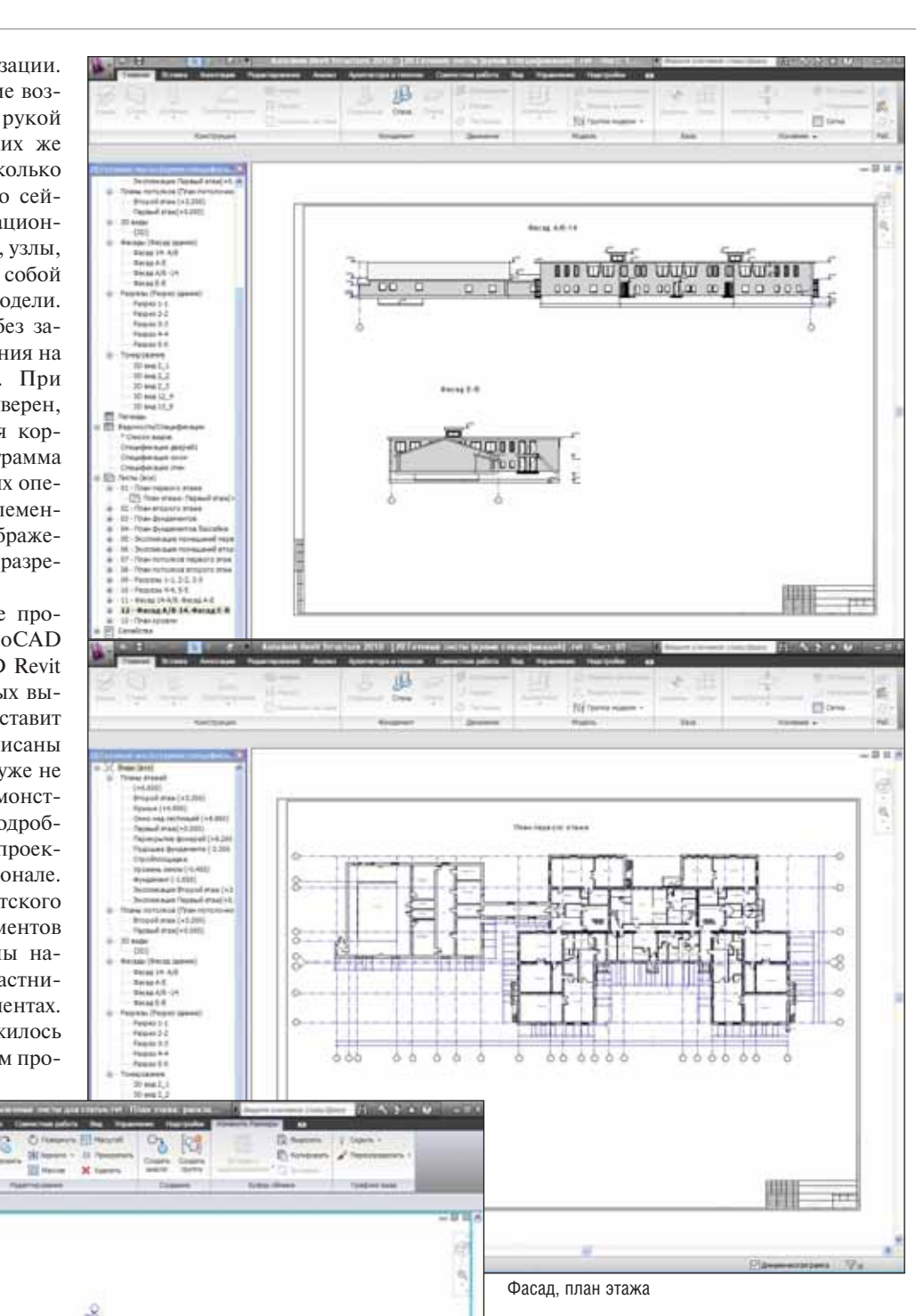

ектировании, и о том, как его можно реализовать в программах, использованных специалистами группы компаний CSoft в рамках проекта "Ясли-сад на 280 мест".

> Тимофей Абросимов **CSoft Тюмень** Тел.: (3452) 75-7813 E-mail: tim@tyumen.csoft.ru

Анастасия Шильмейстер CSoft Новосибирск Тел.: (383) 362-0444 E-mail: anastasiya.sh@nsk.csoft.ru

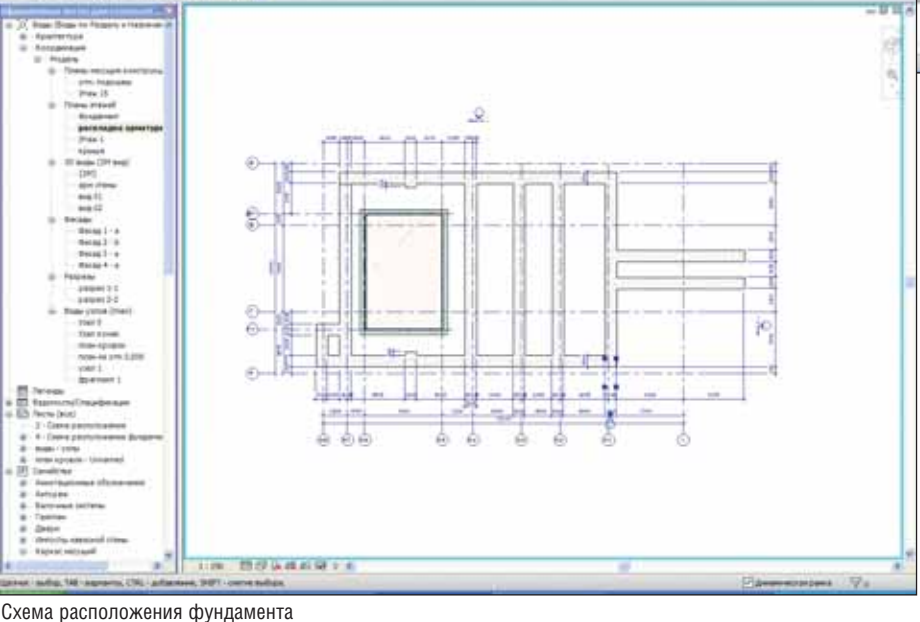

CADmaster I 2009 I Nº5 19

# **Autodesk®**

# Проект "Детские ясли-сад на 280 мест"

ИНЖЕНЕРНЫЕ КОММУНИКАЦИИ СРЕДСТВАМИ AUTOCAD REVIT МЕР

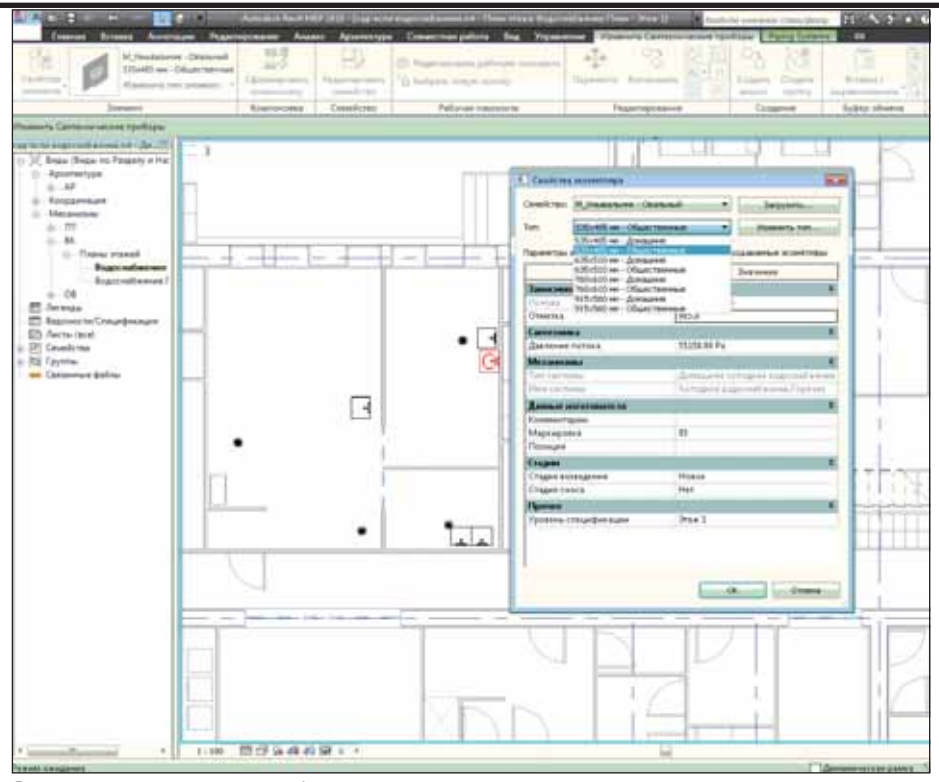

Расстановка сантехнических приборов

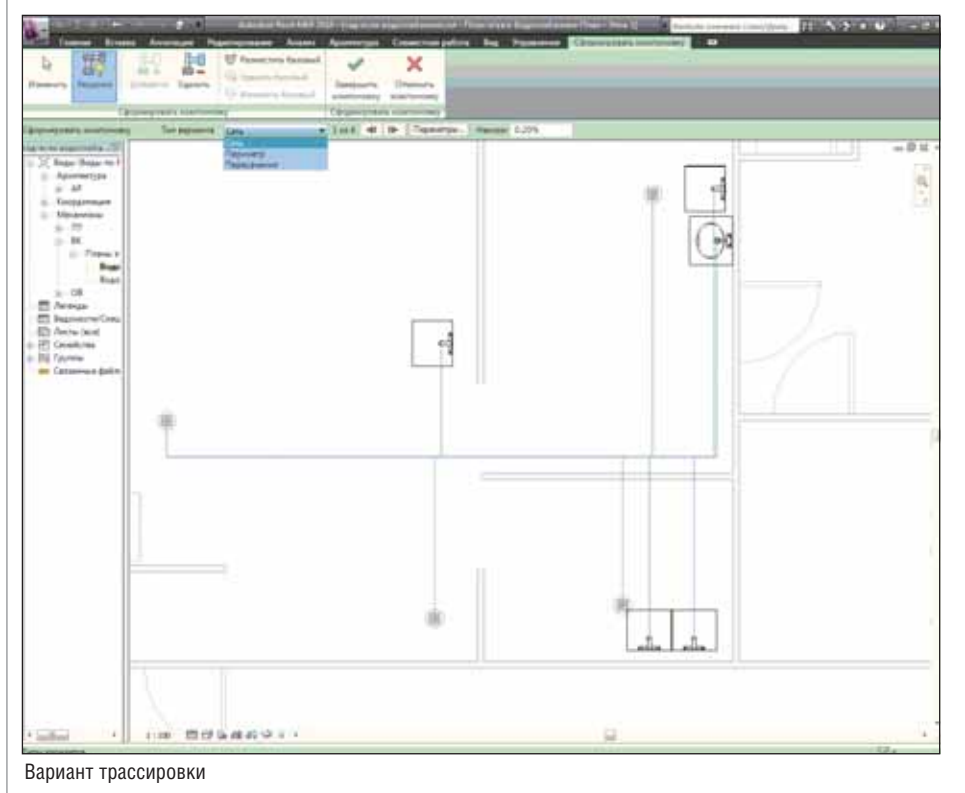

аждая работа интересна для нас прежде всего тем опытом, который она дает. В нашей проектной жизни дошкольные учреждения еще не встречались - тем интереснее было попробовать. Хочется думать, что наш опыт подтолкнет специалистов к переходу на новый уровень проектирования и хоть как-то повлияет на ситуацию с садиками в стране.

Вместе со смежными отделами предстояло работать в одной линейке AutoCAD Revit над проектом детских яслей-сада на 280 мест. Архитектор и конструктор проработали концепцию здания и выдали задание смежникам, в частности отделу ОВ и ВК. То есть пришло время вступать в дело и нам.

С помощью специальной функции Revit MEP  $\frac{1}{\epsilon}$  в проект была подгружена модель здания, которую разрабатывал строительный отдел. Механизм связи файлов в целом похож на знакомые по AutoCAD внешние ссылки - с той только разницей, что двусторонняя связь файлов реализована в полном объеме. То есть появилась возможность просматривать общую модель как в целом, с любого ракурса или в трехмерном виде, так и в поэтажных планах для специалистов каждого направления - с возможностью отображения в реальном времени актуальных смежных частей. Взяв как пример план первого этажа, мы видим, что архитектор проставил для наглядности некоторое сантехническое оборудование и мебель в помещениях. Однако для проектирования инженерных коммуникаций в базе данных Revit MEP имеются специализированные объекты с необходимыми проектными параметрами.

Разработка систем ОВ и ВК производилась в помещении "Кухня".

Первым этапом проектирования системы канализации стала расстановка сливных трапов, моечных раковин, умывальника. Сантехнические приборы Revit MEP имеют известные проектные параметры, а также точки подключения к трубопроводам горячего, холодного водоснабжения и канализации.

Все размещенное оборудование логически относится к системе канализации. Чтобы она сформировалась, необходимо было вылелить объекты и назначить им

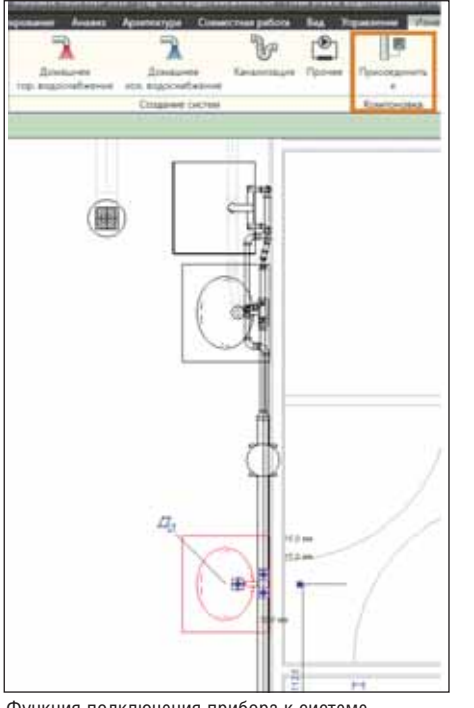

Функция подключения прибора к системе

принадлежность к этой системе. Далее с помощью специальных функций программы инженер может автоматически создать трубопроводную обвязку системы, выбрать и принять вариант трассировки, наиболее подходящий условиям задачи. Фитинги и трубы также будут сформированы автоматически.

Следует отметить, что процесс проектирования более чем наполовину состоит из внесения изменений. Это значит, что при проработке вариантов трассировку приходится менять вручную. Если же вы работаете в Revit, то при перемещении сантехнического прибора или трубопровода в модели программа автоматически меняет трассировку со всеми связанными трубами, фитингами и арматурой. Добавление в систему новых элементов также производится достаточно просто. Рассмотрим на примере одного из санузлов: в нем были расставлены необходимые приборы, в том числе унитазы для замены созданных архитектором. После этого достаточно отрисовать "магистраль" (коллектор) и с помощью специальной функции Revit MEP подключить к ней приборы. При этом подвод трубы к элементу происходит автоматически, со всеми необходимыми отводами, тройниками, врезками и переходами.

Аналогичным образом были разработаны системы горячего и холодного водоснабжения, произведены расстановка оборудования, подключение к существующим точкам и обвязка трубами.

При разработке системы горячего водоснабжения выяснилось, что в базе данных отсутствует бойлер, подходящий для проектируемой системы. Однако, рабо-

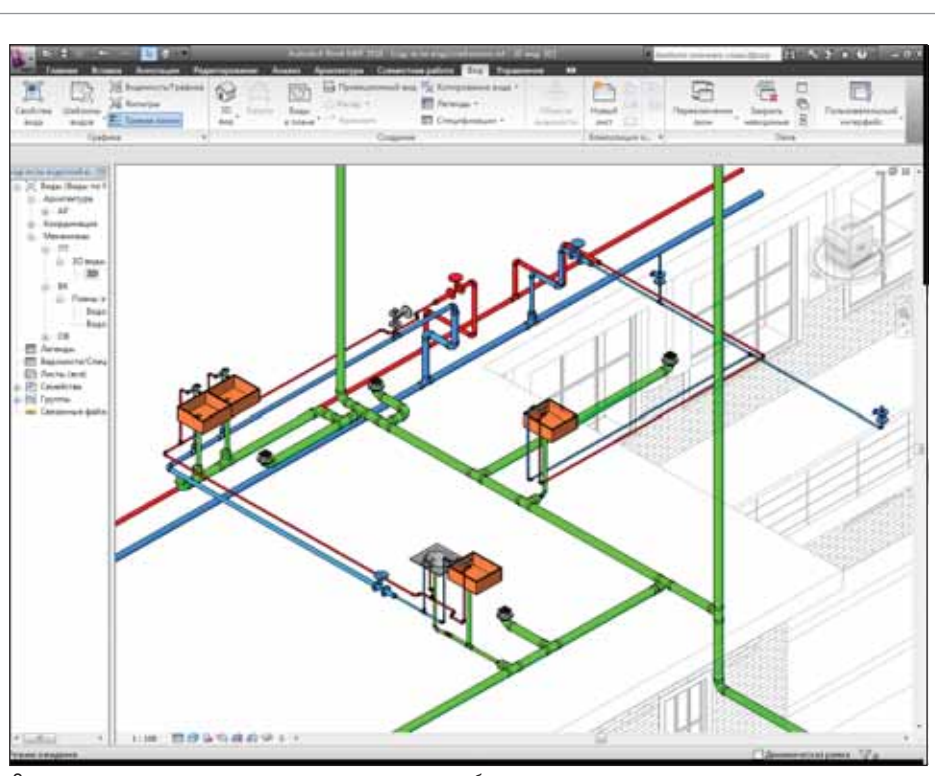

Системы канализации, горячего и холодного водоснабжения

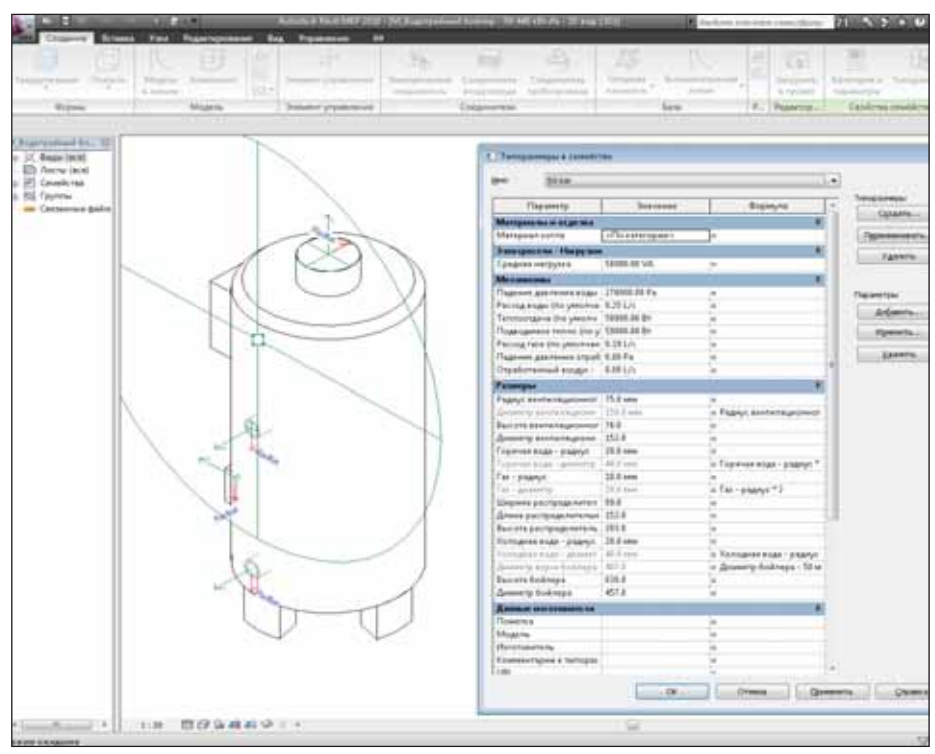

Создание бойлера

тая в Revit MEP, можно создавать и гибко настраивать необходимое оборудование и элементы, такие как различные виды арматуры, труб, воздуховоды... Этой возможностью мы и воспользовались. Взяв за основу существующий бойлер, мы изменили его параметры, а результат сохранили в базе данных под новым именем. Этот аппарат был применен в проектируемой системе горячего водоснабжения.

При проектировании систем отопления и вентиляции (ОВ) использовалась связь с тем же файлом архитектурной модели здания, что и при разработке систем ВК. Для удобства и ускорения работы видимость элементов сантехнической части была отключена, и проектирование продолжилось в едином файле. Получив отдельные поэтажные планы и планы потолков для разделов ОВ, мы приступили к проектированию системы вентиляции.

Прежде всего были выполнены необходимые настройки для трассировки воздуховодов. Выбран их тип: воздухо-

#### KOMNNEKCHOE NPOEKMUPOBAHUE HA DA3E NO Autodesk

| Настройки систем ОВиВК                       |                                                          |                |                   |                |   |     |                           | $n \overline{G}$ |  |
|----------------------------------------------|----------------------------------------------------------|----------------|-------------------|----------------|---|-----|---------------------------|------------------|--|
| Скрытая линия<br>₿<br>Параметры воздуховодов | <b>Материал:</b>                                         |                | Нержавеющая сталь |                |   |     | $\sigma_{\rm h}$ $\times$ |                  |  |
| ⊟-Преобразование<br>Магистраль               | The product of the control of the con-<br>Шероховатость: |                | 0.046 мн          |                |   |     |                           |                  |  |
| Ветвление                                    | Соединение:                                              |                | C noncass<br>55   |                | ٠ | Ŧħ, | <b>PARTIES</b>            |                  |  |
| Подъем/опуск<br>воздуховода                  | Спецификация / Тип:                                      |                |                   |                | ۷ | 勖   | $\mathbf{x}_1$            |                  |  |
| Прямочгольник.<br>Kpur                       |                                                          | Создать разнер |                   | Удалить разнер |   |     |                           |                  |  |
| Параметры труб<br>G-                         | Номинал                                                  | Внутренний     |                   | Наружный       |   |     | Используетс Используетс   |                  |  |
| Преобразование<br>Магистраль                 | б.000 мм                                                 | 8.509 мм       |                   | 10.287 мм      | υ |     | v                         |                  |  |
| Ветвление                                    | В.000 мм                                                 | 11.227 вака    |                   | 13.716 мм      | v |     | V.                        |                  |  |
| Подъем/огнок                                 | 10,000 мм                                                | 14.656 мм      |                   | 17.145 мм      | v |     | $\mathcal{J}$             |                  |  |
| Размер.                                      | 15.000 мм 18.034 мм                                      |                |                   | 21.336 мм      |   |     | U.                        |                  |  |

Настройки ОВ и ВК

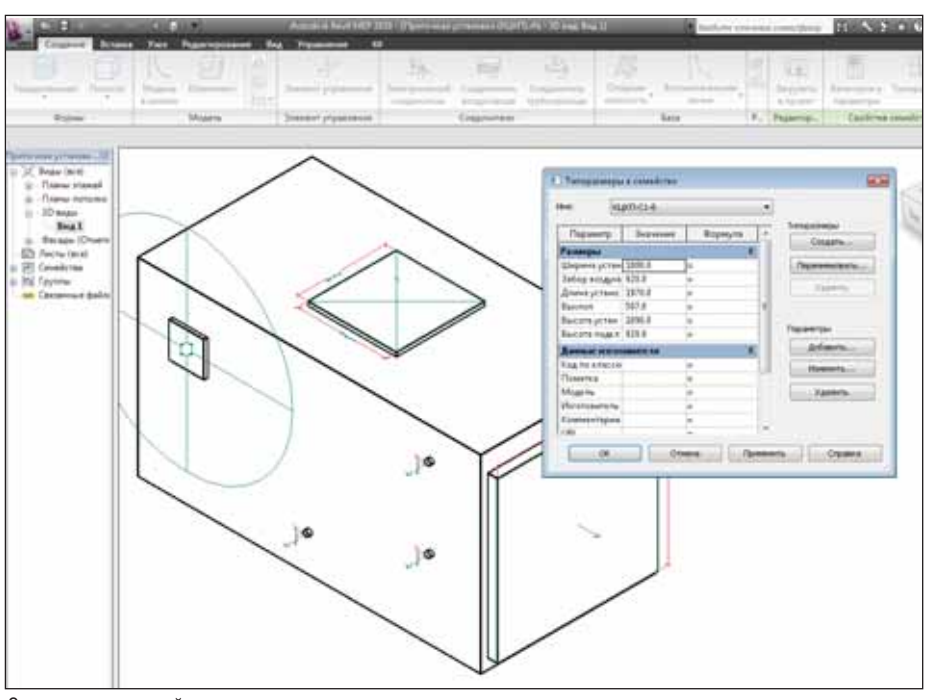

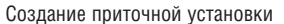

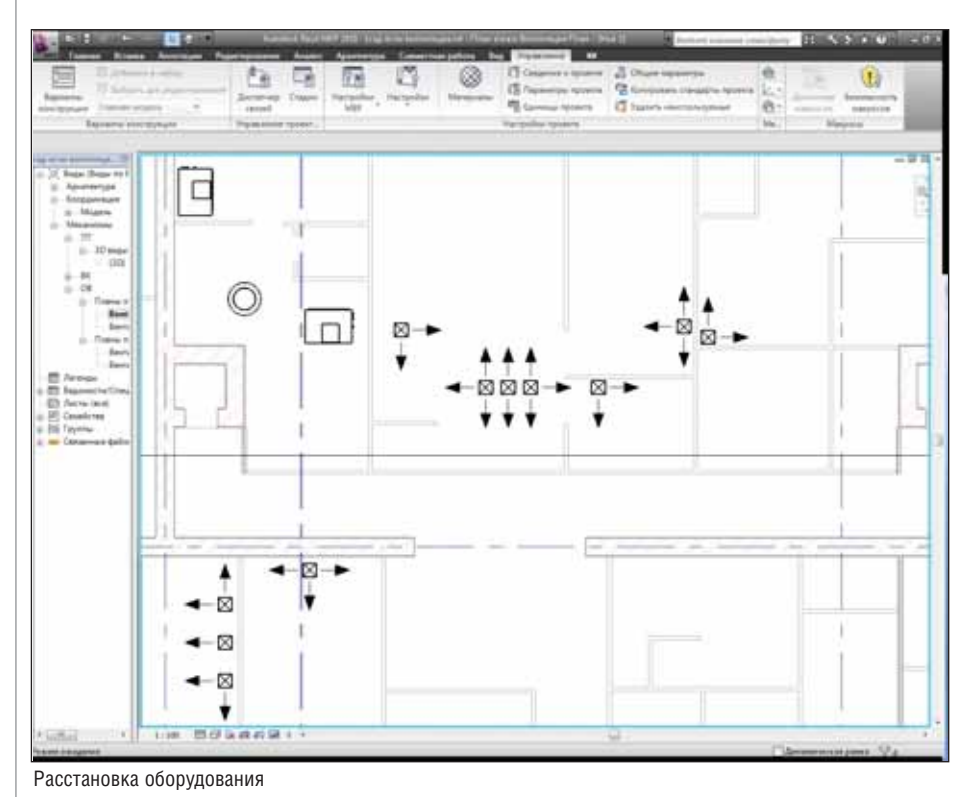

воды прямоугольного сечения. Можно было бы также добавить ответвления гибких отводов к решеткам, но мы остановились на другом варианте.

Началась разработка систем вентиляции: расставлены приточные диффузоры, вентиляторы, вытяжки и другое оборудование. Все элементы систем были взяты из базы данных Revit MEP - за исключением приточной установки с водяным подогревом. Этот аппарат пришлось создавать на основе имеющегося (процедура полностью аналогична той, что применялась при создании бойлера системы ГВС).

После расстановки оборудования была создана приточная система. Здесь, как и в случае с сантехникой, был выбран один из предложенных вариантов трассировки.

Затем система прошла проверку на целостность в обозревателе инженерных систем. При достаточно объемной задаче этот обозреватель (браузер) - вещь просто незаменимая: сюда автоматически заносится любой компонент системы, размещенный в проекте. При необходимости найти компонент можно по старинке искать его в поле модели, а можно воспользоваться обозревателем. "Оторвавшиеся" или еще не отнесенные к определенной системе компоненты отображаются в разделе "Не назначенное". Выбранный при помощи браузера компонент подсвечивается и становится доступным для редактирования.

Операции, подобные представленным выше, выполнялись при проектировании вытяжной системы вентиляции и системы отопления для всего здания. Расстановка радиаторов, обвязка их трубопроводами и необходимой арматурой. Так как здание не оборудовано автономной системой отопления, нам не пришлось заниматься проектом котельной. Впрочем, для Revit МЕР и это не проблема: с помощью его богатого функционала, специализированного на проектировании коммуникаций, можно с легкостью запроектировать котельную, распределительные пункты, узлы управления и многое другое.

В связанном файле проекта конструктор уже видел проработанные инженерные коммуникации, необходимые для него пересечения воздуховодов и трубопроводов со стенами и перекрытиями, что позволяло ему разработать соответствующие узлы. При отображении всех коммуникаций инструмент Проверка на коллизии выявил пересечение труб горячей и холодной воды. Мы легко исправили эту ошибку.

Понятно, что построение трехмерной модели не является конечной целью работы проектировщика. Инструментарий Revit MEP позволяет получать из построенной модели всю необходимую докумен-

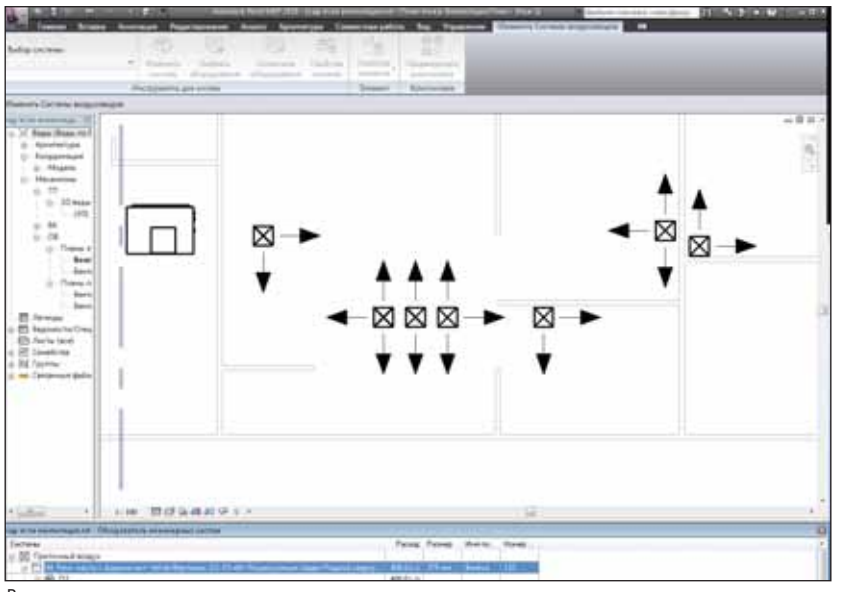

Вариант трассировки

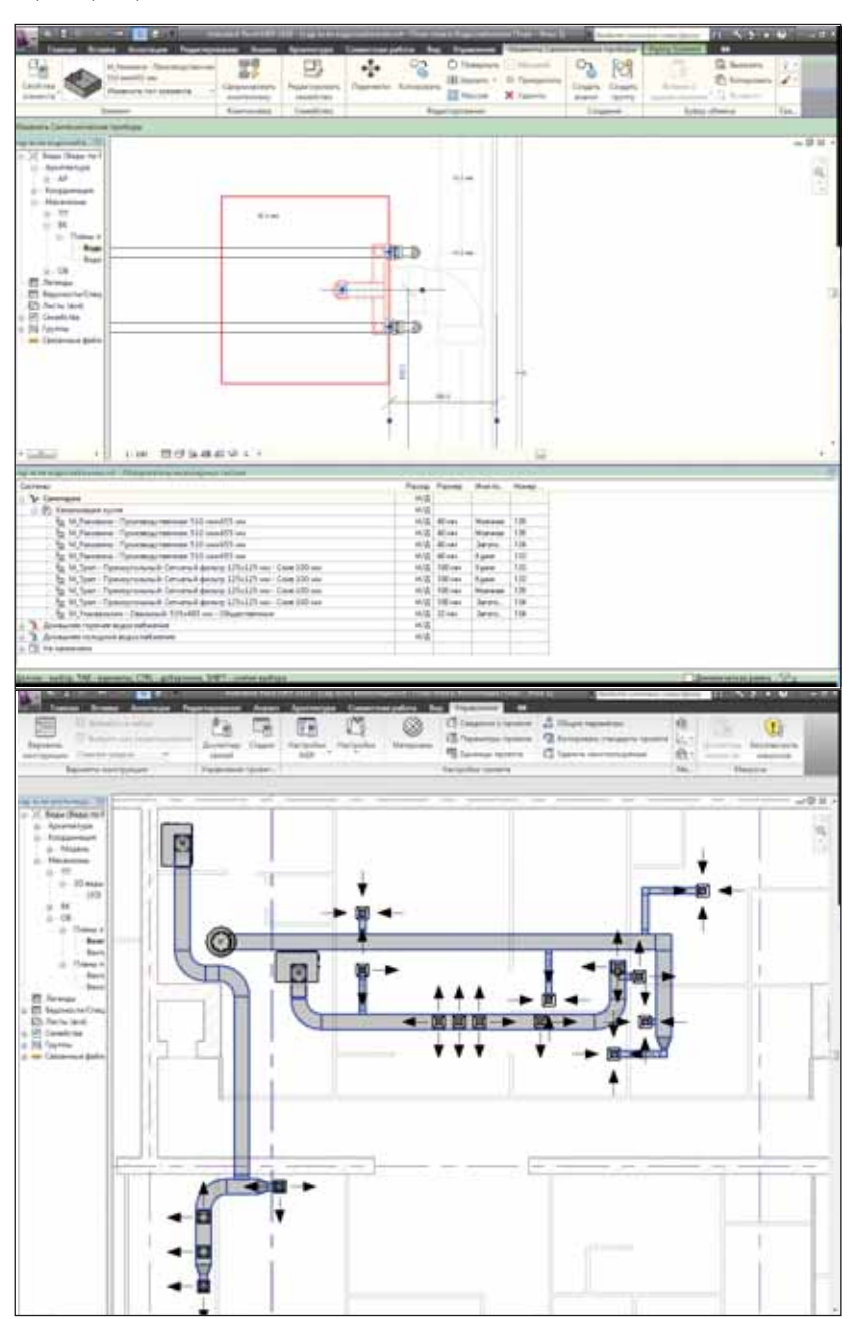

Моделирование воздуховодов

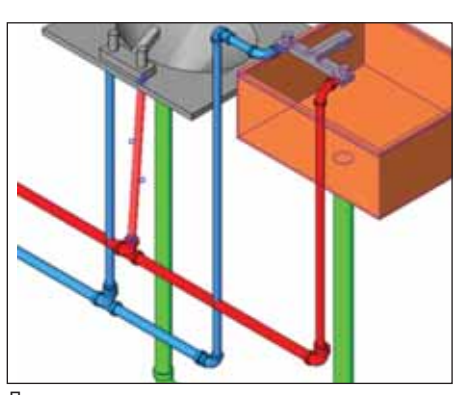

Пересечение выявлено..

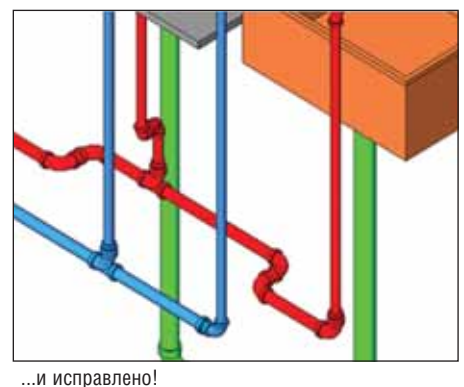

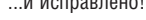

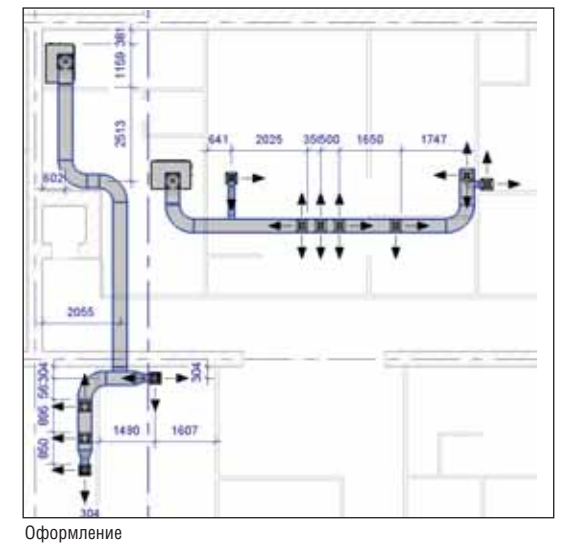

тацию. Используя инструмент Вид в плане, мы получили план кухни. Настройки видимости графики позволяют настроить отображение именно тех элементов, которые интересуют инженера ОВ. В данном случае это была система приточной вентиляции кухни. Подробности строительных конструкций интересны нам только с точки зрения габаритов, поэтому отображены контуром, также оставлены строительные оси - для привязки оборудования. Разрезы мы получили с помощью специального инструмента программы, который так и назван - Разрез. Создаваемые виды, разрезы, фасады, узлы автоматически заносятся в браузер проекта и проектировщик может свободно переключаться между ними.

Итак, картинка была сформирована, настало время наносить аннотации. Все инструменты документирования достаточно просты в на-

#### KOMNNEKCHOE NPOEKMUPOBAHUE HA DA3E NO Autodesk

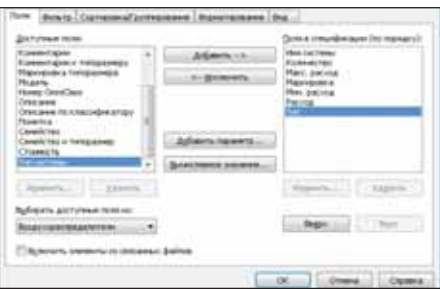

#### Свойства спецификации

стройке и применении. Размеры, привязки, текстовая информация, нанесенные на вид или узел, относятся только к нему, а значит не будут отображаться и мешать нам на других видах.

В инструментарии аннотаций Revit также заметны серьезные шаги в сторону автоматизации процесса проектирования. Например, функция Уклон в точке для таких объектов, как трубопровод, автоматически определяет и наносит значение уклона на объект. Функция Автоматическая маркировка отражает то, в чем на самом деле и состоит информационное моделирование здания: однажды занесенная в модель информация о системе или отдельном ее элементе в любой момент может быть получена в виде маркировок. Не забыт и инструмент проверки орфографии: все мы люди, и ошибиться в слове, когда проект готовится к сдаче, может каждый.

Возвращаясь к теме информационного моделирования, скажем о табличных формах. Revit позволяет формировать перечни практически любых компонентов, входящих в модель. Для создания спецификации достаточно отметить

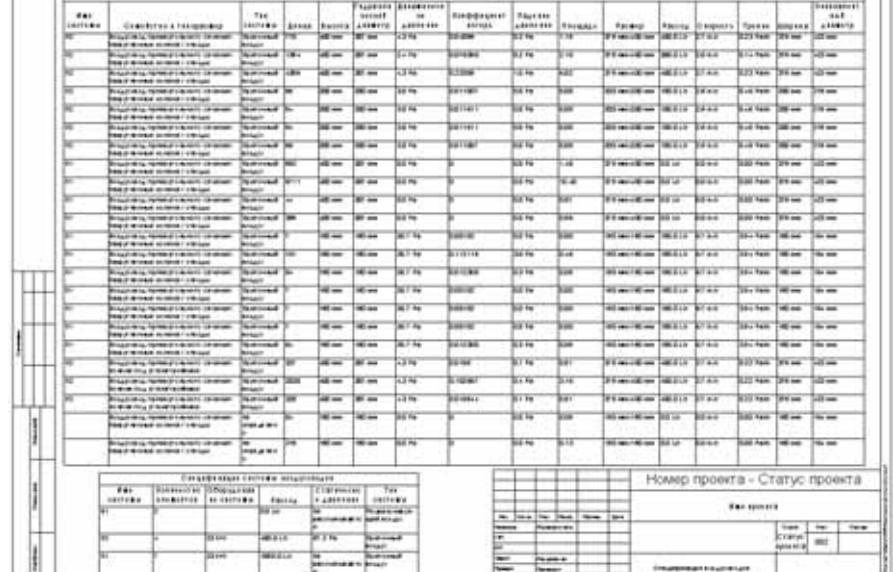

Спецификация

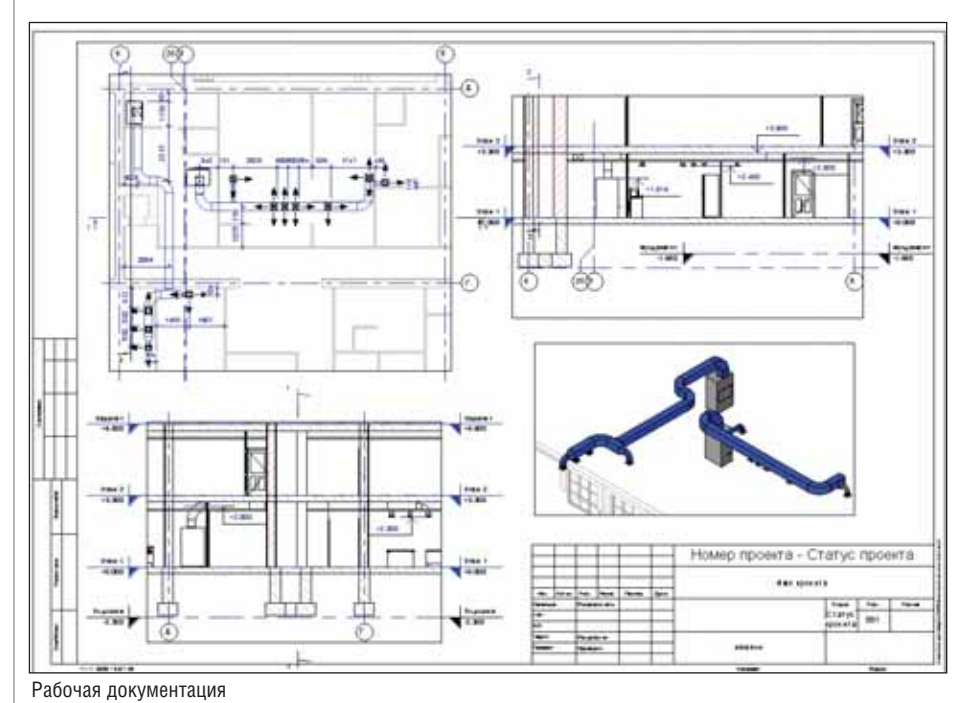

необходимое и уточнить формат таблицы, в которой будут отображены данные. Сбор информации с модели в таблицу произойдет автоматически, а поскольку спецификация также является частью проекта, она заносится в браузер и к ее редактированию мы всегда можем вернуться.

Отметим еще одну важную особенность Revit: когда работа над инженерными коммуникациями была завершена, а программа подсчитала в спецификации все что требовалось, появились некоторые дополнения к проекту. Например, изменилась трассировка труб отопления. При этом нам не пришлось пересчитывать существующую спецификацию: длины, диаметры труб и количество арматуры менялись автоматически.

Завершая подготовку документации средствами Revit, инженер собирает лист чертежа. Слово "собирает" подходит здесь лучше всего! Открываем шаблон основной надписи. Он пуст. Подготовленные ранее виды, разрезы, табличные формы просто перетаскиваются из браузера проекта на экран с листом - по технологии Drag and Drop. Нужно только подобрать масштаб и корректно расположить чертежи и таблицы...

Коротко подытожим. Не так важно, в какой программе ты работаешь и сколько она стоит. Важно, как организовано проектирование и насколько полно проведены работы по подготовке ПО к проектной работе. Применение продуктов класса Revit действительно экономит время проектировщика - и на стадии моделирования, и при формировании документации. Программа легко адаптируется к нашим условиям. Регулярно выходят пакеты адаптации для пополнения библиотек под отечественные стандарты.

Сегодня использоваться в технологии сквозного проектирования могут многие программы, однако сама эта технология требует их адаптации под конкретные задачи и цели. Мы постарались показать, как такая адаптация работала при решении нашей проектной задачи и, конечно, готовы помочь вам в решении вопросов автоматизации проектного производства.

> Петр Матанцев **CSoft Тюмень** Тел.: (3452) 75-7801 E-mail: mpa@tyumen.csoft.ru

Вячеслав Степанов **CSoft Самара** Тел.: (846) 373-8130 E-mail: personalsva@yandex.ru

# **Autodesk®**

# Детские ясли-сад на 280 мест: проект внутренних электрических **СИСТЕМ**

этой статье, уважаемые читатели, я хотела бы поделиться с вами опытом использования программного комплекса Project Studio<sup>cs</sup> Электрика для проектирования электроснабжения и освещения нового детского сада. Но прежде - несколько слов о самом программном комплексе и о том, почему выбор пал именно на него.

Во-первых, при сравнении нескольких программ для автоматизации рабочего места проектировщика-электрика наиболее удачным решением оказалась именно Project Studio<sup>cs</sup> Электрика программный продукт, позволяющий проектировать в единой модели и силовую часть зданий, и внутреннее освещение.

Во-вторых, программный комплекс Project Studio<sup>cs</sup> Электрика разработан с соблюдением требований действующих нормативных документов: СП 31-110-2003 "Проектирование и монтаж электроустановок жилых и общественных зланий", ГОСТ 21.608-84 "СПДС. Внутреннее электрическое освещение", ГОСТ 21.613-88 "СПДС. Силовое электрооборудование", ВСН 59-88 "Нормы проекти-

рования и методика подбора коэффициентов спроса", РТМ 36.18.32.4-92 "Указания по расчету электрических нагрузок", ГОСТ 28249-93 "Короткие замыкания в электроустановках", СНиП 23-05-95 "Естественное и искусственное освещение". ГОСТ 21.614-88 "Условные обозначения" и ГОСТ 21.101-97 "Основные требования к проектной и рабочей документации". В подтверждение имеется сертификат № РОСС RU.СП15. Н00178. А это немаловажно при сдаче и защите проекта.

В-третьих, являясь отечественной разработкой, программный комплекс Project Studio<sup>cs</sup> Электрика позволяет не только автоматизировать ряд непростых расчетов, но и в автоматическом режиме получить весь основной комплект рабочих чертежей марки ЭО и ЭС.

После этого необходимого вступления можно приступать к описанию самого процесса проектирования. Разработчик проекта, о котором пойдет речь, -Андрей Песков (CSoft Самара).

#### Исходные данные

В качестве исходных данных разработчику были переданы поэтажные планировки в формате DWG, подготовленные строительным отделом в программах Revit Architecture и Revit Structure, a также техническое задание на разработку силовой части и внутреннего освещения.

#### Внутреннее освешение

Детский сад является дошкольным образовательным учреждением, что предъявляет определенные требования к санитарно-эпидемиологическим нормам, организации режима работы, устройству и содержанию. Поэтому весь процесс проектирования внутреннего освещения был выстроен в соответствии с положениями СанПиН 2.4.1.1249-03 и СНиП 23-05-95.

Для автоматической расстановки светильников понадобилось задать контуры помещения и светотехнические характеристики (необходимая освещенность, коэффициенты отражения, высота рабочей поверхности). Специальные команды позволили преобразовать обычные поэтажные планы в объекты, которые понимает программа. Для одного этажа, приведенного на рис. 1, на это ушло минут десять.

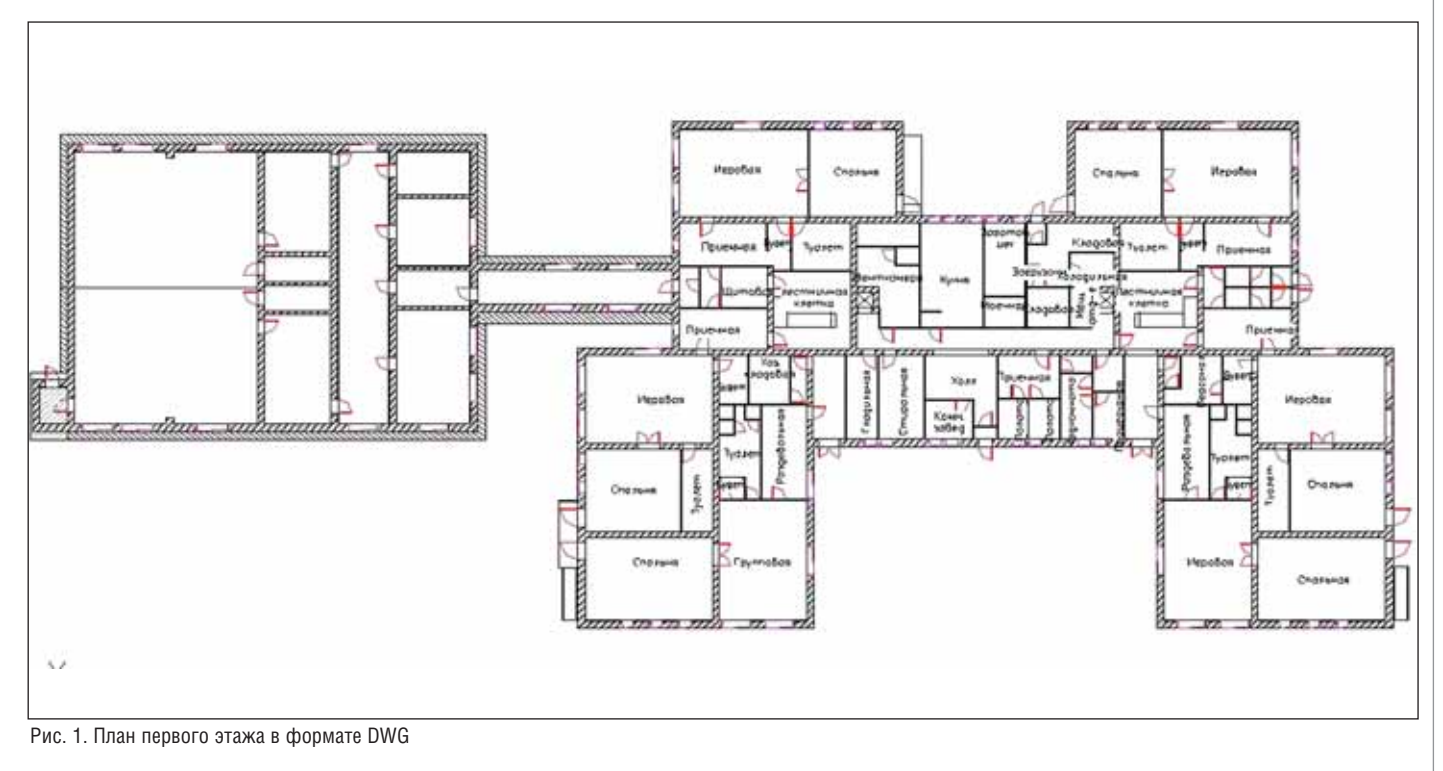

#### Комплексное проектирование на базе ПО Autodesk

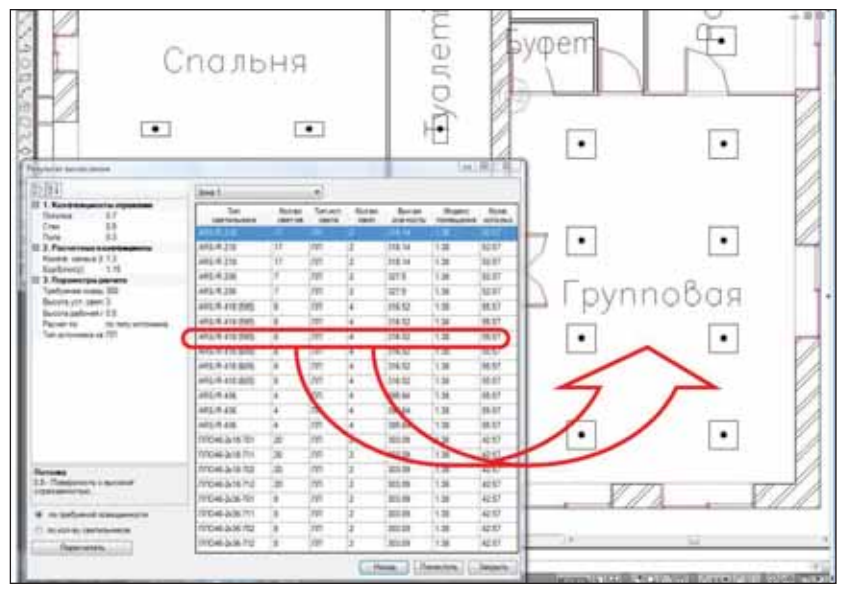

Рис. 2. Выбор типа светильников

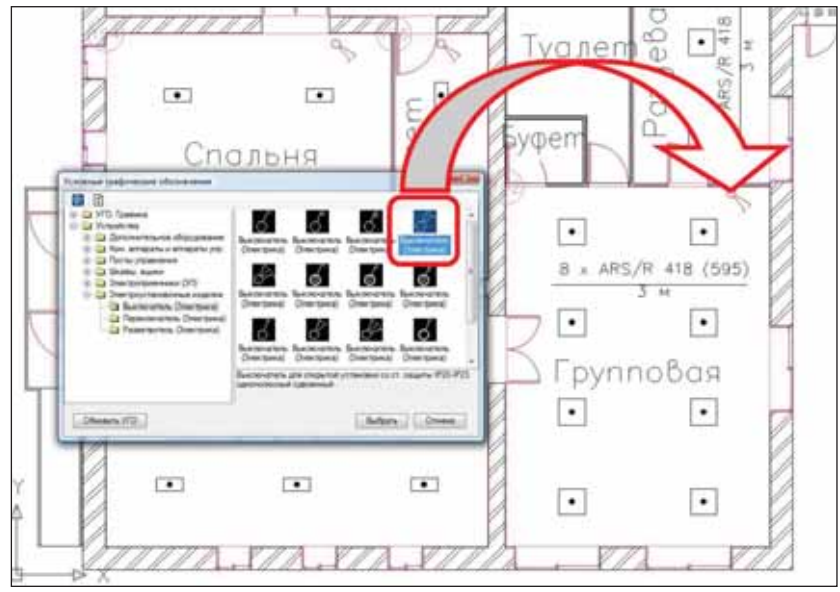

Рис. 3. Установка выключателей

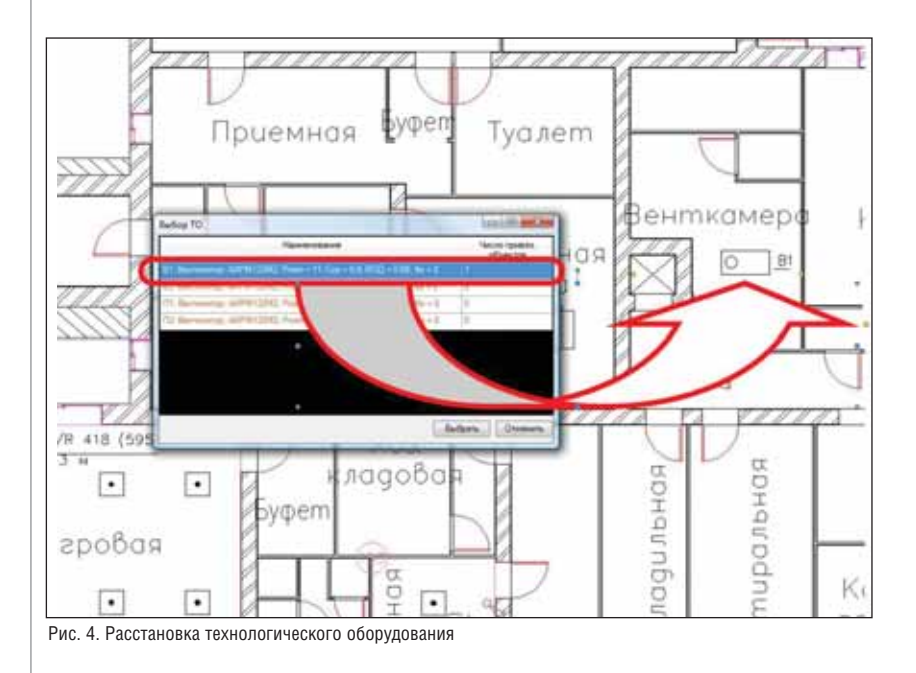

После ввода исходных данных про грамма автоматически выполнила свето технические расчеты и расставила вы бранные светильники во всех помещени ях (рис. 2).

#### **Размещение оборудования на плане**

После расстановки светильников на стала очередь выключателей: они были выбраны из базы условно-графических обозначений (УГО) и размещены на пла не.

Механизм выбора оборудования и его расстановки достаточно прост и ин туитивно понятен. Из базы Project Studio<sup>cs</sup> Электрика выбирается соответствующее условно-графическое обозначение (рис. 3), которое, попадая на план расположения, автоматически предлага ет указать высоту установки и выбрать тип оборудования из базы данных. За тем, при необходимости, это оборудова ние можно тиражировать на плане по средством простой функции AutoCAD *Копирование*.

В помещениях с постоянным пребы ванием детей выключатели расставлены на высоте 1,8 м, что соответствует п. 14.35 СП 31-110.

Далее на плане были расставлены бы товые штепсельные розетки и силовые розетки компьютерной сети. Высота ус тановки и здесь составила 1,8 м, испол нение – закрывающееся.

В проектируемом детском саду пре дусмотрена установка кухонного элект рооборудования и приточно-вытяжной системы вентиляции, в состав которой входят вентиляторы с электропривода ми. Перед размещением технологичес кого оборудования на плане необходимо задать его расчетные параметры, такие как номинальная мощность, количество фаз, КПД, коэффициент мощности и т.д. Эти параметры указываются в специаль ном окне *Технологическое задание*, где формируется перечень всего используе мого электрооборудования. Устанавли ваемому на плане оборудованию про грамма предлагает задать тип из списка, ранее введенного в технологическом за дании (рис. 4).

Следующим шагом проектировщик определил места установки и наполне ние распределительных шкафов, ВРУ и осветительных щитков. Из базы УГО он выбрал соответствующие условно-графические изображения щитков и размес тил их на плане. В окне свойств объекта задал высоту установки шкафа, привязал тип из базы данных.

Заметим, что Project Studio<sup>cs</sup> Электрика обеспечивает возможность созда вать любые типы шкафов – стандартные, реечные, панельные, блочные, ком плексные распределительные устройст

ва, состоящие из нескольких шкафов. В нашем случае использовались щиты ос вещения типа ЩРн (навесные) и ЩРв (встраиваемые).

#### **Подключение оборудования. Прокладка трасс**

После расстановки электрооборудо вания его требуется подключить к груп пам распределительных щитов (рис. 5). В момент подключения программа вы полняет расчет нагрузок, рассчитывает загрузку фаз.

Проектировщик определил на плане места прокладки трасс с заданным ти пом кабельных конструкций (гофрору кав, короб, лоток) и высотой прокладки. Были определены места подъемов, спус ков трасс и межэтажных переходов.

#### **Прокладка кабелей. Подбор коммутационных характеристик и сечений кабелей**

Следующий этап создания проекта – прокладка проводов. В соответствии с подключениями групп шкафов и бли жайшими трассами программа прокла дывает кабели, при этом подсвечивая трассу и подключения группы. В соот ветствии с системой заземления и под ключенной нагрузкой автоматически определяется жильность кабелей, а так же длина кабелей и кабельных конструк ций.

Далее проектировщик выбрал сече ния кабелей (рис. 6) в зависимости от рассчитанной нагрузки, выполнил под бор уставок коммутационных аппаратов. В процессе выбора уставок программа проверила параметры на допустимость (рис. 7).

По результатам проверок программа отмечает нарушенные условия красным цветом. Инженер должен проанализи ровать эти сообщения и внести необхо димые коррективы. Возможно, они по требуют изменения характеристик ком мутационных аппаратов, замены этих аппаратов или изменения сечения жил проводников. Решение таких вопросов остается за проектировщиком, посколь ку в зависимости от поставленных при оритетов варианты решений могут быть различными. Но обнаружить ряд оши бок при выборе оборудования помогла именно функция проверки.

Завершающий этап проектирова ния – получение выходных докумен тов. Все они были сформированы в ав томатическом режиме – от проекти ровщика потребовалось только нажать несколько кнопок:

- однолинейные схемы питающей и распределительной сети (рис. 8);
- спецификация оборудования, изде лий и материалов (рис. 9);

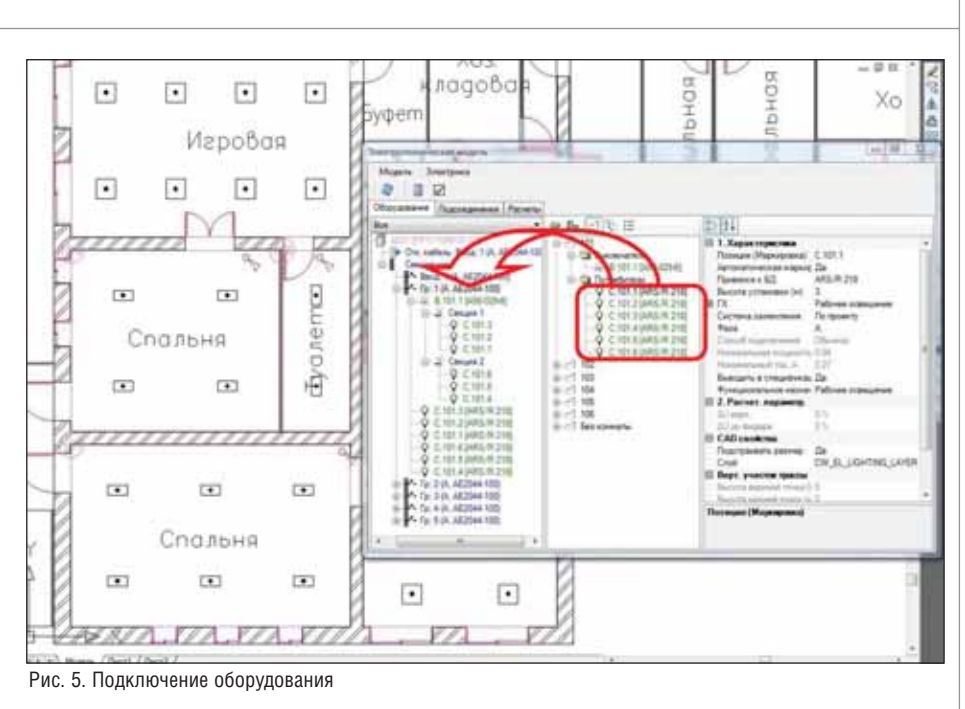

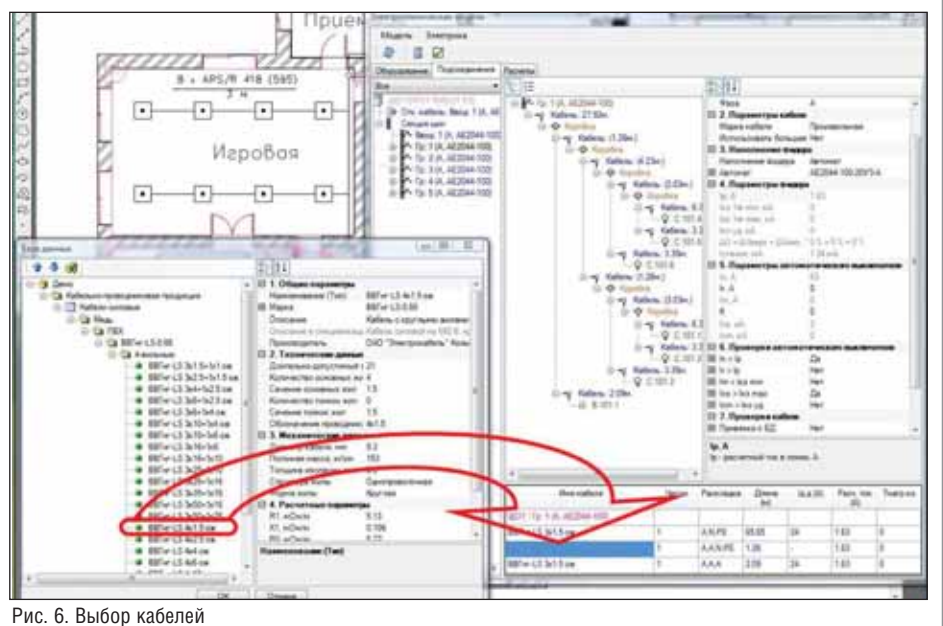

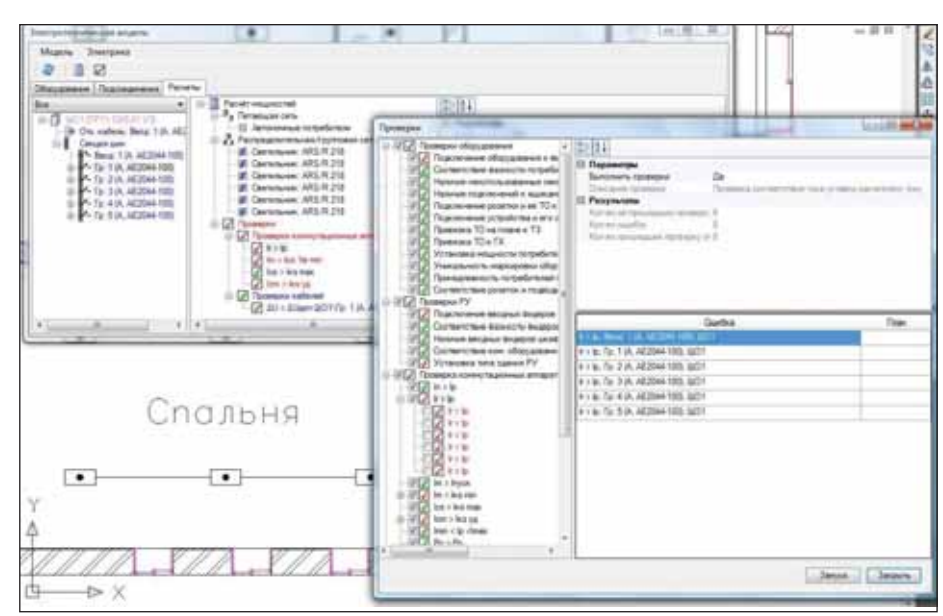

Рис. 7. Проверка параметров электротехнической модели

#### Комплексное проектирование на базе ПО Autodesk

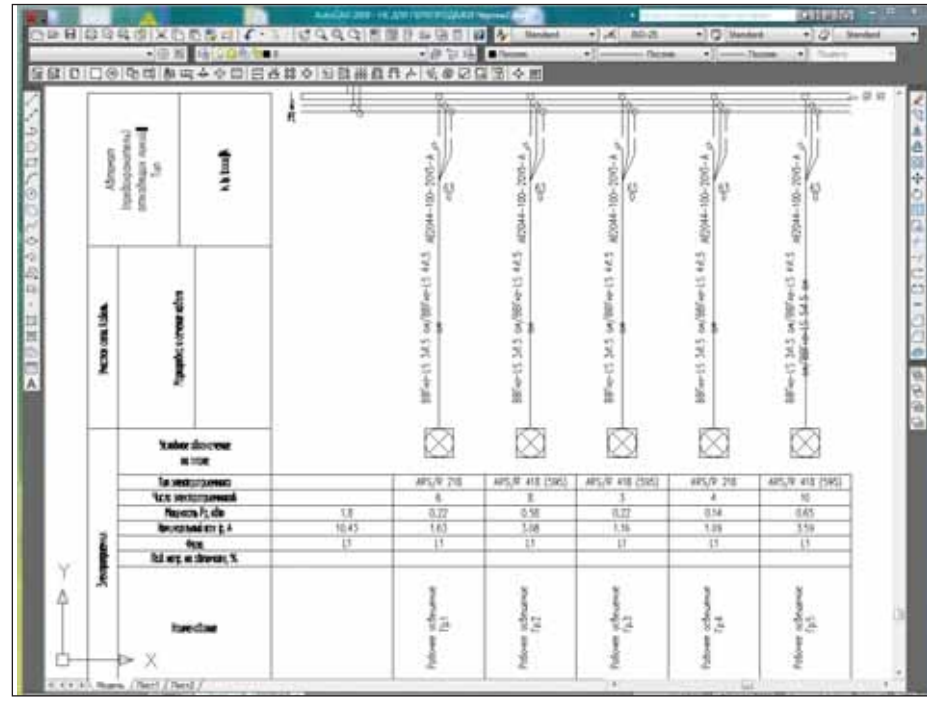

Рис. 8. Принципиальная однолинейная схема питающей и распределительной сети

AGGLADIAN MET-AK HI

**WELLINGTON** 

 $+16$ 

 $1000$ 

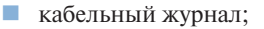

 таблица групповой сети освещения (рис. 10);

**отчет по расчету нагрузок (рис. 11).** 

Итак, проект готов. Пора подводить итоги!

Во-первых, отметим простоту и ясность процесса проектирования в Project Studio<sup>cs</sup> Электрика. Последовательность действий при создании проекта почти стопроцентно совпадает со сложившейся годами практикой. А это важно: проек тировщик получает инструмент, практи чески не требующий усилий на освоение.

Во-вторых, Project Studio<sup>cs</sup> Электрика автоматически формирует заказные спе цификации, кабельные журналы, одно линейные схемы. Благодаря этому не только намного ускорился процесс со здания проекта, но и сама работа стала менее рутинной.

Ну и наконец одной из самых силь ных сторон Project Studio<sup>cs</sup> Электрика, конечно, является автоматизация элект ротехнических расчетов. Расчеты осуще ствляются по мере ввода или изменения информации, что, на мой взгляд, очень удобно и позволяет оптимизировать при нятие проектных решений.

> *Ольга Фуникова CSoft*  Тел.: (495) 913-2222  $E$ -mail: funikova@csoft.ru

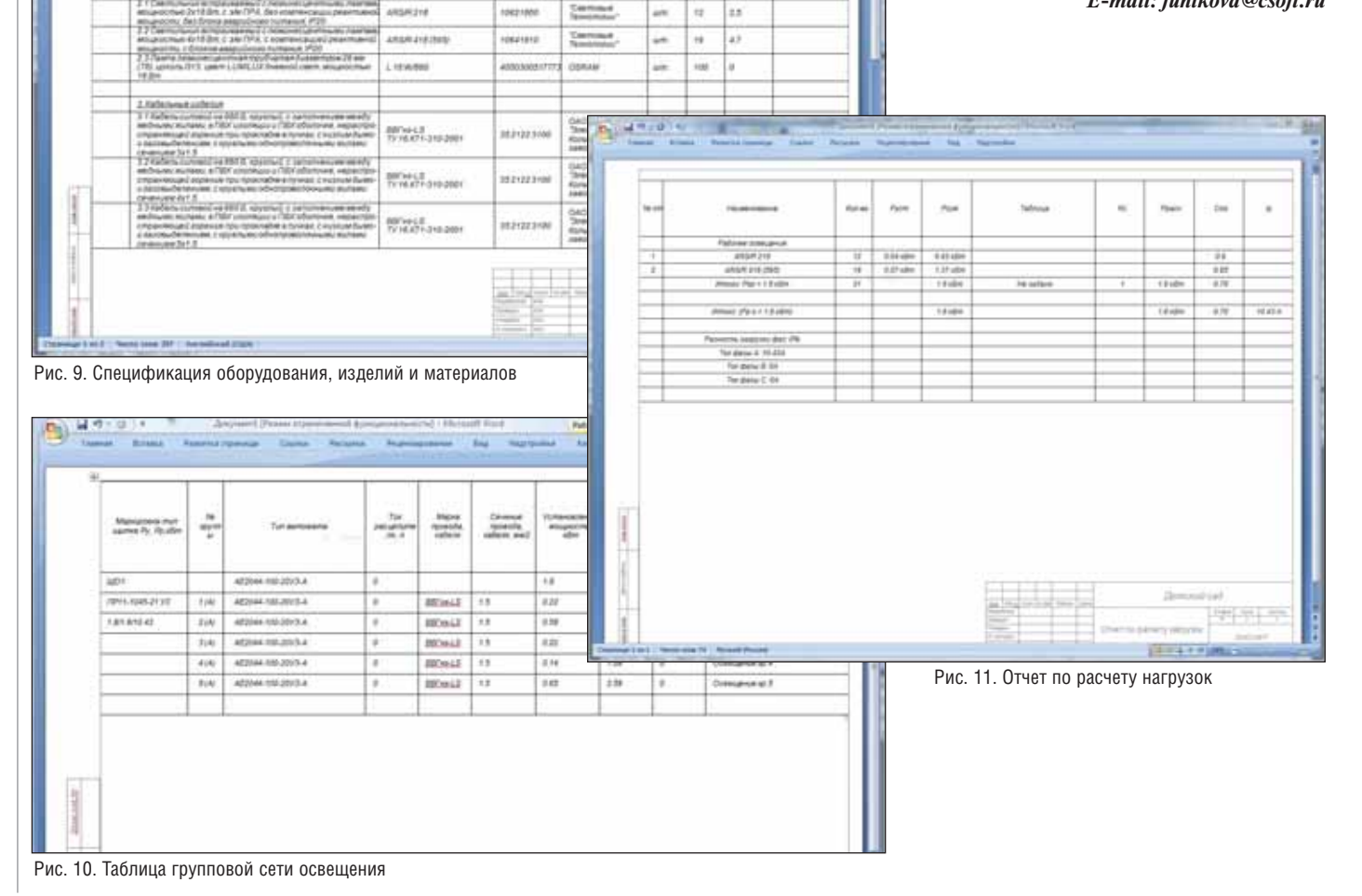

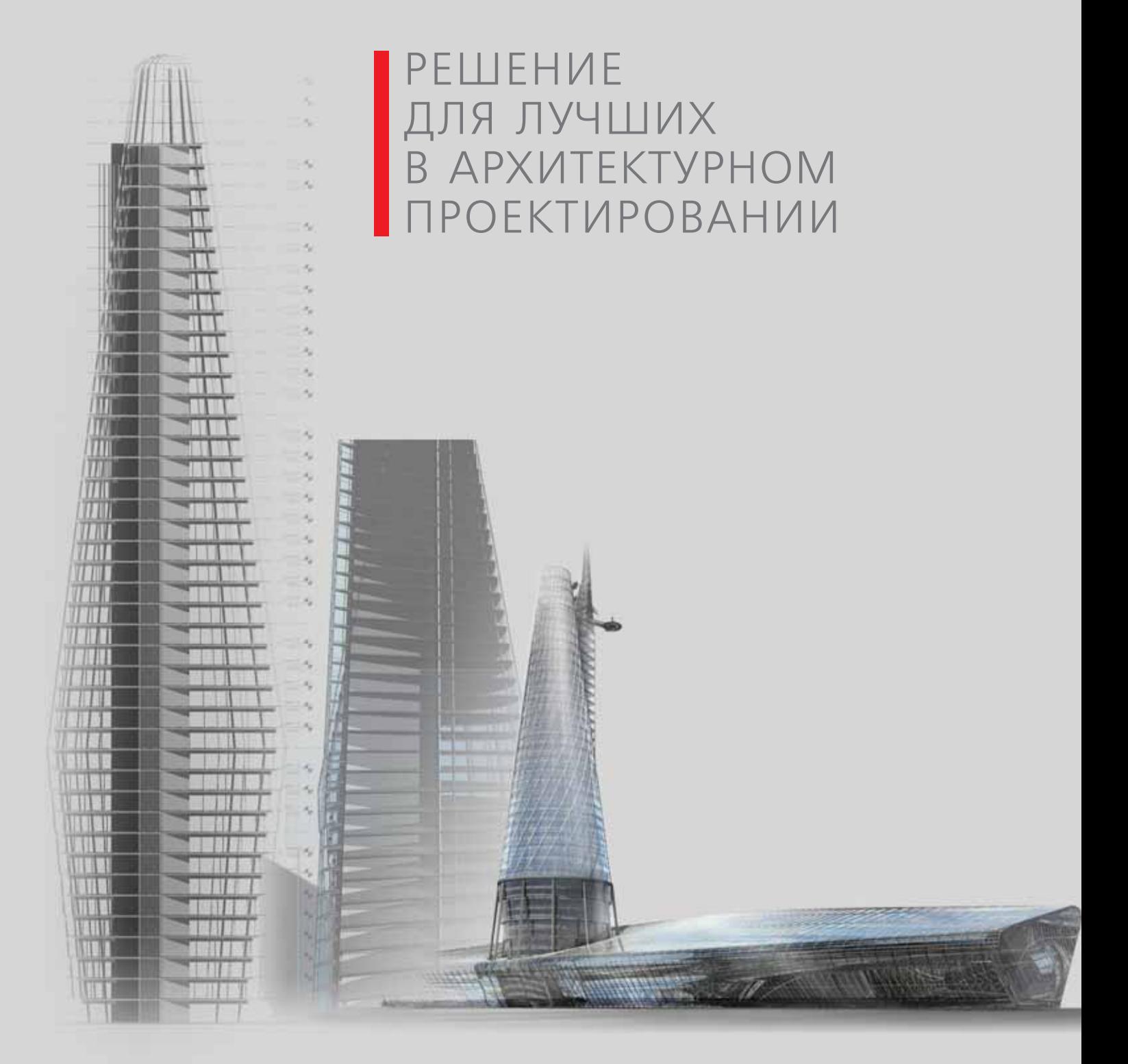

ГУП МНИИП «Моспроект-4» Проект Национального музея авиации и космонавтики

# **AutoCAD Revit Architecture Suite -**

мощное решение для современного архитектора, визуализирует свободу формы и документирует полет мысли

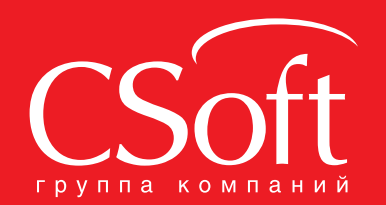

Москва, 121351, Monogoreapgelickas yn., g. 46, kopn. 2<br>Ten.: (495) 913-2222, факс: (495) 913-2221<br>Internet: www.csoft.ru E-mail: sales@csoft.ru

Владивосток (4232) 22-0788 Владивосток (4232) 22-0788 Новосибирск (383) 362-0444<br>
Волгоград (8442) 94-8874 Омск (3812) 31-0210<br>
Воронеж (4732) 39-3050 Пермы (342) 235-2585<br>
Днепроперовск 38 (056) 749-2249 Ростов-на-Дону (863) 206-

Новосибирск (383) 362-0444

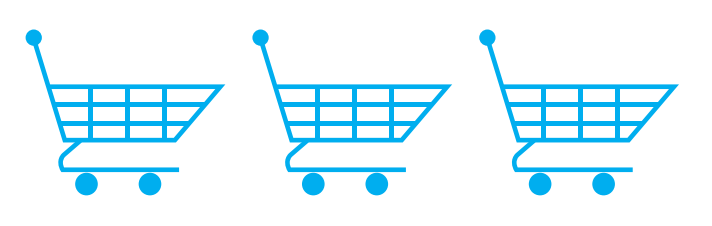

# Ha DHeN **IQLITI** ть или не быть

олтора года назад образовалась компания "Нанософт", которая объявила своей целью разработку первой бесплатной отечественной САПР-платформы nanoCAD. В ноябре этого года платформа наконец-то вышла в самостоятельном виде - сразу в версии 2.0 (предыдущая версия лежала в основе программных продуктов nanoCAD СПДС 1.0 и папоСАD Механика 1.0). В свою очередь вертикальные приложения на базе платформы nanoCAD распространяются по несколько непривычной (особенно для консервативного мира САПР) схеме продаж - по абонементам.

Что это такое? Зачем мы так поступа-

ем? Почему нельзя было сделать "как все"? Этой публикацией хотелось бы ответить на вопросы и, если будет интересно, предложить дальнейшее общение.

Итак, почему абонементы?

#### Стадия 1. Как было?

Как это обычно бывает, свою позицию легче объяснить, если проследить историю. В данном случае давайте посмотрим, как трансформировалось понятие цены на программное обеспечение в области САПР.

Исторически сложилось так, что САПР - достаточно дорогое удовольствие: это инструмент производства, а инструменты стоят дорого. Несмотря на широкий разброс цен (от 200 до 20 000\$ и выше), основная масса САПР находится в диапазоне от 3000 до 6000\$. Это цена одного рабочего места - если в проектной организации работает 50 человек, то смело умножайте на 50. Конечно, даже для организаций, которые профессионально занимаются проектированием, это высокая цена. А уж для прочих производств (и тем более для простых пользователей) такая цена лицензионной программы не окупается. Неужели закрываться или чертить на кульмане с помощью карандаша и ластика, откатываясь в прошлое и окончательно теряя конкурентоспособность? Неудивительно, что пиратство процветает...

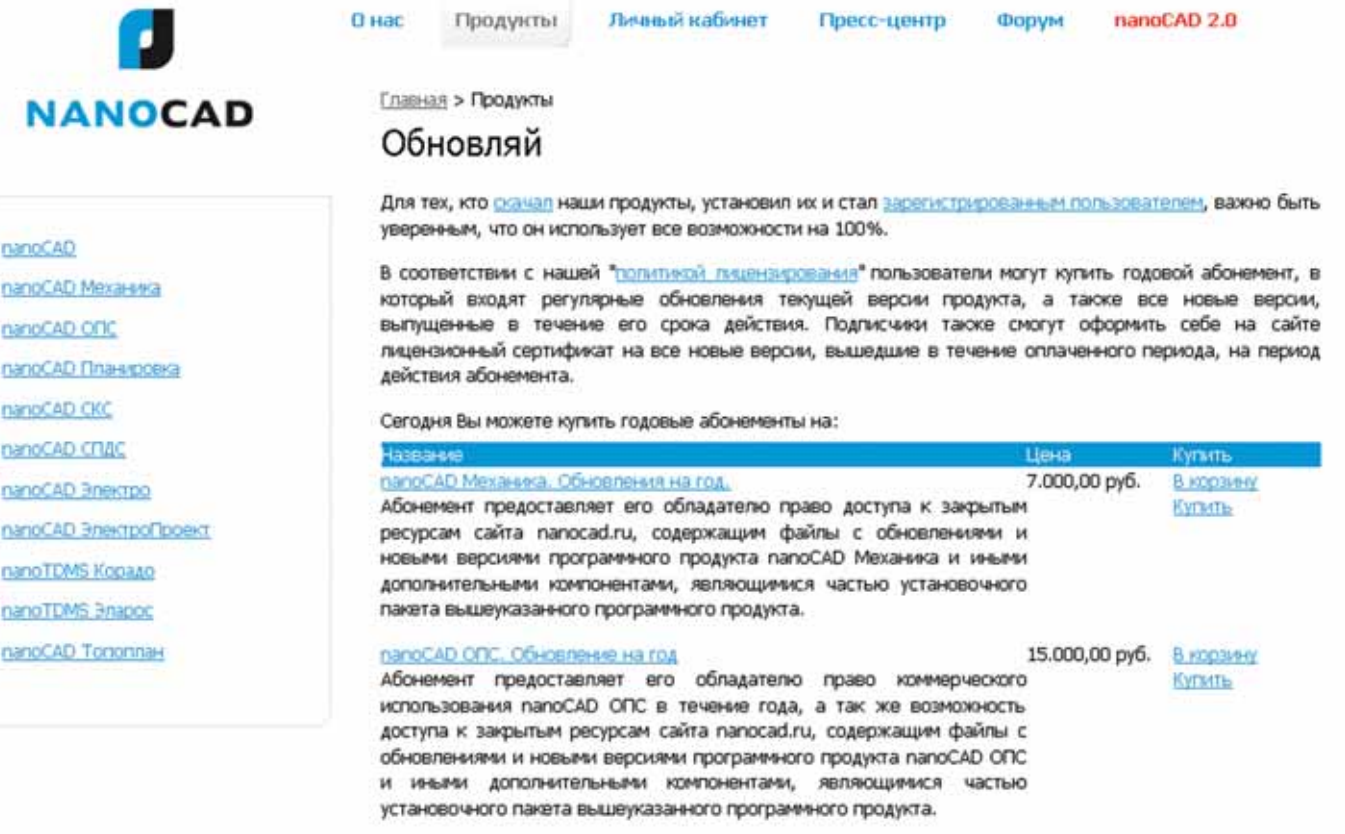

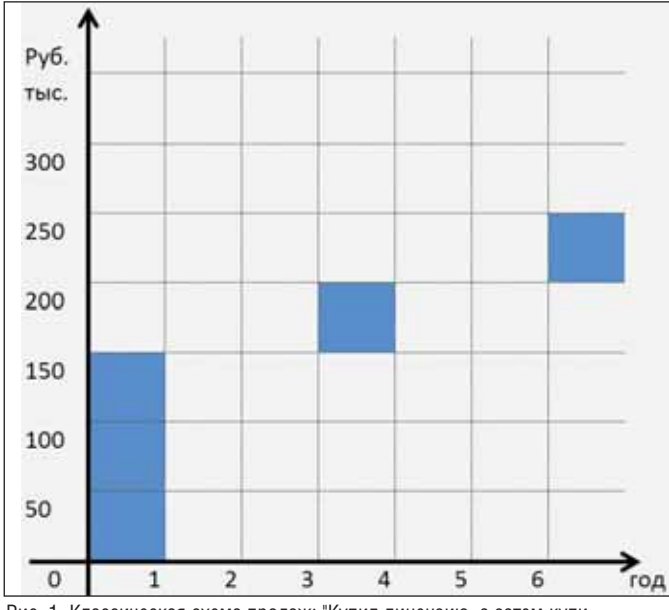

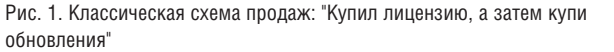

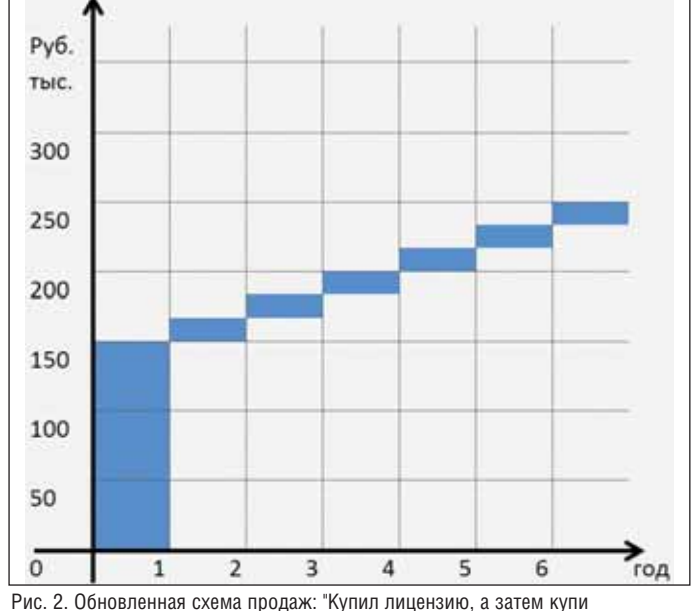

поллержку

Классический способ (рис. 1) распространения программного обеспечения базируется на принципе "Купил бесконечную лицензию, а следующая версия - по цене обновления". Это похоже на распространение книги (то есть интеллектуального товара): разработчик пишет версию (книгу), оформляет ее в некий товар (коробка, документация, лиск, ключ защиты), выпускает товар на рынок и продает на протяжении какого-то периода. Если в текущей редакции книги (ой, программы) пользователи находят ошибки, то выпускаются исправления. Если продажи были успешны, набралось достаточное количество замечаний к первой версии, - выпускается новая версия и круг повторяется. На новом круге исключение только для текущих лицензионных пользователей - они могут сделать льготное обновление со старой версии, которое обычно составляет 20-30% от ранее выплаченной цены. Все просто, правда?

По опыту продаж можно отследить, что даже в нашей стране с высоким уровнем пиратства лицензионные пользователи делают обновление примерно раз в 1-3 года. Но какая-то часть пользователей, купивших лицензию, уходит потом на конкурентные решения (редко) либо на пиратские версии (чаще) последнее особенно серьезно усложняет жизнь разработчикам и раздражает их...

Есть один момент: когда количество потенциальных пользователей увеличивается, а конкуренция возрастает, то разработчик должен выпускать новые версии программ все чаще и чаще - надо побыстрее исправить ошибки, внести новый функционал по пожеланиям пользователей, реализовать интересные

идеи, которые появились у конкурентов. И тут мы постепенно перемещаемся в сталию 2

#### Стадия 2. Как сейчас?

С развитием рынка постепенно складывается новая схема продаж, которую можно сформулировать так: "Купил бесконечную лицензию, а затем купи поддержку и регулярные обновления". Илея заключается в том, что разовые обновления перемещаются в русло регулярных выплат (рис. 2). Поясню.

Для нового пользователя ничего не меняется - он покупает лицензию за ту же цену, что и ранее. Но вот текущий пользователь может (или должен - в зависимости от политики разработчика) "размазать" по времени платеж за обновление и "поставить" свое программное обеспечение на поддержку, регулярно выплачивая разработчику некий фиксированный взнос (обычно 10% от цены на новые липензии). Фактически это некий кредит за будущие обновления и вопрос доверия разработчику, правда?

Преимущества такого подхода для разработчика совершенно понятны:

- 1. Более оперативное развитие ПО: разработчик не связан рамками версий продукта, он может перейти на регулярный выход обновлений, в которые будет включать как новый функционал, так и исправление ошибок.
- 2. Защита от конкуренции: если клиент регулярно выплачивает взносы, то переход на конкурирующие решения теоретически более труден (хотя конкуренты тоже не спят придумывают способы переманивания клиентов). К тому же, оперативно удовлетворяя запросы пользова-

телей, разработчик повышает лояльность к себе и своей программе.

Можно заметить, что новый подход перемещает программное обеспечение в разряд услуги: сначала пользователь покупает товар (упакованную последнюю версию программы), а потом оформляет услуги на техническую поддержку. Но тут тоже есть тонкости...

Во-первых, программное обеспечение изначально не является товаром в классическом смысле. Купив программу как товар, пользователь имеет на него только право пользования (владельцем по-прежнему остается разработчик). А значит, программу нельзя перепродать или передать другому пользователю (разрешение на использование может выдать только разработчик), программу нельзя вернуть разработчику (пользователь может отказаться от использования программы, но деньги ему никто не вернет), тиражирование товара не приводит к тиражированию права на использование, а значит копия товара нелицензионна по определению.

Во-вторых, купив товар с бессрочной лицензией, пользователь обманывается программа не будет работать бесконечно. Сомневаетесь? Ну тогда попробуйте запустить под новыми ОС программу, вышедшую 10 лет назад. Еще вариант: запросите техническую поддержку на САПР, работающую под DOS или купленную 5 лет назад. В лучшем случае техническая поддержка с вами мило побеседует. Да и что они могут сделать? Поднять старый код и начать его исправлять? Скорее всего, вам дадут дружеский совет: обновите программное обеспечение. За дополнительные деньги. То есть лицензией вы обладаете, но пользоваться ею не можете. Идти к пиратам за новыми версиями?

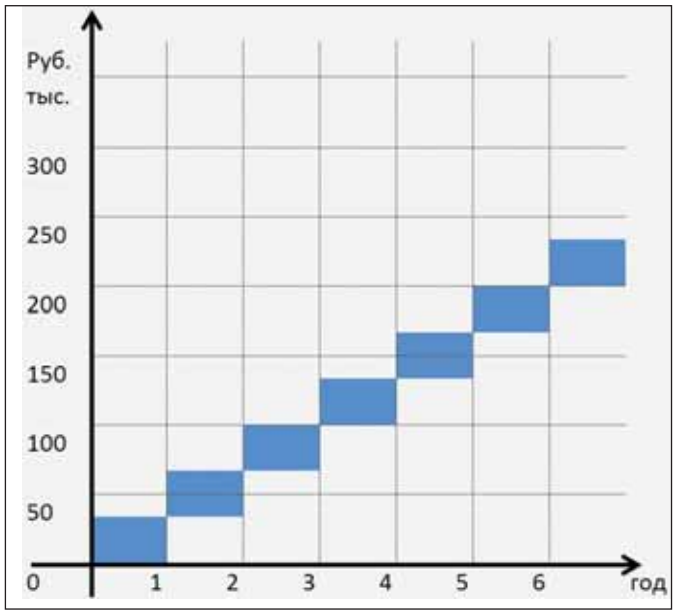

Рис. 3. Основная схема продаж ЗАО "Нанософт": "Купи абонемент"

#### Стадия 3. Абонементы

И тут мы приходим к следующей мысли - а почему бы программное обеспечение окончательно не оформить как услугу: "Купи абонемент, который состоит из коммерческой лицензии, поддержки и обновлений" (рис. 3). Ведь мы пользуемся услугами тренажерных залов, арендуем помещения, станки, машины, оплачиваем разговоры по мобильному телефону, посещаем кинотеатры - почему бы не вписать в эту схему и программное обеспечение?

Итак, неужели аренда программного обеспечения? Смотрите - достаточно привлекательно:

- 1. Абонементы делают лицензионное программное обеспечение более доступным. Если на стадии 2 мы "размазали" цену обновления, то при абонементах "размазывается" сама цена программного обеспечения (сокращаясь, например, в 3-4 раза - усредненное время работы с одной версией программы) - смотрите рис. 3: первоначальный барьер снижен и САПР становится доступна даже частному проектировщику. Мы верим, что при прочих равных условиях пользователь выберет лицензионный софт, а не пиратский. Абонементы - хороший способ проверить, так ли это  $\odot$ .
- 2. Абонементы позволяют переместить издержки на программное обеспечение из разряда переменных в разряд постоянных. Это хорошо как разработчикам (регулярное поступление финансов ©), так и пользователям - постоянные расходы легче контролировать и планировать, проводить по бухгалтерской отчетности.
- 3. Абонементами легче управлять. Сократилось число проектировщиков?

Сокращаем число купленных абонементов. Переконфигурировались рабочие места? От части абонементов отказываемся, другие закупаем. Гибко. 4. Абонементы позволяют реагировать на требования клиентов. Клиенту удобно платить раз в год? Пожалуйста, годовой абонемент. Раз в два года? Двухгодовой абонемент. У клиента особые запросы к программному обеспечению и его обслуживанию? Можно разработать специализированные абонементы, которые будут включать в себя расширенную техническую поддержку, обучение сотрудников, настройку программного обеспечения, разработку новых модулей и т.л.

- 5. Абонементы защищают заказчиков от необдуманных затрат. Если программное обеспечение не устраивает, не развивается или его развитие ушло в направлении, не оправдывающем ожидания клиентов, то на следующий год клиенты абонемент просто не продлевают, сигнализируя разработчику: "в королевстве датском" чтото не то
- Абонементы позволяют программе 6. развиваться быстрее. Разработчики заинтересованы в регулярном обновлении программ и развитии их функционала. Это, кстати, большая ответственность для разработчиков - если развивать нечего, то приходится обновлять интерфейс ©.
- 7. Абонементы - это единственный путь при интенсивном развитии программы. "Классическая" схема продаж хороша, если программа выпускается раз в 2-3 года. Но если новые версии выходят раз в полгода, то для пользователя эта схема будет слиш-

ком дорогой, лучше немного притормозить с покупкой и подождать, когда программа наберет функционал. Абонементы позволяют не отклалывать на потом то, что можно приобрести сеголня ©

Не думаю, что перечислил все преимущества абонементов...

Итак, абонементы - это некий компромисс, и у пользователей появляется возможность приобрести программный продукт по цене, которая устраивает разработчиков. Теоретически идея пиратства изживает себя, нет? ©

Но на практике при реализации абонементов возникает тонкость - абонементы должны быть ограничены по времени, иначе их смысл теряется. То есть программное обеспечение через какоето время должно прекратить работу. "Как? Вы забираете у нас лицензию на программу? Она перестает работать? А если нам через год понадобится подправить чертежи? Вы подсаживаете нас на иглу?", - говорят пользователи. Тут несколько решений: либо сохранить возможность работы с чертежами после окончания срока действия абонементов (например, с помощью бесплатной платформы nanoCAD), либо все-таки оставить альтернативную схему продаж (в конце концов, посмотрев фильм в кинотеатре, зритель может купить DVD-диск для повторного просмотра дома).

#### Заключение

Возникает вопрос: а какая схема лучше? Мы думаем, что абонементы - схема более разумная и удобная. В IT она реализуется при продажах интернет-сервисов и системного программного обеспечения (антивирусы, фаерволлы и т.д.). Именно ее мы реализовали в первую очередь, несмотря на то что для российского рынка САПР это в новинку, а многие пользователи пока ее не воспринимают и требуют коробочной поставки. А что думаете вы?

P.S. Кстати, классическая коробочная поставка для вертикальных решений нами все-таки реализуется: nanoCAD СПДС 2.0, папоСАД Механика 2.0 уже можно купить как коробки за 25 тыс. руб. (против 7 тыс. руб. за годовой абонемент). Все последующие платные программные продукты будут продаваться и по абонементной, и по коробочной схеме.

P.P.S. Интересно? Продолжать? Если да, то какие темы интересны в дальней- $\mu$  $\rho$  $\mu$  ?  $\odot$ 

> Денис Ожигин ЗАО "Нанософт" E-mail: denis@nanocad.ru

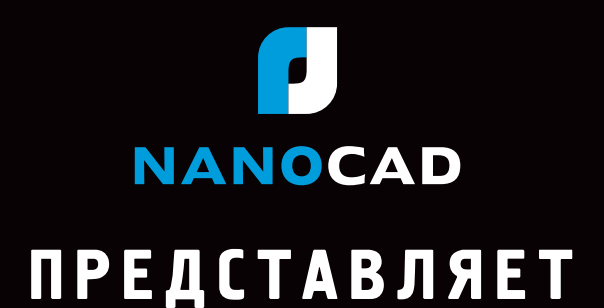

# nanoCAD СПДС БЫСТРЫЙ. УДОБНЫЙ. ИНТЕЛЛЕКТУАЛЬНЫЙ.

# на мониторах страны

www.nanocad.ru

# ECKI Autodesk Inventor 2

дна из тем, вокруг которых часто возникают жаркие споры на форумах, конференциях и встречах, касающихся Autodesk Inventor, - это оформление чертежей в соответствии с Единой системой конструкторской документации (ЕСКД). Да и не только Inventor касается эта тема, но и любого другого российского или зарубежного САПР. Потому что 2D- и 3D-проектирование - это хорошо, но в итоге все равно нужно выпустить бумажную документацию, а посему в нашей стране вопрос оформления документации по ЕСКД был, есть и будет актуален. В этой статье я попробую коротко рассказать о возможностях оформления конструкторской документации в 2010-й версии Inventor.

В принципе можно было бы сказать кратко - в Inventor полностью или частично поддерживаются следующие ГОСТы:

- $\blacksquare$  2.104-2006 Единая система конструкторской документации. Основные налписи
- 2.106-96 ЕСКД. Текстовые докумен-ТЫ
- 2.301-68 ЕСКД. Форматы
- $\mathcal{L}_{\mathcal{A}}$ 2.302-68 ЕСКД. Масштабы
- 2.303-68 ЕСКД. Линии  $\sim$
- 2.305-2008 ЕСКД. Изображения - $\sim$ виды, разрезы, сечения

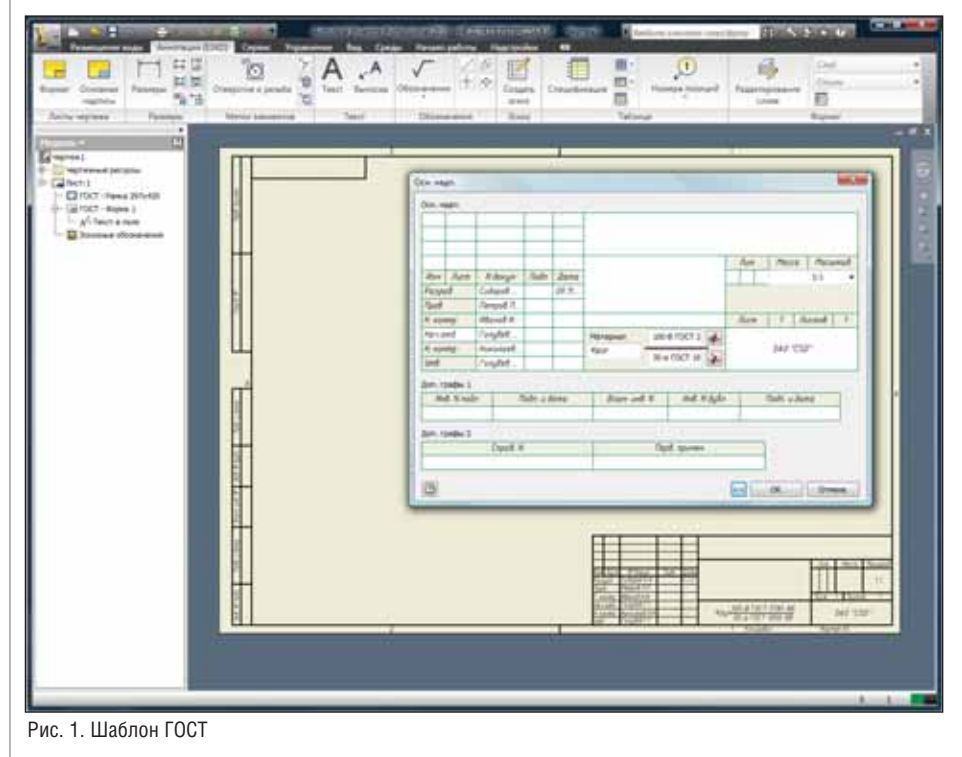

- 2.306-68 ЕСКД. Обозначения графи-**The State** ческие материалов и правила их нанесения на чертежах
- 2.307-68 ЕСКД. Нанесение размеров и предельных отклонений
- 2.308-79 ЕСКД. Указание на чертежах допусков формы и расположения поверхностей
- 2.309-73 ЕСКД. Обозначения шероховатости поверхностей
- 2.310-68 ЕСКД. Нанесение на чертежах обозначений покрытий, термической и других видов обработки
- 2.311-68 ЕСКД. Изображение резьбы
- 2.312-72 ЕСКД. Условные изображеm. ния и обозначения швов сварных соединений
- 2.313-82 ЕСКД. Условные изображения и обозначения неразъемных соединений
- m. 2.314-68 ЕСКД. Указания на чертежах о маркировании и клеймении изделий
- $\blacksquare$  2.315-68 ЕСКД. Изображения упрощенные и условные крепежных деталей
- $\blacksquare$  2.316-68 ЕСКД. Правила нанесения на чертежах надписей, технических требований и таблиц
- 2.318-81 ЕСКД. Правила упрощенного нанесения размеров отверстий
- 2789-73 Шероховатость поверхности. Параметры и характеристики

Но это было бы как-то уж слишком лаконично и к тому же совсем не нагляд- $H<sub>O</sub>$ 

Начнем с того, что в метрических шаблонах новых файлов чертежей присутствуют ГОСТ.idw (формат Inventor) и ГОСТ.dwg (формат DWG с возможностью дальнейшего использования в продуктах на базе AutoCAD). Открыв один
из этих шаблонов, вы увидите знакомый формат листа с основной надписью ГОСТ 2.104-2006 Форма 1 (также есть возможность выбрать форму 2 и 2а) и дополнительными графами (рис. 1). Основная надпись и дополнительные графы имеют специальное окно редактирования, причем многие параметры вставляются в основную надпись из свойств модели. Например, поля Обозначение, Автор, Организация, Масштаб могут как автоматически вставляться из свойств детали или сборки, так и вводиться вручную; материал можно выбрать из пополняемой базы материалов, а масса вставится в соответствующее поле (масса детали или сборки автоматически вычисляется на основе выбранных материалов трехмерных моделей деталей).

Дальнейшее оформление чертежа заключается в создании видов, проекций, сечений, выносных видов, разрывов, местных разрезов и срезов (создание одного или нескольких сечений нулевой глубины из чертежного вида). В отличие от двумерных САПР, все данные для создания видов берутся из трехмерных моделей деталей, что значительно снижает риск допустить ошибку в построениях.

Виды можно создавать с тремя типами представления:

- 1) со скрытием линий невидимого контура;
- 2) с отображением линий невидимого контура;
- 3) тонированные виды, которые учитывают текстуры.

Самое приятное в типах представления то, что вам не придется задумываться, какая линия относится к видимому контуру, а какая нет. Система определит это сама и выполнит необходимые действия по их представлению. Помимо трех вариантов представления видов есть множество более тонких настроек отображения/неотображения других элементов, таких как резьбы, штриховки, линии перехода и т.д.

Обширны возможности построения сечений. Можно построить сечение по любой траектории, выполненной отрезками; задать глубину сечения и то, каким методом сечение будет строиться: проекционным (построение по виду на срез) или выравниванием (получаемое сечение является перпендикулярным к линии проецирования, такое построение возможно только если линия сечения имеет изломы). Как видно на рис. 2, обозначение сечения соответствует 2.305-2008 ЕСКД. При необходимости изменить размеры стрелок, шрифтов и т.д. в соответствии со стандартами, принятыми на предприятии, можно внести изменения в

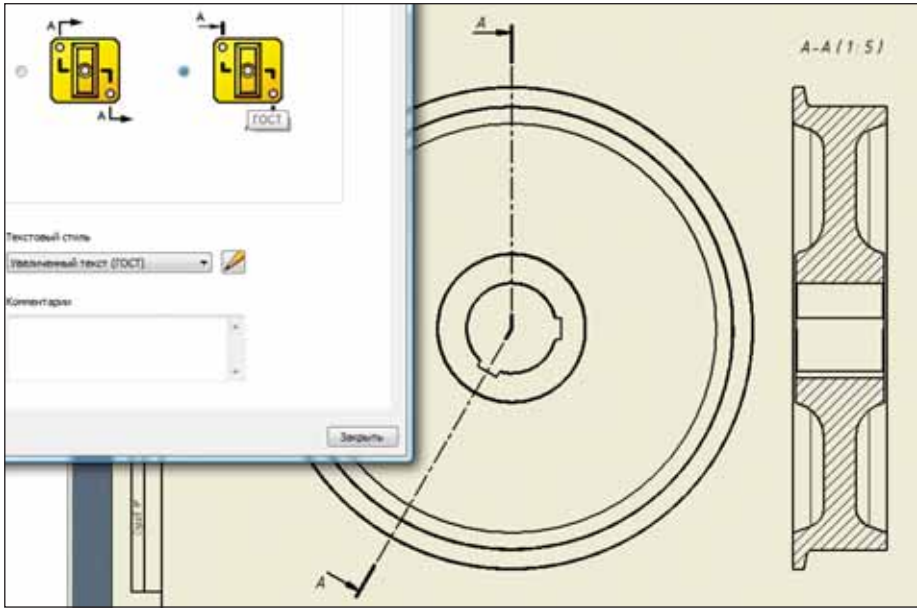

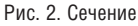

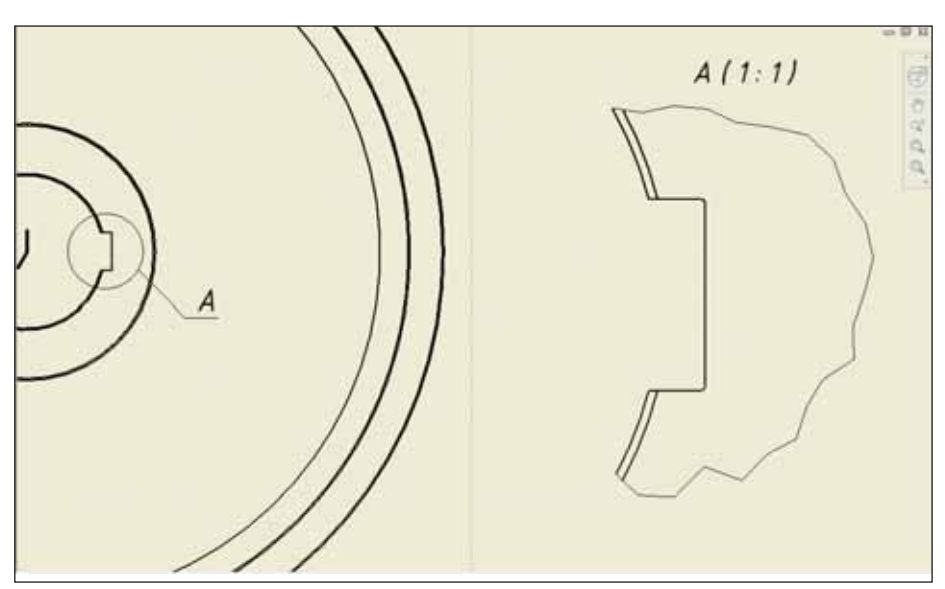

Рис. 3. Выносной вид

настройки стиля оформления и все обозначения на чертеже перестроятся автоматически.

В арсенале Inventor много типов штриховок - без них на сечениях просто никуда. Они настраиваются по рисунку, масштабам, поворотам, весу линий. Всего я насчитал 67 разных по рисунку штриховок. Есть и такие, как дерево, гравий, глина, песок, бетон. Но что хочется выделить особо, так это возможность ассоциировать штриховки с материалом, назначенным детали. Например, материалу "сталь" назначаем наклонную штриховку, а материалу "резина" - перекрестную. После этого при построении сечения детали, для которой был выбран материал "сталь", будет использоваться наклонная штриховка, а для детали с материалом "резина" - перекрестная. Эта функция особо полезна при построении разрезов сборок с большим количеством компонентов. Одна настройка соответствия избавит вас и от постоянного перевыбора штриховок, и от ошибок, связанных с неверными их типами.

В оформлении чертежей немаловажны выносные виды. С их помощью можно отобразить области летали или сборки, требующие представления в большем масштабе. Они отмечаются на виде окружностью, построенной сплошной тонкой линией, с обозначением выносного элемента прописной буквой на полке линии-выноски. А над изображением выносного элемента указываются обозначение и масштаб, в котором он выполнен (рис. 3). Всё в соответствии с ГОСТ 2.305-2008 п. 8.

Все остальное в построении видов чертежа более или менее обычно для всех мировых стандартов. Описывать построения не стану - просто приложу

#### **МАШИНОСТРОЕНИЕ**

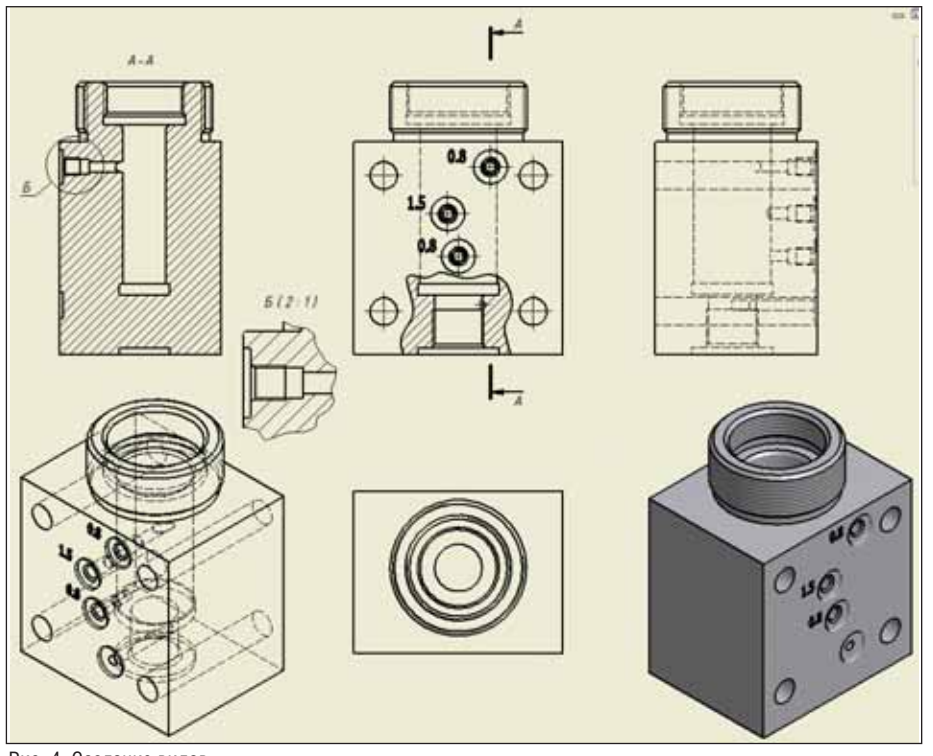

Рис. 4. Создание видов

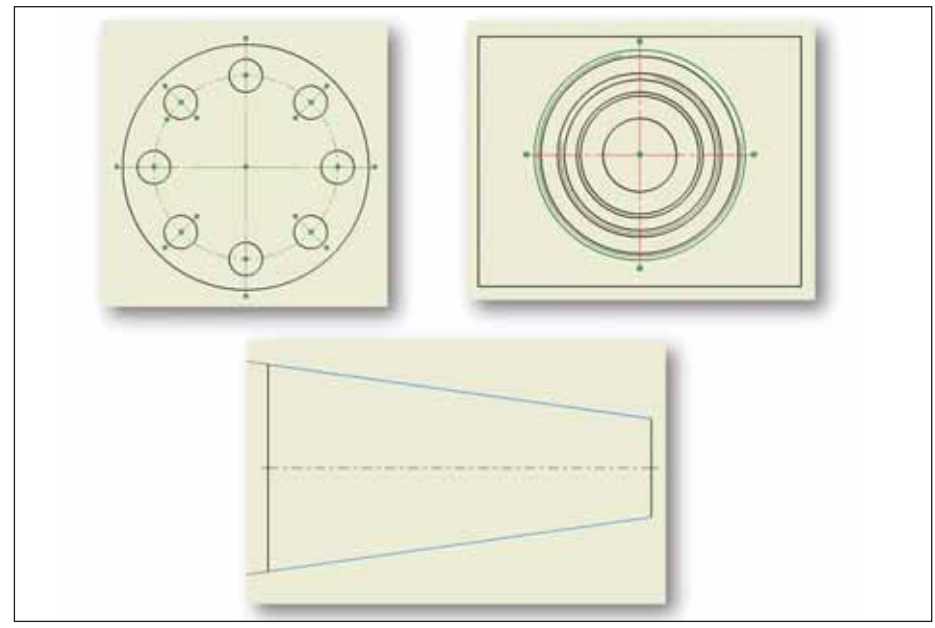

Рис. 5. Осевые линии

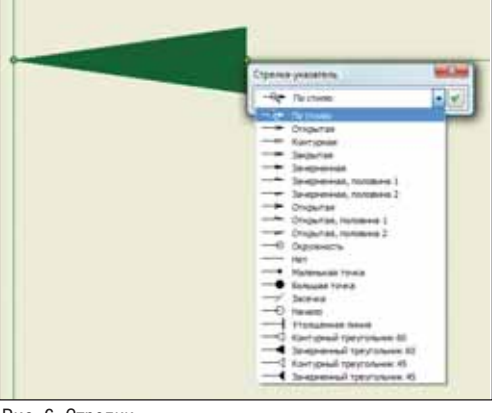

Рис. 6. Стрелки

картинку с видами (рис. 4), которые я разложил за пару минут, создав только один эскиз для построения местного вырыва.

После размещения видов можно перейти к построению осевых линий. Здесь все достаточно просто: существенны тип линии, ее толщина и поведение осевых линий при пересечении. Это учтено и поддается перенастройке в стилях оформления чертежей.

Расстановка осевых линий не займет много времени - помимо инструмента построения простой осевой линии "от и до" есть и другие инструменты:

- m. инструмент построения средней осевой линии, проставляющейся между двумя указанными линиями. Для такого построения достаточно выбрать два отрезка или две дуги, после чего между ними будет построена осевая линия:
- маркеры центра для простановки осевых линий выбранных дуг или окружностей. Чтобы проставить такие осевые линии, достаточно выбрать дугу или окружность;
- окружность центров для создания осевой линии массива окружностей. В этом случае выбираются все окружности в массиве и по ним строятся осевые линии.

Результаты работы трех дополнительных инструментов построения осевых линий показаны на рис. 5.

Виды и осевые линии есть, теперь можно приступать к простановке размеров с предельными отклонениями. В простановке размеров важны такие моменты, как:

- m. стрелки;
- m. шрифты:
- m. специальные символы;
- × предельные отклонения.

В Inventor возможно применение 20 типов стрелок (все они приведены на рис. 6). Этого набора достаточно для простановки размеров по ГОСТ 2.307-68 и для указания на чертежах допусков формы и расположения поверхностей по ГОСТ 2.308-79.

Шрифтов в Inventor много. Непосредственно по ГОСТ это GOST Common, которого достаточно для нанесения размеров и надписей. Среди специальных символов (рис. 7) символы квадрата, диаметра, градуса, плюс-минус, обозначения поворота и разворота вида, конусности, а также все символы, применяемые для указания на чертежах допусков форм и расположений.

Нанесение предельных отклонений продемонстрировано на рис. 8 - в виде простой реализации нескольких пунктов ГОСТ 2.307-68 часть 3.

Не забудем и о таком важном элементе оформления, как выноски. Выноски текста могут использовать различные типы стрелок. Нажатием одной кнопки текст разделяется на надстрочный и подстрочный. Как и в размерах, при написании текста выносок можно вставлять атрибуты, ассоциативные со свойствами модели и чертежа, а также устанавливать связь с техническими требованиями. На рис. 9 приведены два примера выносок с диалоговым окном их редактирования.

Другие обозначения, необходимые при оформлении чертежа:

- $\pm$  00. $\angle$   $\geq$   $\mathcal{I}$  1  $\mathbb{V}$  $\gamma \overline{\gamma} = \overline{\phi}/\overline{\gamma}$ .<br>Наменарова in. 国贸 16 **ILEMPT**  $\bullet$  | 1.00  $+1.69$  $0.0$ rpag ager o  $\mathbf{u}$   $\mathbf{v}$   $\mathbf{u}$ v.  $-10^{-1}$ Tapanerici à 030201Komyc  $-1.121$  $\bullet$ **INCH**  $-10.06,005$  mo . Deparers **MARGE LIS**  $\frac{\pm 00.48777}{\Delta 0.424707}$ >+dod>>Ca Je - | ( - 10 / 7 PBB9 すま口がく◆がすべ  $6000$  $\mathbb{R}$ 园 10  $\overline{\phantom{0}}$  $\overline{c}$
- 1) Неуказанная шероховатость и шеро ховатость. Их обозначения могут со ответствовать ГОСТ 2.309-73 и ГОСТ 2.309-73 (Изм. 3). Примеры простановок и соответствующее диалоговое окно показаны на рис. 10.
- 2) *Сварка*, *Пайка*, *Склеивание*, *Сшивание* и *Сшивание скобами*. Для работы с этими обозначениями реализованы пять специальных инструментов, ко торые позволяют быстро проставить обозначения, увязать их с техничес кими требованиями, а для сварки еще и добавить часто используемые обозначения в список избранных, откуда их легко выбрать не заполняя заново все поля (рис. 11). Эти обо значения реализованы согласно ГОСТ 2.312-72 и 2.313-82.
- 3) Маркирование и клеймление осуще ствляются согласно ГОСТ 2.314-68. Их обозначения также можно ассоци ировать с техническими требования

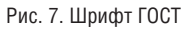

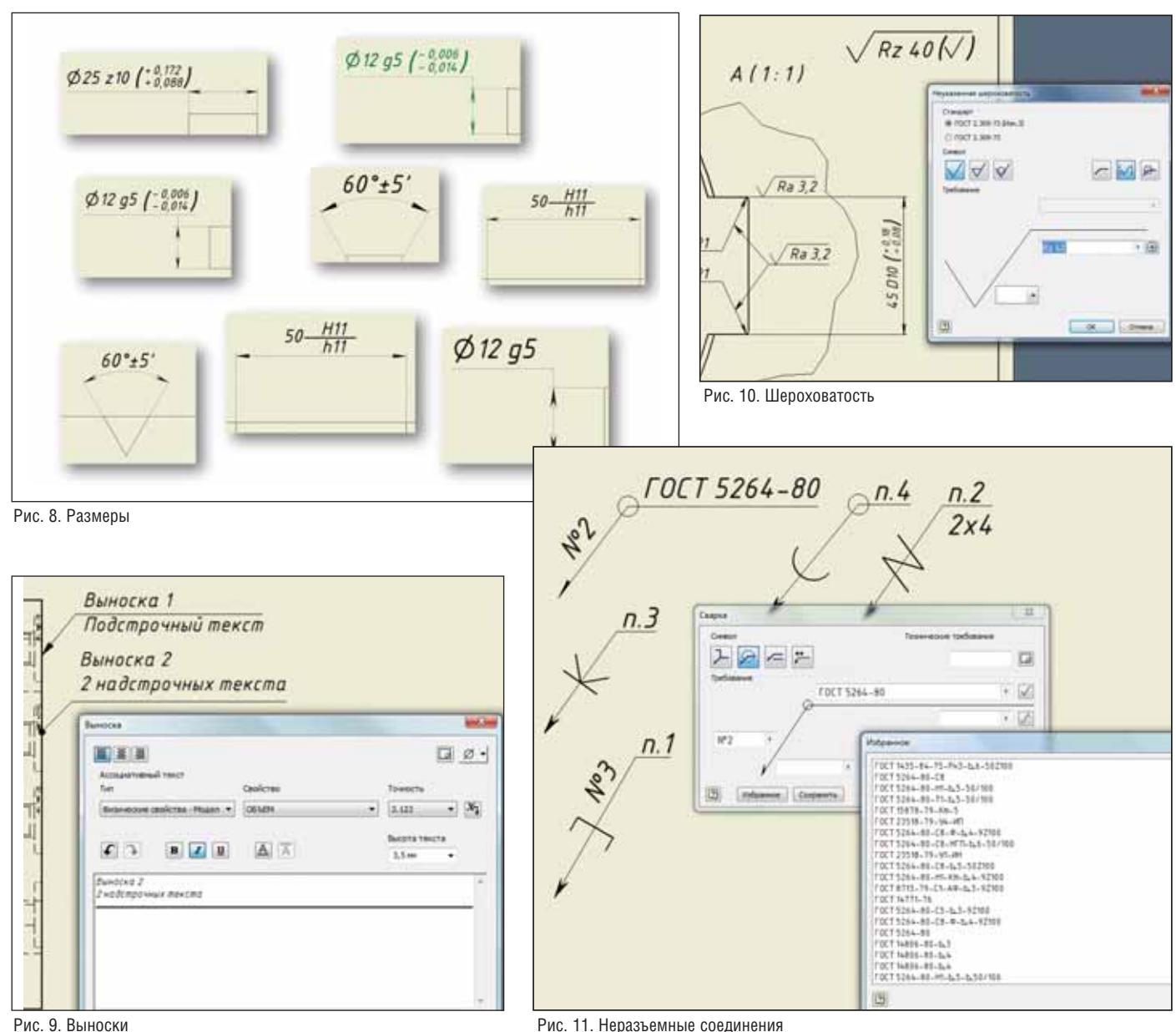

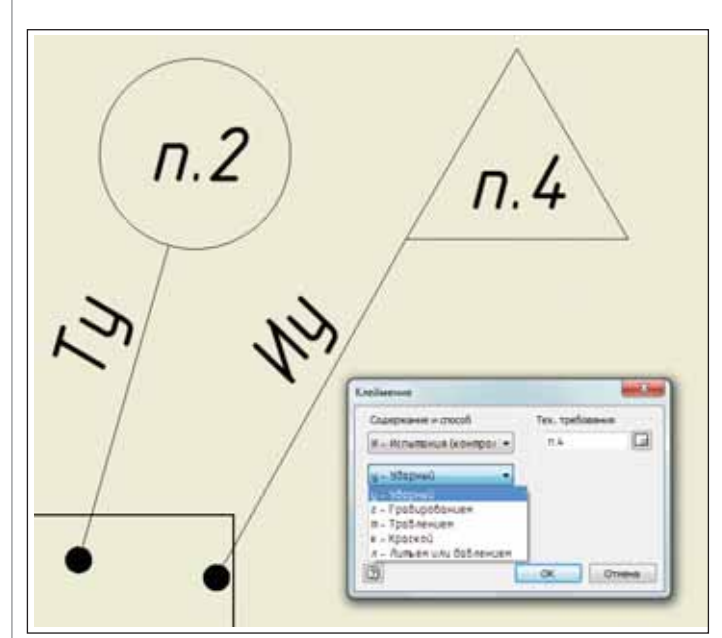

Рис. 12. Маркирование и клеймление

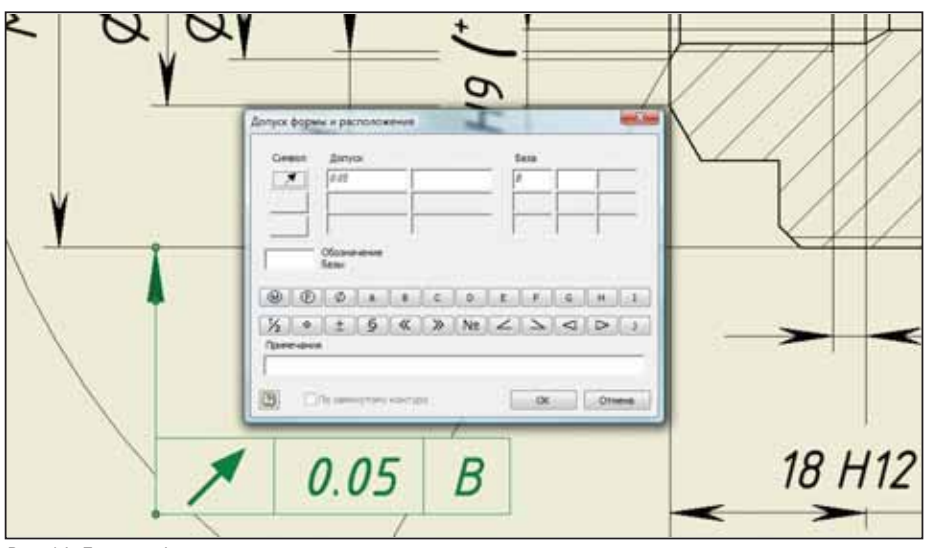

Рис. 14. Допуски формы и расположения

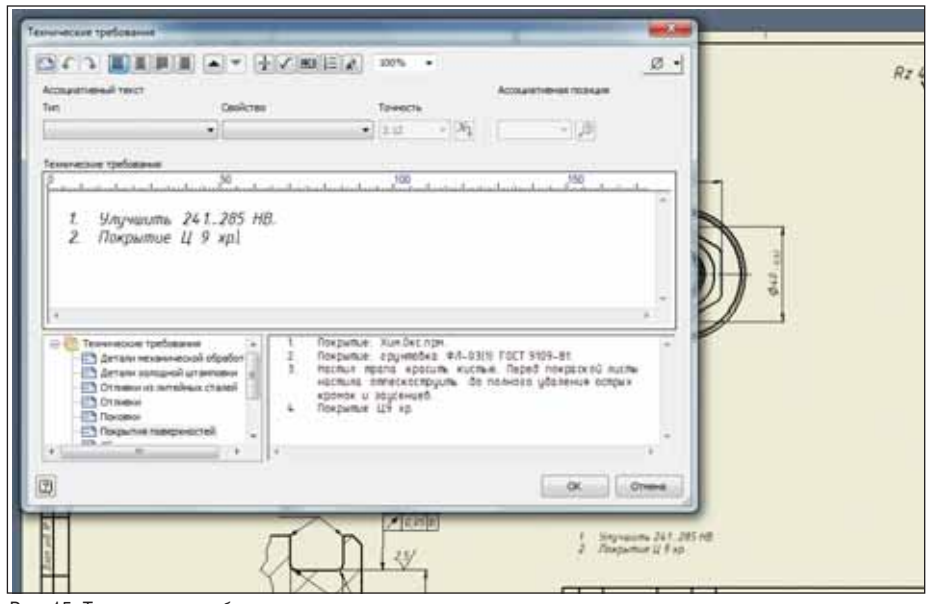

Рис. 15. Технические требования

R1 h0,8...1; 75...80 HRA

Рис. 13. Обозначение покрытия

ми и выбирать стандартные параметры из выпадающих списков (рис. 12).

- 4) Обозначение покрытия соответствует ГОСТ 2.310-68. Процесс очень прост: сначала используется инструмент простановки штрихпунктирного обозначения на расстоянии 1 мм от контурной линии, а затем с использованием выносок наносятся показатели свойств материалов (рис. 13).
- 5) Допуски формы и расположения. Для нанесения соответствующих обозначений используется редактор Допуск форм и расположения, реализованный в соответствии с ГОСТ 2.308-79 (рис. 14).
- $6)$ Обозначение базы реализовано гораздо проще нанесения допусков формы и расположения. Для выполнения этой операции существует специальный инструмент.

Ну и как не сказать о такой важной и во многом шаблонной части оформления, как написание технических требований (рис. 15). В Inventor оно производится в специальном редакторе, обеспечивающем следующие возможности:

- m. редактирование текста;
- m. вставка специальных обозначений;
- $\mathcal{L}_{\mathcal{A}}$ установка ассоциативной связи с атрибутами и элементами чертежа, а также трехмерной моделью детали;
- использование специального пополняемого блокнота с классификатором (для быстрого набора часто используемых надписей).

Согласитесь, это удобнее, нежели кажлый раз печатать технические требования заново или вставлять текст из обычной заготовки в виле текстового файла.

В довершение описания инструментов оформления приведу для примера чертеж, оформленный только штатными инструментами Autodesk Inventor (рис. 16).

Помимо перечисленных инструментов оформления, при разработке чертежей сборок очень важны инструменты простановки позиций и составления спецификаций. В Inventor позиции и спецификации составляются ассоциативно с деталями, из которых состоит трехмерная модель сборки. Номера пози ций, проставленных на сбо рочном чертеже и в специфи кации, ассоциативны между собой, то есть с изменением номера позиции на чертеже он изменится и в спецификации. Инструменты работы со спе цификациями в Inventor из бавляют от двух очень сквер ных ошибок: ошибки в коли чествах одинаковых деталей и ошибки, касающейся несоот ветствия номеров позиций на чертеже и в спецификации. Программа самостоятельно всё подсчитает и вставит в спе цификацию, но при этом все гда можно вручную изменить сортировку, добавить свои за писи или изменить данные, которые вносятся автоматиче ски. Инструментов для работы со спецификацией очень мно го, и для описания приемов оформления документации потребовалась бы отдельная статья. Здесь же ограничимся

тем, что продемонстрируем результат ра боты инструмента автоматической рас становки номеров позиций вокруг чер тежного вида (понадобилось лишь не сколько раз щелкнуть клавишей мыши) и полученную спецификацию (рис. 17).

Конечно, мы упомянули далеко не все инструменты оформления. За рамка ми разговора остались средства работы с таблицами, чертежами металлоконст рукций и проводов, таблицами инстру ментов, а также многие другие. Так что в любом случае не помешает установить Autodesk Inventor 2010 и ознакомиться с его возможностями самостоятельно.

В завершение коснемся еще двух мо ментов.

Очень многих заботит наличие сер тификатов соответствия. Для Inventor существует сертификат на 11ю версию (это на три версии раньше 2010-й). Он имеет номер РОСС СН.МЕ20.Н01411 и в нем упомянуты не все ГОСТы, пере численные в начале статьи, а только сле дующие: ГОСТ Р ISO/МЭК 12119; ГОСТ 28195; ГОСТ Р ISO/МЭК; ГОСТ Р ISO 9127; ГОСТ 2.301; ГОСТ 2.302; ГОСТ 2.303; ГОСТ 2.305; ГОСТ 2.306; ГОСТ 2.308; ГОСТ 2.309; ГОСТ 2.311; ГОСТ 2.312; ГОСТ 2.313; ГОСТ 2.314; ГОСТ 2.315. С тех пор в Inventor внесено немало усовершенствований, касаю щихся оформления по ЕСКД, и стан дартных деталей, выполненных в соот ветствии с ГОСТ.

Конечно, штатными инструмента ми Inventor можно оформить по ЕСКД не всё – впрочем, это утверждение

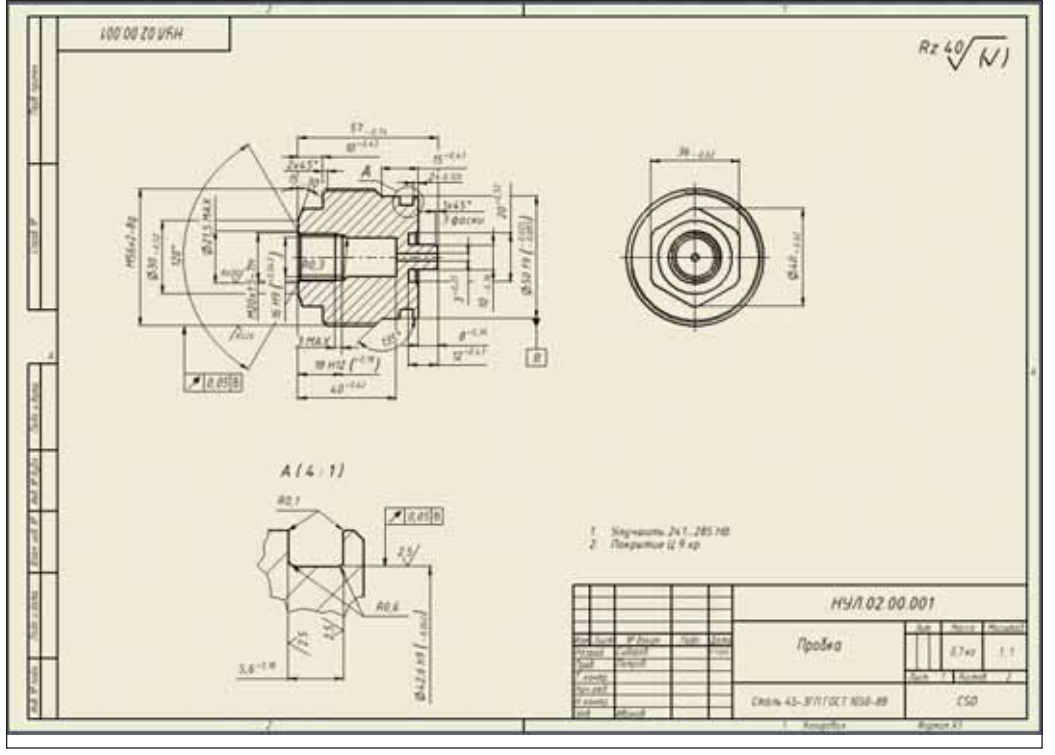

Рис. 16. Оформление чертежа детали

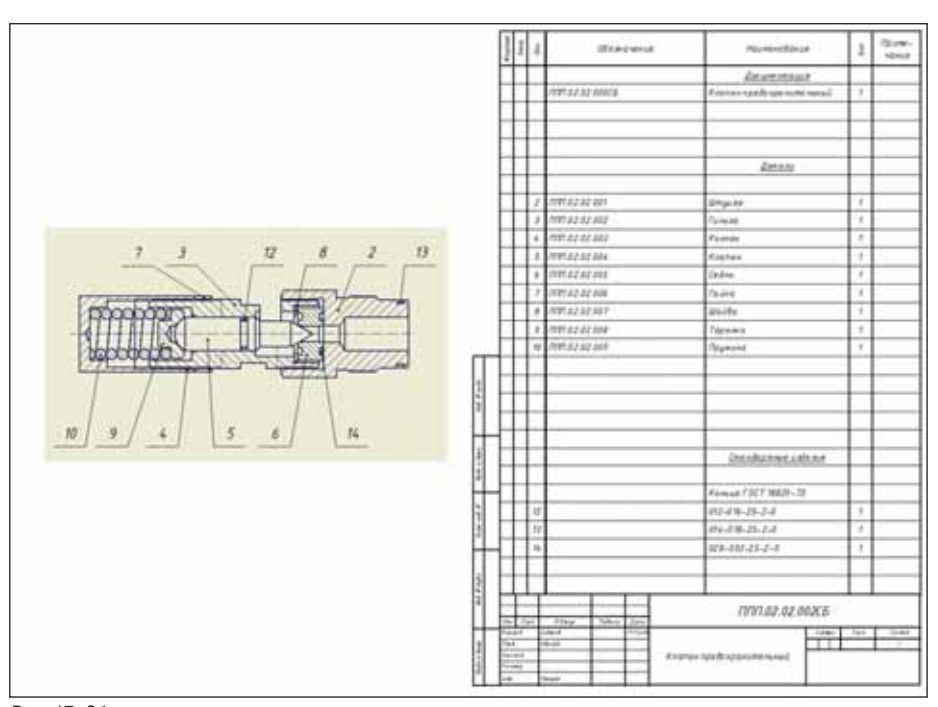

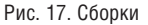

справедливо и для любого другого САПР. Но факт в том, что инструмен ты оформления есть и с их помощью можно проделать б*о*льшую часть опе раций оформления – ну а для нестан дартных или не учтенных в 2010-й версии элементов оформления всегда есть смекалка и эскизы. Работая инжене ром, я всегда находил для въедливых нормоконтролеров способы оформить чертеж в соответствии с ЕСКД. Даже когда под рукой не оказывалось специ альных инструментов. Если же вам

привычнее и проще оформлять черте жи в AutoCAD, то "накидайте" виды, разрезы, сечения на чертеж Inventor, сохраните этот чертеж в DWG-формате, а затем откройте и продолжите оформление в AutoCAD Mechanical, который входит в поставку Autodesk Inventor 2010…

> *Алексей Сидоров Consistent Software Distribution* Тел.: (495) 642-6848

## Первым делом  $\blacksquare$

овременный авиационный двигатель или летательный аппарат - изделия весьма высокотехнологичные, именно поэтому во всем мире авиационная и авиадвигателестроительная индустрия лидирует по оснащенности производства станками с числовым программным управлением. Как правило, это современные многоосевые фрезерные, токарнофрезерные станки и обрабатывающие центры производства Германии, Японии, США.

Технологические возможности металлообрабатывающего оборудования и развитие систем автоматизированного проектирования провоцируют (в хорошем смысле этого слова) конструкторов и технологов на такие инженерные решения, реализовать которые можно только с применением многоосевых обрабатывающих центров. Так, например, первые ступени компрессора авианионного двигателя нередко выполняются в виде моноколес, а элементы конструкции планера самолета, прежде собиравшиеся из отдельных, достаточно простых по форме деталей, всё чаще и чаще изготавливаются как цельнофрезерованные изделия из штампованной заготовки или плиты. Такой подход позволяет упростить сборку изделия, снизить массу конструкции, обеспечивает лучшие прочностные и ресурсные характеристики - и смещает акцент производственного процесса в сторону подготовки соответствующих технологий для станков с ЧПУ.

Прежде чем продолжить, сразу договоримся, что не будет назван ни один из производителей станочного оборудования ни одной из великих держав, не будут указаны конкретные модели станков и систем управления. Ни одному из произволителей станков мне не хотелось бы создавать ни рекламу, ни антирекламу. Что же касается иллюстраций, то все они приводятся с согласия предприятий, упоминаемых в статье.

На многих авиационных предприятиях России (так теперь уже исторически сложилось) для решения задач проектирования и подготовки производства двигателей и летательных аппаратов применяется комплексная система Unigraphics NX (Siemens). Этот выбор во многом обусловлен удачным сочетанием в едином пакете средств геометрического моделирования, управления проектными данными и - что в рамках нашей темы более интересно - наличием весьма мощных инструментов подготовки траекторий режущего инструмента для токарной, фрезерной, токарно-фрезерной, электроэрозионной обработки, а также возможностью создания постпроцессоров для передачи сформированных управляющих программ на станки разнообразных кинематических схем, разных производителей, с различными системами управления.

У специалистов ЗАО "СиСофт" накоплен серьезный опыт взаимодействия с предприятиями в той части производства, которая начинается с момента формирования 3D-модели изделия и завершается снятием обработанных леталей со станка. Это формирование траекторий инструмента, создание постпроцессоров NX-tcl для станочного оборудования, контроль получаемых размеров, верификация процесса обработки до передачи управляющей программы на станок.

В чем основные особенности применения САМ-систем для подготовки управляющих программ многоосевого станочного оборудования на авиационных предприятиях? Прежде всего, значительная часть деталей имеет сложную геометрическую форму, обусловленную теоретическими обводами летательного аппарата или расчетами газодинамики (для деталей проточной части авиационного двигателя). Соответственно, САМ-система должна подготовить необходимую траекторию перемещения инструмента с непрерывно изменяющимся вектором ориентации в пространстве, постпроцессору необходимо преобразовать эти данные в коды станка с учетом кинематической схемы и имеющихся ограничений по перемещениям. Новейшие системы управления станками располагают мощными математическими возможностями для многоосевых преобразований положения оси инструмента, контроля кончика инструмента (RTCP), функциями "сглаживания" траектории.

Вместе с тем на этих же деталях могут присутствовать элементы с достаточно жесткими геометрическими размерами, для исполнения которых требуется введение коррекции на диаметр режущего инструмента из-за износа или неточности его изготовления. Или же часть операций использует стандартные циклы (сверления, нарезания резьбы) - эти элементы, как правило, выполняются с фиксированным положением оси инструмента, что иногда несовместимо с упомянутыми функциями пятиосевых трансформаций и предъявляет дополнительные требования к постпроцессору.

**CONTRACTOR** 

К сожалению, на многих предприятиях (не только авиационных) такие возможности коррекции траектории не используются, а получение точных размеров производится пересчетом траектории на конкретный диаметр инструмента, хотя все эти функции можно реализовать в постпроцессоре NX-tcl.

Еще об одной особенности постпроцессоров для станков авиастроительных предприятий. Представьте станок с достаточно большим поворотным столом (диаметр более метра) и поворотной головой - великолепный станок для изготовления типично авиационных деталей: шпангоутов, диафрагм и т.п. На заводах станки такой кинематической схемы различных производителей достаточно распространены, но есть одна досадная проблема - у станка неравномерный запас по перемещениям поворотной головы относительно поворотного стола. То есть в одном направлении фреза "дотянется" от центра стола до его края, а в другом перемешение очень сильно ограничено из-за кинематических особенностей. У станков различных производителей эти ограничения неодинаковы, но иногда доступные перемещения возможны только для половины стола (рис. 1).

Теперь представьте обработку на таком станке того же шпангоута (речь пока идет о трехосевой обработке). Да, "полумесяц" этого шпангоута будет обработан без проблем, а вот для обработки второго "полумесяца" потребуется или переставить сам шпангоут, повернув его на

180 градусов, или - что лучше - повернуть на те же 180 градусов стол и продолжить обработку. Конечно, все эти возможности необходимо учесть в постпроцессоре, что и было сделано для нескольких станков с различными системами управления. Реализовав эти возможности для трехосевой обработки, специалисты "СиСофт" учли кинематические ограничения для обработки многоосевой. Если кратко, то алгоритм работы постпроцессора для подобных станков таков: прежде чем начать обработку, постпроцессор насчитывает "буфер" перемещений в допустимой части стола, а натолкнувшись на кинематические ограничения автоматически выводит инструмент из детали, поворачивает стол на рассчитанный угол (не всегда, кстати, 180 градусов), возвращает инструмент в деталь и продолжает расчет траектории до следующего перемещения. При этом линейные отрезки, дуги и спиральные сегменты траектории автоматически разбиваются по границе допустимых перемещений и постпроцессор добавляет в траекторию дополнительно рассчитанные узлы. Подобные постпроцессоры поставлялись на Нижегородский авиационный завод "Сокол", ОАО "Казанский вертолетный завод", ОАО "НАПО им. В.П. Чкалова" (г. Новосибирск), прошли проверку на реальных деталях, описанные функции подворота стола активно применяются в работе.

Немного о формировании траекторий обработки. Unigraphics NX/CAM действительно предоставляет достаточно мощный инструментарий получения управляющих программ для многоосевого фрезерования. Все возможные стратегии трудно даже перечислить, но иногда возникают ситуации, когда имеющимися средствами или очень трудоемко, или - такое тоже бывает - невозможно получение требуемой траектории перемещения фрезы с определенной ориентацией оси инструмента. К счастью, в таких ситуациях Unigraphics NX обеспечивает пользователю возможность создать собственную стратегию обработки, реализуемую в виде динамической библиотеки DLL, где как положение, так и вектор ориентации инструмента полностью определяются пользователем во внешнем приложении.

Расскажу об этом на примере одного совместного проекта с ОАО "НПО "Сатурн" (г. Рыбинск). Специалистам ЗАО "СиСофт" было предложено разработать технологию обработки импеллера, при этом устанавливалась верхняя планка времени обработки детали на станке. После проработки предварительной технологии стало понятным: 90% вре-

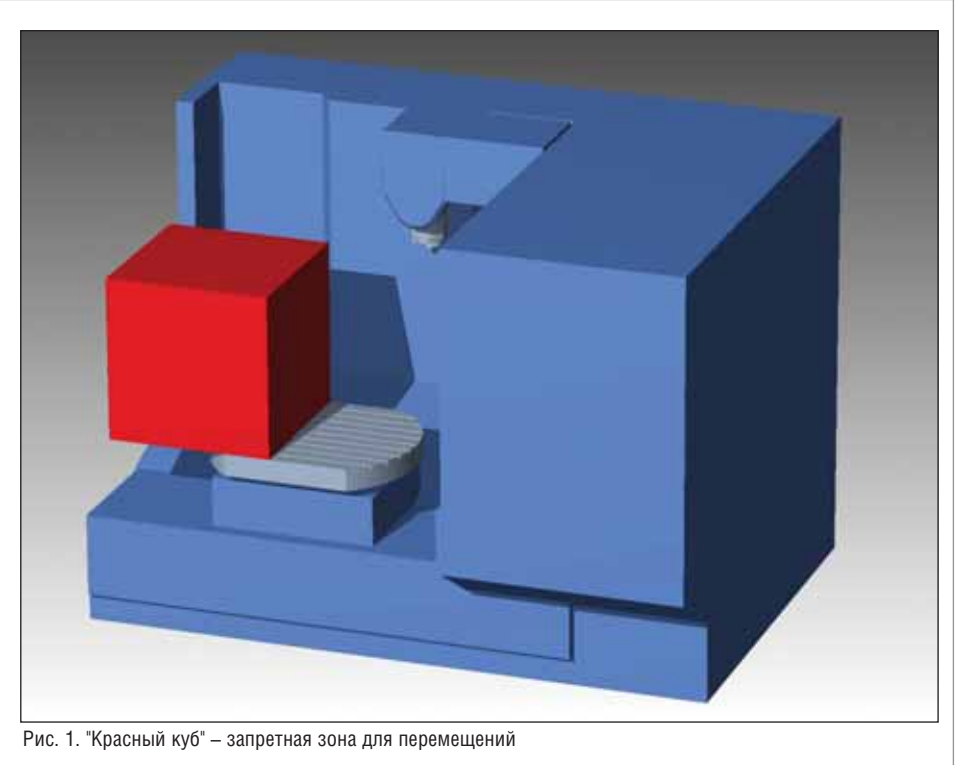

мени - это время обработки лопастей изделия. Чтобы штатными средствами Unigraphics получить требуемое качество их поверхности, необходимо проделать по ней очень много проходов, при этом резание происходит сферическим (R3, например) "носиком" конической фрезы, что неоптимально с точки зрения как условий резания, так и времени обработки. Получить необходимую траекторию не позволило даже применение такого мощного инструмента Unigraphics NX, как модуль последовательного фрезерования (Sequential Milling), когда средства контроля положения оси инструмента предоставляются практически на каждом шаге движения фрезы. Следует заметить, что кроме решения собственно траекторных вопросов требовалось решить задачу минимизации "поводок" изделия после съема значительного количества материала, поэтому решено было заложить в разрабатываемую стратегию обработку не одной лопатки, а сразу всего межлопаточного канала.

Динамическая библиотека DLL, используемая в операции Unigraphics NX типа MILL\_USER (Операция, определяемая пользователем), была создана с применением Visual Studio C++ Express (рис. 2). Для активации этой стратегии необходимо определить в системе полный путь к размещению исполняемого файла.

Основная идея расчета траектории очень проста: в качестве управляющих поверхностей выступают обрабатываемые лопатки импеллера, для которых последовательно задаются направление резания, точность следования профилю лопатки, величины подходов на участках врезания, режимы резания, параметры охлаждения и т.п. Затем определяется геометрия режущего инструмента, причем это может быть как цилиндрическая или коническая фреза, так и инструмент произвольной формы, которая представляется параметрическим эскизом Unigraphics NX. Далее для каждой точки управляющей поверхности рассчитывается такое положение инструмента, при котором фреза максимально прилегает к поверхности лопатки (с небольшим зазором, иначе при реальной обработке на станке не избежать "звона" от вибраций). Небольшая хитрость состоит в том, что в качестве точки резания задается не точка на сферическом "носике" фрезы, а - с

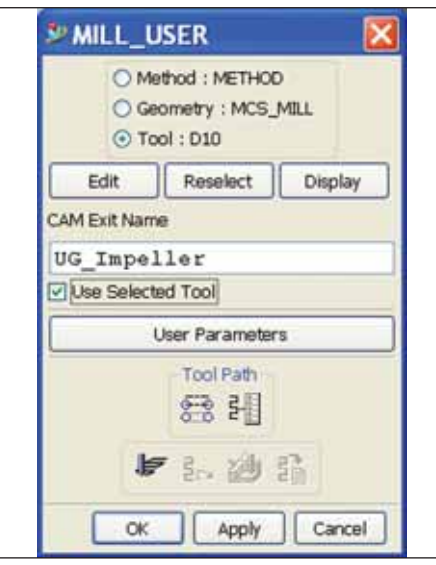

Рис. 2. Получение траектории методом MILL USER

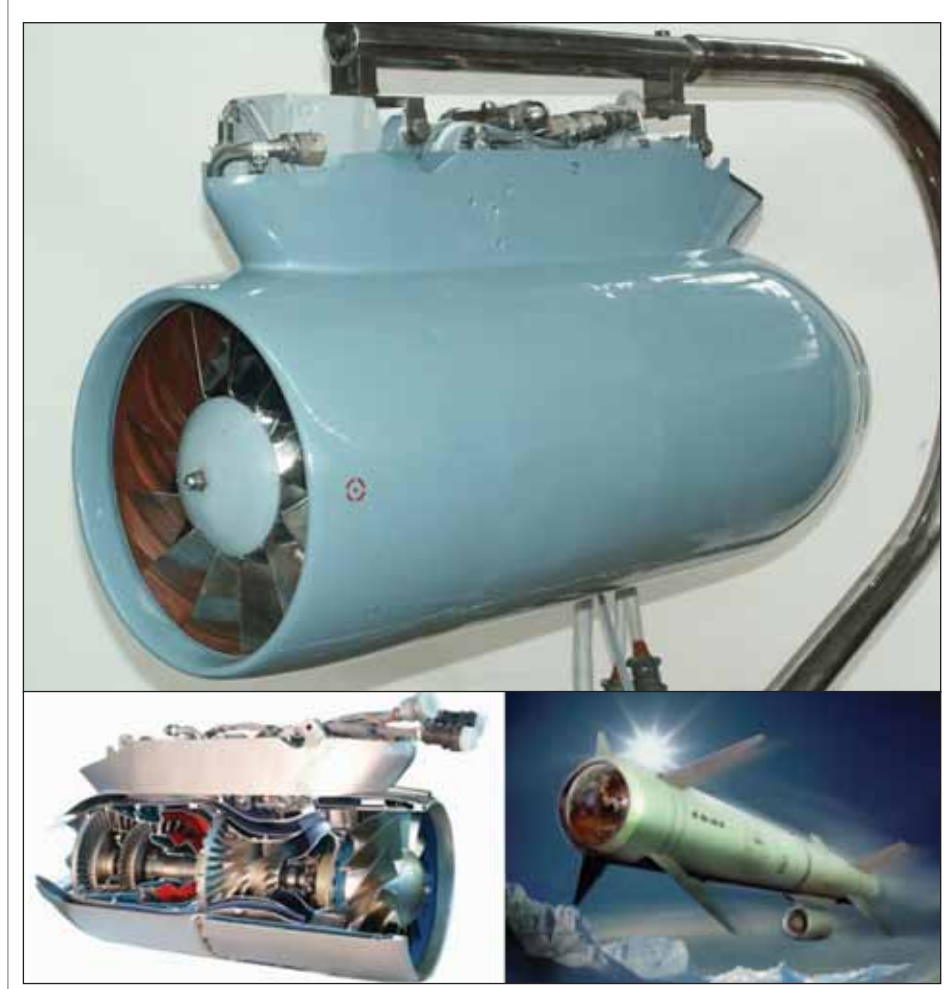

Рис. 3. Иллюстрация изделия (по материалам сайта www.npo-saturn.ru)

небольшим смешением - точка на конической (цилиндрической) поверхности инструмента. Это позволило значительно, в разы, сократить количество проходов инструмента по лопаткам импеллера, повысить качество обработанных поверхностей и, конечно же, снизить время обработки при заданных требованиях ее к качеству. Позвольте мне не указывать абсолютных параметров времени обработки, эти сведения - достояние НПО "Сатурн". Скажу лишь, что с применением предложенной стратегии время обработки изделия составило 50% от верхней планки, определенной заказчиком в договоре выполнения работ, и 25% от времени, которого требует ранее применявшаяся технология. Описанная внешняя

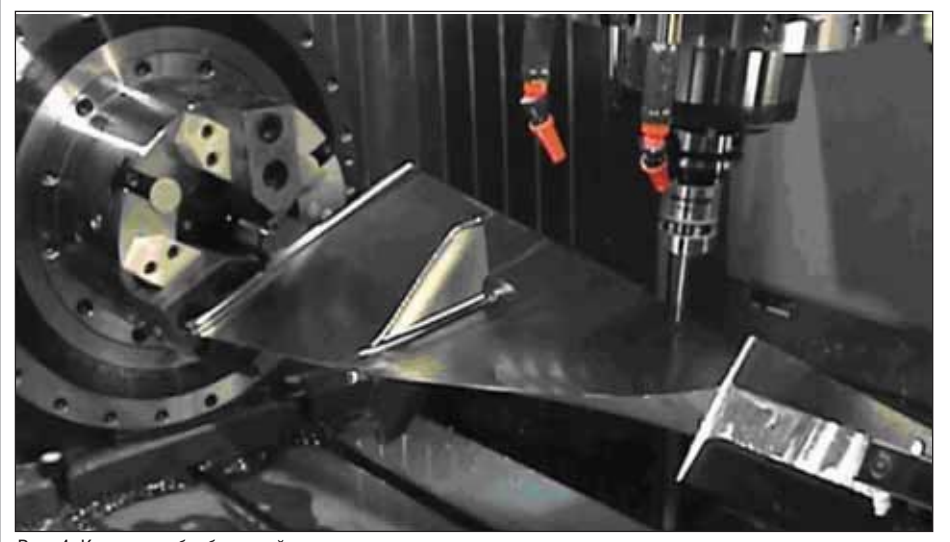

Рис. 4. Контроль обработанной лопатки непосредственно на станке

<sup>1</sup>CADmaster, Nº 4/2008, c. 36-38.

библиотека DLL была успешно применена специалистами НПО "Сатурн" для обработки аналогичных изделий (рис. 3).

О совместном проекте с ОАО "Пермский моторный завод" мы уже рассказывали. Интересующихся отсылаю к статье "Unigraphics & Renishaw"<sup>1</sup>, добавив, что для реализации программы перемещения измерительного щупа Mill User были применены аналогичные инструменты разработки собственных стратегий. При этом станок получал информацию об идеальном положении измеряемой точки с математической модели изделия Unigraphics, производил замер реального положения с вычислением отклонения и выдачей этих данных в протокол измерения (рис. 4).

Еще один совместный проект - с двигателестроительными предприятиями. Не буду называть ни предприятие, выбирающее себе оборудование, ни предприятие поставщика, ни модель станка - это пока процесс незавершенный (кризис, однако...). Особенность проекта состояла в том, что по просьбе заказчика была произведена тестовая обработка изделия на имитаторе из алюминиевого сплава. При том что траектории обработки были рассчитаны специалистами ЗАО "Си-Софт" в Москве, а сам станок находился в другом государстве, обработка прошла успешно. В память об этом событии на поверхность лопатки была нанесена надпись высотой 0,1 мм: "CSOFT" (рис. 5). Такая удаленная online-обработка стала возможной благодаря наработанным технологиям получения траекторий фрезеровки лопаток, отлаженному постпроцессору и тщательной верификации полученных управляющих программ в пакете VERICUT (CGTech).

Вернемся собственно к самолетам. В свое время с предприятиями ОАО "РСК МиГ", ОАО "Нижегородский авиационный завод "Сокол", ОАО "НАПО им. В.П. Чкалова" компанией ЗАО "СиСофт" были заключены договоры на разработку технологий обработки на обрабатывающих центрах различных авиационных

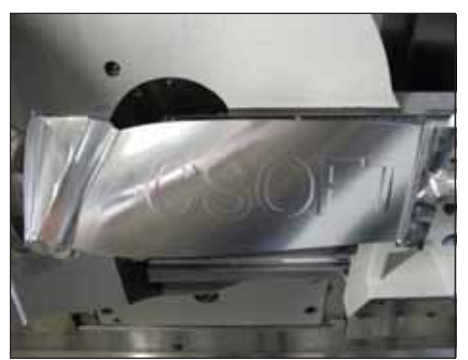

Рис. 5. Обработка детали-имитатора

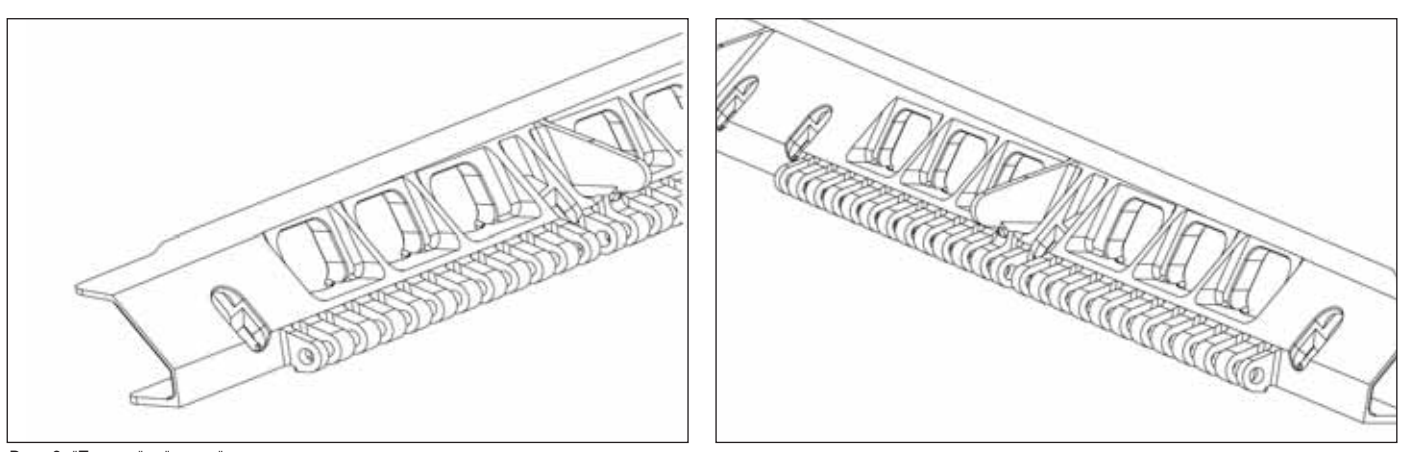

Рис. 6. "Правая" и "левая" детали

деталей из различных материалов. Самолет, как правило, изделие симметричное и большинство его деталей изготавливаются парами - "правая" и "левая" (рис. 6), зеркальные копии друг друга. Технолог-программист обычно начинает разработку управляющих программ для изготовления одной из деталей, отрабатывает эту технологию на станке, получает годную, принятую контролером деталь, - и начинает весь процесс заново для симметричной детали. Конечно, он постарается максимально использовать разработанную технологию, благо есть возможность преобразовать траектории инструмента (зеркальное отражение). Но такое преобразование возможно не для всех технологических операний: по сути технолог получает новый проект, новые управляющие программы

и заново отрабатывает технологию обработки "зеркальной" детали на станке. Специалистами "СиСофт" был разработан "зеркальный" постпроцессор, позволяющий получить управляющие программы для изготовления "левой" детали по дереву технологических операций, соответствующему техпроцессу "правой" детали, что позволило сократить как время разработки управляющих программ, так и время отработки этих программ на станке. Реальные временные затраты сводятся в этом случае только к затратам на постпроцессирование "зеркальных" траекторий.

Конечно же этот подход имеет ряд ограничений. Главное из них - направление резания, которое в зеркальной детали меняется с попутного на встречное (и наоборот), что не всегда допустимо.

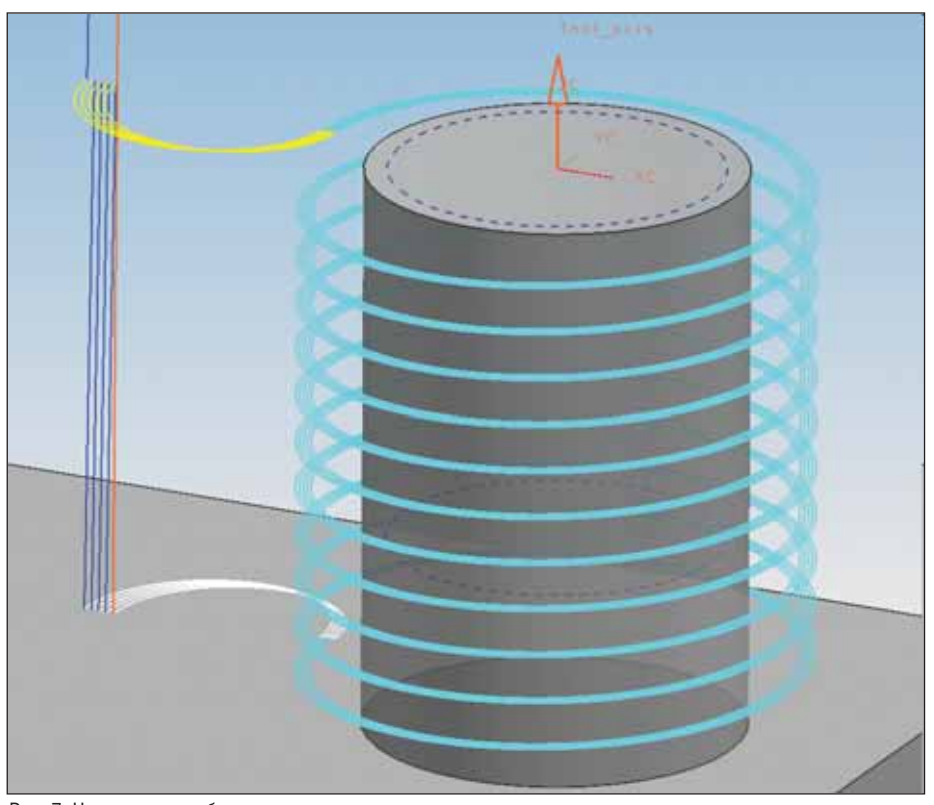

Рис. 7. Нарезание резьбы в несколько проходов

Но для деталей из алюминиевых сплавов (а таких в планере самолета большинство) при их обработке современным инструментом на современных станках направление резания практически не оказывает никакого влияния. Иногда встречный рез дает даже лучшее качество обработанной поверхности. К сожалению, "трюк" с зеркальным постпроцессором неприменим при обработке титановых сплавов и специальных конструкционных сталей.

В процессе реализации соглашений потребовалось применение технологии нарезания резьб специальным инструментом - резьбофрезами. Штатные средства Unigraphics NX позволяют получать траектории для подобного инструмента, но потребовалось внести ряд изменений: нарезание резьбы в несколько проходов (рис. 7) для труднообрабатываемых материалов и - самое интересное - фрезерование резьбы в нескольких отверстиях (несколько десятков, несколько сотен), выходящих на криволинейные поверхности теоретического контура самолета.

Задача была разделена на две: получение траектории спирального движения инструмента за заданное число проходов и с заданными параметрами врезания, вторая часть - сообщение постпроцессору (а значит - конкретному станку) о событиях собственно резьбофрезерования, производимого с фиксированной осью инструмента, и о перемещениях от отверстия к отверстию вдоль теоретического контура с изменением положения и оси ориентации инструмента  $(p<sub>MC</sub>, 8)$ .

Создание операции резьбофрезерования было произведено при помощи вышеописанной стратегии MILL USER (User Defined Operation – UDOP), ocновные особенности - многопроходное фрезерование, считывание длины резьбы, шага и диаметра непосредственно с объекта Unigraphics "Резьбовое отверстие", что позволило выполнять резьбу

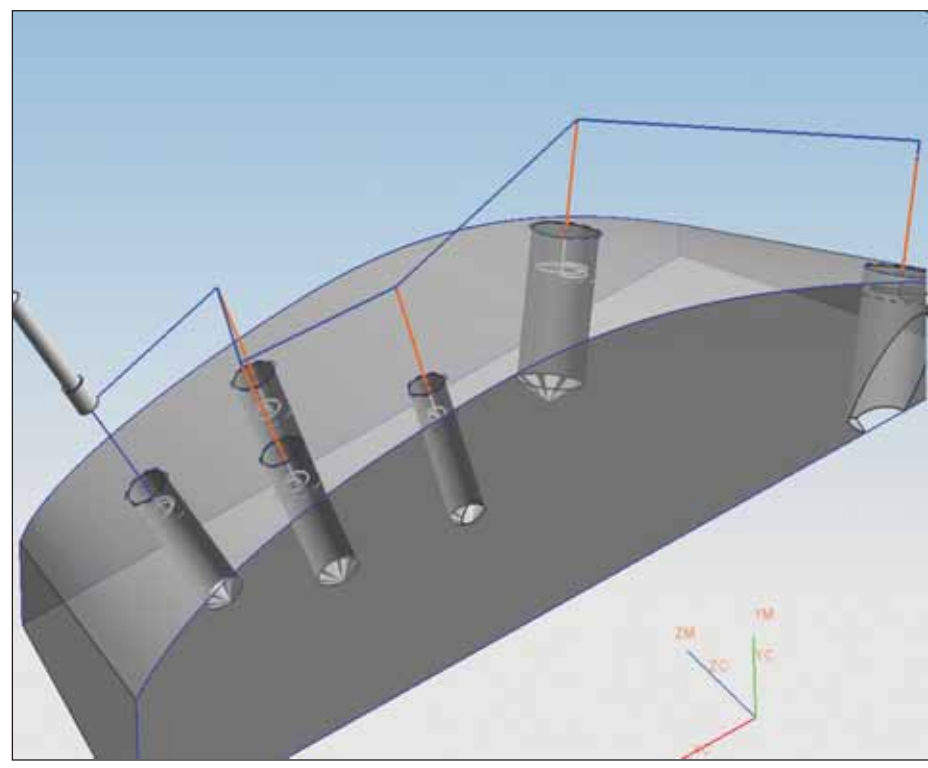

Рис. 8. Резьбофрезерование нескольких отверстий на условной "теоретической" поверхности

на отверстиях с различной глубиной, различного диаметра. Единственное ограничение - шаг резьбы у различных отверстий, фрезеруемых одним инструментом, должен совпадать.

На предприятии ОАО "НАПО им. В.П. Чкалова" подобная технология применялась для нарезания резьбы на токарно-фрезерных станках схемы X-Z-C, без возможности перемещения по координате Y, когда все перемещения пересчитываются в полярную форму. Тем не менее, были получены требуемые параметры резьбы. По просьбам заказчиков в стратегию резьбонарезания были добавлены возможности нарезания резьб "сверху вниз" и "снизу вверх" как для внутренней, так и для наружной резьбы.

В авиации нет мелочей. И если в технических требованиях чертежа значится "Острые кромки притупить радиусом R..." - кромки следует притупить. Можно, конечно, возложить исполнение этой операции на слесарный участок, -

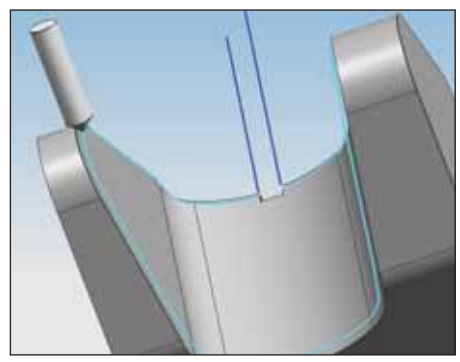

Рис. 9. Нанесение фаски "фасочной" фрезой

но станок выполнит работу быстрее, качественнее, да и деталь с фасками будет выглядеть совсем по-другому. Эта процедура совсем не лишняя и с точки зрения техники безопасности. Вы ни разу не резали пальны, осматривая (и ошупывая) только что обработанную деталь? На титановых или алюминиевых сплавах острые кромки из-под фрезы что бритва...

Штатными средствами NX получить траекторию обработки фаски не всегда возможно - чаще всего потому, что фаска должна присутствовать в модели как геометрический примитив, а конструктор зачастую такие "мелочи" на модель не наносит. Поэтому было разработано небольшое приложение, опять же в виде DLL-библиотеки, которому для формирования траектории достаточно той са-

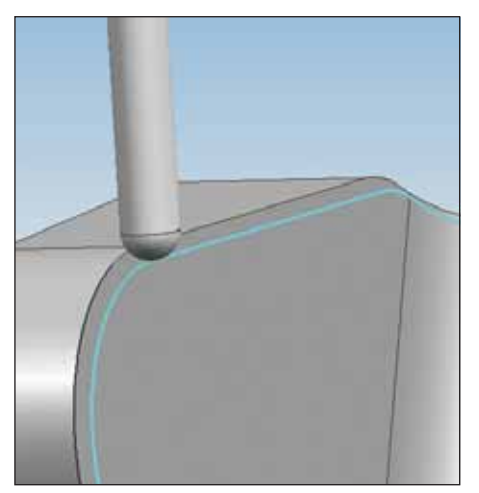

Рис. 10. Нанесение фаски сферической фрезой

мой кромки с 3D-модели (рис. 9, 10), которую необходимо притупить. Особенность этого приложения - способ его реализации. В отличие от ранее описанных способов в этом случае применен метод UGOPEN DRPOS (рис. 11), при котором либо положение инструмента, либо вектор его ориентации или способ проецирования на обрабатываемую поверхность определяются пользовательским приложением.

Еще об одной мелочи - нанесении надписей гравировки и маркировки. В авиационной промышленности действует ряд ГОСТов и отраслевых стандартов ОСТ, которые определяют начертание символов. По заказу ОАО "Мичуринский завод "ПРОГРЕСС" был разработан шрифт Unigraphics NX по OST 1 00312-78; именно этим шрифтом наносятся надписи на изделия предприятия - методом гравирования. Уже после передачи разработанного шрифта заказчику возникла необходимость в гравировке надписей на цилиндрических и сферических поверхностях (рис. 12). В таком случае получить траекторию инструмента штатными средствами NX - процесс достаточно трудоемкий, так что специально для решения этой проблемы был разработан механизм (опять же с применением UG\Open) автоматической генерации траектории по поверхности цилиндра или сферы.

Траектории тем или иным способом получены, постпроцессор сформировал управляющие программы для определенного станка - пора на станок? Несмотря на то что в разрабатываемые постпроцессоры закладываются максимально безопасные алгоритмы перемещения инструмента между операциями,

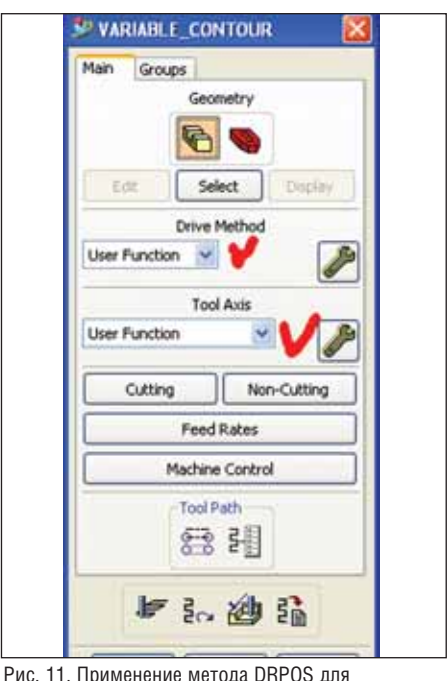

формирования траектории инструмента

при смене инструмента и т.п., есть еще один очень важный этап - проверка (верификация) управляющих программ на предмет исключения возможных нештатных ситуаций. К таковым можно отнести контакт нерабочей части инструмента с деталью, столкновения подвижных частей станка с приспособлениями (зачастую весьма сложными), выход за лимиты перемещений. Кроме того, на этапе проверки траектории желательно определить минимально допустимые "вылеты" инструмента из оправок, что благоприятно повлияет на условия работы инструмента, продлит срок его жизни.

Для верификации управляющих программ ЗАО "СиСофт" предлагает своим заказчикам проверенное средство - программный пакет VERICUT (CGTech), о котором журнал CADmaster рассказывал уже не раз. VERICUT позволяет смоделировать во всех подробностях поведение станка под управлением полученной программы и до выхода на станок отследить все возможные нежелательные ситуации, что значительно сокращает время внедрения управляющей программы и повышает безопасность процесса.

Разрешите привести только один пример применения VERICUT в авиационной промышленности. На одном из заводов для обработки листовых деталей применяют специализированный станок (я обещал не указывать конкретных моделей оборудования). Особенность его работы состоит в том, что листовая деталь обрабатывается на присосках выдвижных штоков-актуаторов, предварительно расставленных в определенные позиции самим же станком. Вот этот процесс расстановки требует тщательной проверки, для чего была построена модель станка со всеми актуаторами и смоделирован процесс их размещения. Почему приведен именно этот пример? Он как нельзя лучше ответит на вопрос "А почему для верификации управляющих программ не использовать средства Unigraphics NX?!" Дело в том, что как раз этот случай смоделировать средствами ISV не удалось (рис. 13).

В завершение разрешите наметить "вектор" нового направления в разработке постпроцессоров NX и, возможно, тему следующей публикации на страницах журнала. В настоящее время специалисты "СиСофт" активно применяют изме-

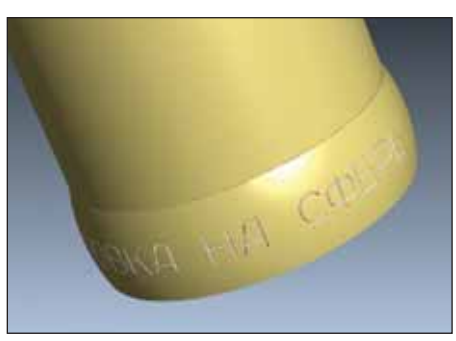

Рис. 12. Гравировка на сфере

рительные щупы как для контроля обрабатываемой геометрии, так и для внесения коррекций в управляющую программу для получения требуемой геометрии. Задача сходна с представленными выше - необходимо решить траекторную часть (получить программу для перемещения щупа) и задачу создания соответствующего постпроцессора. Но это тема уже следующего разговора. До встречи!

> Юрий Чигишев  $CSoft$ Тел.: (495) 913-2222 E-mail: jura@csoft.ru

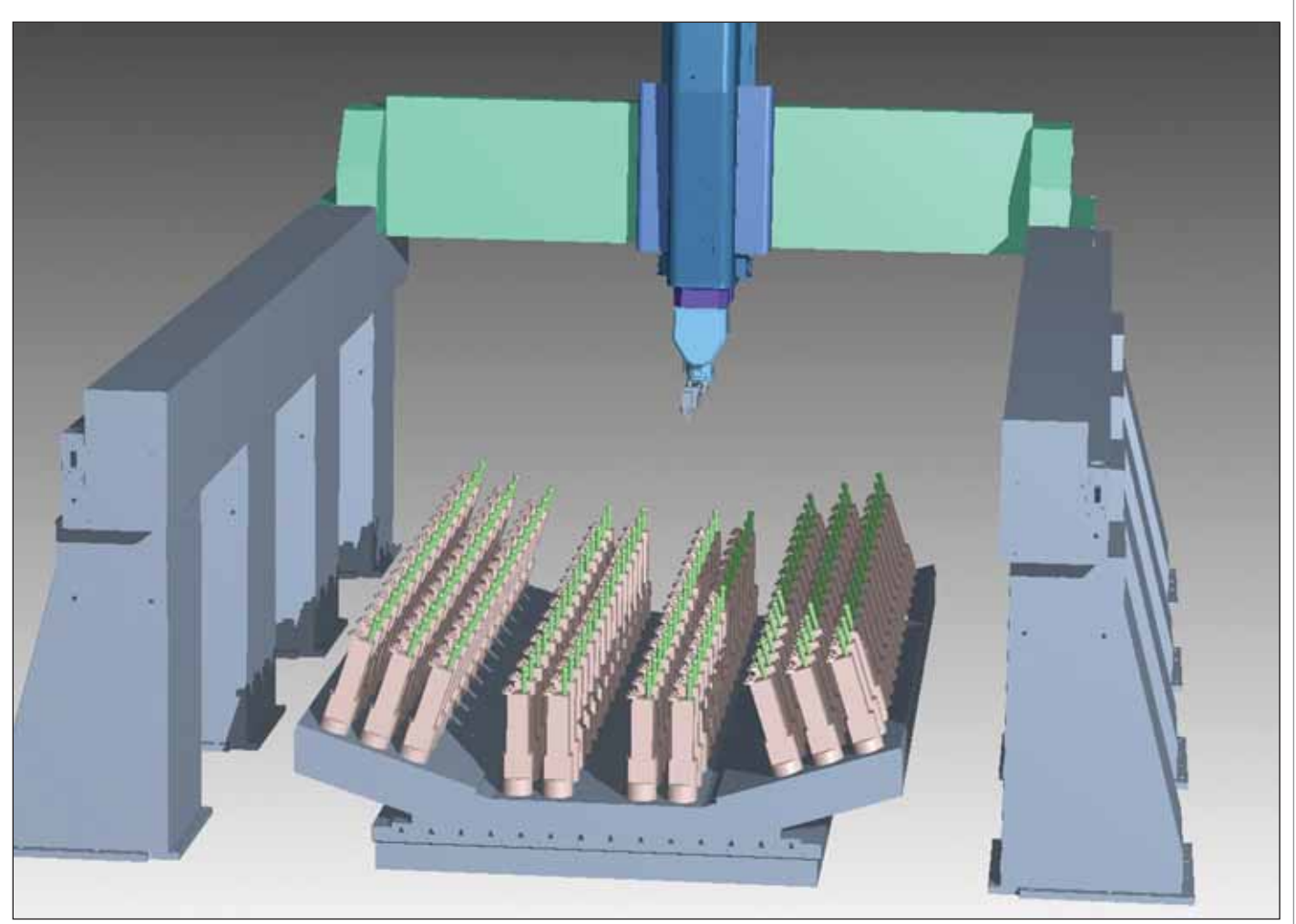

Рис. 13. Кинематическая VERICUT-модель станка для обработки листовых деталей

## Прогноз образования горячих трещин и расчет коробления отливок в СКМ ЛП "ПолигонСофт"

оделирование напряженнодеформированного состояния (НДС) отливки - один из этапов разработки технологического процесса литья фасонного изделия. Игнорирование этого этапа повышает риск получения в отливках таких дефектов, как горячие и холодные трещины, коробление. Причины образования перечисленных дефектов известны и зависят от сплава, полатливости формы. геометрии отливки, конструкции литниково-питающей системы, температурных режимов процесса литья и др. Устранение их опытным путем, методом "проб и ошибок", может оказаться процессом длительным и неэффективным.

Следовательно, необходима специализированная математическая модель, способная рассчитать изменение геометрии отливки при ее остывании от температуры заливки до температуры окружающей среды, включая возможное разрушение. Одним из главных факторов, влияющих на образование горячих и холодных трещин, является затрудненная усадка, возникающая в присутствии жестких и прочных стержней и формы и увеличивающая уровень напряжений [1, 2]. Из этого следует, что для прогноза трещин и коробления в литом изделии требуемая модель должна учитывать контактное взаимодействие отливки с формой (стержнями).

Специальные модели для расчета НДС отливки имеют в своем составе многие системы моделирования литейных процессов (ProCAST, WinCast, LVMFlow и др.), но далеко не все из этих моделей отвечают указанным требованиям.

На протяжении последнего года группа компаний "СиСофт" ведет активную разработку математической модели НДС остывающей отливки с учетом ее взаимодействия с формой - в скором времени эта модель будет включена в состав системы СКМ ЛП "ПолигонСофт" как один из модулей-решателей. Основное назначение модуля - расчет коробления отливки и прогноз образования холодных и горячих трешин вследствие температурных напряжений и сдерживающего влияния формы (затрудненной усадки). Завершающий и крайне важный этап разработки проведение серии тестовых расчетов, по результатам которых можно сделать выводы об адекватности разработанных моделей, алгоритмов и вычислительных методов. В этой статье представлены некоторые результаты тестовых расчетов.

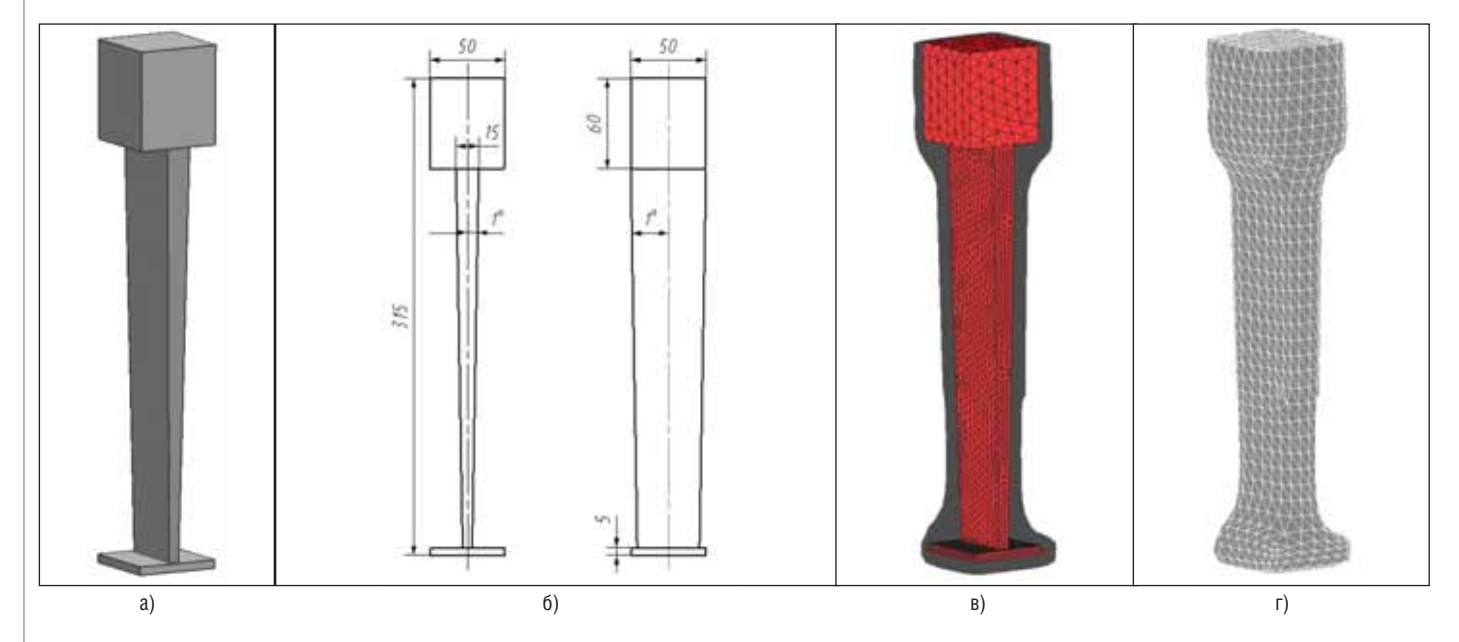

Рис. 1. Тестовая модель "Лопатка": а) 3D-модель: б) эскиз: в) расчетная модель отливки. г) расчетная модель формы

#### Изменение геометрии отливки под действием температурных напряжений и внешнего взаимодействия с формой

Для тестирования построена модель отливки (рис. 1а и 1б), формой и размерами напоминающая лопатку наземной газотурбинной установки, получаемую по технологии ЛВМ. Массивный параллелепипед сверху имитирует замок, далее следует клиновидное "перо", которое заканчивается пластиной, имитирующей бандажную полку. Конечно-элементная модель керамической оболочки (рис. 1г) толщиной 10 мм построена в модуле MeshCAST (система ProCAST).

Проведены расчеты как без учета взаимодействия с керамической формой, так и с учетом формы как абсолютно жесткого тела.

Первый тест не учитывает влияния формы. Для расчета НДС отливки без формы необходимо задать специальные граничные условия, чтобы исключить пространственные перемещения и повороты всего тела отливки. Для этого заданы ограничения на перемещения в трех узлах (рис. 2), лежащих на нижней плоскости отливки (бандажная полка), что моделирует ситуацию, когда лопатка вертикально стоит на бандажной полке - то есть так, как она обычно стоит, остывая в литейном цехе.

Результаты первого расчета показаны на рис. 3. При отображении изменения геометрии модели относительно ее первоначальной конфигурации (показан ее контур) использовано десятикрат-

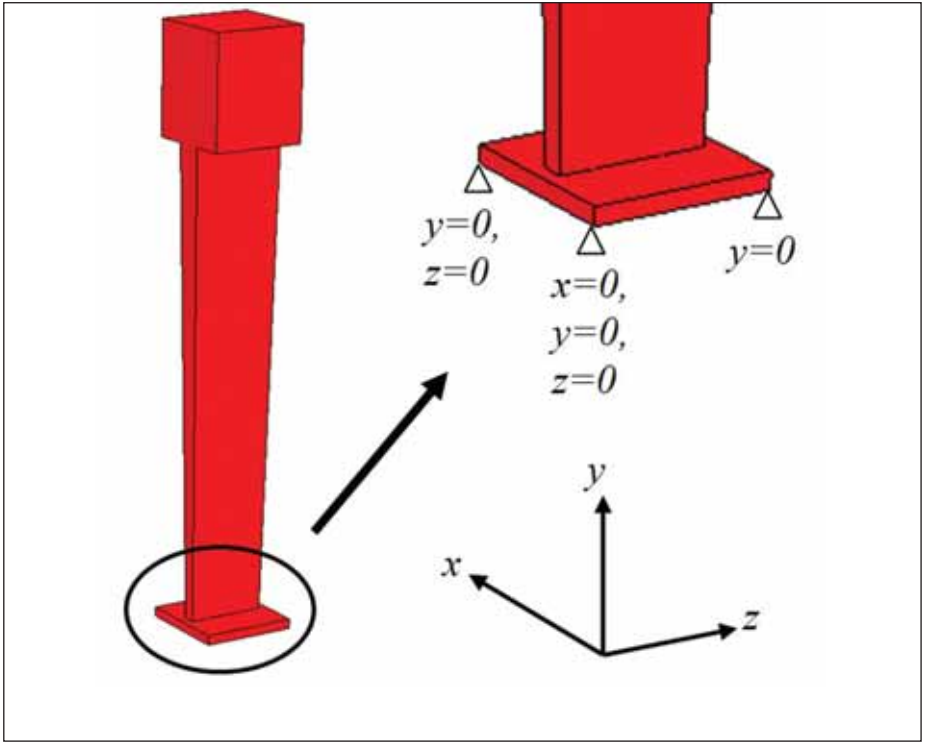

Рис. 2. Граничные условия ограничения перемещений по координатным осям

ное увеличение перемещений (цвета и шкалы показывают истинные значения перемещений). В целом можно сделать вывод о хорошей работе и устойчивости алгоритмов модели. Действительно, закрепление трех узлов сетки на нижней грани "бандажной полки" должно привести к смешению всей отливки к этой плоскости по вертикали и к жестко закрепленному узлу в направлении двух

других осей (рис. 3а). Поскольку остальные узлы отливки свободны в своих перемещениях, ее общая конфигурация остается почти без изменений, а уровень внутренних напряжений невысок  $(p<sub>HC</sub>, 36)$ .

Следующий тестовый расчет заключается в определении НДС в отливке с учетом влияния формы, которая задается как абсолютно жесткое тело. В этом

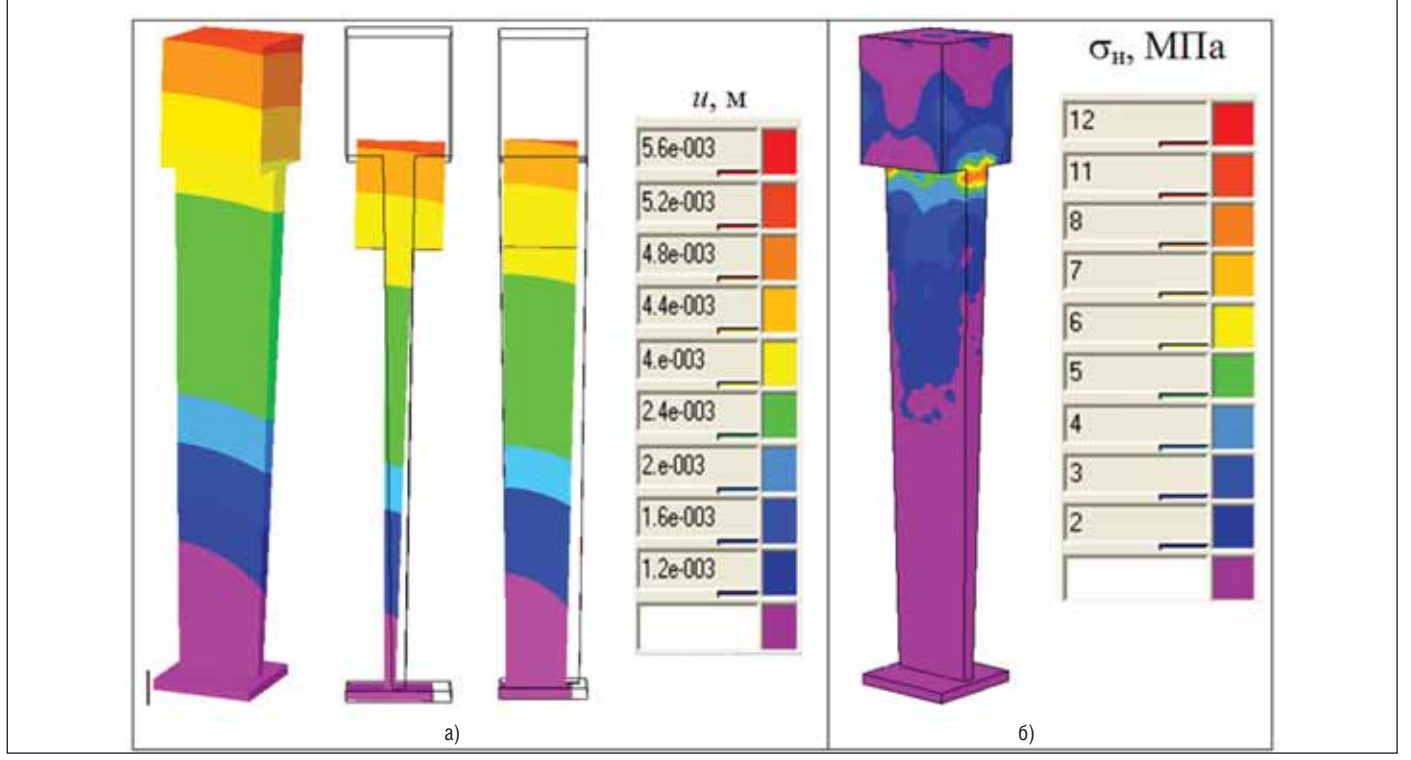

Рис. 3. Результаты расчета НДС остывающей отливки без учета формы: а) поле перемещений; б) интенсивность напряжений

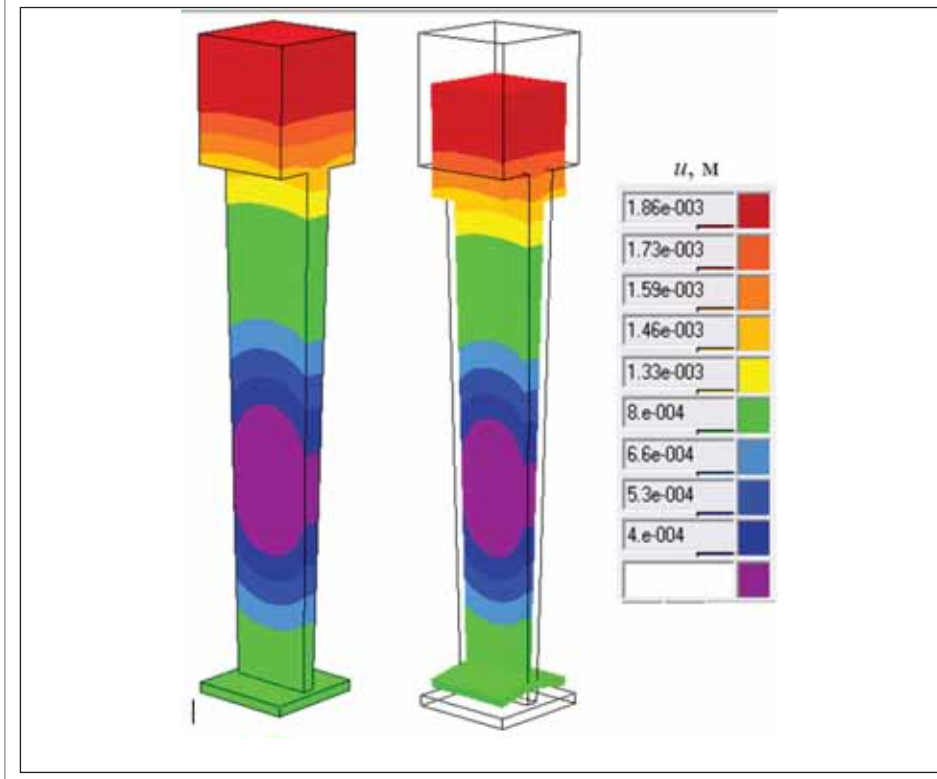

Рис. 4. Результаты расчета НДС остывающей отливки с учетом формы (поле перемещений)

случае дополнительные граничные условия, ограничивающие перемещения и вращения расчетной области, не требуются. В области формы не будут производиться вычисления напряжений и деформаций, однако она будет участвовать в контактном взаимодействии (то есть отливка не может проникнуть в форму).

Полученные результаты (рис. 4) показывают изменение геометрии отливки в стесненных условиях. В процессе остывания массивная "замковая часть" отливки удерживает ее на весу, не давая опуститься на дно формы. С другой стороны, "бандажная полка" тоже оказывается закреплена в форме. В результате "перо" отливки, изменяя свои размеры, тянет за собой более слабую "бандажную полку", которая, встречая сопротивление жесткой формы, деформируется. Из-за того что

"перо" отливки закреплено с обоих концов, в нем присутствует зона с перемещениями, близкими к нулевым. При симметричной отливке эта зона, очевидно, находилась бы в центре "пера", но поскольку сверху находится массивный замок, а снизу более податливая "бандажная полка", зона нулевых перемещений смещена вниз от геометрического центра.

#### Прогноз образования горячих трещин

Алгоритм разработанной модели для определения НДС отливки (и формы) имеет специальный критерий, позволяющий прогнозировать разрушение отливки, то есть образование горячих и холодных трещин. Механизм зарождения трещин сложен, и факторов, влияющих на этот процесс, множество. Разработан-

ная молель использует законы механики и не моделирует напрямую процессы, относящиеся к области металловедения, такие как развитие фазовых напряжений, структурные превращения, рост зерен. Однако все эти важные составляющие общей картины зарождения горячих и холодных трещин косвенно учтены через экспериментально измеренные механические свойства сплава при разных температурах. Таким образом, применяемый критерий не рассчитывает возникновение и развитие трещины, но лишь прогнозирует ее возможное возникновение в том или ином месте отливки.

Проверить качество работы критерия образования трещин можно, выполнив тестовый расчет и сравнив его с экспериментальными данными. В справочниках по различным литейным сплавам часто приводятся данные по горячеломкости. Например, для определения горячеломкости алюминиевых сплавов применяют известную методику [3], суть которой заключается в том, что на сравнительно малом кольцевом образце (рис. 5) создают жесткие условия кристаллизации, вызывающие внутренние напряжения. Возникновение усадочных напряжений достигается путем:

- создания затруднений усадке в кольцевой отливке при помощи стальных стержней;
- создания неравномерного охлаждения в различных частях кольца, вследствие чего усиливаются растягивающие напряжения, возникающие в месте подвода металла. Для этого на половине земляной формы, противоположной питателю, устанавливаются холодильники.

В части кольца, примыкающей к питателю и затвердевающей в последнюю очередь, возникают максимальные растягивающие напряжения и может образоваться трещина еще в полужидком состоянии (то есть горячая трещина).

Критерием горячеломкости служит максимальная ширина кольца (в мм),

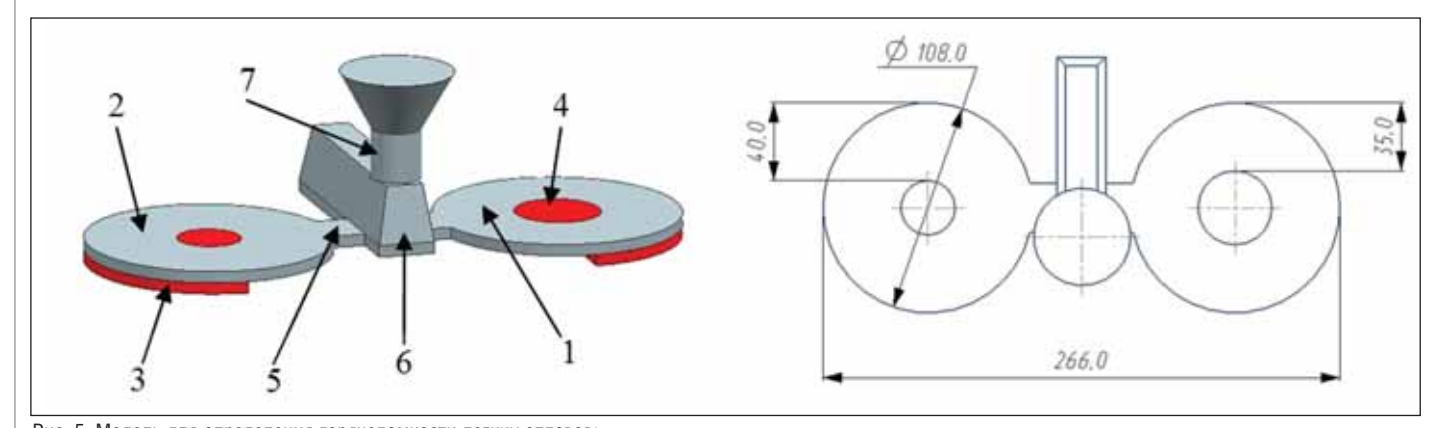

Рис. 5. Модель для определения горячеломкости легких сплавов:

1 и 2 - модели образцов; 3 - холодильник; 4 - стержень; 5 - питатель; 6 - коллектор; 7 - литник

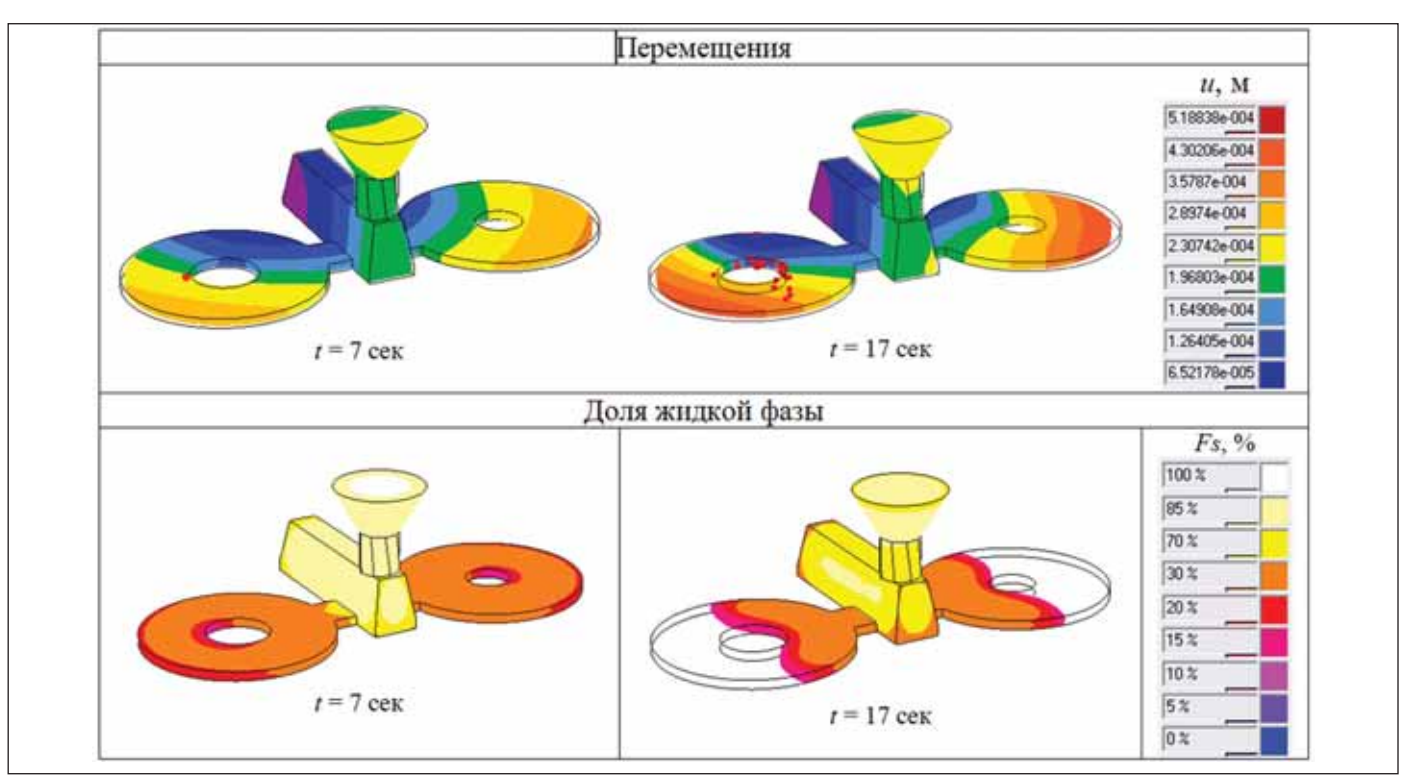

Рис. 6. Прогноз образования горячих трещин в кольцевых пробах

при которой появляется трещина. Чем больше ширина кольца, при которой по являются горячие трещины, тем больше сплав склонен к их образованию. Напри мер, в кольцевых пробах из алюминиево го сплава АЛ7 горячие трещины появля ются при ширине кольца < 35 мм [4].

Проведен численный эксперимент, в котором воспроизведено охлаждение двух залитых кольцевых проб из сплава АЛ7, описанных в методике [3]. Ширина кольца одной пробы равнялась 35 мм, в этой пробе ожидалось возникновение трещин [4]. Ширину кольца другой про бы приняли равной 40 мм; в ней горячих трещин быть не должно, хотя могут воз никать холодные. Оба кольца имели тол щину 5 мм и одинаковый внешний диа метр, равный 108 мм. Тип возникавших трещин контролировали по количеству жидкой фазы в месте их образования.

В расчете предполагалось, что форма податлива и не оказывает механического воздействия на отливку, то есть при рас чете НДС влияние песчаной формы не учитывалось. Также предположили, что стальные холодильники не препятству ют изменению геометрии колец – они могут свободно скользить по холодиль никам, меняя свои размеры. Тогда мож но назначить холодильникам свойства абсолютно жестких тел, то есть прене бречь их деформациями. Стальные стержни, вставленные в отверстия ко лец, рассматривали как линейно-упругие тела. Их деформацию важно учесть в расчете НДС, поскольку они создают за трудненную усадку, но из-за относитель-

но низких (для стали) температур пред положим, что выход стержней в область пластических деформаций маловероя тен.

На рис. 6 показаны поля перемеще ний отливки в моменты возможного возникновения трещин ("треснувшие" узлы отмечены красными точками). Ни же показаны соответствующие им поля доли жидкой фазы, по которым можно идентифицировать "трещины". Из ри сунка видно, что первый "треснувший" узел появился на седьмой секунде крис таллизации, а на семнадцатой секунде процесс начал приобретать лавинооб разный характер. Зафиксировано, что "трещины" появляются в областях от ливки с содержанием 15-20% жидкой фазы. Это дало основание считать "тре щины" горячими. Образование "тре щин" произошло в кольцевой пробе с шириной кольца 35 мм, тогда как сосед нее кольцо осталось целым, что хорошо согласуется со справочными данными.

#### Заключение

Разработанная ГК "СиСофт" матема тическая модель напряженно-деформированного состояния отливки отвечает сегодняшним требованиям к таким мо делям. Моделирование большинства со временных литейных технологий требу ет учета контактного взаимодействия отливки с формой, поскольку именно это взаимодействие чаще всего является причиной возникновения трещин.

Как уже сказано, новая модель будет реализована в качестве самостоятельно

го модуля-решателя для российской СКМ ЛП "ПолигонСофт". Выход ком мерческой версии модуля запланирован на 2010 год.

#### Литература

- 1. Огородникова О.М., Пигина Е.В., Мартыненко С.В. Компьютерное моделирование горячих трещин в литых деталях. – Литейное произ водство, 2007, № 2, с. 27.
- 2. Солнцев Ю.П., Викулин А.В. Проч ность и разрушение холодостойких сталей. – М.: Металлургия, 1995. – 256 с.
- 3. Спектрова С.И., Лебедева Т.В. Опре деление горячеломкости алюминие вых и магниевых сплавов. – Завод ская лаборатория № 9, 1950.
- 4. Колобнев И.Ф., Крымов В.В., Mель ников А.В. Справочник литейщика. Цветное литье из легких сплавов. – Изд. 2е, переработ. и доп. М.: Ма шиностроение, 1974. – 416 с.

*Алексей Монастырский CSoft Тел.: (495)* 913-2222  $E$ -mail: avmon@csoft.ru

*Андрей Смыков, Валентин Панкратов* <sup>"</sup>МАТИ"-РГТУ им. К.Э. Циолковского

> *Александр Александрович, Михаил Соловьев ВЦ им. А.А. Дородницына РАН*

# Altium Designer

#### СИСТЕМА СКВОЗНОГО ПРОЕКТИРОВАНИЯ

омпания Altium Limited (от лат. Altium - высота, рост) - один из ведущих разработчиков систем автоматизированного проектирования радиоэлектронных устройств. Штаб-квартира компании, основанной в 1985 году, находится в австралийском городе Сидней, филиалы открыты в Европе, США, Японии и Китае, партнеры работают во всех основных регионах мира. Программные продукты Altium Ltd., такие как Altium Designer, P-CAD, Tasking, широко известны в мире.

Олна из основных разработок компании, САПР Р-САD, предназначена для проектирования многослойных печатных плат вычислительных и радиоэлектронных устройств. Эта программа необычайно популярна среди российских специалистов, однако ее функциональные возможности уже не в полной мере отвечают потребностям современного разработчика радиоэлектронной аппаратуры.

В 2008 году фирма Altium официально заявила о прекращении поставок Р-САD и предложила использовать программу Altium Designer, которая появилась в 2000 году и первоначально называлась Protel. Текущая версия пакета получила название Altium Designer Summer 09. Лицензированных пользователей P-CAD компания заверяет, что благодаря развитым средствам конверсии форматов данных они не будут испытывать неудобств при переходе с одной системы на другую.

Altium Designer представляет собой систему сквозного автоматизированного проектирования электронных средств

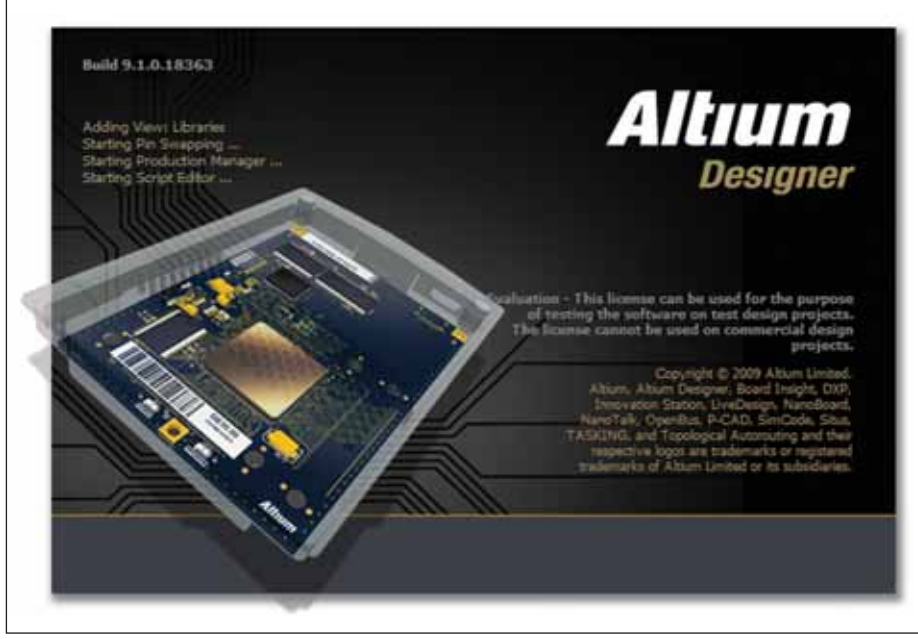

Рис. 1

(РЭС) на базе печатных плат и программируемых логических интегральных схем (ПЛИС). Принцип сквозного проектирования подразумевает передачу результатов одного этапа проектирования на следующий этап в единой проектной среде (Altium Designer использует интегрированную платформу Design Explorer). При этом изменения, вносимые на любом этапе, должны отображаться во всех частях проекта. Такой принцип позволяет разработчику контролировать целостность проекта, отслеживать изменения и синхронизировать их.

Altium Designer (рис. 1) состоит из нескольких структурных модулей и охватывает все основные этапы проектирования РЭС: от разработки электрической схемы и описания ПЛИС до подготовки платы к производству. Интерфейс программы русифицирован.

Редактор схем. Одним из основных направлений работы Altium Designer является построение иерархических схем. Это позволяет легко преобразовывать огромные сложные схемы в набор простейших подсхем и использовать готовые наработки (рис. 2). Устройства на базе ПЛИС можно представить и как VHDLописание, и в виде принципиальной схемы с использованием библиотек готовых логических устройств. Все подсхемы иерархической структуры "привязаны" к определенной области на плате (Room), что значительно упрощает работу конструктора.

При разработке электрических принципиальных схем существует возможность задавать конструктивные параметры будущей платы - например, формировать классы цепей, группы компонентов, описывать дифференциальные пары. На созданные классы цепей и диф-

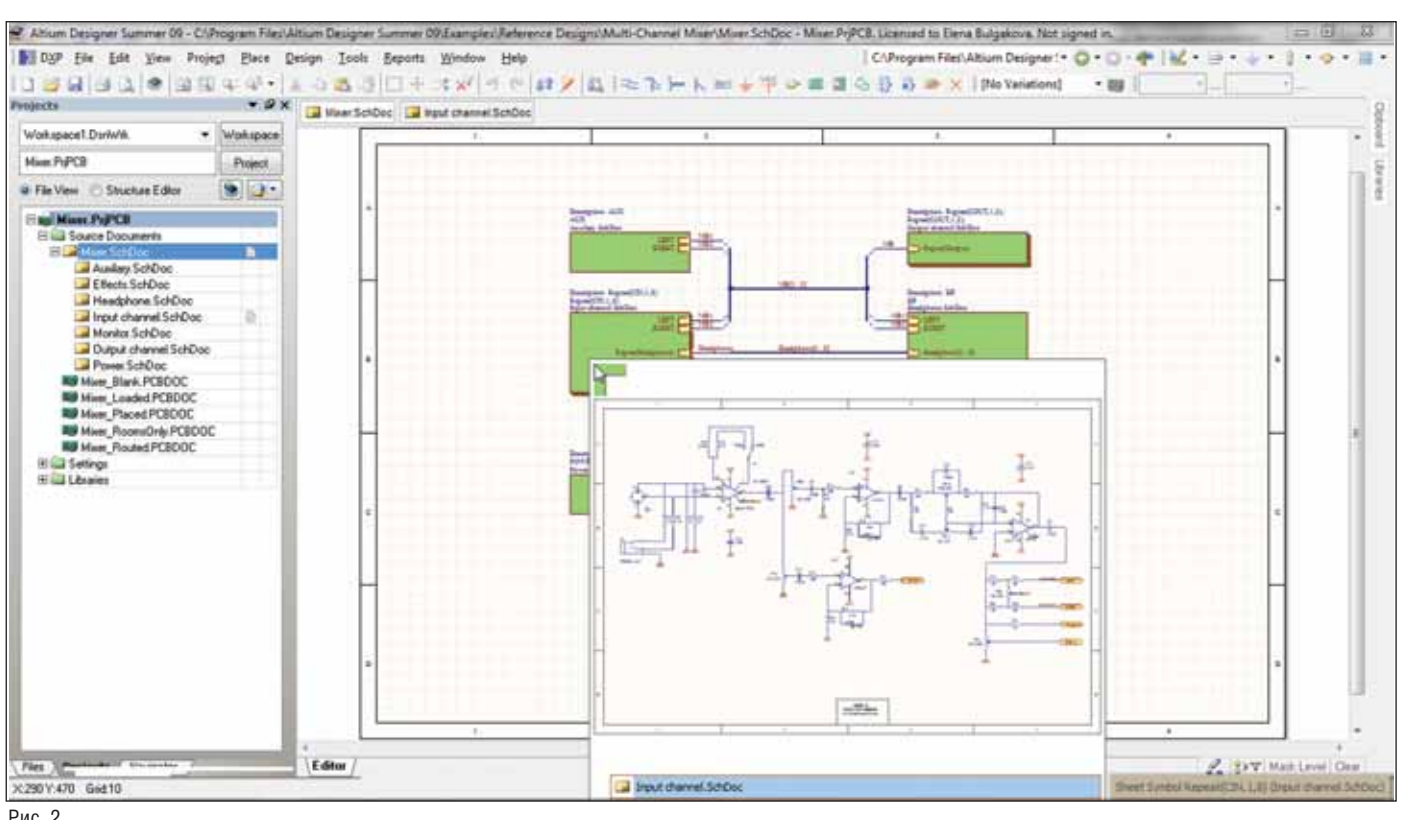

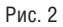

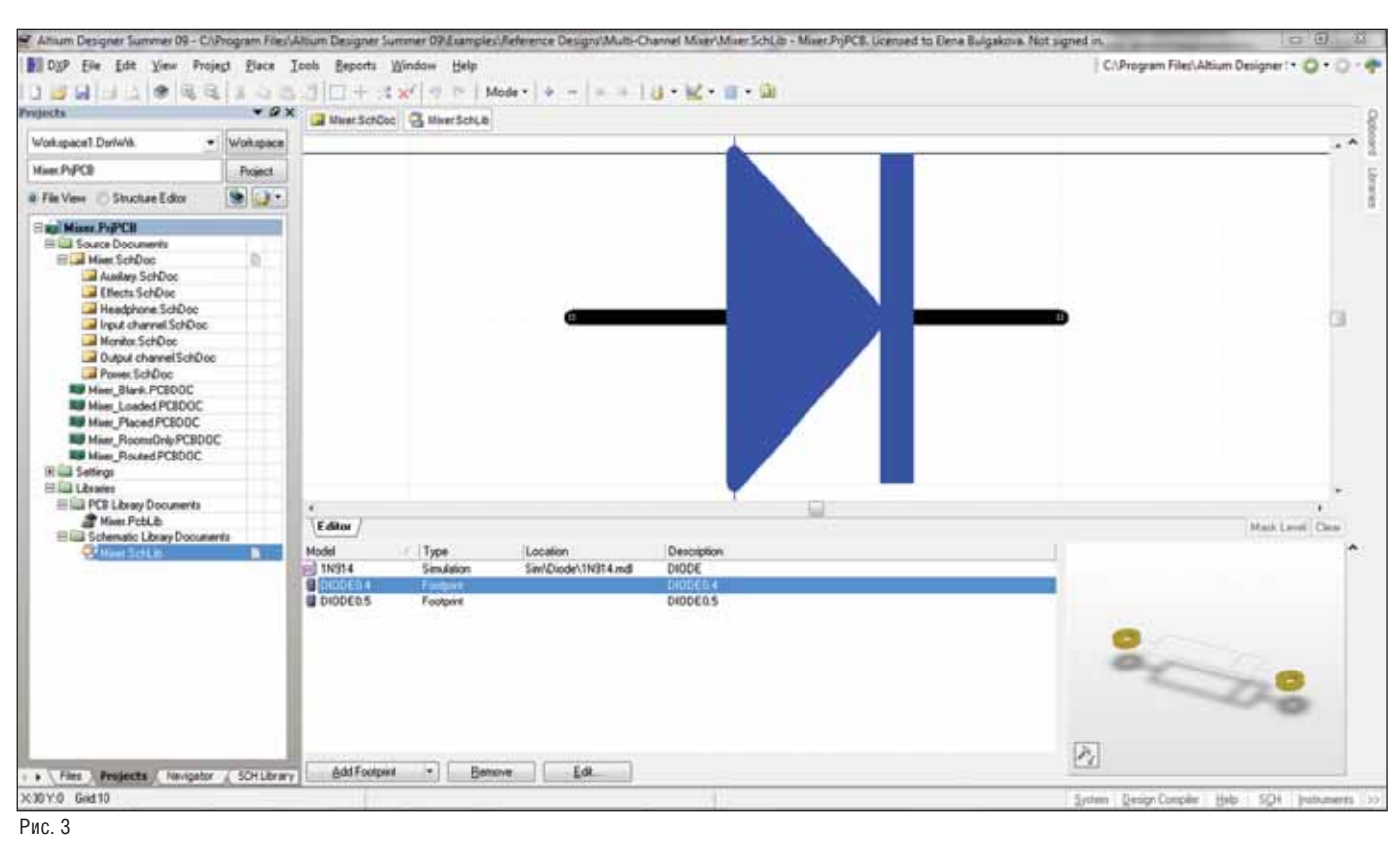

ференциальные пары можно сразу установить ограничительные правила, такие как длина и толщина проводника, а также значение импеданса.

Редактор библиотек. Библиотеки программы содержат более 80 000 компонентов, которые постоянно обновляются. Предусмотрен импорт готовых библиотек из P-CAD 200Х и других программ. Кроме того, существует возможность создавать собственные библиотеки символов, посадочных мест, трехмерных моделей и текстовых SPICE-моделей.

Создавать библиотечные элементы можно с помощью специального Мастера: последовательно вводя информацию, вы быстро получите готовый компонент (рис. 3).

Очень удобная функция Altium Designer позволяет извлекать из готового проекта информацию о компонентах и формировать библиотеки на ее основе. Этот инструмент особенно полезен при

#### ЭЛЕКТРОТЕХНИКА

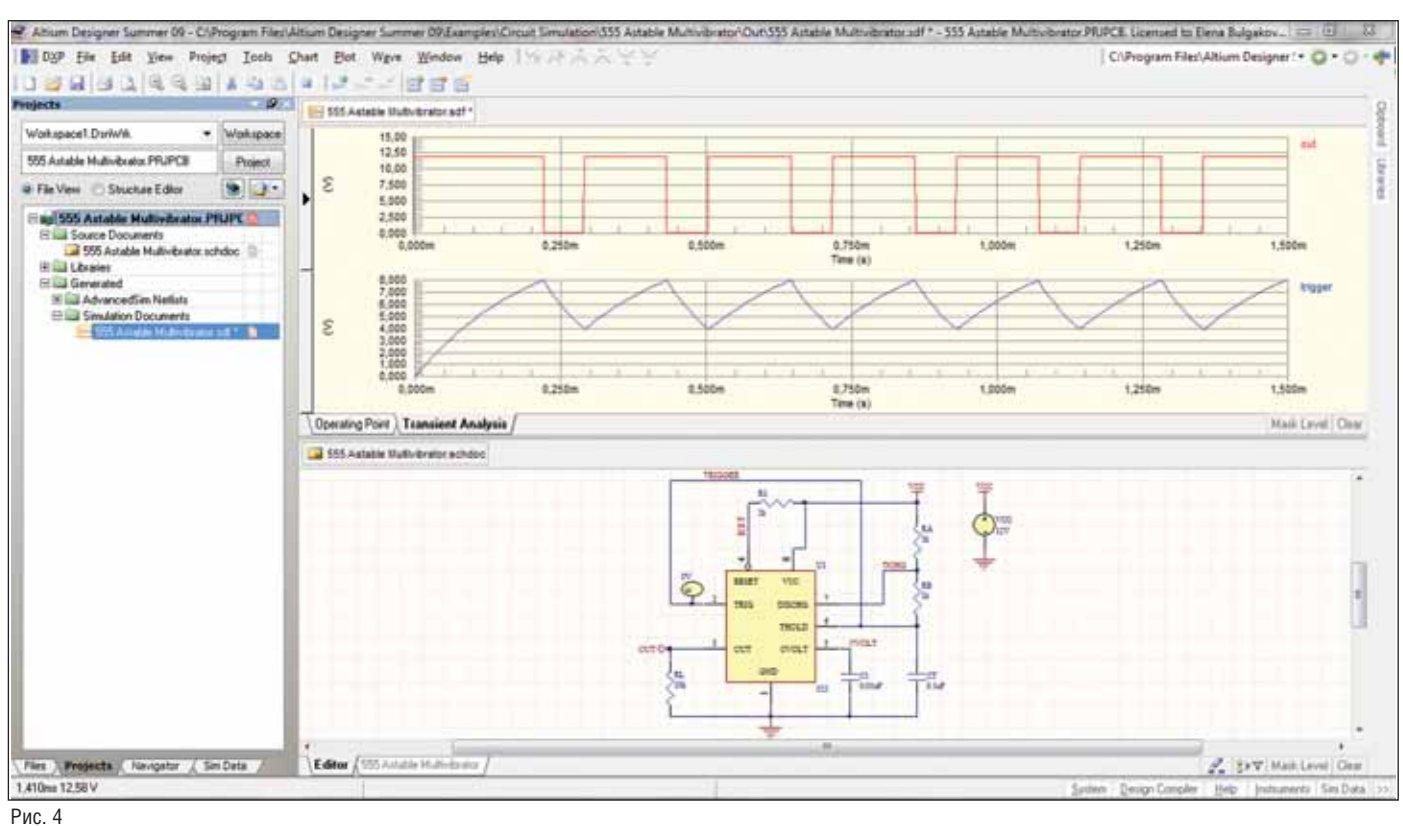

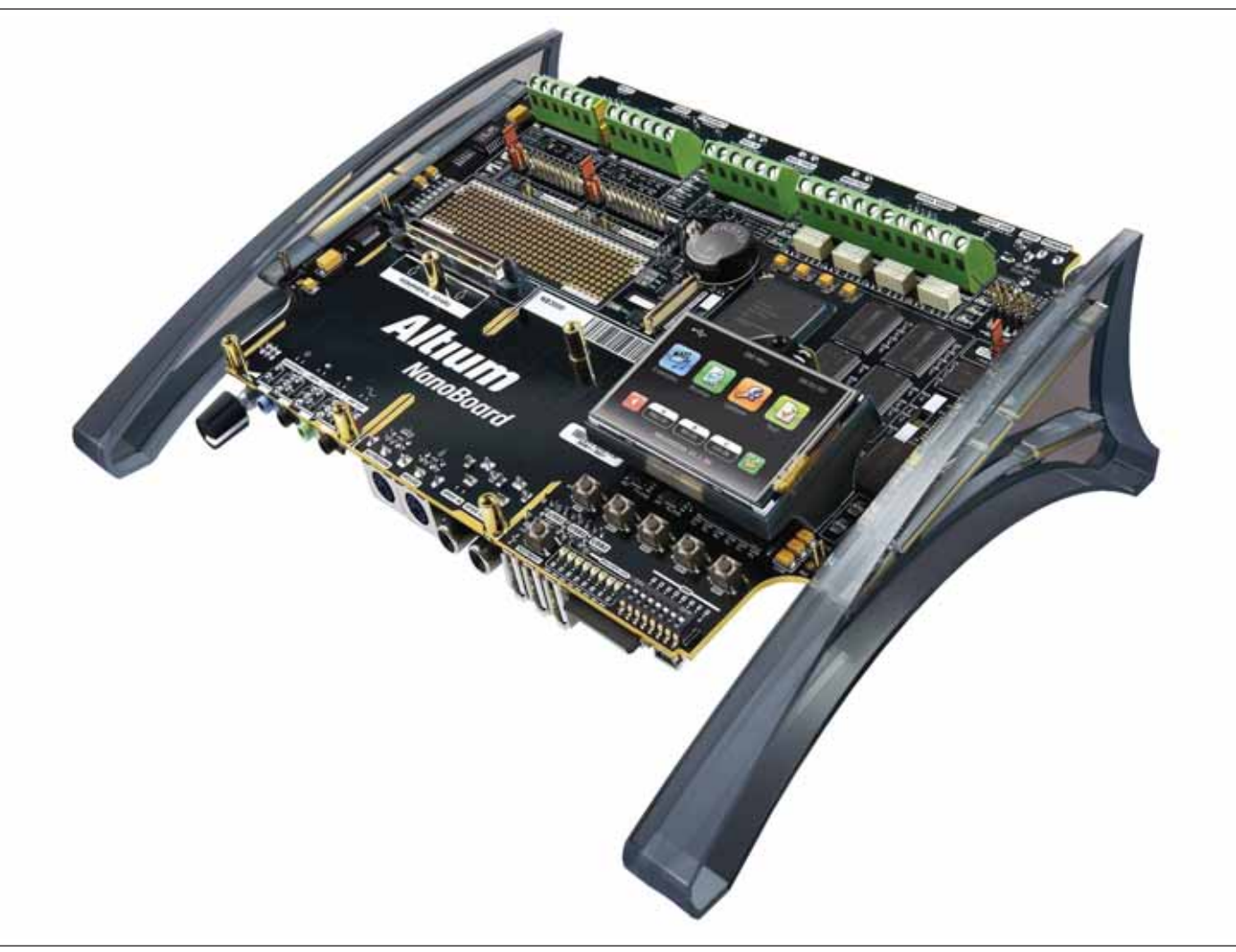

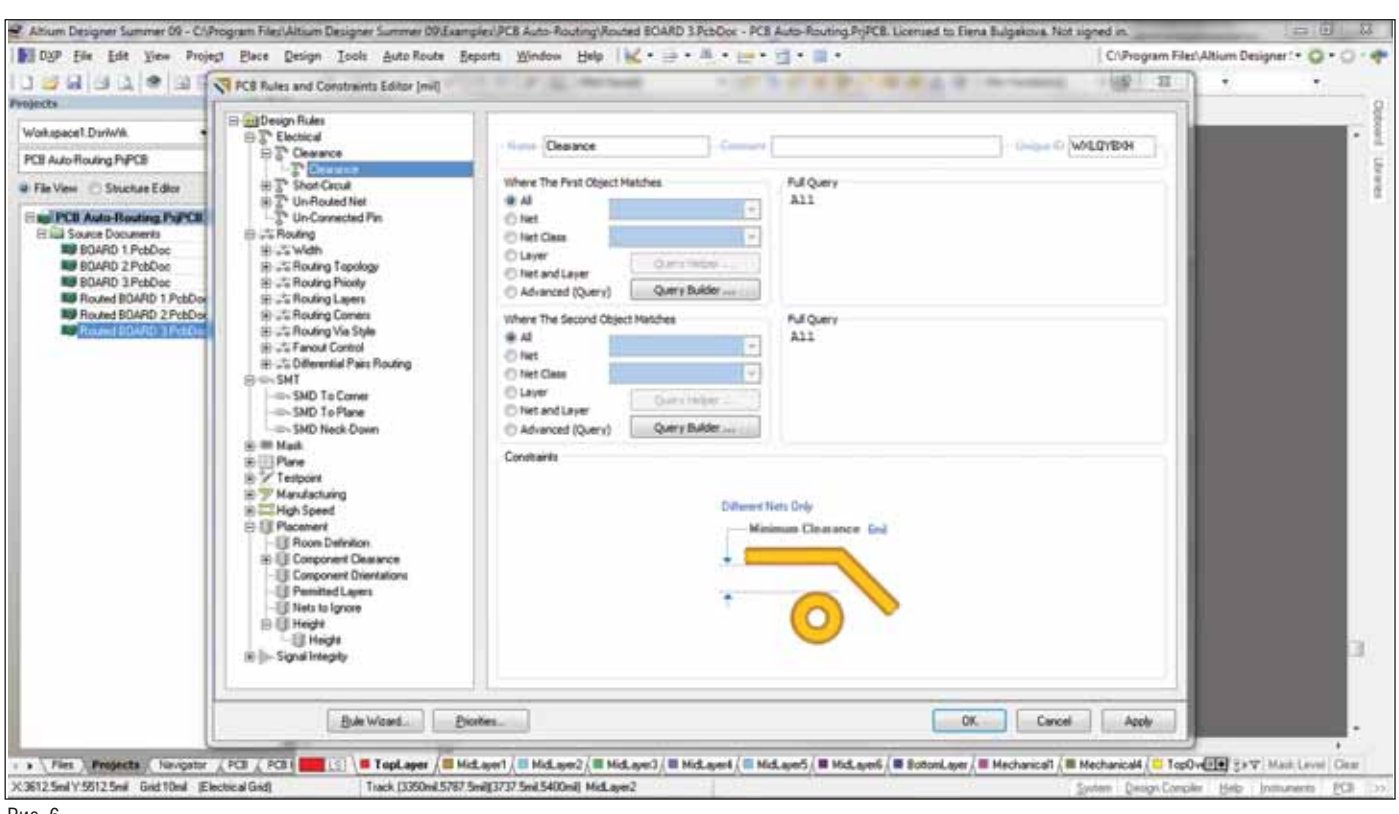

Рис. 6

работе с проектами, которые получены от сторонних разработчиков, использующих собственные библиотеки компонентов

Моделирование. В состав Altium Designer Summer 09 включена программа моделирования, которая позволяет анализировать аналоговые, цифровые и смешанные схемы. Цифро-аналоговое на **SPICE** молелирование базе 3f5/XSpice, к которому можно приступать сразу же по окончании создания принципиальной схемы, позволяет разработчику анализировать схему, изменять параметры и проводить статистический анализ (рис. 4).

Результаты компьютерного анализа, как правило, идентичны результатам, получаемым при макетировании, а смоделированное поведение устройств в точности воспроизводит работу реального изделия. В расчете учитываются почти все реальные параметры (для цифровых схем - задержка распространения, время установки и удержания, учет нагрузки на всех выводах устройств и т.д.). Для всестороннего тестирования и анализа схемы пользователю предоставлено более 20 000 математических молелей.

Для моделирования проектов на ПЛИС компания Altium Ltd. предлагает использовать плату отладки и макетирования NanoBoard (рис. 5): реализованная в этом решении инновационная технология Live Design (так называемое "живое проектирование") позволяет отладить проект на этапе создания принципиальной схемы.

При реализации ПЛИС-проекта на NanoBoard рабочее место разработчика фактически преврашается в электронную лабораторию, что обеспечивает возможность протестировать проект в рамках Altium Designer.

Анализ целостности сигналов (Signal Integrity). На уровне создания принципиальной схемы может быть выполнен предварительный расчет импеданса и возможных отражений. Эта функция позволяет избежать возможных проблем еще до начала компоновки и трассировки печатной платы. Импедансы, отражения и возможные перекрестные отражения могут быть уточнены и на заключительных этапах разработки, при контроле топологии. Анализ целостности сигналов может быть проведен при верификации (функция DRC) топологии непосредственно в редакторе плат. Критерии оненки качества сигналов залаются специальными правилами проектирования из категории Signal Integrity. При пакетной проверке запускается система моделирования сигналов в проводниках платы и, если паразитный сигнал превышает определенный уровень, генерируется и заносится в отчет информация о нарушении. В дальнейшем это нарушение служит основанием для более подробного анализа электромагнитной совместимости.

Редактор печатных плат. С помощью мощной, полностью наглядной системы задания и проверки правил проектирования конструктор получает полный контроль над процессом трассировки (рис. 6). Все правила проектирования, учитываемые в редакторе печатных плат. сгруппированы в десять категорий: правила трассировки, производства, правила проектирования высокочастотных блоков, правила разводки дифференциальных пар и т.д. Используя технологию запросов, пользователь может описать область действия правила, а также определить их приоритет.

Система Altium Designer предлагает пользователю достаточный набор инструментов, позволяющих выполнять трассировку печатных плат как в автоматическом, так и полуавтоматическом (интерактивном) режиме.

В режиме интерактивной трассировки используются следующие технологии: Push and Shove, позволяющая расталкивать уже проложенные проводники и переходные отверстия; Walkaround, располагающая трассы максимально близко к существующим; Hugging, уплотняющая существующую топологию вновь прокладываемой дорожкой.

Наличие такого инструмента, как Electrical Grid, позволяет прокладывать сегменты проводников непосредственно из центров электрических объектов (контактных площадок, переходных отверстий) или концов существующих проводников, что значительно упрощает трассировку посадочных мест, созданных в разных системах измерения.

#### **ЭЛЕКТРОТЕХНИКА**

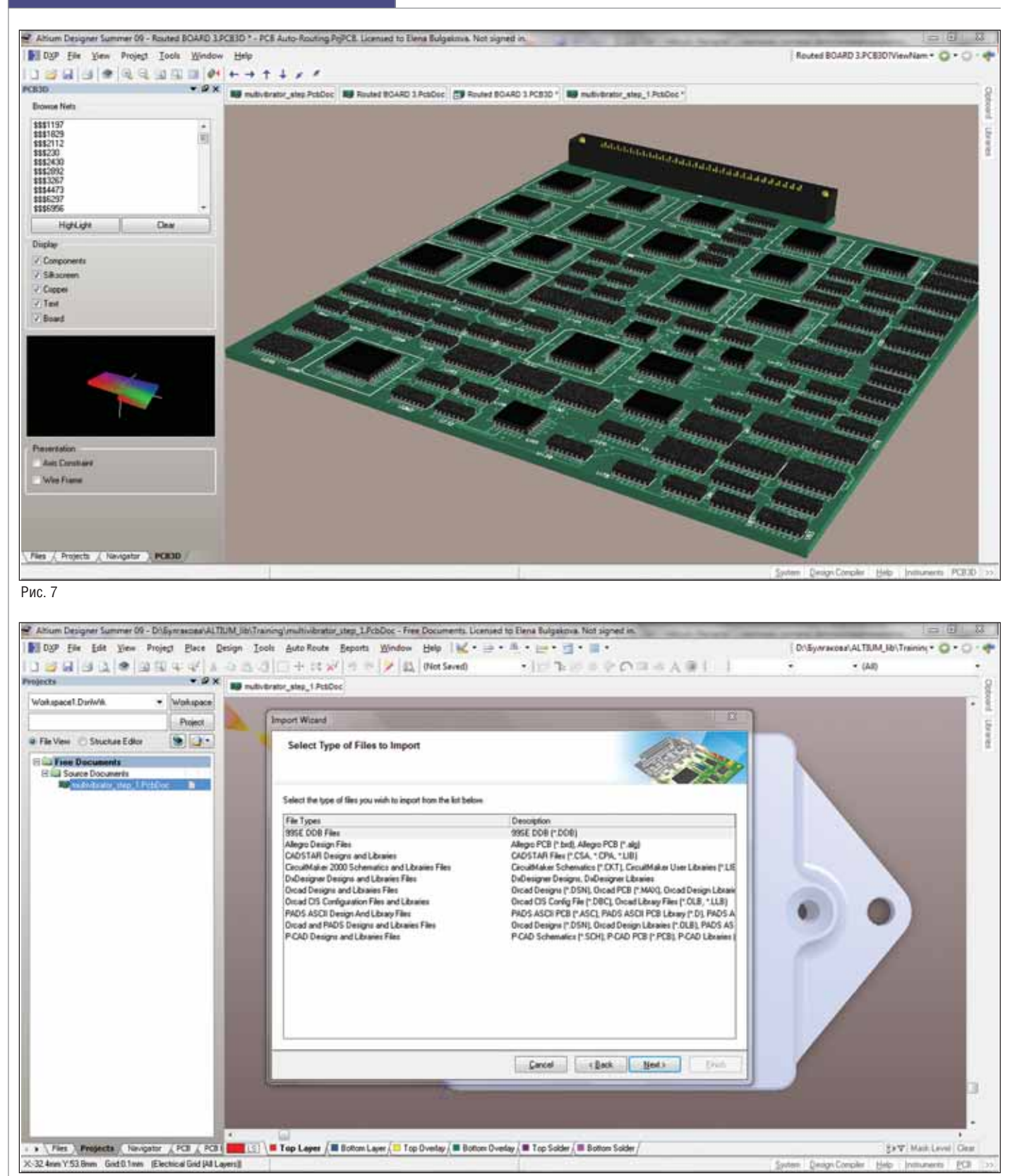

Рис. 8

Для автоматической трассировки плат в состав пакета встроен топологический трассировщик Situs, основным преимуществом которого является полностью управляемый и настраиваемый вручную алгоритм. Процесс трассировки платы управляется сложными наборами правил проектирования, регламентирующими зазоры между проводниками на разных слоях платы, их ширину, типы переходных отверстий, приоритетное направление на слое и многое другое.

Топологические алгоритмы трассировки позволяют эффективно выполнять разводку платы даже при использо-

вании компонентов сложной формы. Одновременно осуществляется непрерывный контроль правил проектирования DRC, что позволяет разработчику более полно сосредоточиться на проекте.

Система Altium Designer имеет мощные средства автоматического и интерактивного размещения компонентов.

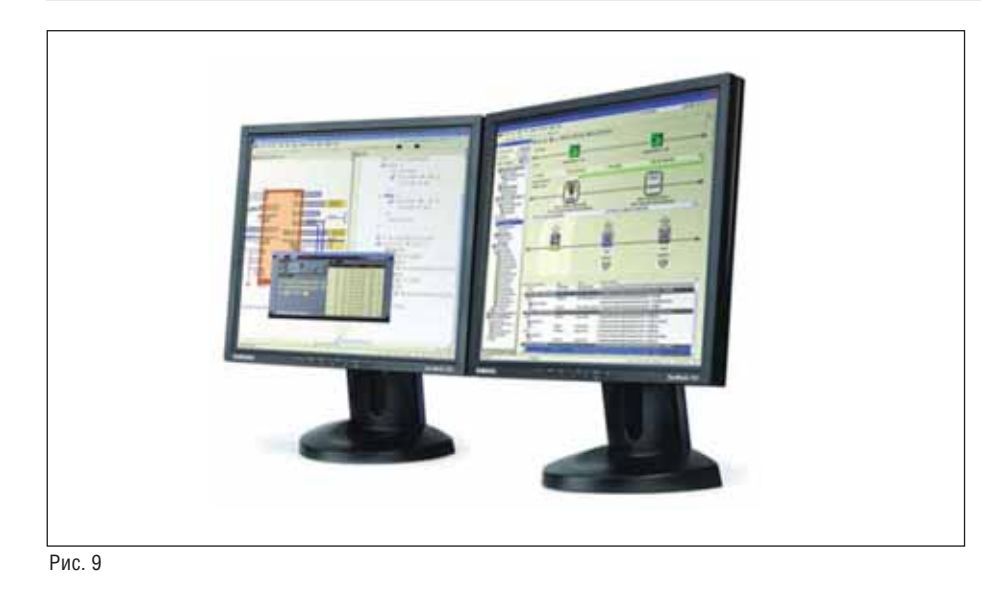

Работа с трехмерными моделями. В Altium Designer Summer 09 существует возможность просмотра трехмерного вида проектируемой платы. Разработчик может вывести на монитор реальный вид платы с компонентами, оценить ее сопряжение с механическими деталями конструкции и внести необходимые изменения (рис. 7).

Возможности импорта. Перенос проекта электронного изделия из одной среды проектирования в другую всегда был одной из сложнейших задач. Если разработчик одновременно работает с другой САПР либо получает проект от сторонних разработчиков, ему просто необходима возможность импорта схемы или проекта платы в систему Altium Designer.

Встроенный помощник импорта (Import Wizard) позволяет импортировать схемы, платы, библиотеки, выполненные с помощью систем P-CAD, OrCAD, PADs, DxDesigner, Allegro PCB, и преобразует их в проекты Altium Designer (рис. 8).

Пакет Altium Designer позволяет вести работу с моделями в формате STEP и таким образом добавлять детали, созданные в любой из программ твердотельного моделирования (SolidWorks, РгоЕ, КОМПАС и т.д.).

Молуль CAMtastic. Готовый проект печатной платы в виде наборов Gerber- и NC Drill-файлов передается в специальный модуль CAMtastic, где осуществляется первичная подготовка производства. Злесь реализована возможность технологического анализа топологии и автоматического устранения большинства ошибок. CAMtastic позволяет редактировать топологию, выполнять мультиплицирование и выпускать управляющие файлы для аппаратуры электроконтроля и монтажа компонентов.

Выходная документация. Заключительный этап проектирования - выпуск конструкторской документации. Редактор печатных плат Altium Designer pacполагает традиционными возможностями импорта/экспорта файлов в стандартных форматах DWG и DXF, что позволяет добавлять на чертеж заранее заготовленные элементы оформления или контур печатной платы и передавать проект  $\mathbf{B}$ механические  $CAIP$ (AutoCAD, nanoCAD и др.) для дальнейшего оформления документации. Существует также ряд профильных приложений, которые упрощают выпуск чертежей в соответствии с ЕСКД и требованиями ГОСТ (nanoCAD Механика и лр.).

Система Altium Designer предоставляет пользователю широкий набор средств генерации различных отчетов, в том числе ВОМ (Bill of Material). На его основе довольно просто оформить перечни элементов и спецификации по ЕСКД с помощью утилит отечественной разработки (Документатор, ТDD и др.).

Кроме того в сложных проектах, содержащих несколько РСВ-документов, отчеты могут быть сформированы как для отдельных плат, так и для проекта в целом.

Altium Designer поддерживает два монитора с рекомендуемым разрешением 1280х1024 (рис. 9). Для использования второго монитора необходимо выбрать в настройках экрана опцию Расширить рабочий стол на второй монитор. После этого можно использовать один монитор для работы с Altium Designer, а второй для остальных приложений. Также имеется возможность открыть разные приложения Altium Designer на двух экранах: например, на одном мониторе схему, а на другом плату...

От новых пользователей Altium Designer, конечно же, потребуется обстоятельное знакомство с его инстру-

#### **HOBOCTM**

#### Пресс-конференция компании Altium

В Москве состоялась пресс-конференция компании Altium, посвященная проблемам пиратства в России.

Мартин Харрис (Martin Harris), вицепрезидент по региону ЕМЕА (Европа, Средний Восток и Африка), представил стратегию компании на ближайшее время. Для сдерживания пиратства и дополнительного стимулирования клиентов компания пошла на беспрецедентный шаг: цена на пакет САПР, включающий техническую поддержку и регулярные (раз в полгода) обновления, снижена более чем в три раза: с 10 000 до 3200 евро.

Также на пресс-конференции была представлена новая отладочная плата NanoBoard 3000

Согласно планам Altium, компания откроет свое представительство в России примерно через полгода.

#### Вышел Service Pack1 (SP1) для Altium **Designer Summer 09**

В середине ноября компания Altium Ltd. объявила о выходе пакета обновлений Service Pack1 (SP1) для Altium Designer Summer 09 (Build 9.1.0.18363 взамен Build 9.0.0.17654). В обновления вошло более 200 исправлений, большая часть которых реализована по замечаниям и предложениям пользователей. Интерфейс программы практически остался прежним, поэтому изменения будут заметны только опытным пользователям.

К наиболее значительным исправлениям можно отнести:

- устранение ряда проблем при интерп. активной разводке дифференциальных пар:
- улучшение импорта схем из P-CAD; □
- добавление команд в мастер запро- $COR$

Пакет обновлений состоит из двух частей: изменения в программе и библиотека компонентов, куда включены новейшие микросхемы известных производителей.

ментами. А квалифицированные консультации, касающиеся приобретения программы и максимального использования ее возможностей предоставят специалисты компании "Нанософт" - официального дистрибьютора компании Altium на территории СНГ и стран Балтии.

> Елена Булгакова, продакт-менеджер ЗАО "Нанософт" Тел.: (495) 645-8626 E-mail: ebulgakova@nanocad.ru

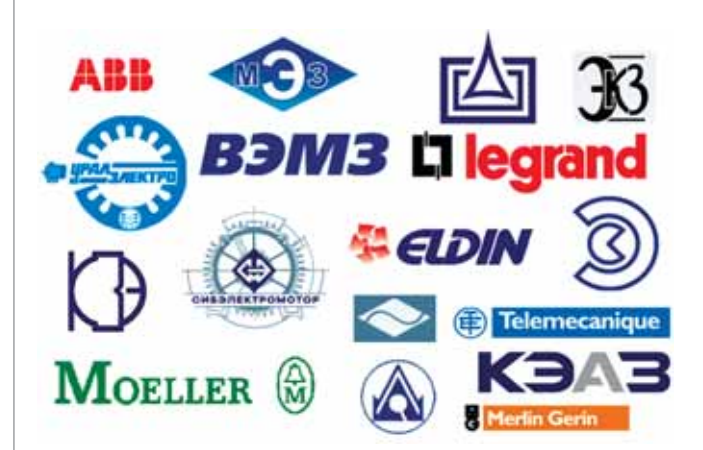

### База изделий и материалов

**для системы автоматизированного проектирования nanoCAD ЭлектроПроект** 

Проблема выбора компонентов при проектировании электрооборудования всегда стоит достаточно остро. Согласно оценкам, проектировщик тратит до 25% времени на подбор комплектующих при типовых схемах электрооборудования, а при создании "нестандартных" изделий временн*ы*е затраты существенно возрастают.

От правильного выбора элементной базы зависит весь жизненный цикл изделия – себестоимость, своевременная поставка комплектующих на сборку, трудоемкость процесса наладки и, конечно же, надежность работы. Логично, что процесс подбора комплектующих требует автоматизации, результатом которой должно стать сокращение времени подбора и уменьшение числа ошибок, обусловленных "человеческим фактором".

#### Описание базы изделий и материалов, поставляемой c системами автоматизированного проектирования

База изделий представляет собой библиотеку электротехнических компо нентов и предназначена для использова ния в системе автоматизированного про ектирования электрооборудования nanoCAD ЭлектроПроект.

База содержит следующие компонен ты: электрические устройства (пускате ли, контакторы, электродвигатели, кнопки), клеммы электрических уст ройств (при использовании сборных эле ктрических устройств), провода (одно жильные провода и кабели), кабели

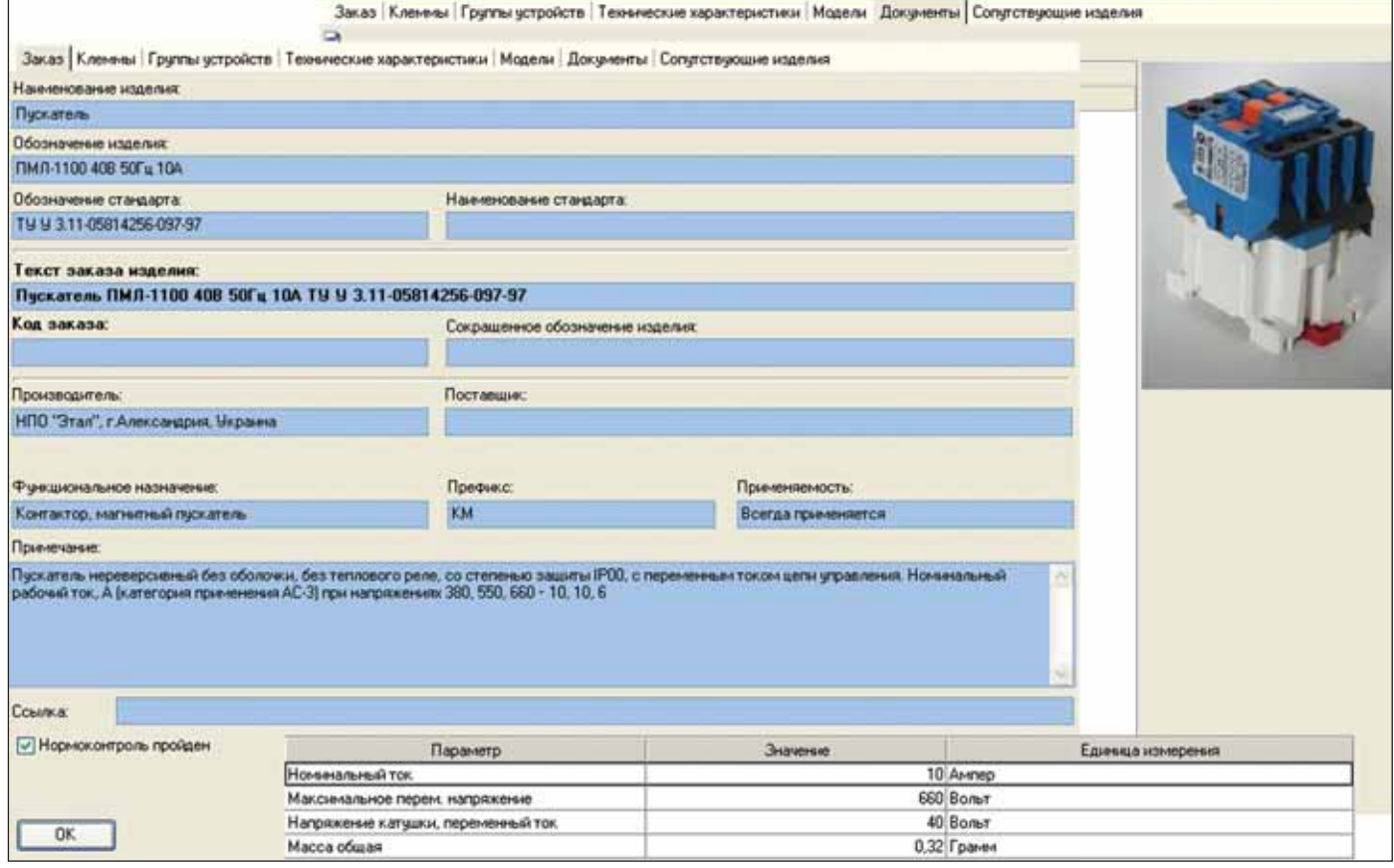

Информация о компоненте

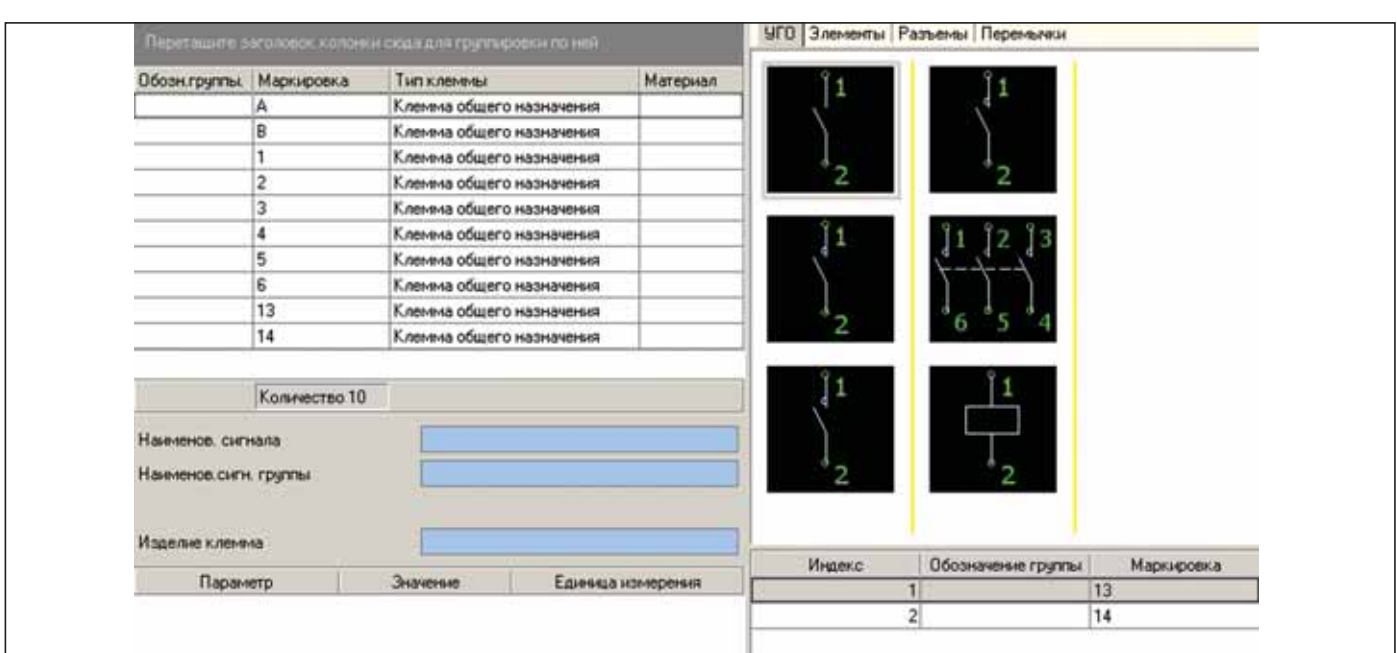

Условно-графические обозначения элементов электрического устройства

(многожильные провода и кабели, шнуры), различные сопутствующие и комплектующие изделия (составные конструктивные элементы электрических устройств и др.).

Каждый компонент базы содержит полную информацию для заказа - наименование, обозначение или марку, код или артикулярный номер по каталогу производителя, технические характеристики. Также в базе могут быть представлены внешний вид компонента, а также чертеж габаритных и присоединительных размеров.

По различным видам компонентов в базе содержится дополнительная информация:

- П для электрических устройств описаны условно-графические обозначения элементов устройства на принципиальной схеме, указана нумерация контактов, приведены перемычки между контактами;
- пля кабельно-проводниковой продукции имеется информация о количестве, сечении, цвете и других параметрах токопроводящих жил, наличии скруток и экранах.

Для удобства пользователей классификация компонентов в базе представлена в виде древовидной структуры, узлами которой являются тип компонента, его производитель, основные технические характеристики и другие ключевые параметры.

Пользователь также имеет возможность получить дополнительную информацию о компонентах в каталогах производителей, которые находятся в базе.

Производители содержащейся в базе продукции широко представлены на российском рынке - это и хорошо заре-

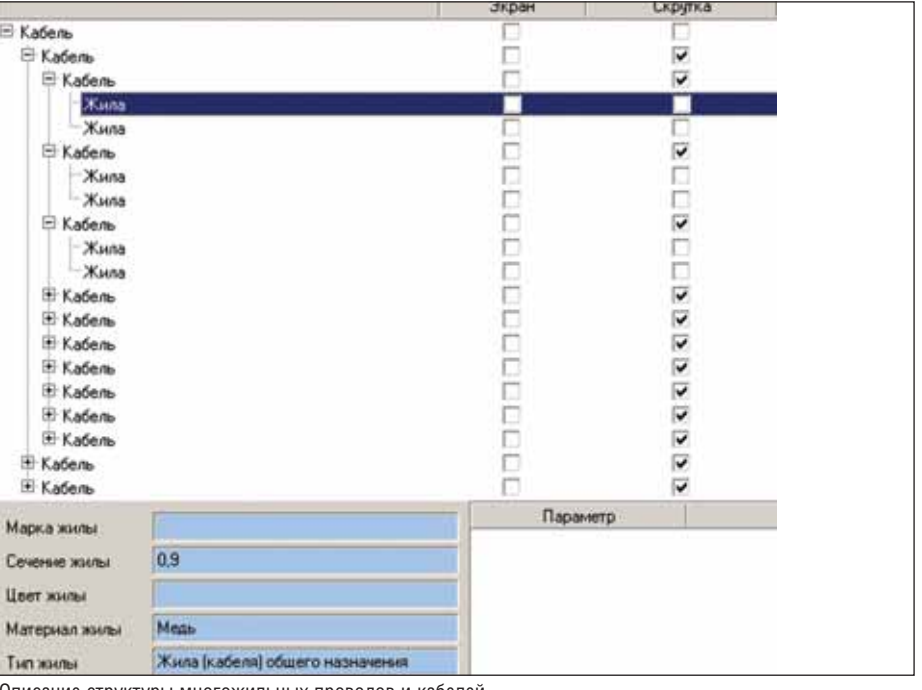

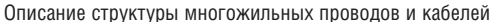

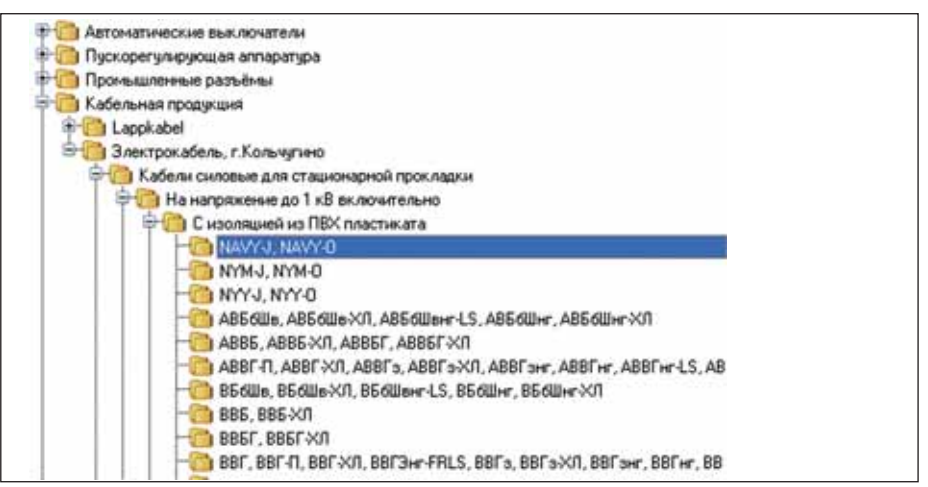

Классификатор базы изделий и материалов

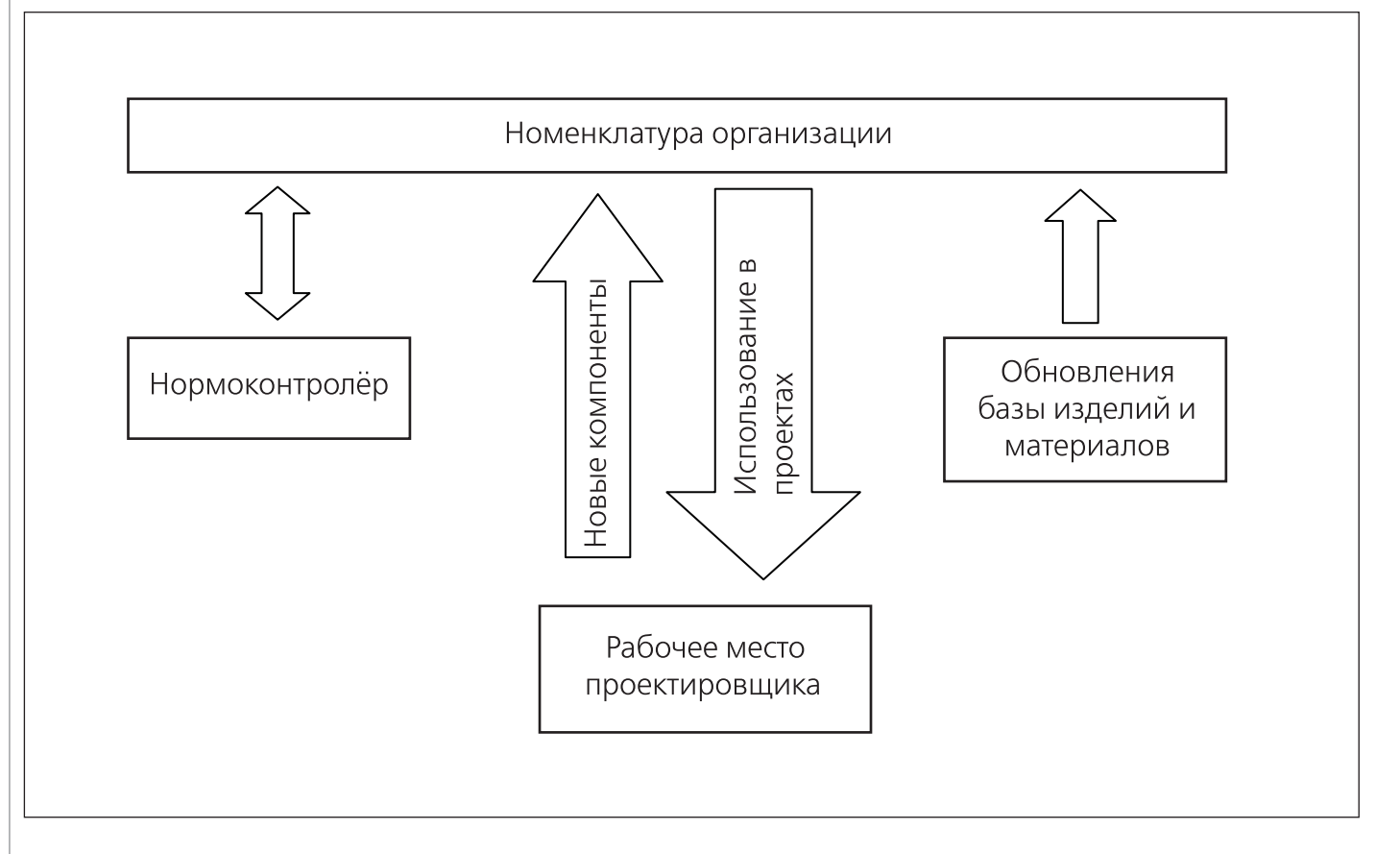

комендовавшие себя отечественные предприятия, и мировые бренды. В базе имеются контактные данные каждого производителя (адрес, телефоны, интер нет-контакты).

В базе представлены следующие виды изделий и производители:

- **Автоматические выключатели** и другие средства защиты низковольтных це пей от компаний Schneider Electric (Moeller, Merin Gerin), Legrand, ABB, Siemens, IEK, DEKraft, Электроаппа рат (г. Курск).
- **Пускорегулирующая аппаратура** ком паний Telemecanique, ABB, Siemens, Кашинский завод электроаппарату ры, НПО "Этал" (Украина).
- **Электродвигатели** Владимирского электромоторного завода, Ярослав ского электромашиностроительного завода ELDIN, Могилевского завода "Электродвигатель", Сибэлектромо тора (г. Томск), Уралэлектро (г. Мед ногорск), Ленинградского электро машиностроительного завода, низко вольтные двигатели компании ABB.
- **Промышленные разъемы** компании ABB.
- **Кабельная продукция** компаний "Эле ктрокабель" (г. Кольчугино) и Lappkabel.
- **Прансформаторы** компаний "Электрозавод" (г. Москва) и Legrand.
- Датчики компании МЕГА-К (г. Калуга).
- **Устройства управления и сигнализации** компаний Legrand, ABB, Siemens.
- **Концевые выключатели Харьковского** электроаппаратного завода.
- **Преобразователи частоты** от компа нии KEB.

#### Рекомендуемый метод работы с базой изделий и материалов

Поставляемая база данных содержит достаточно большой объем компонен тов. Работать с ней "напрямую" имеет смысл либо на этапе ознакомления с си стемой nanoCAD ЭлектроПроект, либо при индивидуальной работе. При кол лективной работе с одной базой изделий рациональнее всего создать и использо вать в организации собственную базу, так называемую базу номенклатуры. В нее будут заноситься пользовательские ком поненты и копироваться компоненты из поставляемой базы данных. Таким обра зом, решается основная задача: база но менклатуры будет содержать только те компоненты, которые применяются в данной организации.

Для компонентов можно указывать такие признаки, как "Не использовать в новых проектах", "Выпуск данной про дукции прекращен" и т.п.

Существует возможность задейство вать механизм нормоконтроля – указы вать для компонентов, что они прошли дополнительную проверку и могут быть использованы в проектах. А из поставля емой базы копировать в базу номенкла туры изделия только тех производителей, продукция которых используется в организации.

#### Обновление базы изделий и материалов

Периодически будут выпускаться об новления базы, при этом в них наряду с новыми компонентами могут включать ся и изменения в уже существующих. Может возникнуть ситуация, когда пользователь ранее уже скопировал ком понент из поставляемой базы в базу но менклатуры и отредактировал его, а в очередном обновлении компонент из менился и должен был бы перезаписать ся в базе номенклатуры, – но этого не произойдет. Система учитывает, что компонент был изменен пользователем, а пользовательские изменения имеют приоритет.

Вся информация в базе представлена на русском языке, а условно-графические обозначения элементов электричес ких устройств выполнены в соответст вии с ЕСКД. Надеемся, что процесс ра боты пользователей с базой изделий и материалов будет приятным и плодо творным.

> *Михаил Чуйков, ООО "Розмысел"*  $E$ -mail: michael@rozmisel.ru

## nanoCAD Электро

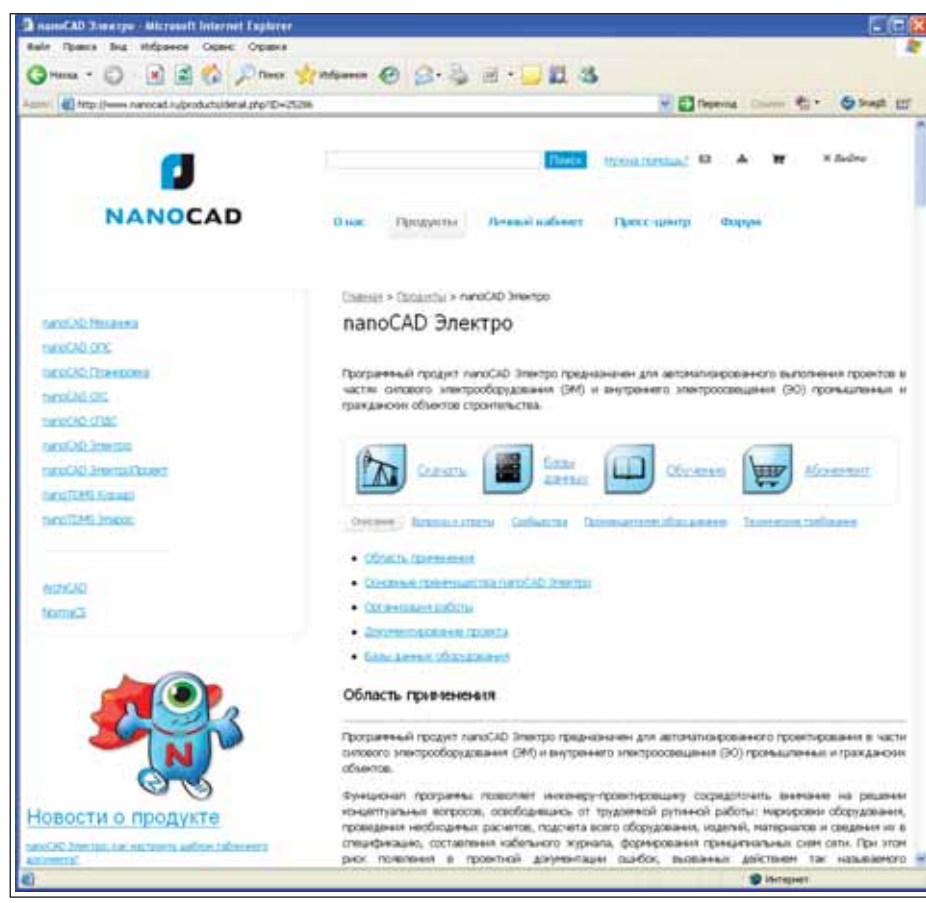

Страница nanoCAD Электро на сайте *www.nanocad.ru*

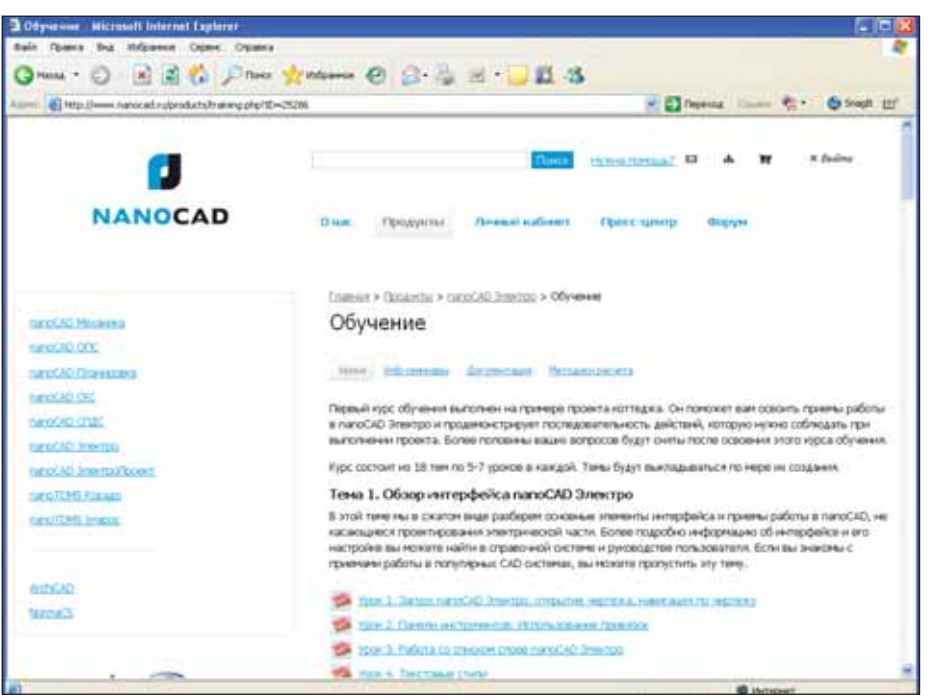

### учаться легко

Ометоде научного тыка слышал, вых программных продуктов, регулярно наверно, каждый. А многим довелось испытать его и на практике – при изучении но появляющихся на рынке. Во всяком слу чае, на рынке САПР дела, к сожалению, обстоят именно так. Большинство разра ботчиков программного обеспечения ог раничиваются написанием руководства пользователя, и, конечно, такая ситуа ция не устраивает многочисленную ауди торию пользователей САПР. Именно по этому мы поставили перед собой задачу не просто выпустить программу для ав томатизации процесса проектирования ЭМ и ЭО, но и предоставить пользовате лям исчерпывающий объем обучающих материалов.

При создании таких материалов мы придерживались основного правила: они должны быть доступны. Доступны – то есть просты в освоении. Доступны – то есть бесплатны. Доступны – то есть лю бой пользователь вне зависимости от то го, в какой точке мира он находится, мо жет их быстро получить.

Для максимальной простоты освое ния решено было создать обучающий *ви деокурс*. Чтобы обучение было бесплат ным, сделали ставку на самообучение. А чтобы материалы оставались доступны ми двадцать четыре часа в сутки, было принято решение разместить их на сайте компании.

Продуктовая страница nanoCAD Электро пополнилась специальным раз делом *Обучение*. Более того, этот раздел превышает по объему все остальные вме сте взятые и имеет четыре вкладки: *Уро*  $\kappa u$ , *Web-семинары*, Документация и Ме*тодики расчета*.

Раздел *Обучение* на странице nanoCAD Электро

#### **ЭЛЕКТРОТЕХНИКА**

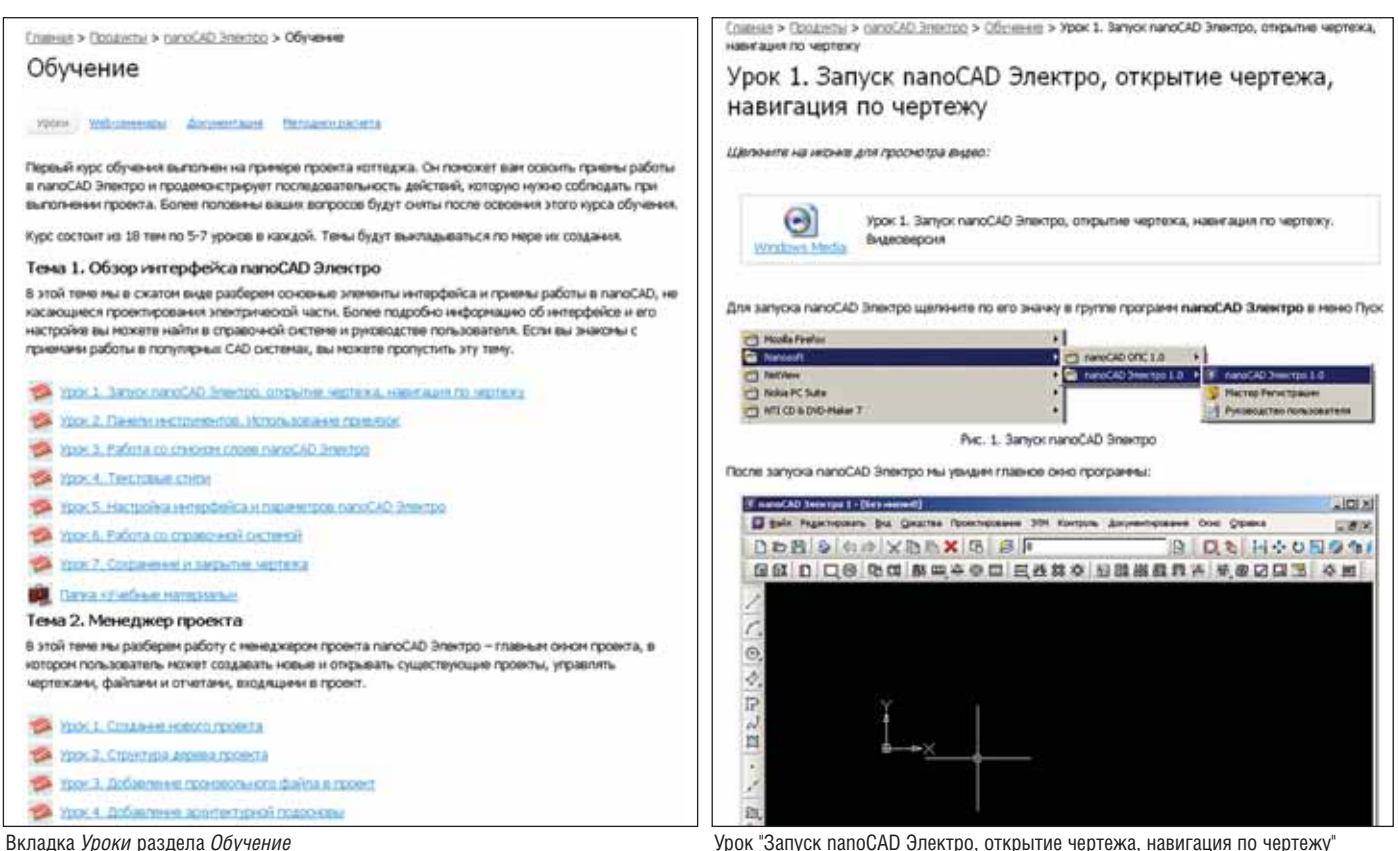

#### Вкладка *Уроки*

Здесь выложен сгруппированный по темам курс обучения, который представ ляет собой последовательное, урок за уроком, выполнение проекта коттеджа. Этот курс поможет пользователям осво ить приемы работы в nanoCAD Электро и продемонстрирует последовательность действий, которую нужно соблюдать при проектировании.

Каждый урок состоит из:

- методички, в которой раскрывается тема;
- видеоролика, наглядно демонстри рующего действия, описанные в ме тодичке;
- задания, которое необходимо выпол нить самостоятельно для закрепле ния пройденного материала.

#### Вкладка *Web-семинары*

На этой вкладке собраны записи прошедших web-семинаров.

#### Вкладка *Документация*

Здесь вы найдете руководство поль зователя nanoCAD Электро, список из менений, появившихся в nanoCAD Электро 1.1, а также презентацию "nanoCAD Электро. Автоматизация проектирования ЭМ и ЭО".

Главная > Продукты > nanoCAD Электро > Обучение

#### Обучение

#### Уроки Web-сеникары Документация Методион расчета

Уважаемые пользователи. Кто не смог принять участие в том или ином web-семинаре по nanoCAD Электро, могут просмотреть его запись. В этом разделе размещены записи всех web-семинаров.

- Работа с технологическим заданием
- Работа с базами данных оборудования
- Моделирование литакцией и распределительной сети
- Управление освещением с двух мест
- Создание УГО

Вкладка *Webсеминары* раздела *Обучение*

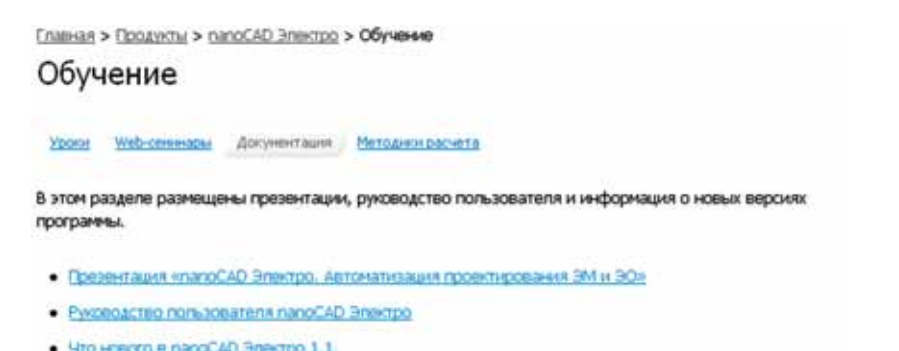

Вкладка *Документация* раздела *Обучение*

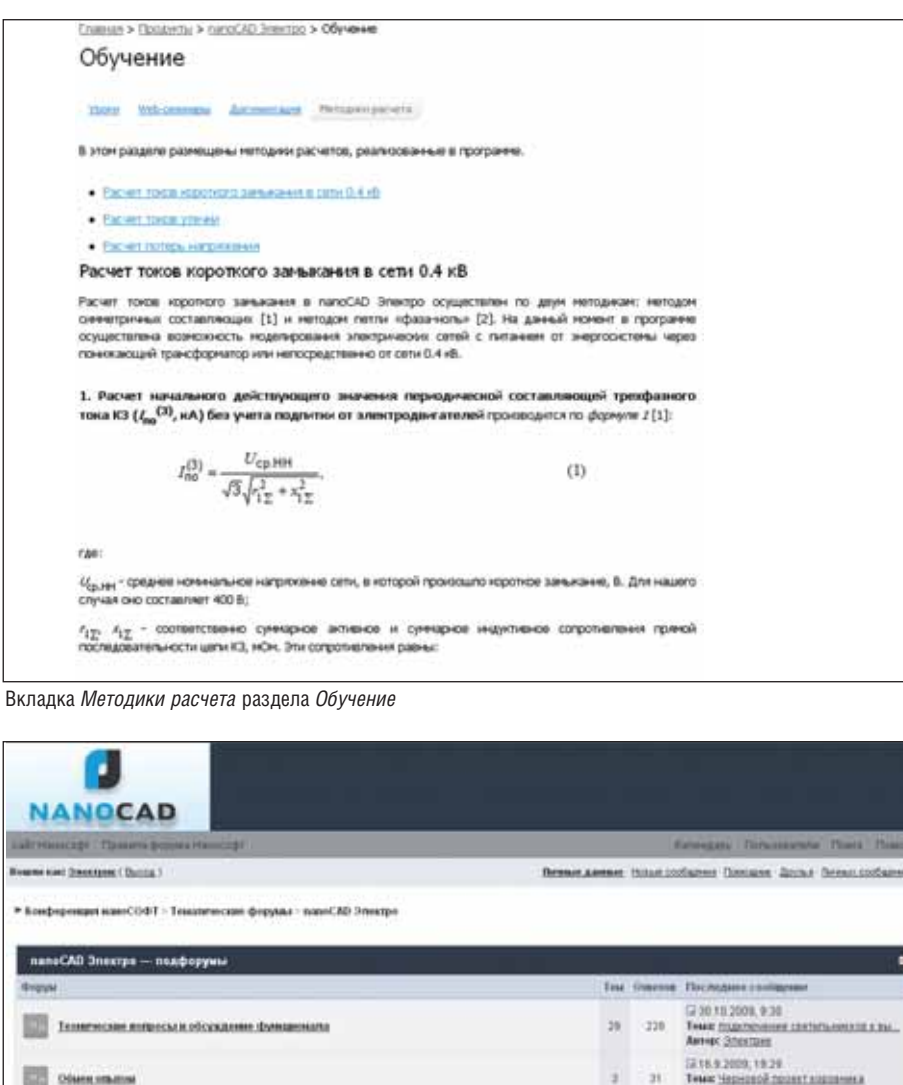

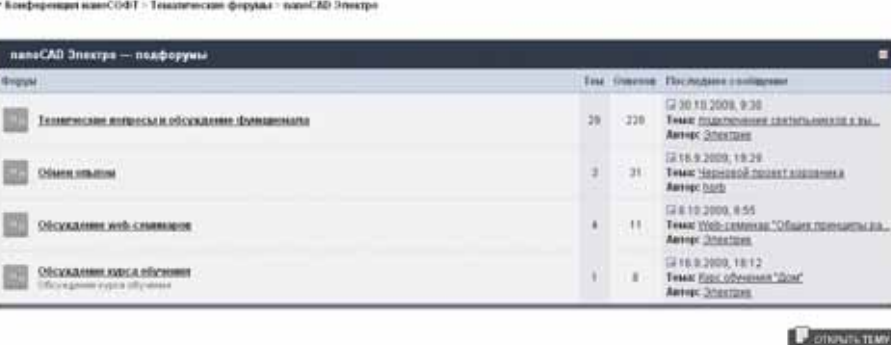

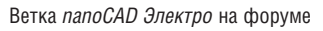

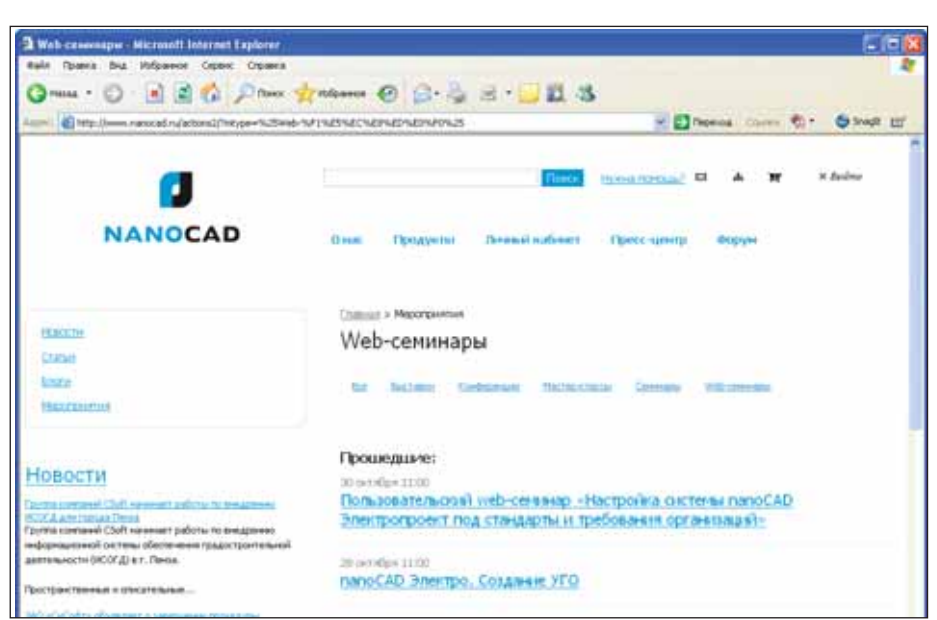

#### Вкладка *Методики расчета*

На этой вкладке представлены мето дики, по которым в nanoCAD Электро проводятся расчеты токов короткого за мыкания, потерь напряжения и токов утечки. В дальнейшем будут выложены методики расчета электрических нагру зок и расчета освещенности.

#### Форум

Мы прекрасно понимаем, что даже при наличии подробнейших пособий для самообучения пользователям время от времени требуется консультация специа листов. Для этих целей предназначен ор ганизованный на сайте форум, где все желающие могут задать интересующий их вопрос и оперативно получить квали фицированный ответ.

#### Web-семинары

Наряду с освоением обучающих ма териалов и получением консультаций на форуме пользователи могут принимать участие в тематических web-семинарах. На web-семинаре участники вживую наблюдают процесс выполнения той или иной задачи с помощью программы nanoCAD Электро: они видят все дейст вия докладчика, слышат его коммента рии и могут задавать ему вопросы. Пре имущества такой формы проведения се минаров очевидны:

- обучение происходит "без отрыва от производства";
- участвовать в семинаре могут специа листы со всей страны;
- благодаря минимальным затратам на проведение такого семинара участие в нем совершенно бесплатно.

#### Заключение

Мы создали программу для автомати зации процесса проектирования в части силового электрооборудования (ЭМ) и внутреннего электроосвещения (ЭО) промышленных и гражданских объектов, а также подготовили исчерпывающий объем обучающих материалов. Теперь, уважаемые инженеры-проектировщики, дело за вами: осваивайте nanoCAD Элек тро, а команда компании "Нанософт" окажет вам всю необходимую помощь.

> *Дмитрий Щуров, менеджер по nanoCAD Электро*  $E$ -mail: electro@nanocad.ru

*Константин Мокин, менеджер по разработке E#mail: konstantinm@cadwiseplus.ru*

Список web#семинаров на сайте *www.nanocad.ru*

## Система инженерного документооборота **ProjectWise**

роблемы автоматизации офисного и инженерного документооборота актуальны для многих проектно-ориентированных предприятий. В то же время на рынке представлено несколько программных решений - как отечественных, разработанных с учетом особенностей и проблем документооборота в России и странах СНГ (например, TDMS), так и созданных за рубежом.

TDMS (Technical Data Management System) - это система, предназначенная для управления информационными потоками и электронной документацией проектных, конструкторских, производственных организаций и любых других предприятий, в работе которых используются технические данные и создаваемые на их

основе документы: чертежи, планы, схемы, спецификации, ведомости.

Если говорить о программах зарубежного происхождения, то здесь прежде всего обращает на себя внимание программный комплекс Bentley ProjectWise, который позволяет решать задачи управления процессом разработки и хранения проектной документации, сопровождения жизненного цикла объектов промышленного и гражданского назначения. объединения специалистов территориально-распределенных организаций в рамках единой информационной среды, создания электронного архива.

Программы иностранных производителей не всегда отвечают российским стандартам и традициям проектирования. Относится ли это и к ProjectWise? Какой у него функционал? Возможно ли, учитывая особенности проектирования в России и странах СНГ, организовать документооборот на основе использования этого программного комплекса?

#### Особенности инженерных данных

По сравнению с обычными офисными документами проектная информация имеет на порядок больший размер файла и представляет собой сложную систему взаимозависимых данных. Содержимое файлов формируется с помощью высокотехнологичных инженерных приложений, способных встраивать в файл объекты, несущие важную проектную информацию.

Общей для всех САПР является коннепния ассоциированных файлов (ссылок). Например, один чертеж может

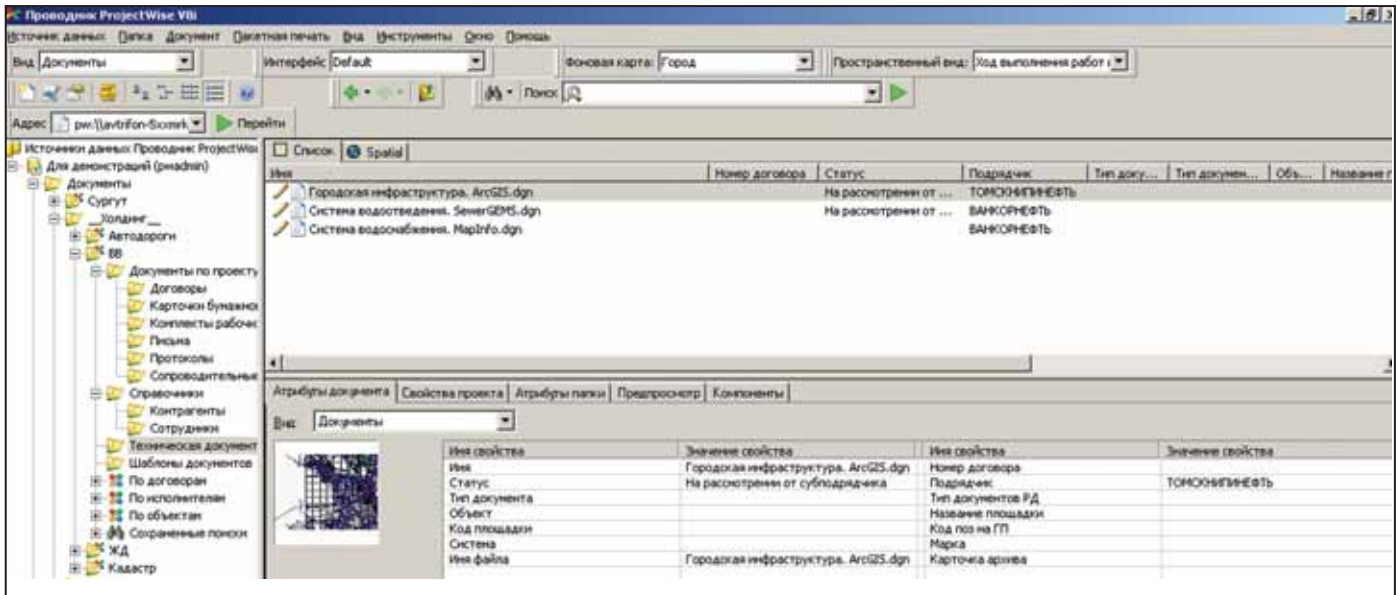

Рис. 1. Свойства документа в ProjectWise.

В новой версии ProjectWise стало возможным осуществлять привязку документов к линейно-протяженным объектам (таким как дороги, трубопроводы и т.п.)

быть составлен из основного и нескольких ассоциированных файлов различного формата. В свою очередь ассоциированные файлы также могут иметь зависимые файлы. Подобная модель позволяет работать над одним проектом нескольким специалистам одновременно или собрать воедино документы, созданные в разных программных продуктах сотрудниками различных отделов. И это лишь начало. Доступные сегодня мощные инженерные приложения позволяют связывать документ с объектом, размещенным внутри другого документа или хранилища данных. В отсутствие специализированной системы, предназначенной для работы с такого рода информацией, достаточно сложно управлять даже одним-единственным документом, имеющим ассоциированные файлы. А необходимость поддерживать разные версии

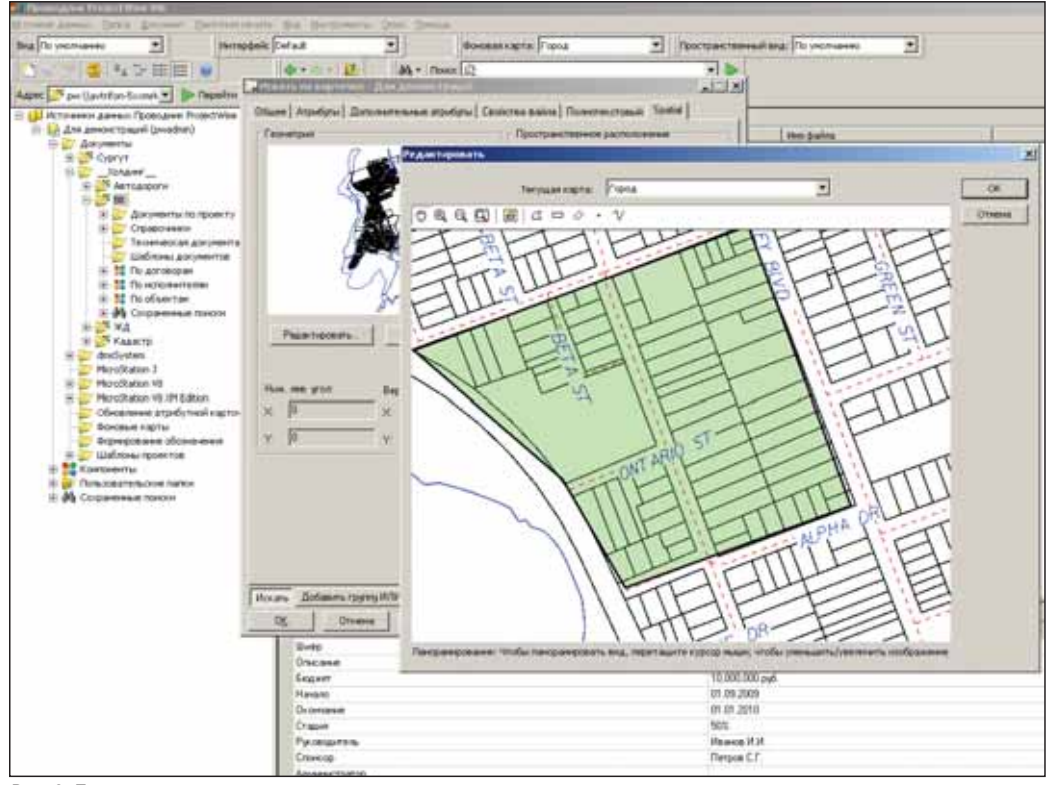

Рис. 2. Поиск документов по положению на карте

составной информационной модели делает эту задачу еще более сложной.

Системы электронного документооборота общего назначения (EDMS) могут управлять отдельно взятыми САПРфайлами, однако они не предназначены лля работы со сложными взаимосвязями между инженерной документацией. Проектные файлы, как правило, включают не только графическую "подложку", но и специфическую для данного приложения информацию, поэтому было бы явно недостаточным обеспечить одну только базовую интеграцию с САПРприложениями. Без специфической интеграции, которую может предложить ProjectWise, проектировщикам и другим специалистам придется использовать рабочие процессы, на которые их инструменты просто не рассчитаны...

Функции системы документооборота не ограничиваются хранением одиночных файлов и их вылачей для просмотра или редактирования. Понимая это, некоторые вендоры стремятся привнести в свои системы часть функциональности, предлагаемой ProjectWise, с помощью сторонних разработок. Зачастую такие продукты справляются с управлением основными документами, но не соответствуют необходимому уровню интеграции с современными инженерными программными пакетами.

Другое дело ProjectWise. В окне свойств документа ProjectWise (рис. 1) может быть представлена разнообразная информация о рассматриваемом файле, включая задействованные слои, блоки (фрагменты), использованные модели и т.д. Также приведен список других документов, в которых присутствует выбранный элемент. Примечательно и то. что в свойствах документа может быть указано соответствующее местоположение, что позволяет находить его с помощью картографического интерфейса.

#### Поиск

ProjectWise предлагает простой в использовании и одновременно весьма мощный инструмент Быстрый поиск, позволяющий искать информацию по всем документам и метаданным (свойствам проекта, папки, документа, настраиваемым пользователем), включая полнотекстовый поиск по содержимому как офисных документов (Word, PDF), так и файлов САПР (AutoCAD и т.д.).

ProjectWise может автоматически считывать местоположение документов. содержащих привязку к геокоординатам. Для документов, которые не содержат геопространственной информации, предусмотрен механизм наследования местоположения родительской папки. При необходимости можно задать местоположение для каждого документа. Это дает возможность находить документы с использованием картографического интерфейса.

На рис. 2 показано, как пользователь может найти все документы, относящиеся к определенной области, на фоновой **Kante** 

#### Управление стандартами

САПР-приложения очень гибко настраиваются, их конфигурация легко контролируется профилями рабочей среды. Выбирая соответствующий профиль, вы тем самым задаете специфические значения интересующему вас проекту, разделу проекта и т.п. Те или иные панели инструментов можно сделать доступными по умолчанию. Администратор ProjectWise назначает для проекта, папки или документа профиль рабочей среды, что определяет стандарты работы с конкретными разделами.

В ProjectWise пользователи могут вводить обязательные ограничения обозначений документов, базирующиеся на таких настраиваемых параметрах, как номер проекта, номер заказа, марка чертежа и т.п. При этом система, ориентируясь на заданный администратором шаблон, будет автоматически формировать обозначения объектов.

Порой поддержка стандартов организации может серьезно снизить общую стоимость проекта благодаря отсутствию типичных ошибок, связанных с плохим структурированием информации.

При внедрении ProjectWise можно основываться как на требованиях конкретной организации, так и на положениях международных стандартов качества.

Использование ProjectWise обеспечивает:

- $\mathcal{L}_{\mathcal{A}}$ повышение качества проектов;
- надежную защиту проектной информании<sup>•</sup>

#### ЭЛЕКТРОННЫЙ АРХИВ и ДОКУМЕНТООБОРОТ

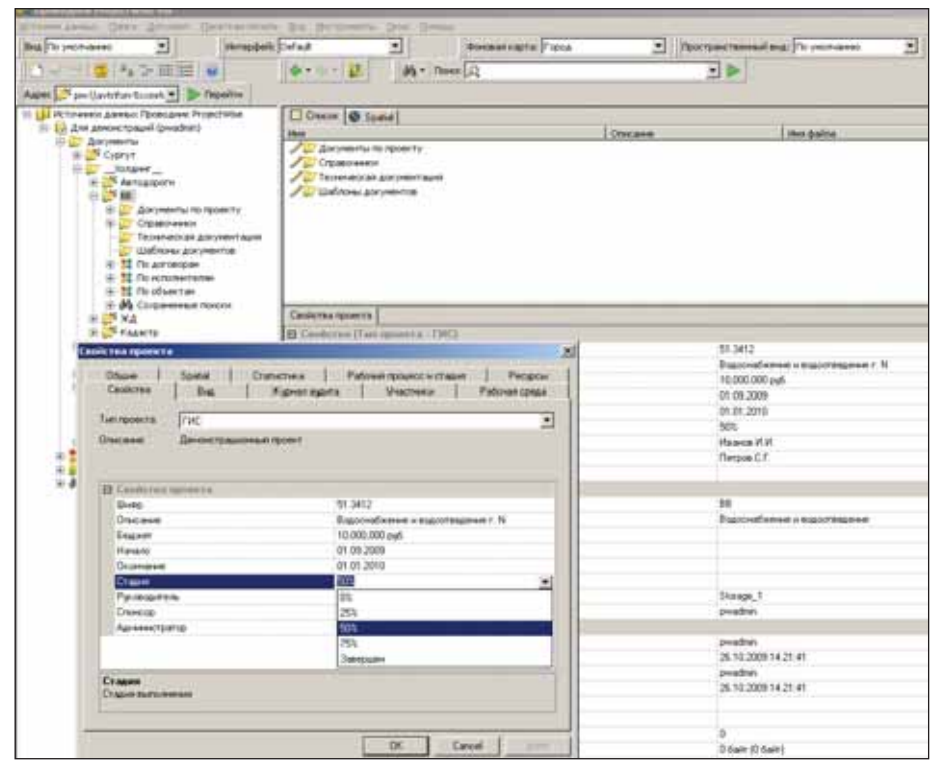

Рис. 3. Свойства проекта в ProjectWise

- создание, управление и публикацию инженерных данных в соответствии с требованиями государственных стандартов;
- m. поддержку различных стандартов проектирования.

Предупредить появление ошибок проше, чем в лальнейшем устранять их послелствия.

#### Ориентация на проекты

Инженерная деятельность является проектно-ориентированной, поэтому системы управления документацией должны включать инструменты быстрого создания новых проектов и оперативно предоставлять информацию в контексте существующих. Руководителям проектов необходима возможность в любое время узнать статус работ по интересующему их проекту.

Рис. 3 демонстрирует лишь некоторые из доступных атрибутов. Обратите внимание на состав информации, хранимой в системе, а также на то, что все свойства проекта легко настраиваются.

Проекты можно создавать на базе существующих шаблонов, включающих специфические настройки, структуру каталогов и т.п.

Одним из важнейших преимуществ внедрения проектно-ориентированной системы является возможность контролировать всю информацию, связанную с проектом, для чего реализуются политики безопасности, аудит действий и контроль взаимодействия пользователей и т.д.

#### Особенности просмотра инженерной информации

Современные программные средства создают сложные хранилища инженерных данных, для функционирования которых необходимы мошные инструменты просмотра, позволяющие собрать воедино 2D- и 3D-документы, а также любую вспомогательную информацию. Такой подход обеспечивает надежную базу принятия адекватных решений.

Компания Bentley Systems разработала ProjectWise Navigator - визуальное средство для совместной работы территориально распределенных групп, предоставляющее возможность графической навигации по 2D/3D-моделям и связанной с ними документации.

Ключевым преимуществом использования ProjectWise Navigator является возможность, объединив модели, созданные в разных программных продуктах и имеющие различные форматы, работать с полученной комплексной моделью в единой сведе.

#### Работа с 2D и 3D

Проектная и строительная документация включает графическую и неграфическую информацию, выполненную в 2D или 3D средствами различных приложений. Разработчики ProjectWise смогли обеспечить в рамках единой рабочей среды осуществление следующих процессов:

- Просмотр проекта;
- добавление в проект комментариев и различных ссылок;
- фотореалистическая визуализация и создание анимационных роликов;
- п анализ проекта, моделирование процесса строительства, обнаружение коллизий;
- создание интеллектуального пакета документации в формате PDF.

#### Форматы файлов

ProjectWise Navigator поддерживает широкий спектр приложений и соответствующих форматов файлов.

- Вот лишь некоторые из них:
- DGN, DWG, DXF, SKP;
- ÷, PDF, IFC, IGES, STEP;
- $\mathbb{R}^2$ PDS, AutoPLANT и др.;
- m, Google Earth, Google Sketch Up и 3ds.

#### Особенности публикации инженерных данных

Проектная документация может включать в себя информацию из различных источников, причем весь массив этой информации должен быть постоянно доступен для просмотра и публикации. Выводить на печать точные и интеллектуальные чертежи из хранилища данных ProjectWise позволит ProjectWise InterPlot.

В ходе совместной работы над проектом он многократно обновляется. Чтобы иметь возможность сравнивать варианты или вернуться к ранее рассмотренной альтернативе, чертежи нужно публиковать, отслеживать их версионность, аннотировать и заносить в архив.

ProjectWise InterPlot помогает автоматизировать эти рутинные процедуры, включая повторное создание твердых и электронных копий (например, в формате РОГ) выходной документации, включающей чертежи и офисные документы.

Преимущества использования ProjectWise InterPlot:

- автоматизированное создание электронного архива;
- возможность графически сравнивать различия между двумя версиями чертежа:
- m. инструменты печати, измерений, аннотирования, создания гиперссылок, доступные из web-браузера;
- поддержка офисных и широкоформатных принтеров.

#### Влияние инфраструктуры ИТ

Глобализация изменила сам подход к работе над проектами, дав возможность объединить и задействовать ресурсы, ранее разбросанные по разным уголкам мира. Но даже в том случае, если офисы компании находятся на одном континенте, они и сегодня сталкиваются с проблемой недостаточной согласованности работы специалистов. Одной из важнейших задач в такой ситуации является управление распределенными инженерными данными.

Документация обычно включает множество взаимосвязанных (ассоциированных) файлов, что позволяет снизить уровень дублирования информации и обеспечить совместную работу над проектом, отдельные разделы которого могут создаваться в разных странах. Возникает необходимость обеспечить простой совместный доступ к проектным ресурсам.

При обычном рабочем процессе с использованием WAN-соединений загрузка интересующих файлов может оказаться удручающе долгой в силу их числа и объема. С использованием технологии кэширования все файлы предварительно заносятся в локальный кэш на сервере каждого офиса, что обеспечивает скорость загрузки на уровне LAN вне зависимости от того, где именно нахолится пользователь.

При внедрении системы управления документооборотом ИТ-департамент, конечно, учитывает масштаб и структуру организации, но предсказать изменения в этой структуре на несколько лет вперед невозможно - поэтому ProjectWise имеет надежную масштабируемую архитек-TVDV.

Преимущества ProjectWise:

- **COL** централизованное управление документацией, не зависящее от роста числа участников проекта;
- гибкая система, позволяющая вносить изменения в конфигурацию и наращивать ее с минимальными затратами:
- **COL** поддержка кластерной архитектуры и конфигураций с управляемой нагрузкой на серверы;
- специальные механизмы быстрого просмотра растровых изображений большого размера.

#### А нужно ли единое хранилище документации?

Идея единого корпоративного хранилиша документации кажется вполне логичной, однако для эффективной работы инженерно-технических служб предпочтительнее специализированное хранилище.

Некоторые разработчики сторонних приложений расширяют функционал систем управления документацией общего назначения (EDMS). Предполагается, что если оснастить существующее хранилище разнообразными дополнительными инструментами, это и станет решением проблемы.

К сожалению, у этого подхода есть ряд существенных недостатков:

- сторонние приложения могут быть жестко привязаны к определенным поддерживаемым версиям систем  $EDMS$
- П сторонние приложения, как правило, запаздывают с поддержкой верплатформенных продуктов сий САПР, не говоря уже о вертикальных приложениях на их основе;
- внедрение сторонних приложений часто сопровождается необходимостью изменений в уже отлаженной системе документооборота;
- может быть затруднено обновление корпоративной системы документооборота.

Наконец, во многих крупных организациях даже без учета сторонних приложений используется несколько физических хранилищ или баз данных для единственной системы документооборота.

#### Этапы и процессы

Предполагается, что некоторые системы документооборота способны обеспечить определенную часть функционала, реализованного в ProjectWise. Как правило, для достижения хотя бы минимальной интеграции с САПР используются и сторонние приложения. Результативность такого подхода крайне низка

Без глубокой интеграции с приложениями и специальных возможностей управления, просмотра и публикации инженерных данных, предоставляемых ProjectWise, пользователям, вероятнее всего, придется в качестве системы отслеживания этапов использовать связку "EDMS + стороннее приложение". Следовательно, пока работа над инженерной документацией не завершена, управлять этой документацией будет невозможно.

Как правило, решение относительно того, когда переслать информацию в EDMS-систему, ложится на пользователя, которому к тому же приходится решать вопрос о передаче информации в доступном для EDMS формате.

Вывол очевилен: системы отслеживания этапов, безусловно, нужны и полезны, но для каждой конкретной задачи лучше применять специализированные инструменты.

#### Совместное использование EDMS **u ProjectWise**

Исследования показали, что на каждого разработчика инженерных данных приходится до 20 потребителей, и лишь немногие из них являются пользователями САПР. При использовании других систем управления документооборотом приходится тратить немало времени на

то, чтобы посредством сторонних приложений получить доступ к файлам.

ProjectWise специально разработан так, чтобы дополнять корпоративные системы документооборота, не предназначенные для работы с инженерными данными, а не конкурировать с такими системами. Кроме того, он располагает коннекторами (модулями соединения) с EDMS-системами, что обеспечивает передачу информации в удобном для последних формате. Этот подход существенно отличается от использования сторонних приложений, так как позволяет использовать весь функционал системы инженерно-технического документооборота и при этом свободно интегрировать ее с **EDMS** 

Преимущества совместного использования EDMS и ProjectWise:

- обновление любой из систем документооборота становится значительно проще, так как требует лишь обновления коннектора;
- П сложная информационная модель, состоящая из различных взаимосвязанных файлов, может быть приведена к одному документу, с которым будет удобно работать EDMS-систе-Me:
- $\mathcal{L}_{\mathcal{A}}$ инженерная документация преобразуется в формат, с которым удобно работать пользователям EDMS (например, в PDF):
- П EDMS автоматически управляет информацией, передаваемой в нее из системы инженерно-технического документооборота в привычном для EDMS "поэтапном" режиме.

#### Итог

Безусловно, в одной статье невозможно описать весь функционал комплекса ProjectWise, охватывающий самые разные процессы - от создания электронного архива проектной документации до отслеживания жизненного никла промышленного или гражланского объекта. Но даже из сказанного видно, что программный комплекс ProjectWise успешно решает проблемы автоматизации документооборота, учитывая при этом особенности и традиции проектирования в России и странах CH<sub>E</sub>

> Михаил Жеребин  $CSoft$ Тел.: (495) 913-2222 E-mail: zherebin@csoft.ru

Использованы материалы статьи Эла Грея, вице-президента Департамента ProjectWise Bentley Systems Inc.

#### ГИБРИДНОЕ РЕДАКТИРОВАНИЕ и ВЕКТОРИЗАЦИЯ

### **Основные этапы** перевода архивных документов в электронный вид в НИИ олюс" им. М.Ф. Стельмаха

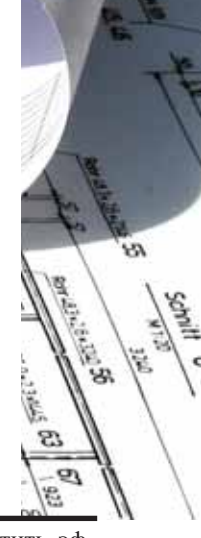

едеральное государственное унитарное предприятие на-<br>учно-исследовательский ин-<br>ститут "Полюс" им. М.Ф.<br>Стельмаха (далее НИИ "Полюс") было унитарное предприятие на учно-исследовательский институт "Полюс" им. М.Ф. основано в 1962 г.

**CE-59-32** 

130×03

屋

НИИ "Полюс" специализируется в следующих направлениях квантовой эле ктроники:

- твердотельные лазеры на активиро ванных кристаллах и приборы на их основе;
- полупроводниковые лазеры всех ти пов;
- лазерные гироскопы на газовых лазе рах и навигационные приборы на их основе;
- активные, электрооптические и не линейные кристаллы для лазеров;
- полупроводниковые структуры для полупроводниковых лазеров и фото приемных устройств;
- лазерные медицинские и технологи ческие установки.

В настоящее время НИИ "Полюс" яв ляется крупнейшим в России научно-производственным центром в области кванто вой электроники. Его сотрудники создали конструкторскую и технологическую до кументацию на уникальные изделия. В на стоящее время практически вся эта техни ческая документация находится в архиве НИИ "Полюс" на бумажных носителях.

Для решения задач перевода архив ной технической документации с бумаж ных носителей в электронный вид в ок тябре 2008 г. в НИИ "Полюс" была созда на специальная лаборатория электрон ной документации.

#### Выбор аппаратного и программного обеспечения

На российском рынке аппаратного и программного обеспечения для решения задач перевода технической документа ции с бумажных носителей в электрон ный вид и создания электронного архива представлено более пяти компаний, реа лизующих в этих вопросах комплексный подход. После анализа ряда предложе ний специалисты службы главного тех нолога НИИ "Полюс" выбрали ЗАО "Си Софт".

В качестве аппаратного обеспечения для сканирования, кроме обычных план шетных, был приобретен широкофор матный сканер Contex Toucan G25" – этот аппарат полностью удовлетворяет потребности в сканировании вплоть до формата А0. Кроме того, было приобре тено программное обеспечение, разрабо танное компанией CSoft Development – программы серии Raster Arts (RasterID и Spotlight), а сотрудники НИИ "Полюс" прошли курс обучения работе с ними в ЗАО "СиСофт".

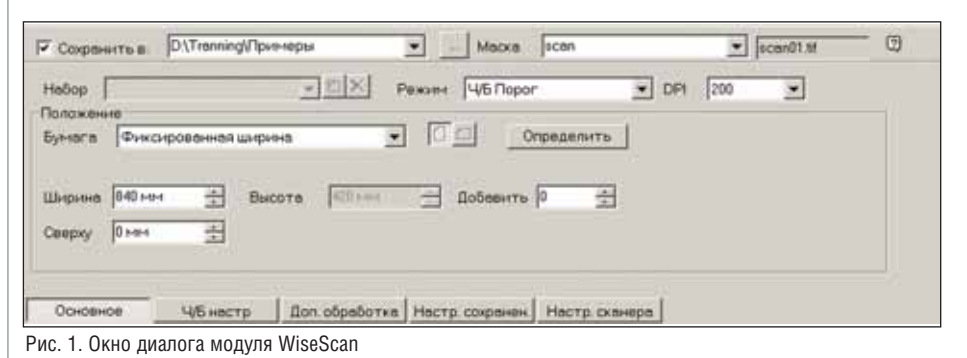

Хотелось бы отдельно отметить эф фективность этого обучения. Преподава тели ЗАО "СиСофт" обладают высокой квалификацией и, несомненно, являют ся мастерами своего дела. В результате обучения сотрудники НИИ "Полюс" приобрели знания, необходимые для са мостоятельной работы.

#### Сканирование документов

Перевод документов с бумажного но сителя в электронный вид начинается со сканирования. Сканирование в програм мах серии Raster Arts производится с по мощью модуля WiseScan, который обес печивает прямую поддержку сканеров компании Contex, что позволяет в от крывающемся окне диалога (рис. 1) вы полнять все необходимые настройки сканирования.

Качество получаемых растровых изо бражений зависит от типа (бумага разно го качества, калька, ватман, синька, пленка) и состояния бумажного носите ля, аппаратного обеспечения (професси ональное или общего назначения) и на строек параметров сканирования.

#### Настройка параметров сканирования

Перед сканированием необходимо определиться со значениями трех основ ных параметров для получаемого растро вого изображения – глубины цвета (чер но-белый, серый или цветной), физического размера и разрешения.

При сканировании в черно-белом режиме информация отображается всего одним цветом, а линии на чертеже могут быть различной яркости. Вследствие этого, в процессе предварительного ска нирования в окне диалога (рис. 2) необ ходимо выполнить настройку дополни тельного параметра – порога сканирова ния. В результате сканирования точки на

чертеже, имеющие значения яркости ниже заданного, преобразуются на полу ченном растровом изображении в ли нии, текст и другие объекты информа ции, а выше заданного – образуют фон изображения (рис. 3).

#### Преобразование цветного или полутонового изображения в монохромное

При сканировании документов пло хого качества в черно-белом режиме иногда не удается подобрать порог ска нирования, чтобы линии были четкими и сплошными: либо часть информации на изображении теряется (рис. 4), либо линии скрываются под полученным рас тровым мусором (рис. 5).

В тех случаях, когда трудно подо брать порог сканирования в черно-белом режиме, документ можно сканиро вать в полутоновом или цветном режиме (рис. 6), а затем, используя различные команды перевода цветного изображе ния в монохромное (бинаризацию по порогу и диапазону, по яркости и цвет ности, адаптивную бинаризацию, разде ление по цветам), добиться более каче ственного результата (рис. 7).

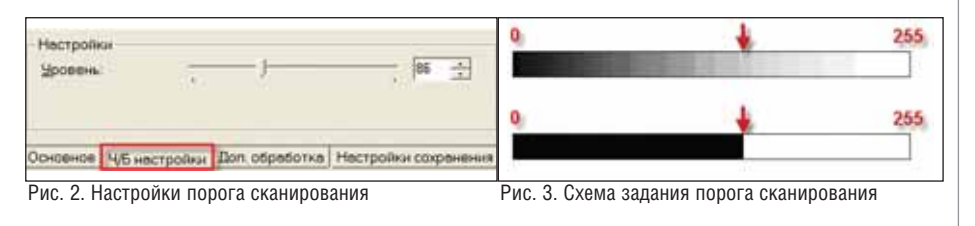

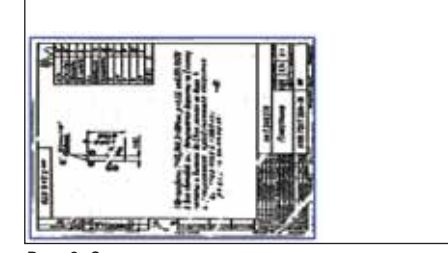

Рис. 8. Задание размера при сканировании Рис. 9. Документ после обработки

#### Задание размера растра

Физический размер изображения, получаемого в результате сканирования, должен быть задан так, чтобы сканируе мый документ полностью умещался на созданном растре. Если подобранный комплект состоит из чертежей разного формата, то в качестве параметра можно задать автоматический подбор формата растрового изображения или выбрать из списка стандартный формат, размер ко

торого больше формата самого большо го сканируемого документа из комплек та (рис. 8).

Повернуть, обрезать растровое изоб ражение, получить небольшие поля, не обходимые для дальнейшей обработки (рис. 9), можно, сформировав команд ный файл, который позволит выполнить эти процедуры одновременно либо в процессе сканирования, либо позже в пакетном режиме.

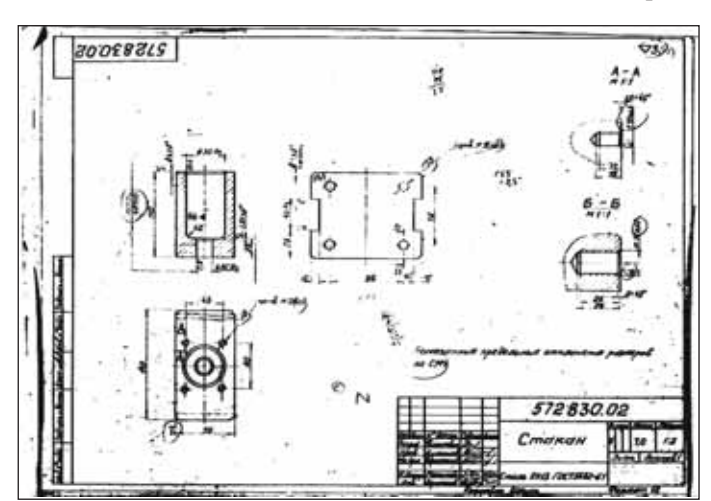

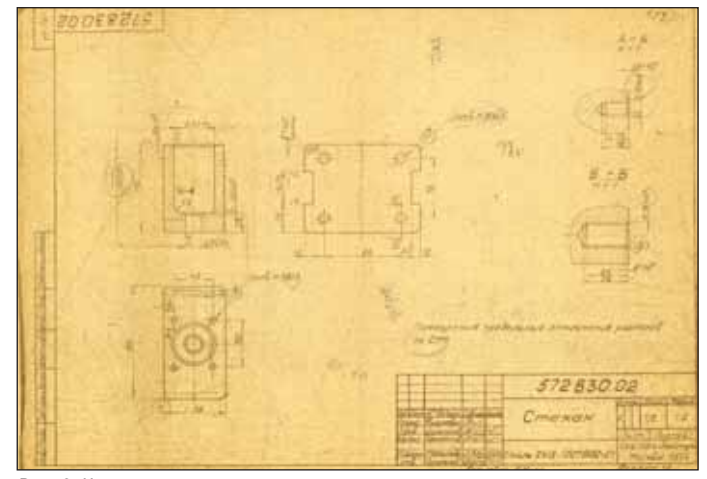

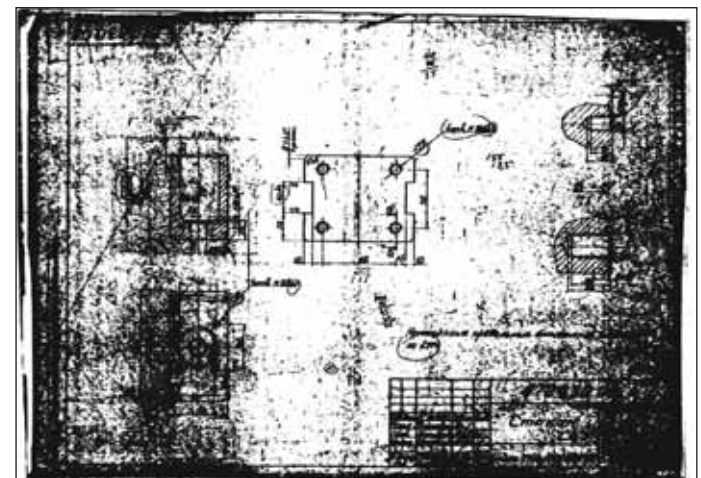

Рис. 4. Порог сканирования низкий Рис. 5. Порог сканирования высокий

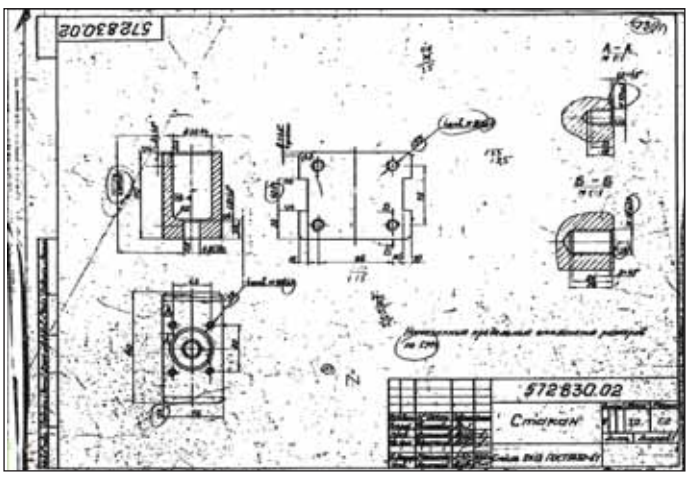

Рис. 6. Чертеж сканирован в цветном режиме Рис. 7. Чертеж после адаптивной бинаризации

#### ГИБРИДНОЕ РЕДАКТИРОВАНИЕ и ВЕКТОРИЗАЦИЯ

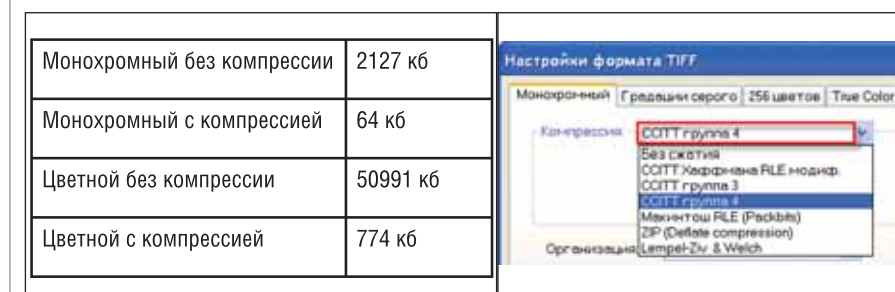

Таблица 1. Чертеж формата А4 (синька) Рис. 10. Настройки параметров формата TIFF

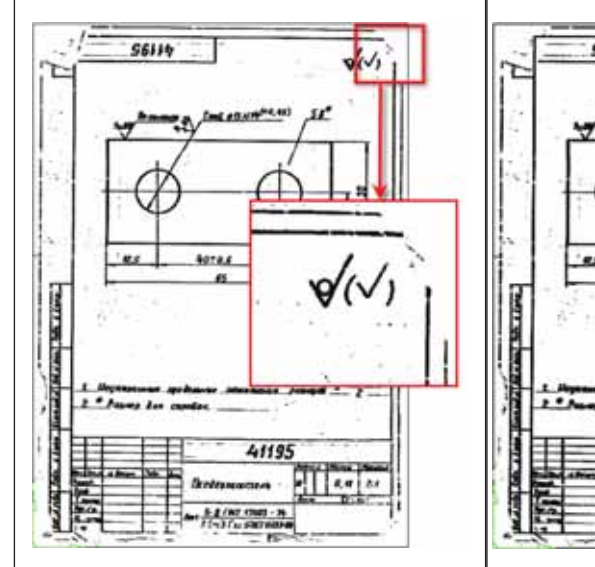

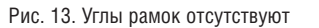

#### Разрешение растрового изображения

Для дальнейшей корректной обра ботки изображения рекомендуется ска нировать документы с разрешением 300 400 dpi. Задание разрешения меньшего значения приводит к ухудшению качест ва изображения, а увеличение разреше ния значительно увеличивает объем фай ла, в котором будет сохранен документ.

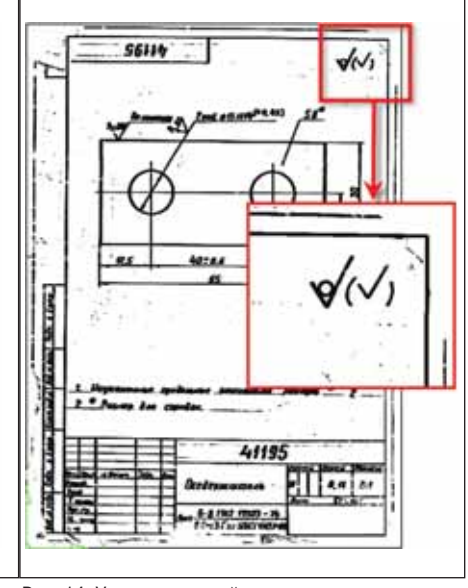

Рис. 13. Углы рамок отсутствуют Рис. 14. Углы внутренней рамки восстановлены

Уменьшить объем файла и при этом сохранить качество растрового изобра жения можно, используя различные спо собы компрессии (см. табл. 1), которые задаются в окне диалога (рис. 10). Для сохранения монохромных изображений рекомендуется использовать формат TIFF с компрессией CCITT группа 4, что значительно уменьшает объем файла без потери информации.

#### Устранение геометрических искажений растрового изображения

При сканировании, печати и тиражи ровании документов происходит иска жение изображений, в том числе и их произвольное масштабирование. Геомет рические искажения растровых изобра жений можно устранить с помощью кор рекции по 4 точкам или калибровки. В результате выполнения этих команд уст раняются различные виды искажений изображения, а размеры элементов на документе становятся равными задан ным.

Если истинные размеры чертежа больше, чем размер сканированного до кумента, то часть изображения за преде лами растра после коррекции пропадает (рис. 11). Чтобы этого не происходило, необходимо увеличить размер сканиро ванного изображения, то есть добавить поля, как это было показано в предыду щем примере. Тогда после коррекции по 4 точкам все элементы изображения бу дут размещены на растре и информация не потеряется (рис. 12).

#### Восстановление углов рамок

У архивных документов чаще всего страдают углы рамок (рис. 13). Если нуж но выполнить коррекцию изображения по 4 углам рамки, то прежде следует вос становить углы внешней или внутренней рамки, например с помощью команды *Продлить до пересечения* (рис. 14), а затем выполнить коррекцию по полученным точкам.

#### Калибровка изображения

Если линии рамок и отрезков на чер теже не прямые, коррекция по 4 точкам не помогает. Чертеж остается искажен ным (рис. 15). В подобных случаях гео

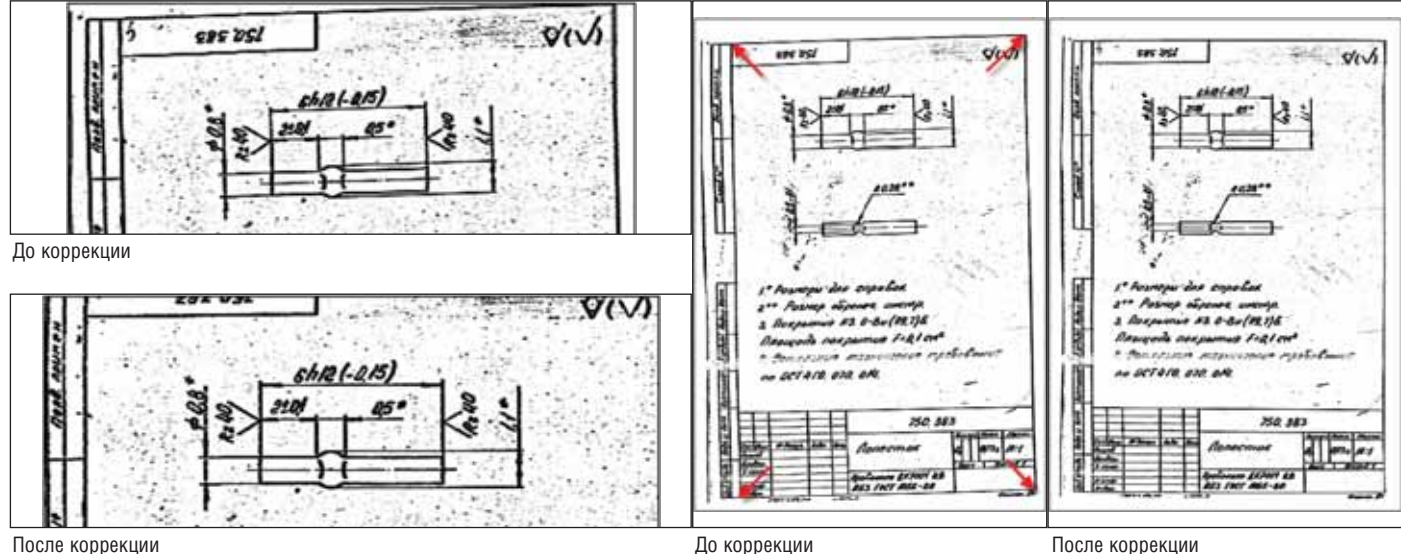

После коррекции

Рис. 11. Растровое изображение без полей Рис. 12. Растровое изображение с полями

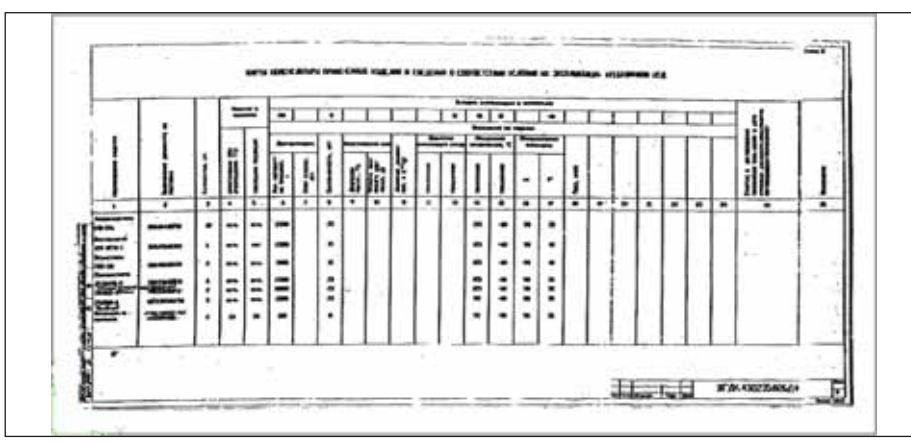

Рис. 15. Лист после коррекции по 4 точкам

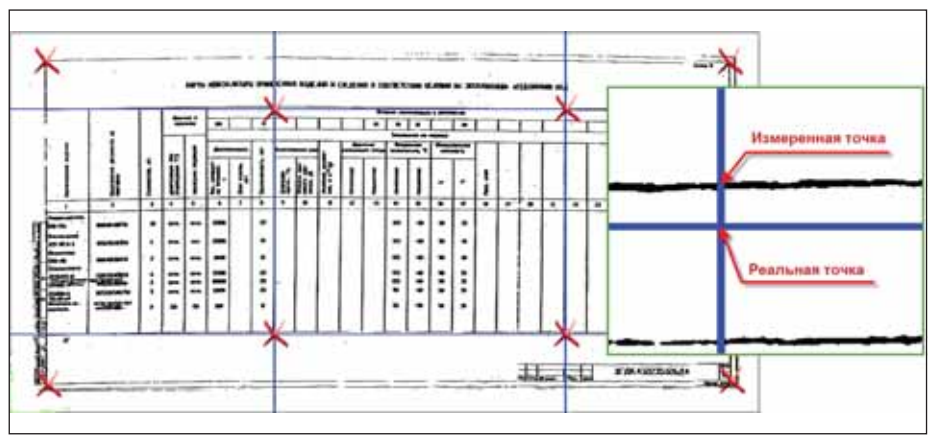

Рис. 16. Задание реальных точек

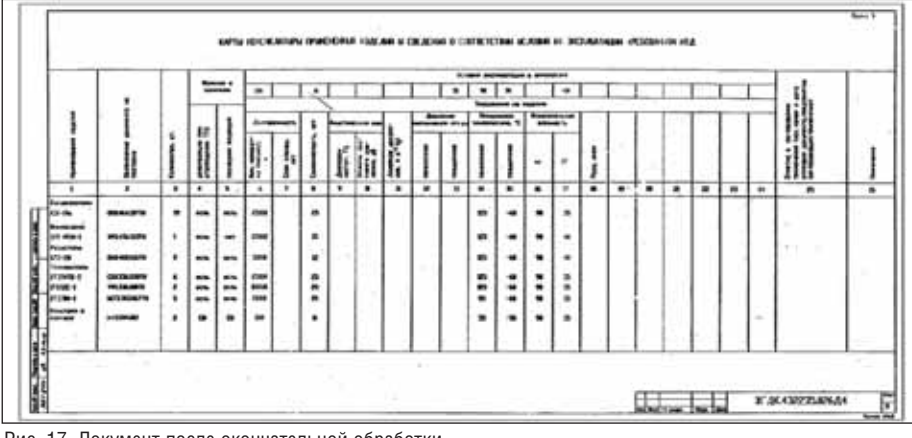

Рис. 17. Документ после окончательной обработки

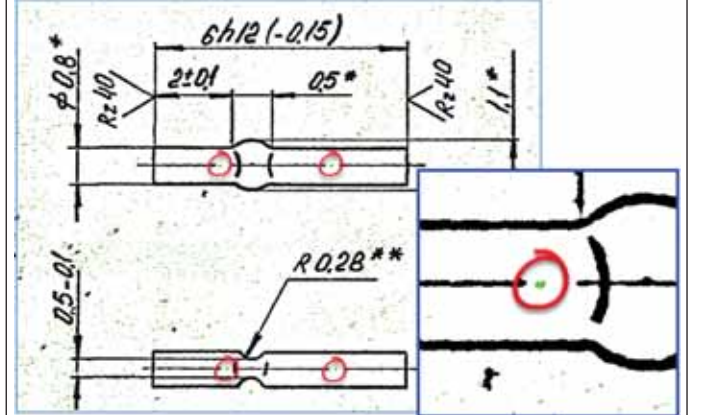

метрические искажения устраняются командой *Калибровать*.

Перед запуском команды нужно со здать (или выбрать) шаблон, по которо му будет калиброваться растровое изоб ражение. В качестве шаблона можно ис пользовать несколько линий, точки пе ресечения которых имеют положение с известными координатами. Такие точки называются "реальными" (рис. 16).

Реальным точкам можно найти на растровом изображении соответствую щие точки, которые называются "изме ренными". В качестве параметров зада ются значения калибровочных пар, то есть координаты реальных и измерен ных точек. Координаты можно задавать с помощью числовых значений или ука зывать на изображении. В процессе ка либровки выполняется перерасчет всех точек изображения, в результате которо го измеренные точки должны совпасть с реальными, а элементы документа – вы ровняться (рис. 17).

#### Удаление растрового мусора

Удаление мусора и ненужной инфор мации выполняется с помощью одно именного фильтра, разделения объектов по размеру и различными способами выбора.

При удалении растрового мусора фильтром вместе с мусором часто удаля ются и некоторые элементы чертежа, та кие как точки в осевых линиях, точки в текстах технических указаний и полях штампов, следы некачественных линий. Если элементы чертежа соразмерны с растровым мусором и очистка фильтром не дает желаемого результата, для удале ния растрового мусора лучше воспользо ваться разделением объектов по размеру. В этом случае объекты, имеющие разме ры в заданном диапазоне, не удаляются, а переносятся на другой слой (рис. 18). Элементы чертежа, ошибочно перене сенные вместе с мусором после разделе ния, можно выбрать и вернуть на основ ной чертеж (рис. 19).

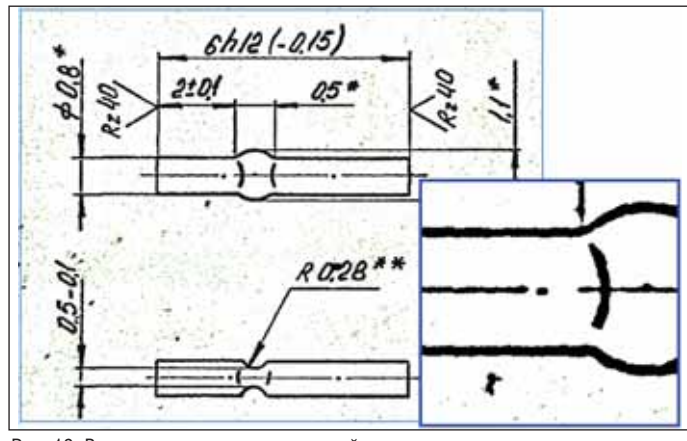

Рис. 18. Разделение объектов по размеру Рис. 19. Возврат элементов на основной чертеж

#### ГИБРИДНОЕ РЕДАКТИРОВАНИЕ и ВЕКТОРИЗАЦИЯ

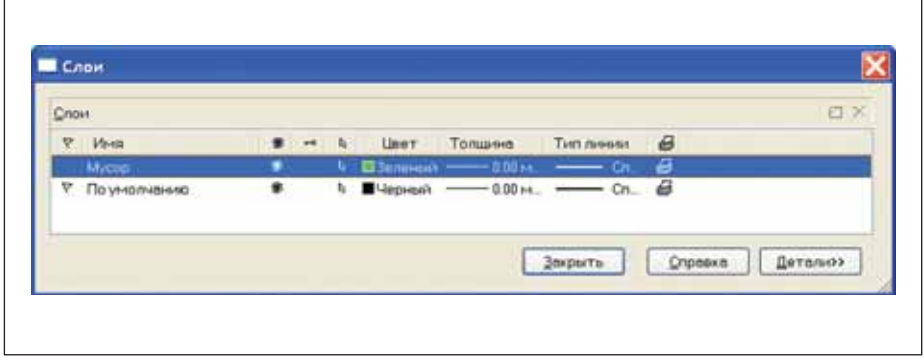

Рис. 20. Отображение слоев после разделения по размеру и последните составлять Рис. 21. Результат очистки фона

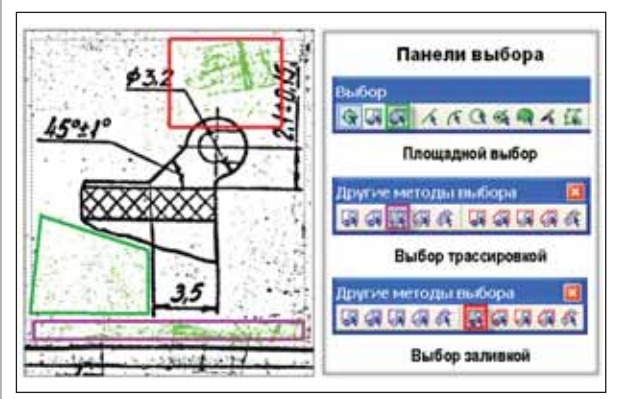

Рис. 22. Составление набора выбора

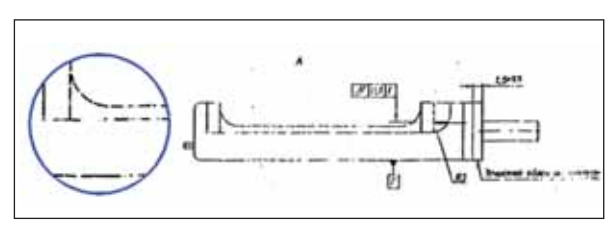

Рис. 23. Фрагмент сканированного изображения

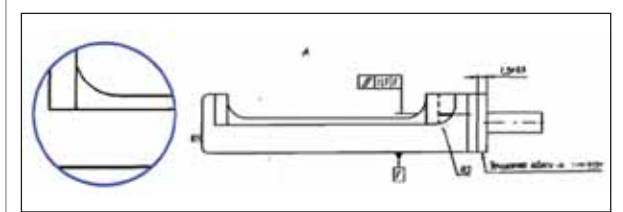

Рис. 24. Фрагмент после редактирования

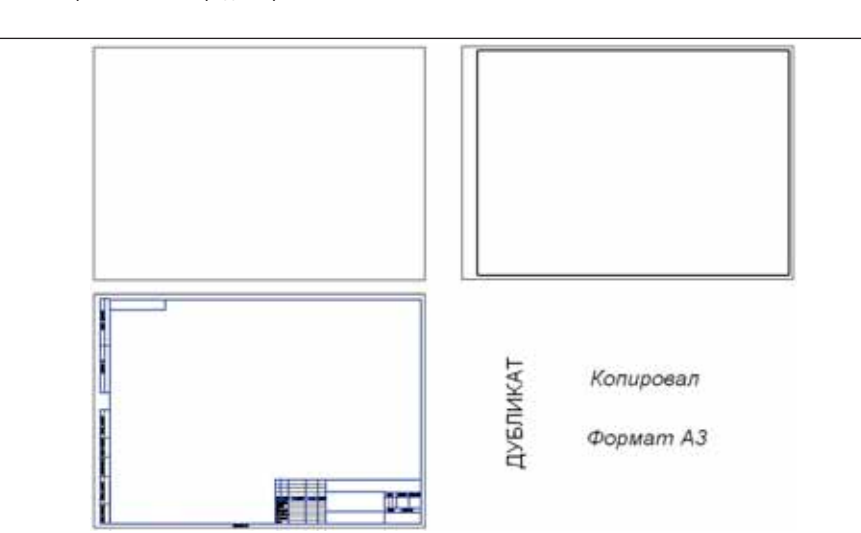

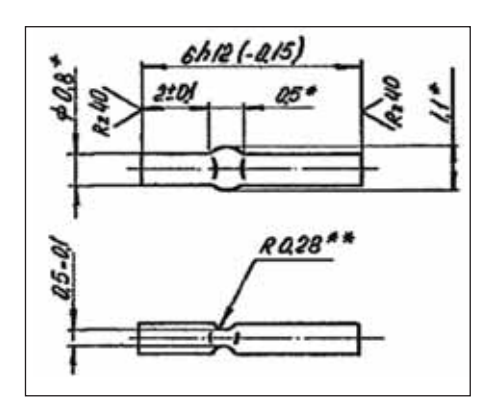

Слой с мусором отобра жается в окне *Слои* (рис. 20). В процессе дальнейшей об работки изображения слой с мусором рекомендуется вре менно погасить, а удалить растр с мусором можно по сле завершения обработки

документа (рис. 21).

Удаление объектов

Нестандартный мусор, крупные объекты, следы сгибов документа, следы плохо стертых на бумаге эле ментов удаляются с помо щью различных способов выбора (рис. 22). Например, с помощью площадного спо соба выбираются все точки, попавшие внутрь заданного полигона, способом трасси ровки секущей рамкой удоб но выбирать ненужные объ екты, примыкающие к ли ниям изображения, заливка с заданием обычной рамки позволяет выбрать изолиро

выбором

ванные объекты.

#### Восстановление линий на чертеже

Качество растровых линий, тонких шероховатых, имеющих небольшие раз рывы, можно повысить, используя моно хромные фильтры (сгладить, удалить дырки, утолщить, утоньшить).

Для восстановления частично уте рянных линий (рис. 23) лучше приме нить полуавтоматическую векториза цию, трассировку со сглаживанием или различные команды редактирования и коррекции (рис. 24).

Восстановить на чертеже полностью потерянные элементы можно с помощью инструментов рисования.

#### Библиотека стандартных элементов чертежа

В архивных документах информация чаще всего теряется на краях изображе ния. В основном это рамки, штампы, тексты на полях документов.

Стандартные элементы документа (рамки, штампы, тексты и т.д.) можно начертить один раз (рис. 25) и создать из них библиотеку фрагментов. В библиоте ку фрагментов могут входить элементы различных типов – векторные объекты, растровые фрагменты, гибридные изоб ражения.

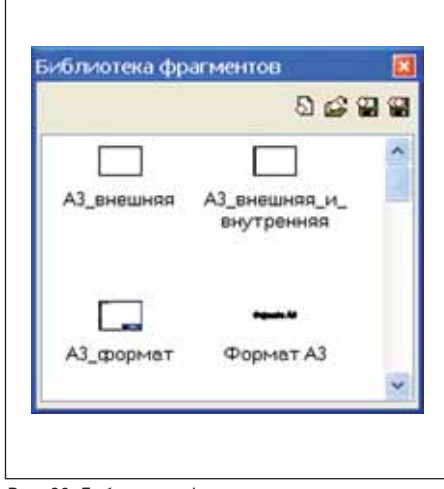

Рис. 25. Стандартные элементы документов Рис. 26. Библиотека фрагментов Рис. 26. Библиотека фрагментов
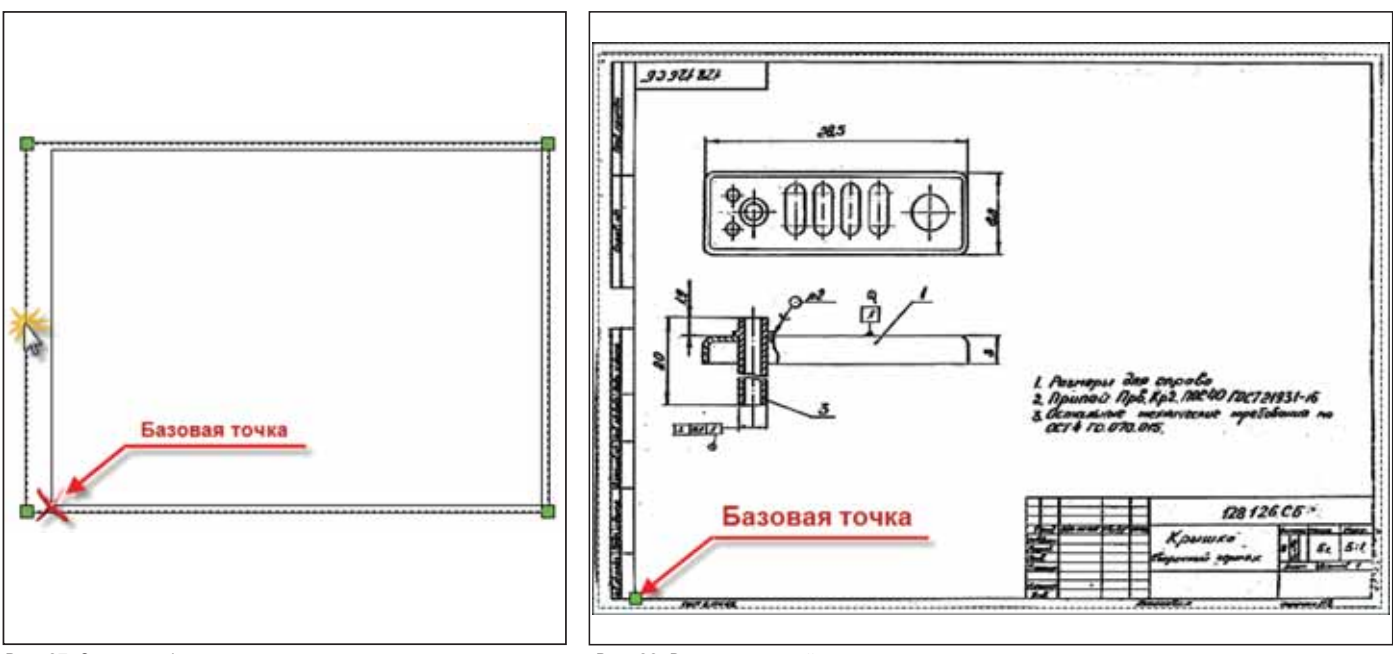

Рис. 27. Создание блока Рис. 28. Вставка внешней рамки

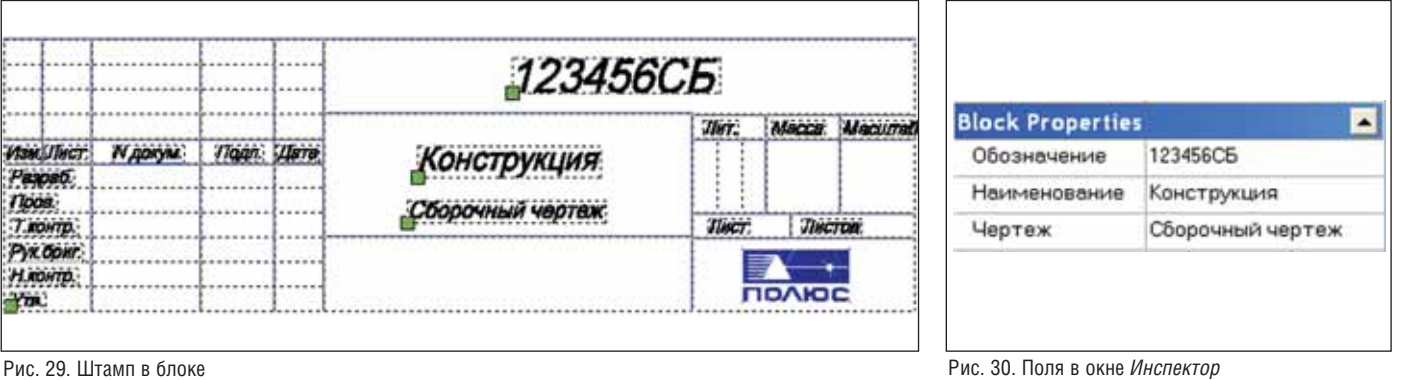

При обработке каждого документа элементы из библиотеки фрагментов (рис. 26) можно с помощью мыши пе ретащить на рабочее поле и размес тить в нужном месте на растровом изображении. Перед вставкой стан дартных элементов, содержащих рам ки, растровое изображение необходи мо откорректировать по 4 углам одной из рамок или откалибровать по шаб лону.

#### Создание и использование блока

При вставке внешних рамок в доку мент нужные углы, к которым можно привязать рамку, чаще всего отсутству ют. Но даже на самых плохих докумен тах обычно сохраняется нижний левый угол внутренней рамки, и к нему удоб но привязывать вставляемые рамки и рамки со штампами. На вставляемой внешней рамке соответствующая точ ка, которая должна быть базовой, нахо дится вне объектов, создающих эту рамку.

Задать базовую точку как на объекте, так и вне его поможет создание блока из выбранных объектов (рис. 27). При вставке блока из библиотеки фрагмен тов базовую точку блока с помощью мы ши можно совместить с нужной точкой на растровом изображении (рис. 28). Вставленный фрагмент займет нужное положение.

#### Создание стандартных элементов с атрибутами

Стандартные элементы чертежа, на пример рамки и штампы, могут содер жать и растровые компоненты, напри мер логотип организации, который удобно вставлять вместе с рамками и штампом. Из растровых фрагментов нужно создать растр, а затем вместе с ос тальными объектами сформировать в блок.

Если в стандартный элемент чертежа входит штамп, для удобства заполнения его полей можно создать блок с атрибу тами (рис. 29). В этом случае, чтобы за полнить поля штампа, нужно с клавиа туры ввести необходимую информацию в соответствующие поля окна *Инспек тор* (рис. 30).

Файлы с обработанными докумен тами размещаются в электронном архи ве, а информационные данные из штампа документа заносятся в базу данных вручную или автоматически, используя возможности программного обеспечения RasterID. О технологии за несения данных в электронный архив, используя в качестве иллюстрации при меры из нашей работы, мы расскажем в следующей статье, посвященной во просам создания электронного архива в НИИ "Полюс".

*Авторы выражают искреннюю при знательность сотрудникам ЗАО "Си Софт" Илье Шустикову и Валентине Хлебниковой за помощь в написании этой статьи.*

> *Виктор Янчук, Дмитрий Панков НИИ "Полюс" E#mail: YanchukVG@yandex.ru*

# Urbar

Многочисленные публикации и пресс-релизы уже сформировали у профессиональной аудитории некоторое представление о преимуществах технологии построения ИСОГД на принципе единого хранилища пространственных и описательных данных с использованием стандарта Oracle Spatial. Более того, проходивший в июле этого года в Санкт-Петербурге всероссийский конкурс проектов ИСОГД дал основания для несколько неожиданных выводов. Еще 3-4 года назад наш упомянутый выше подход вызывал скептические улыбки поклонников "келейного" подхода к ГИС-проектам в противовес пониманию ГИС как просто частного случая сложной информационной системы. А уже в этом году, пусть и совсем разнокалиберных по квалификации, "ораклоидов" было явное большинство. Эта статья подводит некий промежуточный итог в развитии наших технологий построения ИСОГД и обозначает новые преимущества этого подхода... впрочем, являющиеся логичным следствием выбранного пути.

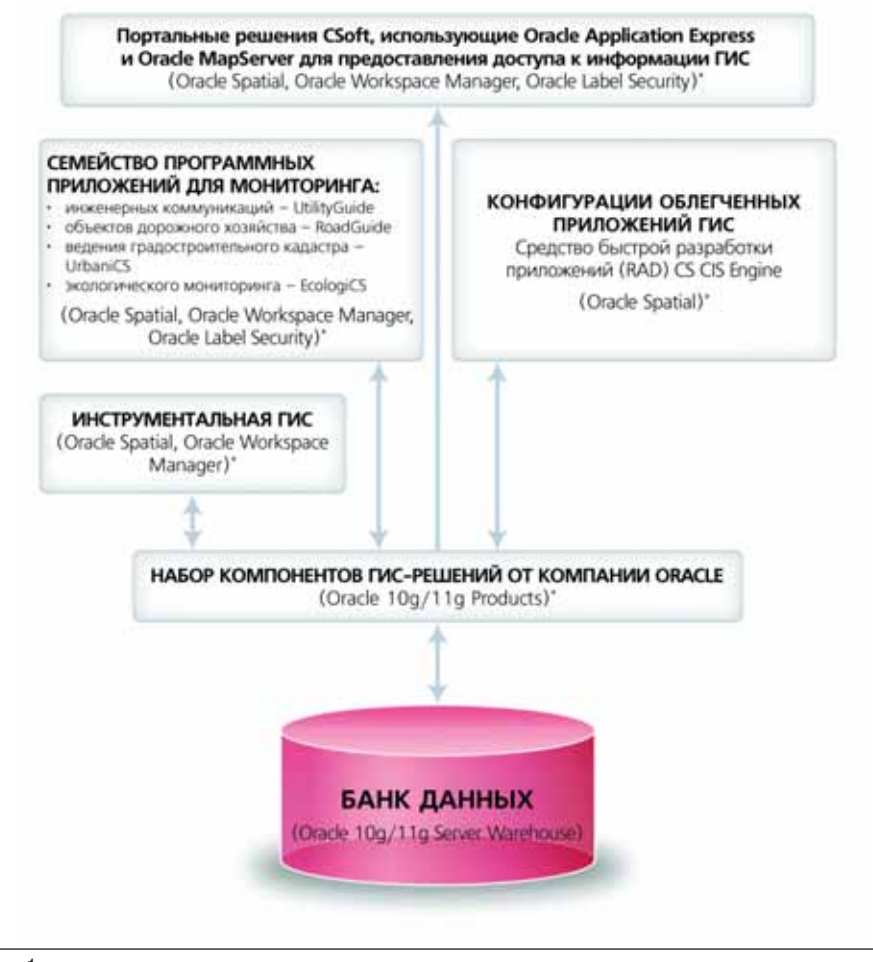

свежии взгляд на проблемы ИСОГД

> Рассмотрим, из каких частей состоит тигр...

"Полосатый рейс" В той или иной мере структура всех известных в России муниципальных ГИС-проектов была похожа. Есть выбранный способ хранения пространственной и описательной информации, есть инструмент создания и корректировки пространственных объектов (инструментальная ГИС), есть специфицированные по отраслям приложения, которые создавались на основе в разной степени стандартных систем публикации данных с использованием внутреннего компонента визуализации (чаще -ActiveX). Это давало необходимую гибкость в построении системы, в том числе и ценовую. Но со временем известные ГИС-бренды перенесли "фокус" своих исследований на создание web-клиента вследствие взрывного развития интернет-технологий и ожидаемого резкого повышения качества каналов связи. С каналами связи у нас все развивается совсем не так быстро, как хотелось бы, да и функционал web-приложений попрежнему имеет естественные ограничения. Вот и оказалось, что либо необходимо переносить всю отраслевую функциональность на инструментальную ГИС (что по сути и предлагают Intergraph G/Technology и последовавший за ним Autodesk Topobase), резко поднимать и стоимость системы, и требования аппаратным ресурсам на клиентском рабочем месте, и квалификационные требования к пользователям. Либо базироваться на системах публикации данных почти десятилетней давности (видимо поэтому старый добрый Autodesk MapGuide 6.5, на который опиралось предыдущее поколение UrbaniCS и UtilityGuide, поставляется до сих пор).

Ни первый, ни второй подход не может удовлетворить взыскательного заказчика, и мы в сжатые сроки разработали свою систему публикации данных в сетях Intranet.

В результате этих усилий структура ГИС-проекта от компании CSoft выглядит на сегодняшний день так, как показано на рис. 1.

При этом разработанная нами собственная система публикации данных позволила сделать мощный рывок в функционале созданных на ее основе отраслевых приложений. Во-первых, ушла в прошлое необходимость дважды - сначала в инструментальной ГИС, а потом в системе публикации - собирать так называемый проект, в котором содержатся ссылки на источники данных и стили отображения. Это печальное обстоятельство было следствием жесткой ограниченности набора стилей системы публикации данных, которая, в свою очередь, была вынужденной жертвой ради повышения производительности отраслевых приложений. Но, как говорится в известной рекламе, "все меняется, когда приходит он". Теперь собранный в инструментальной ГИС CS MapDrive проект автоматически транслируется во внутренний проект системы публикации данных - с точным сохранением всех стилей, как бы сложны они ни были. Для корректировки проекта, используемого для отраслевых приложений, можно пойти по "большому кругу", то есть снова изменить проект CS MapDrive и ретранслировать его (например, для UrbaniCS) еще раз, а можно внести коррективы и непосредственно в компоненте для создания и редактирования проектов MapEditor, бесплатно поставляемом вместе с UrbaniCS или любым отраслевым приложением семейства UtilityGuide (рис. 2).

За счет ресурсов новой системы публикации появился и такой востребованный для крупных проектов функционал, как выбор объекта "булавкой", когда при помощи встроенных пространственных запросов по "клику" формируется список классов пространственных объектов, находящихся на заданном расстоянии от места "клика", - с учетом масштабных ограничений по видимости и с автоматическим пересчетом проекций и систем координат там, где это требуется. На рис. 3 видно, что по мере увеличения меняется и список классов объектов, из которого можно выбрать нужный, и масштабный ряд, причем сложный переход от обычных географических систем координат к декартовым, характерным для высокоточных городских планов, происходит автоматически, за счет встроенных механизмов Oracle Spatial.

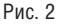

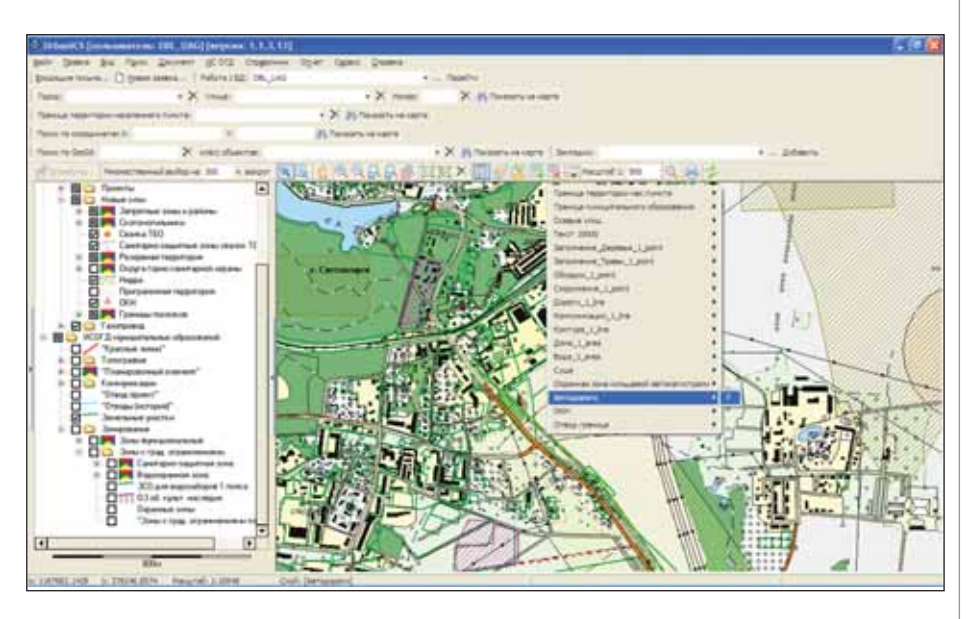

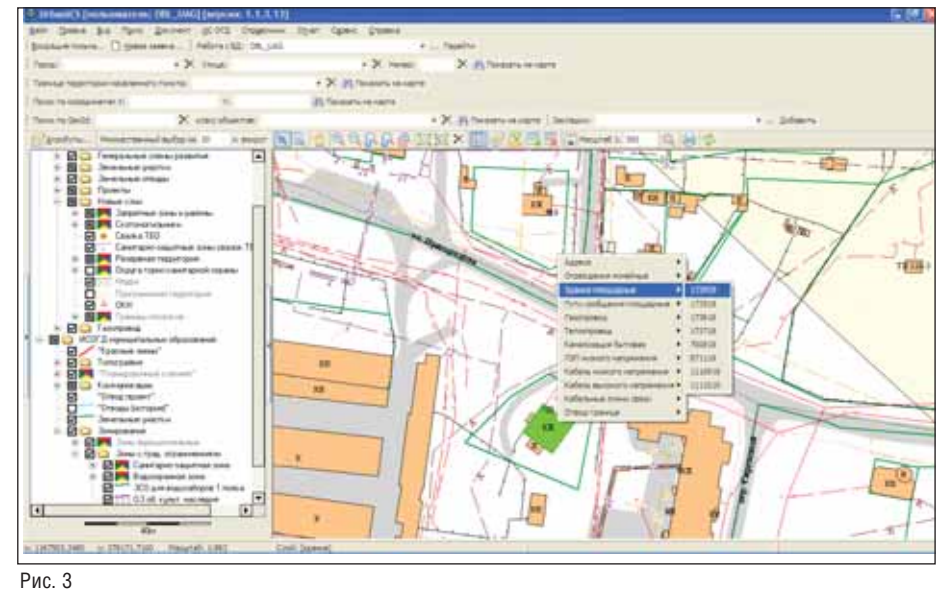

CADmaster 1 2009 I No5

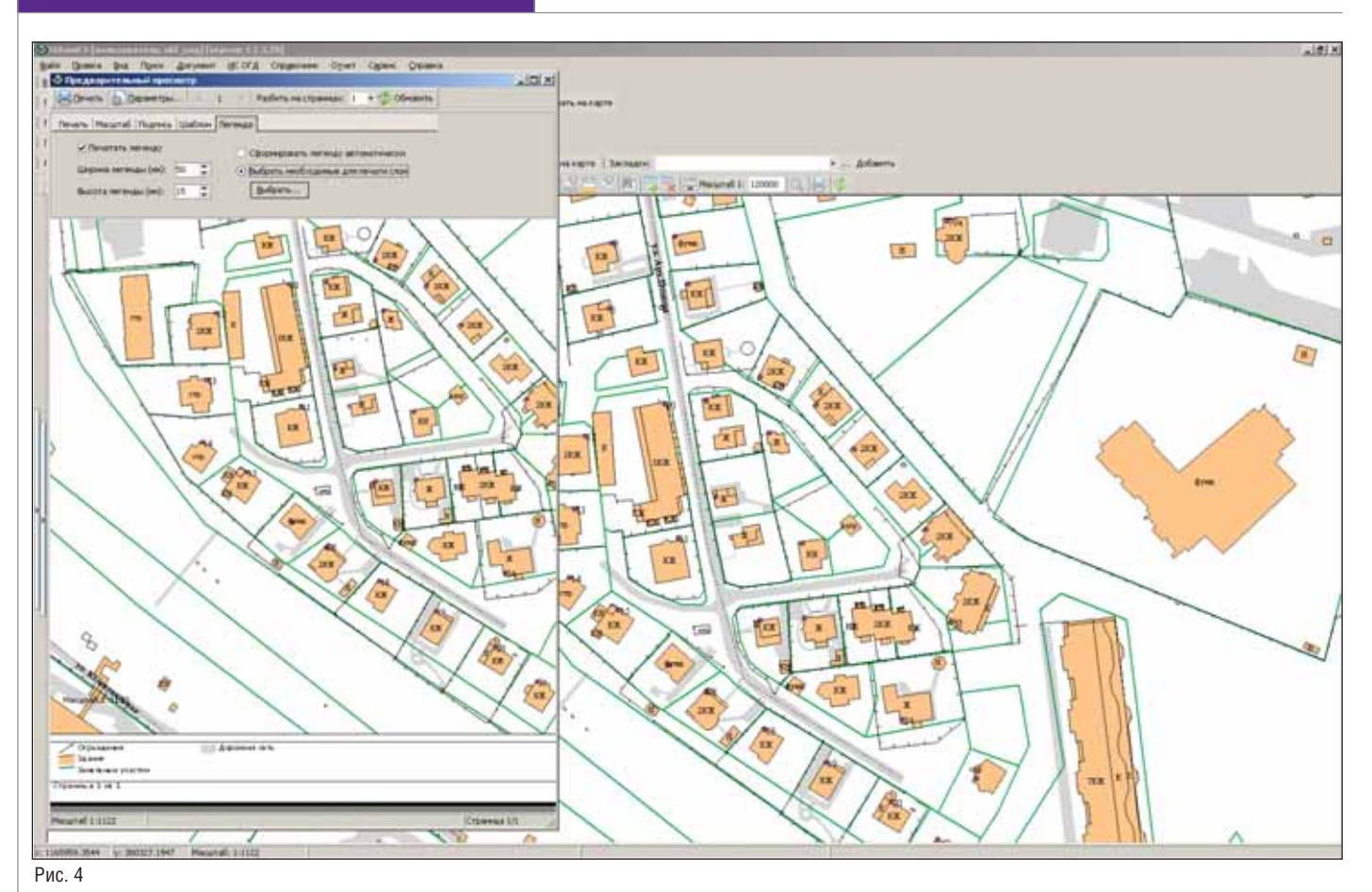

Преодоление "стилистической пропасти" дало возможность автоматически формировать любые документы со сложной графической составляющей (например, пресловутый ГПЗУ) непосредственно из UrbaniCS. Поэтому логичной и уместной выглядит разработка удобной системы подготовки документа к печати, с предварительным просмотром и опциональным разбиением на листы (рис. 4), а использование пространственных запросов для автоматического внесения информации по ограничениям и обременениям в карточку объекта и вовсе подняло производительность труда до максимумa.

По мере развития систем ИСОГД от "точечных", муниципального уровня, до интегральных, регионального уровня, преимущества описываемой технологии стали еше более очевилными. В самом деле, региональная ИСОГД должна включать в себя полный набор муниципальных ИСОГД и отображение объектов регионального уровня, в том числе расположенных и на межселенной территории. Отсюда возникает естественное стремление развернуть систему как совокупность муниципальных серверов, содержимое которых регулярно обновляется на интегрирующем сервере уровня субъекта РФ. Специалисты в реляционных БД к месту вспомнят понятие репликации данных... и будут, в общем, правы. Потому что использование стандарта Oracle Spatial дало возможность распространить понятие репликации данных и на пространственные данные. Но обычная репликация требует постоянного и надежного соединения между серверами, чего мы в нашей текущей инфраструктурной ситуации вряд ли вправе ожидать. А передавать в региональный центр просто полную копию обновленной БД, конечно, можно, но ни о какой оперативности обмена данными тогда и речи быть не может, не говоря уже о проблемах с "режимностью". Проблема была успешно решена с помощью разработанного нашими специалистами механизма "тонких offline-репликаций", который по обычным (весьма скромным) каналам связи позволяет передавать только минимальный бинарный массив изменений БД. Помимо достижения заявленного результата, были получены и дополнительные выгоды: если даже такая репликация и будет кем-то перехвачена со злым умыслом, воспользоваться ею будет просто невозможно без предыдущего и текущего состояния БД. При этом возможность применения всех известных аппаратных средств защиты (например, CryptoPro) позволяет использовать открытые каналы связи.

#### Позвольте, у меня все ходы записаны!

И. Ильф. Е. Петров "Двеналцать стульев" Представленный в предыдущих публикациях принцип "машины времени" на основе Oracle Workspace Manager получил дальнейшее развитие в новых версиях UrbaniCS. Он, собственно, и дал уникальную возможность построения упомянутых "тонких offline-репликаций". Администратор СУБД имеет возможность гибко определять классы пространственных объектов ИСОГД, которые подлежат частому изменению, а значит и "реплицированию"; таким образом снижаются и требования к оборудованию, и объем БД, и требования к каналам связи при передаче репликаций.

При этом, разумеется, сохраняется возможность доступа к "историческим" данным - благодаря специальным провайдерам данных к Oracle Spatial, функционирующему как на уровне инструментальной ГИС, так и на уровне доступа пользователей UrbaniCS. "Исторические" данные при этом могут визуализироваться в отдельных окнах карты либо в сочетании с актуальными данными картографической основы.

Но практика показала, что иногда вполне достаточно просматривать последовательно не сами стадии изменения пространственного объекта (строения, участка), а просто перечень таких изменений - с указанием даты и имени пользователя, эти изменения произволившего (так называемое "журналирование"). Эта опция очень полезна в разрешении нередко возникающих конфликтных ситуаций, а весь жизненный цикл объекта ИСОГД доступен из интерфейса UrbaniCS (рис. 5).

#### Совы не то, чем они кажутся. "Твин Пикс"

Ну а теперь собственно о web-клиентах. Вам никогда не случалось задумываться, почему так часто и не всегда к месту говорится о web-решениях, которые не требуют установки на клиентском терминале ничего, кроме web-браузера, а вот реальных приложений, оперирующих действительно миллионами объектов, в природе замечено не было? На это могут быть разные объяснения разных экспертов, а я рискну предположить, что дело все же в слабостях базовых технологий, позволяющих найти сотню пиццерий в десятке штатов, и ничего более. В первую очередь web-решения разрабатывались и разрабатываются под бизнесприложения (отличным примером является действительно очень удобная система Google Maps). А возможность выхода на требуемые в нашем случае мегаобъемы данных обеспечил... разумеется, Oracle, являющийся, по сути, синонимом понятия масштабируемости. Речь злесь илет о технологии Oracle MapViewer, в которой пространственные данные, хранящиеся непосредственно в Oracle Spatial, "на лету" или заранее генерируются в наборы мозаик. Мозаики составлены из множества "растриков" высокого разрешения, а каждая из мозаик соответствует определенному вами уровню увеличения при просмотре карты. При таком подходе любой запрос из браузера вызывает генерацию или извлечение из заранее подготовленного набора серии картинок и отправку их клиенту. Этот подход только кажется простым: добавьте сюда автоматическую генерацию области "клика" вокруг объекта карты, чтобы его можно было выбрать, хоть и на растре, возможность физического расположения генераторов мозаик и кэш-памяти (Oracle MapViewer TileServer и Cache Server) на разных серверах... и вот он, простор для творчества. В базовой технологии, представленной Oracle, не хватало только универсального компонента просмотра с обработкой событий на стороне сервера... но прошедшее время в глаголе здесь употреблено не случайно: за полтора года в результате совместной работы программистов CSoft и группы разработчиков Oracle Spatial был создан UrbanView. Это Java-приложение позволяет за счет умелого использования серверных ресурсов визуализи-

E Гэ  $\Box$  $\overline{1}$  Deans

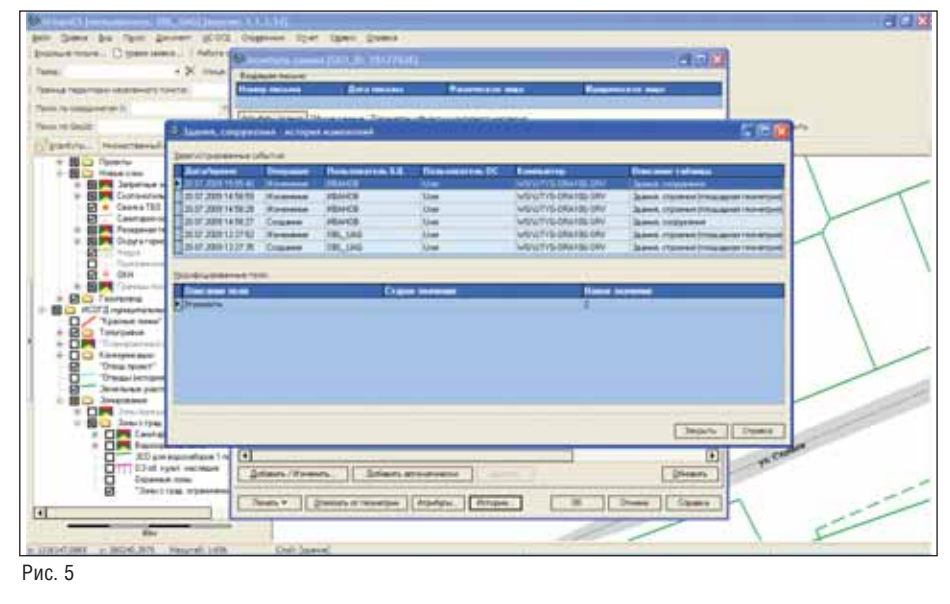

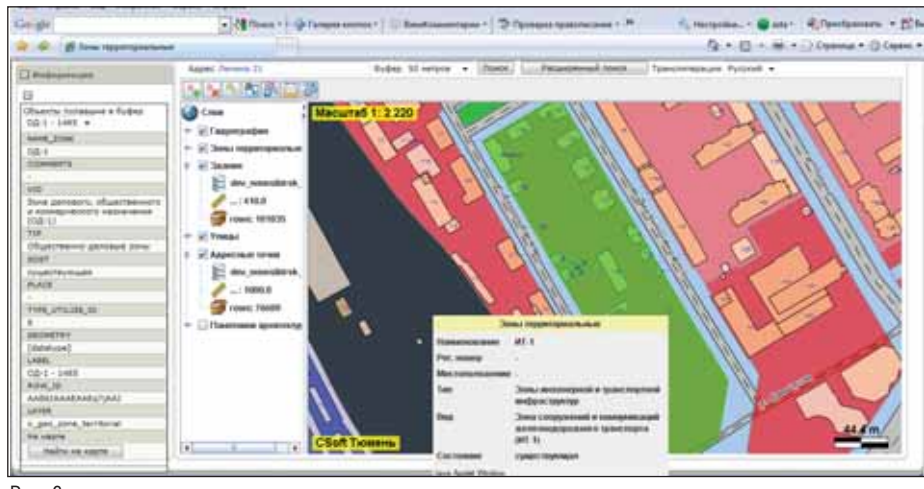

 $P$ <sub>MC</sub> $R$ 

ровать любое количество динамических объектов на очень скромных клиентских рабочих местах.

С одной стороны, UrbanView является прекрасным компонентом в палитре программных средств ИСОГД, которого как раз и недоставало и для пресловутого "информирования населения", и для обеспечения возможности простого доступа к данным ИСОГД различным пользователям, не обладающим глубокими навыками в компьютерной области. Зато привычных для web-приложений ограничений по объемам информации здесь нет и

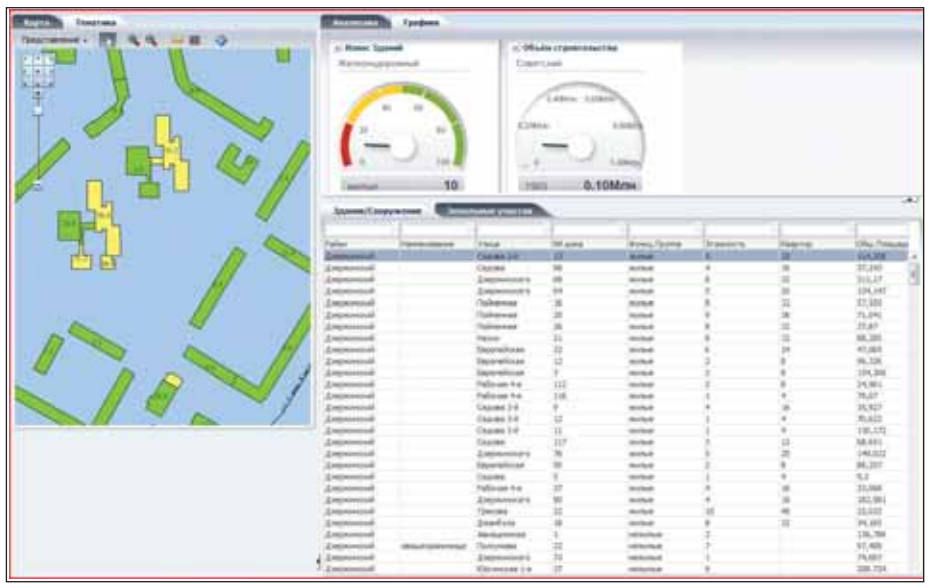

Рис. 7

в помине: например, в этом году в опытную эксплуатацию заказчикам будет передан web-портал для ИСОГД г. Новосибирска, в котором вся (несколько сот тысяч объектов) совокупность зданий, улиц, земельных участков, территориальных и функциональных зон будет в реальном времени доступна пользователям сначала закрытого, а потом и открытого сегментов сети (рис. 6), причем каждый объект тестировался в динамике, с возможностью мгновенного представления своей атрибутивной информации.

Кроме того, описанная возможность использования любых устройств с любой операционной системой как нельзя лучше подходит еще и для обеспечения информацией мобильных бригад любого предназначения. Всегда очень впечатляет демонстрация практически мгновенной визуализации тех самых сотен тысяч объектов на смартфоне или на нетбуке типа ASUS EEE PC, где установлен Linux, а жесткого диска нет вовсе. Отсутствие жесткого диска в этом случае показательно вдвойне: во-первых, нет механических частей, а значит устройство не боится падений и вибраций... а во-вторых, это подчеркивает невозможность хищения информации: красть просто нечего, даже по фрагментам.

Эта "столбовая web-дорога" открывает новые захватывающие перспективы. Ведь мы получаем возможность приме-

НИТЬ ВСЮ МОШЬ ИЗВЕСТНОГО. НО ЛЛЯ ЛЮУГИХ отраслей, аппарата экспресс-анализа данных Business intelligence, с OLAP-кубами данных и панелями анализа (dashboards), в которых разворот пользователем многомерного куба без всяких сложных SQL-запросов приводит не только к автоматическому перестроению таблиц, графиков и диаграмм, но и к обновлению тематических карт по технологии Oracle MapViewer (рис. 7). А это значит, что таинственные и мало кем виденные "ситуационные центры стратегического моделирования" на поверку оказываются просто верхним аналитическим уровнем ИСОГД. Конечно, если только речь идет о представленной технологии ее построения

И, наконец, находится законное место для активно накапливаемых в последнее время данных лазерного сканирования местности. Сама технология съемки уже хорошо известна, навыки ее применения многими освоены... но вот как быть с существовавшим до сих пор без ответа сакраментальным вопросом: как и чем обрабатывать десятки миллионов трехмерных точек, которые получаются при съемке даже относительно небольшого участка территории? И как эти данные увязать с хранимыми в ИСОГД данными и документами? Теперь вопрос перестал быть риторическим: в последней версии спецификации Oracle Spatial появился новый тип объекта "Point Clouds", позволяющий получать лоступ к ланным лазерной съемки непосредственно из приложений, "умеющих" работать с Oracle Spatial.

Предложенная вашему вниманию статья - некий промежуточный финиш в бурном развитии ГИС-технологий от группы компаний CSoft. Практически все перечисленные инновации были обусловлены запросами пользователей, возникшими в ходе успешной эксплуатации ИСОГД, а также новыми требованиями, ставшими следствием изменений действующего законодательства.

Всякое большое дело со временем обязательно обрастает не соответствующими действительности слухами... поэтому их краткое, но энергичное развеивание послужит хорошим завершением разговора.

Это очень дорого и не подходит для небольших объектов внедрений! Наша ИСОГД может быть установлена на любой версии СУБД Oracle: от бесплатной Oracle Express Edition до наиболее мощной Enterprise Edition. Между двумя ценовыми полюсами много промежуточных вариантов, а само программное обеспечение ИСОГД при переходе от "маленьких" СУБД к "большим" не требует изменений.

Это западная технология, а нам нужна именно своя, отражающая нашу специфику! Как, используя хорошую технологию,

построить свое, адаптированное под местные реалии решение, продемонстрировал автоконцерн Skoda. Есть, конечно, АвтоВАЗ... на любителя...

Это чужое "коробочное" решение, а у нас есть свои таланты, которым не дадут ходу! Структура данных открыта, методы программирования и языки разработки программных приложений стандартны. Поэтому местные программисты легко смогут дорабатывать и развивать такую ИСОГД, попутно повышая свою квалификацию.

Это "посадка на иглу", мы потом будем всю жизнь привязаны к одному разработчику! Ничуть не бывало... Как раз наоборот, строгое соблюдение международных стандартов и обеспечивает возможность развития этой технологической линейки самостоятельно или с любой другой компанией, отвечающей международным стандартам.

> Александр Ставицкий, директор по ГИС-направлению группы компаний CSoft,  $K, M, H$ Тел.: (495) 913-2222 E-mail: asta@csoft.com

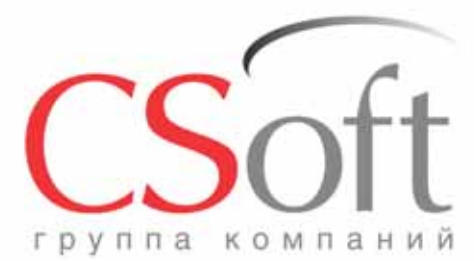

Москва, 121351, Monogoreapge Monogoreapge Monogoreapge Monogoreapge Monogoreapge Monogoreapge Ten.: (495) 913-2221<br>Ten.: (495) 913-2222, факс: (495) 913-2221<br>Internet: www.csoft.ru E-mail: sales@csoft.ru

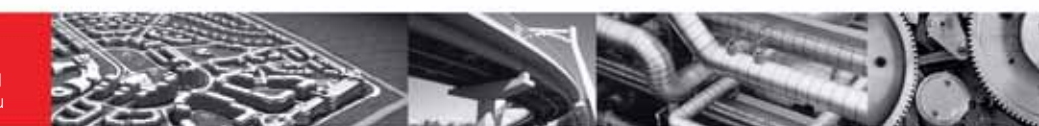

### **CSOFT - ЕДИНЫЙ ИНТЕГРАТОР РЕШЕНИЙ** Проверьте, всё ли у вас в порядке с ИТ закажите аудит от СиСофт

- Поставим программные средства САПР, ГИС и документооборота
- Произведем наладку и доработку программных комплексов
- Увяжем программы между собой для обеспечения сквозного проектирования
- Обучим работе в среде AutoCAD и трехмерных САПР (имеется государственная лицензия)
- Окажем техническую поддержку при выполнении пилотных и реальных проектов
- Проведем статистическое обследование потребности в САПР
- Смоделируем процессы проектирования (бизнес-процессы)
- Создадим модель системы автоматизации (САПР, документооборот)
- Создадим модели перехода с привязкой к календарю
- Разработаем стандарты и регламенты для работы

Группа компаний CSoft (СиСофт) - крупнейший российский поставщик решений и системный интегратор в области систем автоматизированного проектирования, технологической подготовки производства, документооборота и геоинформационных систем.

За 20 лет работы сформированы, поставлены и введены в эксплуатацию решения по автоматизации и информационные системы как для небольших рабочих групп, так и для крупнейших холдингов, таких как РАО ЕЭС, Газпром, Роснефть, ЛУКОЙЛ, РУСАЛ, MIRAX, Энергостройинвест-Холдинг, Норильский никель, АЛРОСА и тысячи других.

Если вы хотите купить, настроить и внедрить AutoCAD, ArchiCAD, TDMS, GeoniCS, ElectriCS, Autodesk Inventor, PLANT-4D, AutoPLANT, STAAD, Promis-e или другие программные средства, разработанные компаниями Autodesk, Bentley, Graphisoft, CSoft Development, CEA Technology, data M Software, SolidCAM, - позвоните по телефону

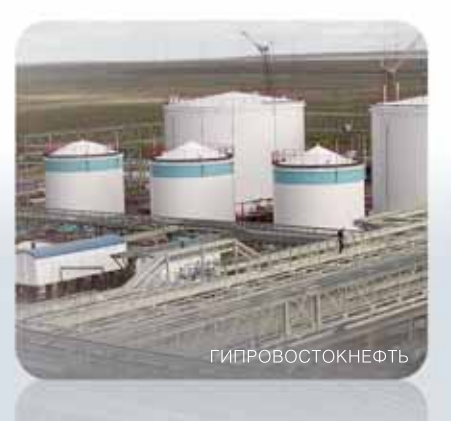

+7 (495) 913-2222

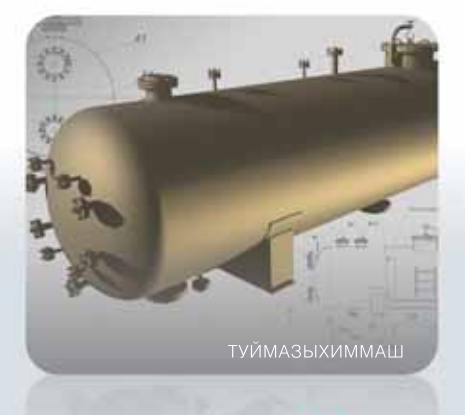

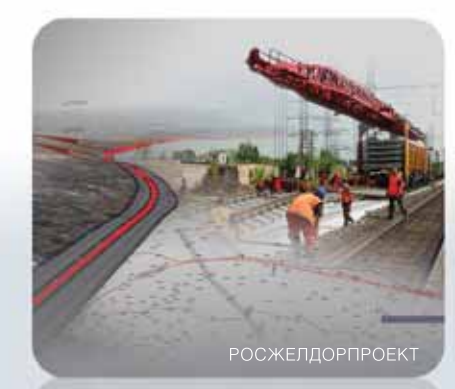

## www.csoft.ru

# Geonics Plprofile

Анна Власова. руководитель группы

Plprofile

разработчиков GeoniCS

ПРОГРАММНОЕ ОБЕСПЕЧЕНИЕ ДЛЯ ПРОЕКТИРОВАНИЯ ЛИНЕЙНОЙ ЧАСТИ ТРУБОПРОВОДОВ

аждая проектная организация, выполняющая работы в нефтегазовой отрасли, рано или поздно задумывается о приобретении или собственной разработке программного обеспечения для проектирования линейной части трубопроводов. Рискнем предположить, что вопросы разработки собственными силами потеряли всякую актуальность: такая программа уже есть, причем в составе программного комплекса GeoniCS, отлично зарекомендовавшего себя у проектировщиков.

До недавнего времени в программный комплекс GeoniCS входили программа для геодезистов GeoniCS Изыскания (RGS, RGS PL), решение для геологов GeoniCS Инженерная геология, система GeoniCS Топоплан-Генплан-Сети-Трассы, предназначенная для специалистов отделов изысканий, генплана, и специалистов по проектированию внутриплощадочных инженерных сетей, и программа GeoniCS ЖЕЛДОР для проектирования железных дорог. В этой линейке не хватало именно программы для проектирования линейных трубопроводов. Усилиями группы разработчиков, руководимых Анной Власовой, соответствующий модуль создан и вышел на рынок. Итак, позвольте представить - GeoniCS Plprofile®.

#### Область применения

Прежде всего, для начала знакомства с программной разработкой, скажем несколько слов о сфере ее применения. Программа GeoniCS Plprofile предназначена для проектирования:

- магистральных и промысловых линейных трубопроводов;
- профилированных внутриплощадоч-× ных трубопроводов:
- трубопроводов газоснабжения  $\mathbf{c}$ оформлением в соответствии с требованиями ГОСТ 21.610-85 "СПДС. Газоснабжение, наружные газопроводы. Рабочие чертежи".

GeoniCS Plprofile оформляет документацию и дополнительные материалы в форматах AutoCAD, MS Excel, MS Word.

Инструменты программы позволяют проектировать трубопроводы с исполь-

> зованием стальных и полиэтиленовых труб. Функции GeoniCS Plprofile обеспечивают расчет профилей для наклонно направленного бурения.

Основные функции программы

#### Формирование исходных данных

Исходными данными служат профиль и план трассы инженерных изысканий. Встроенный Мастер файла-проекта позволяет быстро создать основу для проектирования, а открытый формат файлов предоставляет возможность конвертировать данные изысканий вне зависимости от того, какое программное обеспечение использовалось для их созлания.

При проектировании внутриплощадочных профилированных трубопроводов используются инструменты для составления наборного профиля без материалов инженерных изысканий. Это же относится и к подводящим трубопроволам.

#### Выполнение расчетной части проекта

Расчет профиля трубопровода выполняется без усреднения данных по правилам механики трубы, с соблюдением требований ГОСТ 24950 "Отводы гнутые и вставки кривые на поворотах линейной части стальных магистральных трубопроводов". Расчет параметров плановой линии трубопровода производится по круговым кривым и ГОСТ 24950.

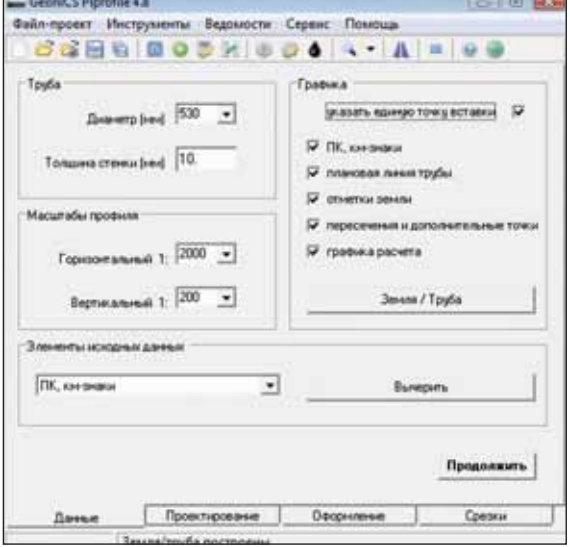

Диалоговое окно программы с исходными данными для построения профиля

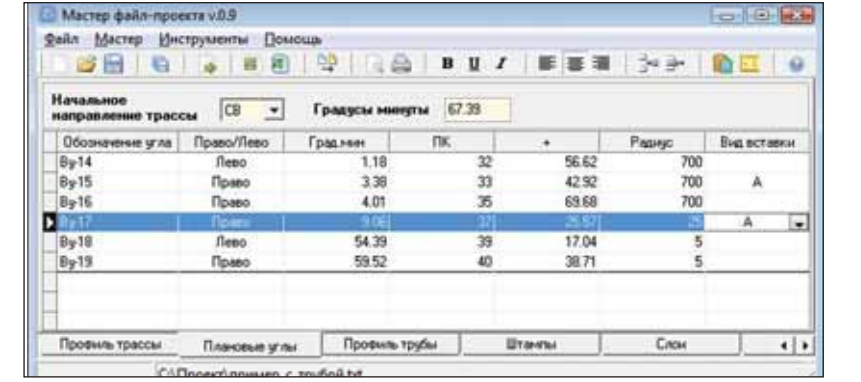

Окно Мастера файла-проекта с данными плана трассы

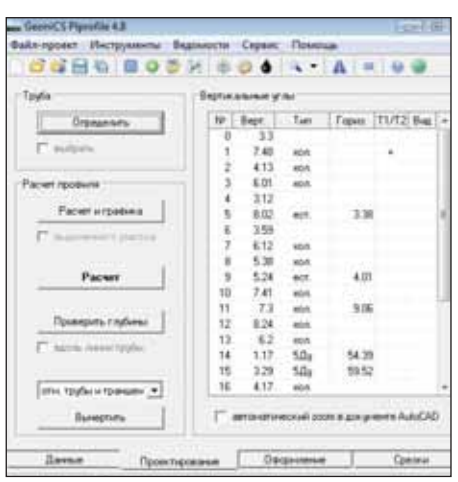

Диалоговое окно программы в процессе укладки трубы по профилю

Реализованный в программе модуль "Балластировка" выполняет расчеты по СНиП 2.05.06-85 и РД-05.00-45.21.30-КТН-007-1-05 "Ведомственные строительные нормы и правила по использованию балластирующих устройств при проектировании и строительстве магистральных нефтепроводов".

#### Реализация проектных решений

Средствами GeoniCS Plprofile осуществляется выполнение подсыпки, автоматически учитывается ее толщина в глубине траншеи. Среди множества возможностей программы - выполнение срезок/засыпок и расчет их объемов, расчет истинной длины трубы для профилей с пересеченным (горным) рельефом, назначение участков анкеровки механизмов, установки противоэрозионных перемычек и т.п.

#### Автоматический контроль

В состав программного решения включена система автоматического контроля несоответствий на этапе ввода исходных данных и в процессе проектирования (определение рубленых пикетов, наложение тангенсов углов, правильность совмещения горизонтальных и вертикальных углов, соблюдение минимального заглубления и т.д.). Обнаружив несоответствие, программа выдает сообщение, а место, требующее внимания проектировщика, выделяется на чертеже иветом.

#### Оформление документации

Программа оформляет нормальные и укрупненные продольные профили для трубопроводов газоснабжения, соответствующие положениям ГОСТ 21.610-85 "СПДС. Газоснабжение, наружные газопроводы. Рабочие чертежи". Автоматически формируется ведомость кривых искусственного гнутья.

#### Новые возможности

По сравнению с ручным проектированием программа обеспечивает впечатляющее сокращение трудозатрат: от пяти до восьми раз. В каждом конкретном случае это зависит от рельефа местности и коли-

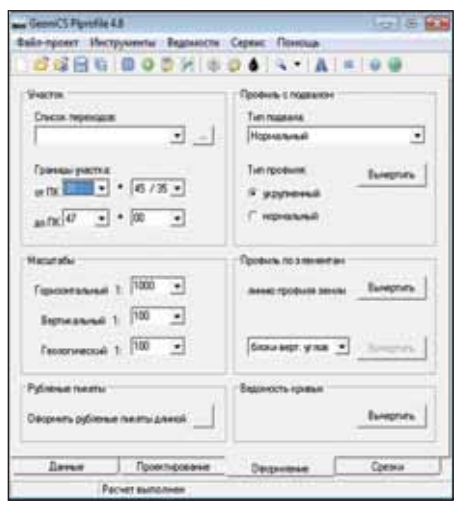

Оформление продольных профилей, назначение участков укрупненных профилей

чества осложняющих факторов (обводненность, стесненные условия трассы).

Проектировщик освобождается от рутинных арифметических расчетов, а само проектирование становится более интеллектуальным и наглядным. Появилась возможность рассчитывать варианты укладки трубы по профилю, что, несомненно, самым лучшим образом скажется на качестве проектных решений.

Проверенное математическое обеспечение исключает ошибки проектирования и обеспечивает соответствие требованиям СНиП 2.05.06-85 в части устойчивости положения трубопровода.

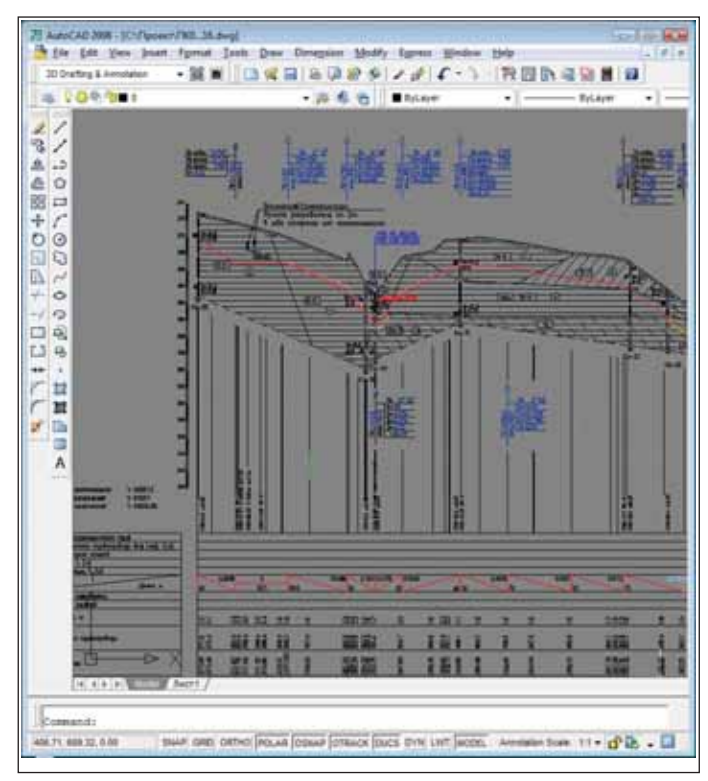

Пример участка профиля, спроектированного средствами программы

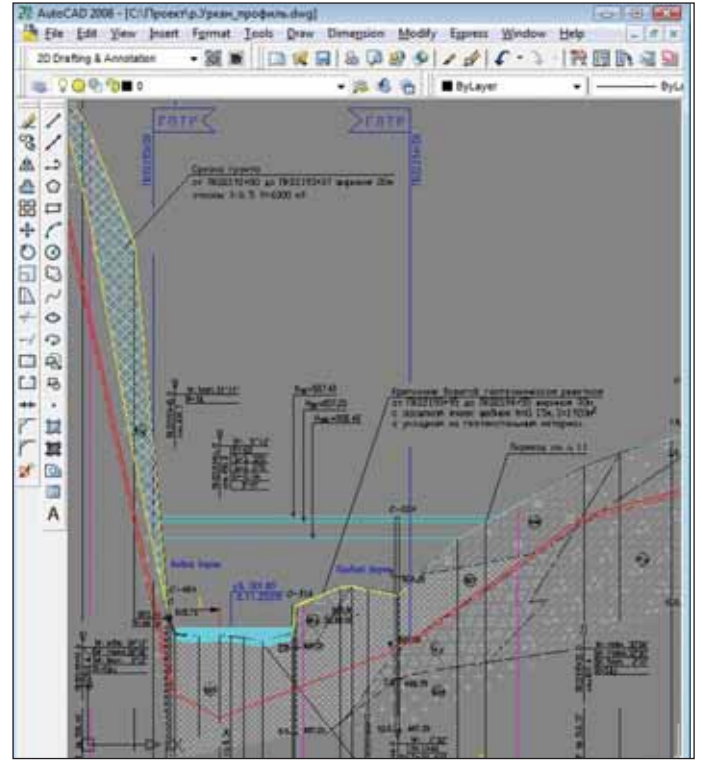

Подводный переход трубопроводом реки Уркан. Продольный профиль перехода (проектирование и оформление выполнены в GeoniCS Plprofile)

#### **ИЗЫСКАНИЯ, ГЕНПЛАН U ТРАНСПОРТ**

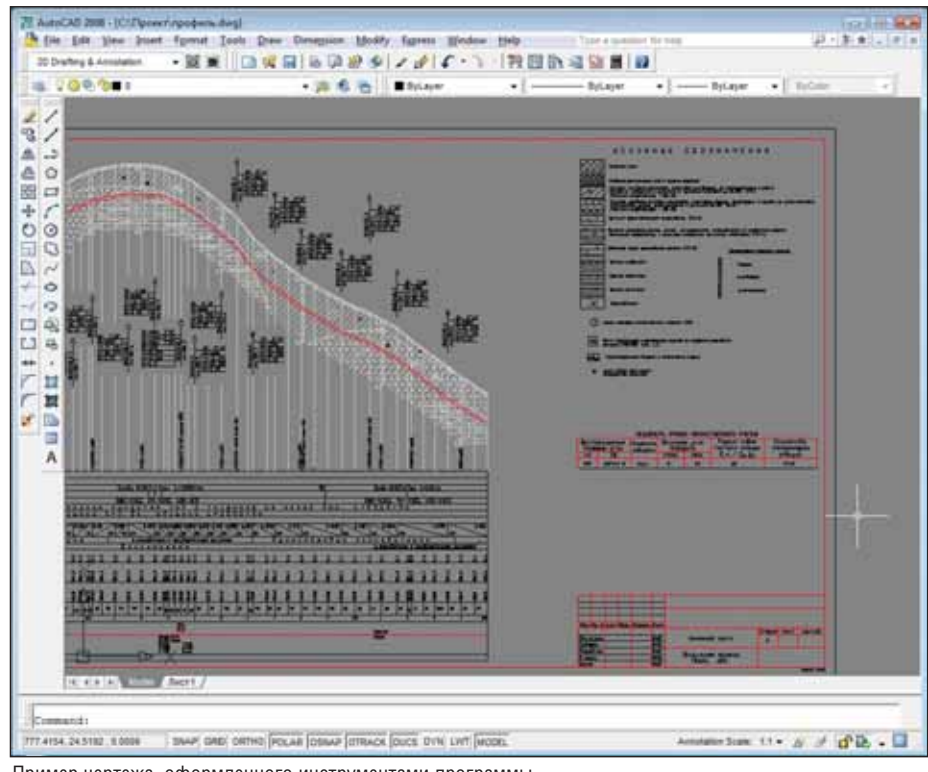

Пример чертежа, оформленного инструментами программы

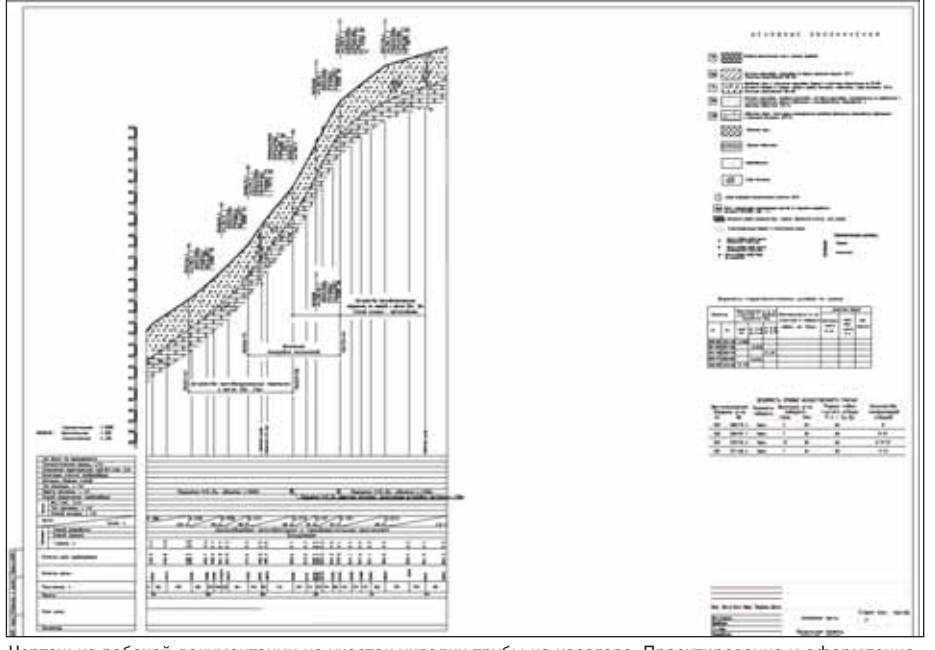

Чертеж из рабочей документации на участок укладки трубы на косогоре. Проектирование и оформление выполнены в GeoniCS Plprofile

#### Пустячок, а приятно...

#### Внимание к мелочам

Решая глобальную задачу линейного проектирования, разработчики ПО не всегда принимают во внимание, казалось бы, мелочи. А для проектировщика такие "мелочи", как нарушение высоты строк в таблице (строго регламентируется требованиями ГОСТ!) или наложенные друг на друга элементы оформления и текста оборачиваются долгими часами доработки чертежа. GeoniCS Plprofile оформляет продольные профили в точном соответствии с государственными стандартами. Все элементы оформления легко настраиваются; создаваемые чертежи формата AutoCAD не подчеркивают яркую самобытность разработчика программы, а просто соответствуют стандартам вашего предприятия...

#### Раздел математики

Действующая нормативно-техническая документация не регламентирует выполнение расчетов укладки трубы по

профилю. В то же время документация GeoniCS Plprofile и файл интерактивной помощи содержат раздел "Методология проектирования", где приведены методики, реализованные в программном обеспечении. Пользователь получает однозначное, без неожиданностей и неприятных сюрпризов, понимание работы системы

#### Работа с AutoCAD

Взаимодействие с AutoCAD строится на использовании его объектной модели (объекты описаны в системе СОМ и предоставлены любым языкам программирования) путем транслирования в среду разработки библиотеки типов AutoCAD. Таким образом заранее исключены проблемы промежуточных форматов, конвертации данных и т.п.

#### Реализованные проекты

Несмотря на молодость, у GeoniCS Plprofile уже весьма обширный "послужной список": перечислить все объекты магистральных нефтепроводов (МН) и обустройства месторождений, при проектировании которых использовалась программа, здесь просто не представляется возможным. Придется ограничиться лишь самыми крупными:

- "Восточная Сибирь Тихий океан": первый пусковой комплекс и расширение трубопроводной системы Ду1000, 1050, 1200 мм;
- замена трубы МН "Туймазы Омск -Новосибирск" Ду700 мм, МН "Альметьевск - Горький-2" Ду800 мм, МН "Каменный Лог - Пермь" Ду400 мм;
- устранение дефектов МН "Уса Ухта -Ярославль" Ду800 мм;
- капитальный ремонт МН "Нижневартовск - Курган - Куйбышев" Ду1200 мм;
- обустройство Фахировского, Кынского, Берегового месторождений;
- капитальный ремонт газопроводов ООО "Газпром трансгаз Волгоград", ООО "Газпром трансгаз Москва", ООО "Газпром трансгаз Санкт-Петербург".

#### Пользователи

ООО "ИПИГАЗ". Выполняет работы по проектированию магистральных нефтегазопродуктопроводов и сооружений на них, объектов газоснабжения предприятий и населенных пунктов. Использует GeoniCS Plprofile с 2008 года.

ОАО "СибНИИНП". Основной вид деятельности - комплексное решение проблем нефтяной промышленности. Использует GeoniCS Plprofile с 2008 года.

ООО "Технопроект КНХП". Осуществляет комплексное проектирование нефтехимических и нефтегазоперераба-

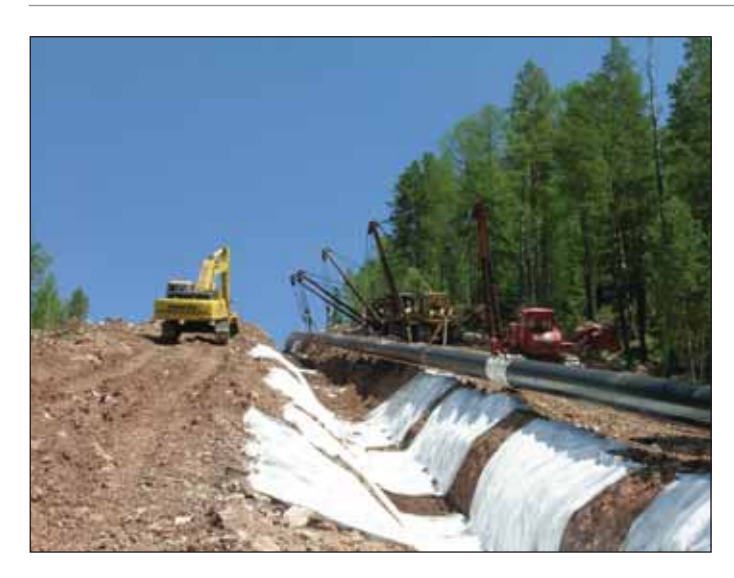

тывающих производств, предприятий транспорта и хранения нефти и газа, объектов гражданского назначения, выполняет все виды инженерных изысканий. Использует GeoniCS Plprofile с 2008 года.

**Группа "РусГазИнжиниринг".** Объединяет компании, дея тельность которых обеспечивает выполнение всех видов работ, необходимых при реализации проектов обустройства нефтега зовых объектов "под ключ". Использует GeoniCS Plprofile с 2007 года.

**ОАО "Институт "Нефтегазпроект".** Проводит инженерно геологические изыскания и геофизические исследования для объектов топливно-энергетического комплекса, разрабатывает проектную документацию на строительство трубопроводов и объектов нефтегазовой отрасли. Использует GeoniCS Plprofile с 2006 года.

#### Выбор проектировщика

Выбор программного обеспечения всегда занимает много времени, но к проектировщикам и сейчас достаточно часто попадают продукты, выбранные специалистами, далекими от проблем проектирования. Вместо функциональности, удобст ва и скорости выполнения работы критериями выбора стано вятся богатый (а то и просто избыточный) интерфейс, извест ность широкопрофильного бренда…

Организации, внедрившие GeoniCS Plprofile, учли мнение тех, кому предстояло непосредственно работать с программой. В конце концов кто как не они заинтересованы в понятных и удобных инструментах этой работы! GeoniCS Plprofile был вы бран проектировщиками.

Группа компаний CSoft предоставляет для ознакомления рабочие версии программы, а разработчики готовы доработать про**грамму по вашим требованиям.**

> *Валентина Чешева, директор направления "Инфраструктура и градостроительство", к.т.н., доктор философии CSoft* Тел.: (495) 913-2222  $E$ -mail: chesheva@csoft.ru

> > *Анна Власова, начальник Линейного отдела филиала "Тюменьгипротрубопровод"*

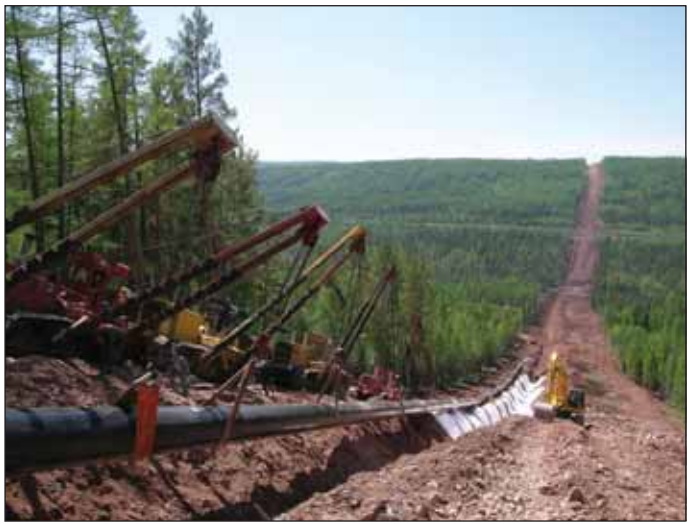

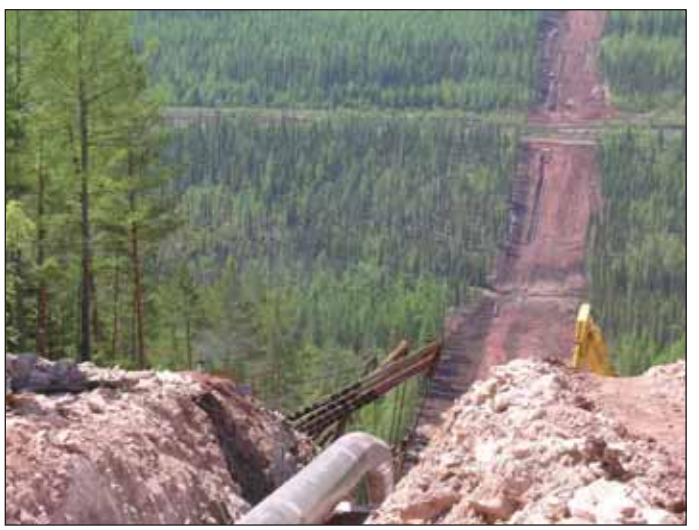

Строительство участка, представленного на чертеже профиля

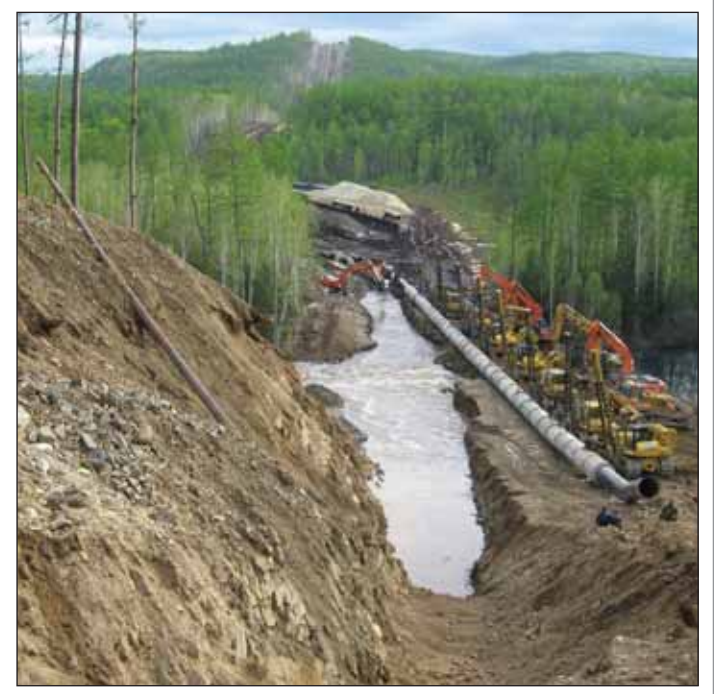

Строительство подводного перехода реки Уркан

#### **ИЗЫСКАНИЯ, ГЕНПЛАН и ТРАНСПОРТ**

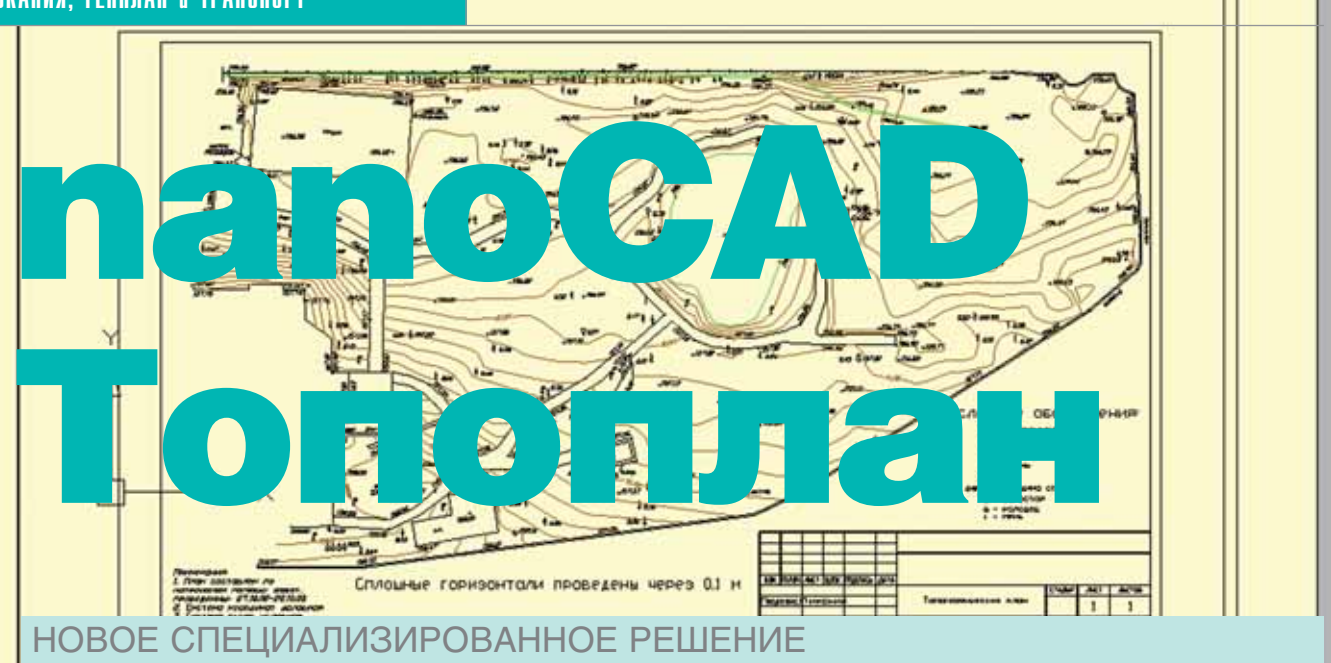

При всем разнообразии выбора средств автоматизации рынок давно ждал появления простого и недорогого решения в области подготовки топографических планов. Предложив пользователям программу nanoCAD Топоплан, мы сделали первые шаги к полному портированию широко известного программного продукта GeoniCS Топоплан-Генплан-Сети-Трассы.

ому, кто знаком с процессом выполнения геодезических работ, нет необходимости объяснять. насколько важна автоматизация камеральной обработки геолезических измерений и подготовки топографических планов. Не секрет, что при производстве геодезических работ камеральная обработка занимает более 50% времени. И требования к точности расчетов, качеству выходных материалов (ведомостей, планов и схем) - самые строгие. Следует также помнить, что подрядные организации предпочитают получать результаты геодезических изысканий в электронном виле.

При наличии необходимой техники и программного обеспечения ранее созданные графические материалы легко переводятся в цифровой формат. Таким образом, ручная обработка геодезической информации сведена к минимуму дело только за выбором оптимальных программных средств, которые с учетом технического оснащения предприятия и при небольших затратах на дополнительное оборудование и софт позволят наилучшим образом автоматизировать производство геодезических работ.

В качестве одного из таких средств новая программа nanoCAD Топоплан заслуживает самого пристального внимания. Для подготовки топографических планов это решение оптимально и по цене, и по качеству.

nanoCAD Топоплан предназначен для создания и ведения топографических планов масштаба от 1:500 до 1:5000 в стандартных условных знаках различной локализании: точечных, линейных и плошалных.

Программа обеспечивает единство модели и карты, что позволяет, с одной стороны, получить подоснову в нормализованных условных знаках и значительно уменьшить трудоемкость ручного постредактирования для получения кондиционных планов, а с другой - создать модель, в которой выполняются все метрические и топологические соотношения. Итоговые картированные цифровые модели могут использоваться как проектировщиками, так и в системах ведения дежурного плана. К объектам можно приписать семантическую информацию и затем использовать их в кадастровых или любых других информационно-картографических системах. Наличие контуров позволяет получать информацию о линейной или сетевой топологии и использовать ее в ГИС

nanoCAD Топоплан позволяет как создавать топографические условные знаки в процессе дигитализации, так и картировать (символизировать) пикеты и контуры, полученные другими системами, - после обработки полевых измерений, векторизации, из ГИС. В процессе создания контуров линейных и площадных объектов обеспечивается трас-

сировка по любым линейным объектам. Программа снабжена встроенной нормативно-справочной базой по правилам отрисовки топографических знаков.

Точечные объекты представляются блоками, площадные - ассоциативными штриховками. Линейные топографические объекты представляются собственными объектами - геолиниями (умные линии, геолинии, smart lines), которые визуализируются на основе расширенных стилей с логикой. Кроме того, эти объекты являются трехмерными и могут в плане содержать дуги. С ними можно работать как с обычными полилиниями редактировать "ручками", обрезать, удлинять и т л

nanoCAD Топоплан - открытая система. Программа позволяет самостоятельно модифицировать и пополнять классификатор, а также библиотеку условных знаков всех видов локализации. На этой основе можно создавать специализированные упрощенные системы картографирования для определенных предметных областей, в том числе различных видов кадастровых планов (земель, недвижимости, инженерных сетей и др.), знаки - землеустроительные, туристские, военные, геологические, для трубопроводов, оперативных служб и т п

Наличие собственного графического ядра делает nanoCAD Топоплан независимым от других графических систем, а поддержка форматов DWG и DXF обеспечивает передачу данных между изыскателями, проектантами, смежниками и заказчиками.

#### Основные преимущества nanoCAD Топоплан

Наличие собственного графического ядра.

- Дружественный, интуитивно понятный интерфейс.
- Широкий спектр настроек, позволяющий организовать работу в строгом соответствии с внутренними стандартами предприятия.
- Возможность подключения различных источников данных для создания топооснов: архивные картматериалы на твердом носителе, данные полевых топографо-геодезических наблюдений, топологические данные различных ГИС-систем.
- Встроенная нормативно-справочная база по правилам отрисовки топографических знаков, включая топографические шрифты.
- Режим "ассистента", который предоставляет пользователю подсказки, касающиеся отрисовки выбранных знаков
- Управляемость созданных моделейкарт по методу упрощенной генерализании
- **COL** Возможность передачи готовых чертежей в другие графические систе-**MH**
- Оформление готового топоплана заданного размера в пространстве листа системы.

#### Организация работы

Работа в программе начинается с подгрузки данных. Выделяют следующие основные источники данных, на основе которых в nanoCAD Топоплан могут быть созданы топографические планы:

#### • Архивные картматериалы на твердом носителе

Материалы сканируются. Полученные растровые изображения векторизуются или только калибруются, затем производится их вставка в чертеж DWG в реальных изыскательских координатах. Отрисовка ситуации производится в режиме "Сколка".

#### Данные полевых топографогеодезических наблюдений

Данные можно импортировать из RGD-файла (обменный формат программы GeoniCS Изыскания). Благодаря соответствию колов объектов RGS и Toпоплана, программа "читает" текстовый файл RGD (разделы "Каталог пунктов сети", "Полярная съемка" и "Проектные данные" - в любом наборе) и отрисовывает его условными знаками. Соответствующие топознаки отрисовываются в режиме "Сколка" или "Замена", если съемка линейных объектов велась в кодиров- $\kappa$ e

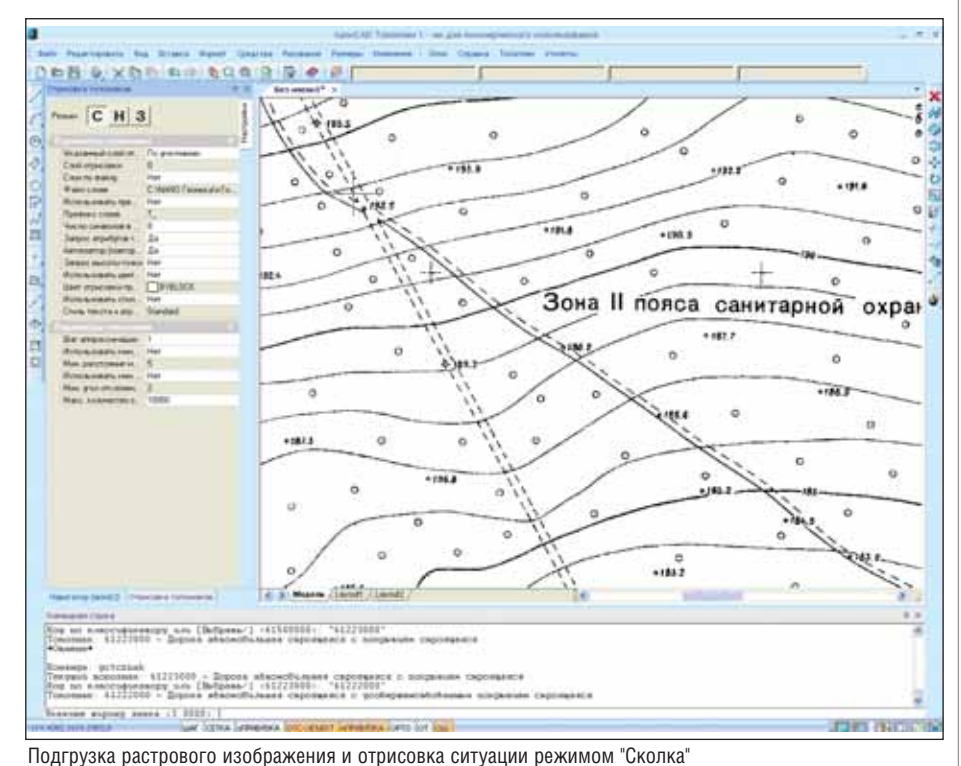

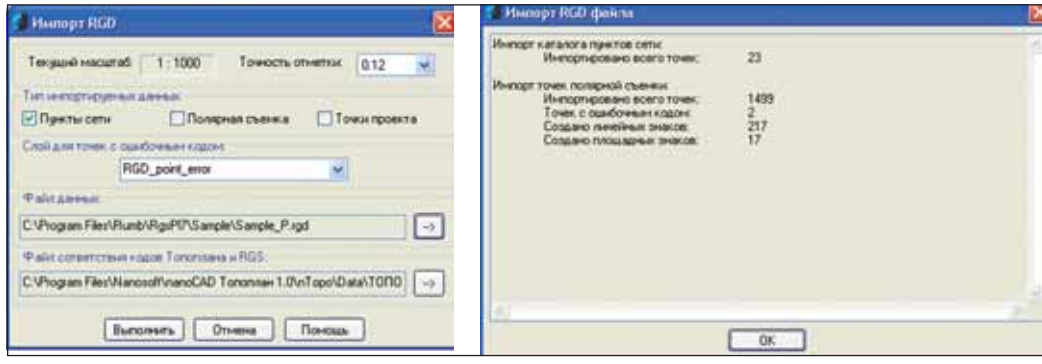

Вызов команды Импорт файла RGD и статистика произведенного импорта

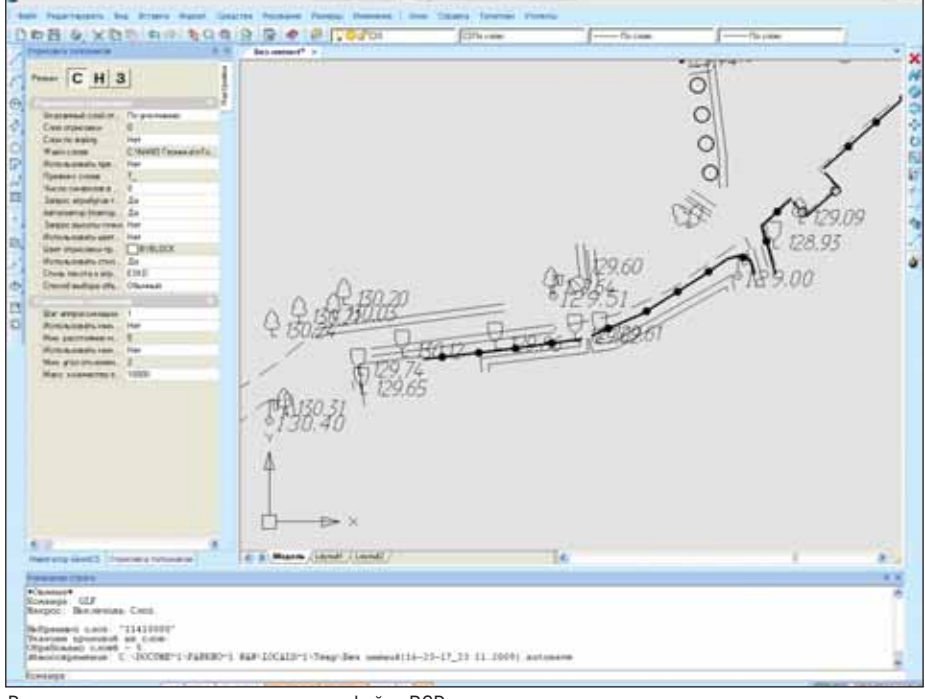

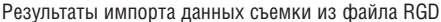

#### ИЗЫСКАНИЯ, ГЕНПЛАН и ТРАНСПОРТ

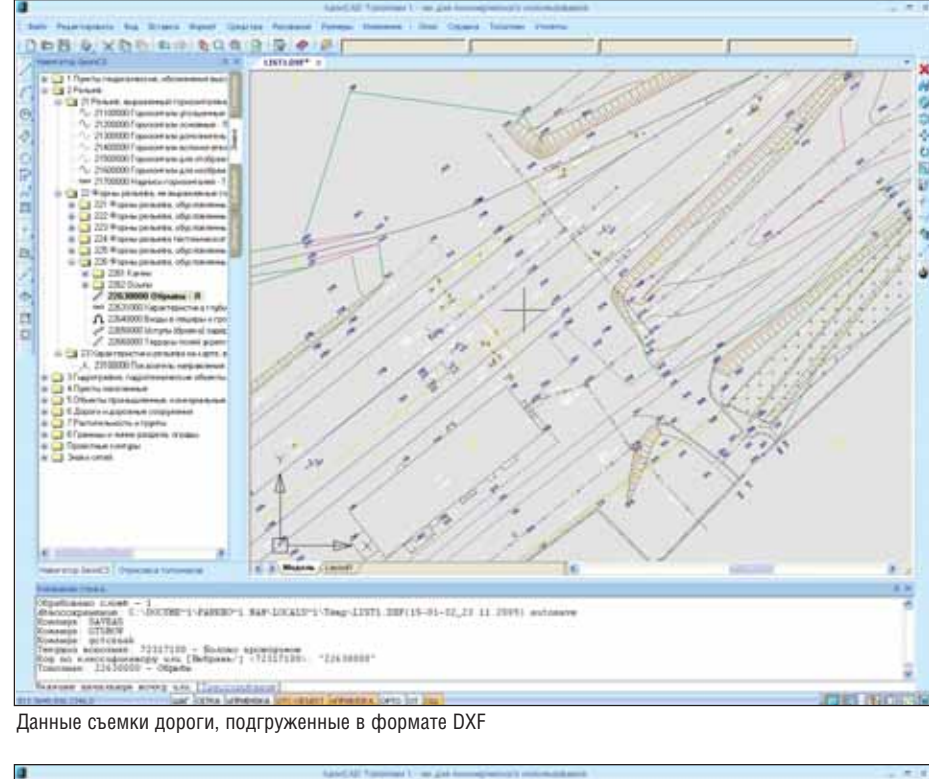

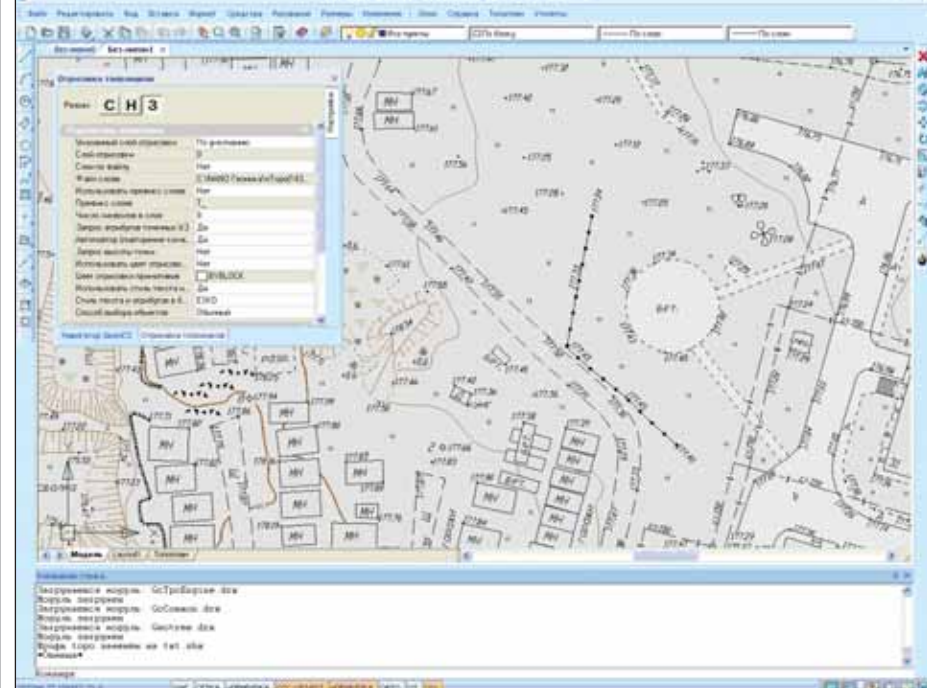

Данные, полученные из программы CREDO посредством формата DXF

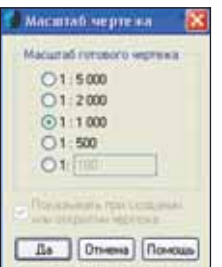

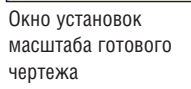

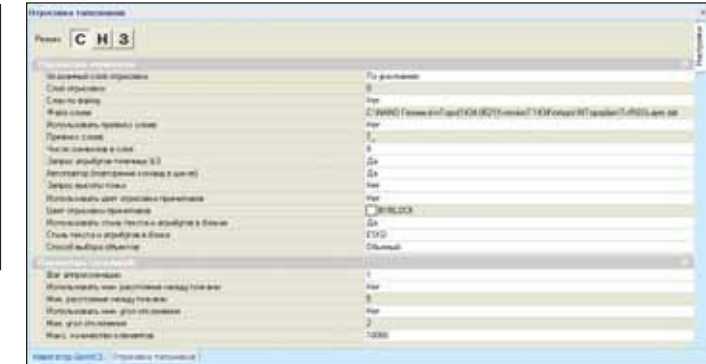

 **Топологические данные различных ГИС-систем, представляющие описание точечных, линейных и площадных объектов**

Данные импортируют через DXF файл. Топознаки отрисовываются в ре жиме "Замена".

Начало работы в программе сопро вождается вызовом команды *Установки*

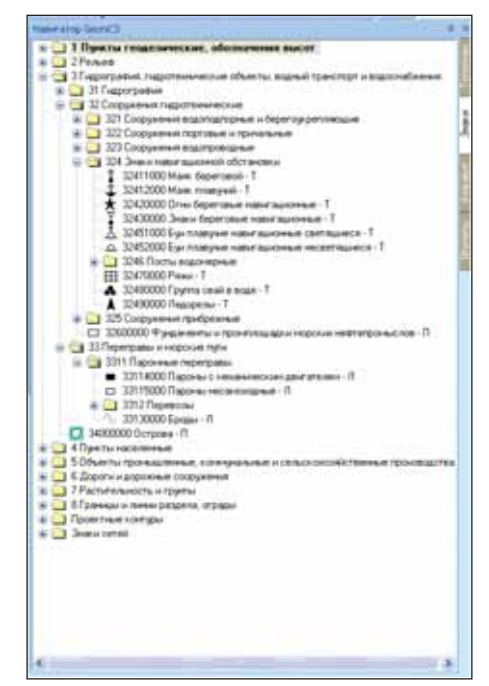

Систематический указатель

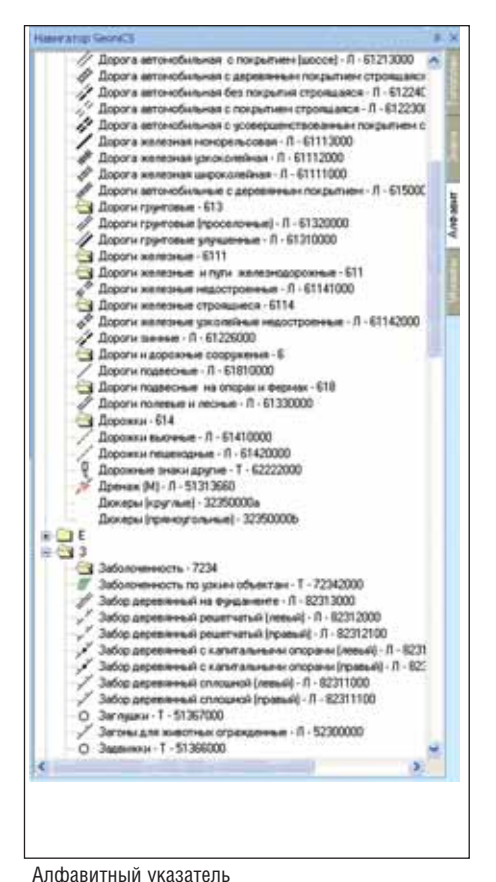

Окно установок операций отрисовки ситуации

*операций и масштаб чертежа*, где вы полняются следующие настройки:

- 1. Масштаб готового чертежа.
- 2. Слой, на котором будет отрисован знак.
- 3. При выборе режима "Сколка":
	- запрос атрибутов точечного зна ка;
	- автоповтор повторение команд в цикле (по умолчанию вклю чен).
- 4. Способ выбора при режимах "На кладка" и "Замена":
	- обычный выбор примитивов, в том числе с использованием всех примитивов слоя;
	- одиночный примитив.

Перед выбором необходимого топо знака следует выбрать операцию созда ния топографических знаков.

Доступ к топографическим знакам обеспечивается с помощью специаль ного интерфейса (геодерева) – систе матического и алфавитного указате лей.

Команда *Автозамена* предназначена для изменения вида знаков в соответст вии с масштабом и реструктуризации по слоям.

Результатом работы программы nanoCAD Топоплан являются цифровые топографические планы местности, ко торые могут использоваться и в топогра фии, и в ГИС, и при проектировании.

По сути, программа nanoCAD Топо план полностью охватывает очень важ ный и трудоемкий этап технологической цепочки производства геодезических ра бот: создание топографического плана.

Выпуском этой программы мы не только извещаем наших пользователей о ведении работ по полному портирова нию программного комплекса GeoniCS Топоплан-Генплан-Сети-Трассы, но и предлагаем им стать участниками созда ния нового программного продукта, вы сказывая свои замечания и пожелания по его совершенствованию. Мы надеем ся, что nanoCAD Топоплан будет отве чать самым современным требованиям,

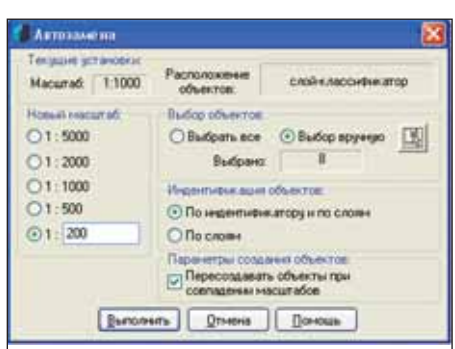

полностью оправдает ожидания пользо вателей, а организациям позволит повы сить оперативность и качество геодези ческих работ.

*Светлана Пархолуп ЗАО "Нанософт" Директор направления землеустройства, изысканий и генплана* Тел.: (495) 645-8626  $E$ -mail: sp@nanocad.ru

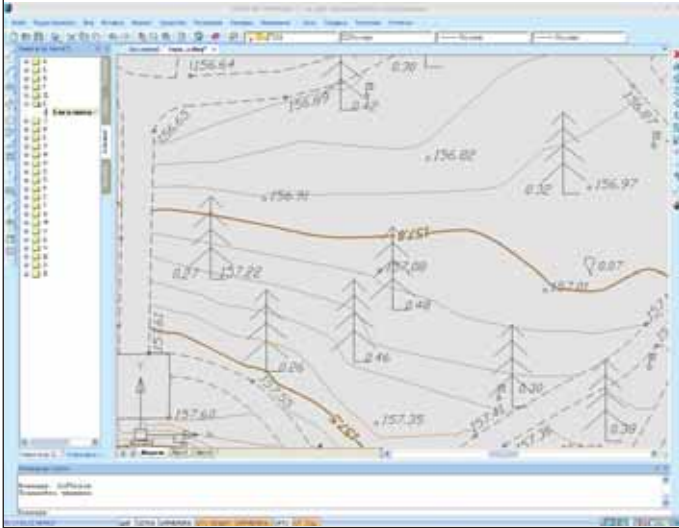

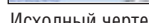

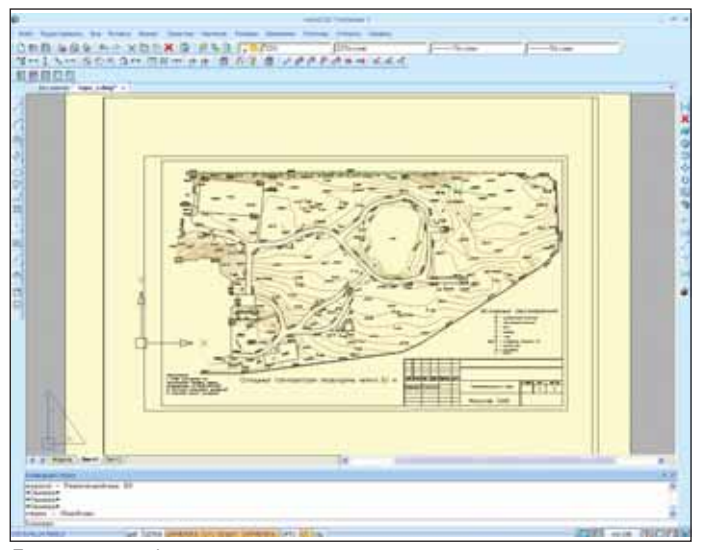

Пример топографического плана, выполненного в программе Пример топографического плана, выполненного в программе

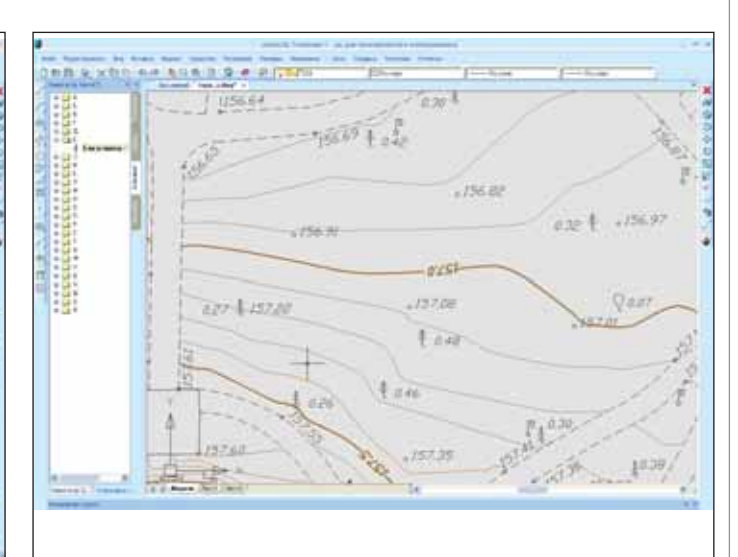

Исходный чертеж Результат выполнения команды *Автозамена*

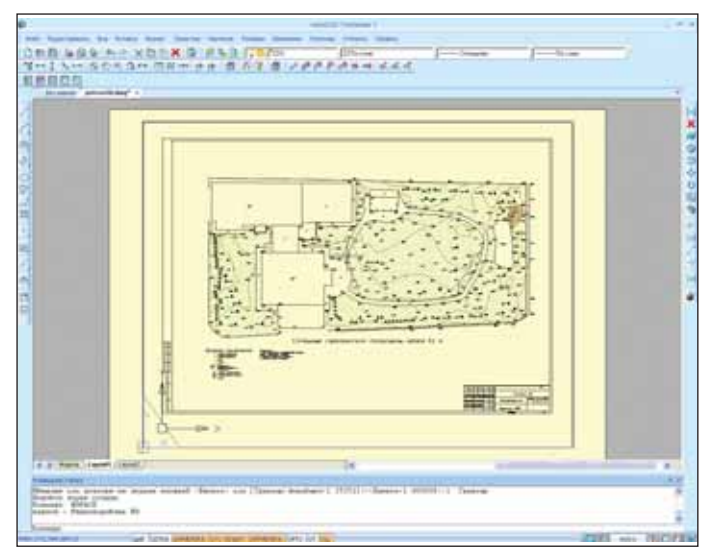

Вызов команды *Изменение масштаба знаков*

## *NPOEKT 3A YAC*

Программные продукты серии Model Studio CS (разработчик - компания CSoft Development) продолжают динамично развиваться. Недавно серия пополнилась новым решением - программным комплексом Model Studio CS Трубопроводы. С ним я и собираюсь познакомить читателей.

#### 0 программе

Система Model Studio CS Трубопроводы - единый программный комплекс, предназначенный для проектирования внутриплощадочных, внутрицеховых и межцеховых систем трубопроводов (технологические трубопроводы, трубопроводы пара и горячей воды, системы водои газоснабжения, отопления и канализации и др.), применяемый на стадиях строительства, реконструкции и ремонта. Комплекс работает на основе AutoCAD и программных средств, в состав которых AutoCAD включен (AutoCAD Architecture, AutoCAD Civil 3D, AutoCAD MEP и др.).

При разработке Model Studio CS Tpyбопроводы учтены наиболее важные особенности проектного дела в России. На сегодня это единственный программный комплекс для проектирования технологических трубопроводов, соответствующий отечественным традициям проектирования промышленных объектов и при этом объединяющий наиболее сильные стороны других САПР этого профиля. В соответствии с требованиями российского рынка проектных работ, Model Studio CS Трубопроводы может использоваться на этапе подготовки тендерной документации, а также на всех стадиях проектирования (обоснование инвестиций, ТЭО (проект), рабочий проект).

В процессе подготовки тендерной документации Model Studio CS позволяет сделать быстрый набросок предваритель-

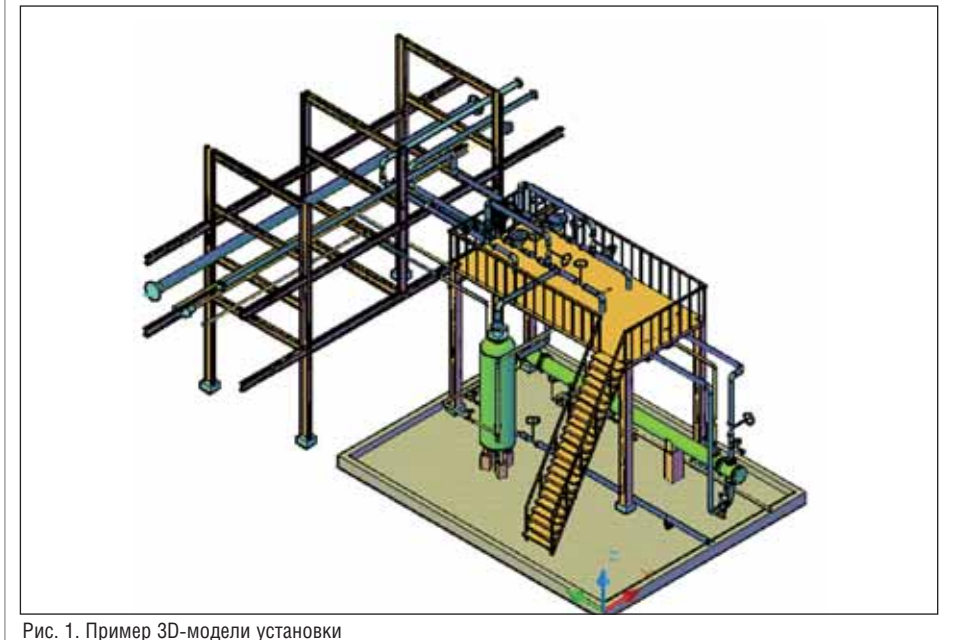

ной модели объекта, визуализировать его средствами AutoCAD, а затем с помощью инструментов документирования сформировать комплект демонстрационных чертежей. При наличии проекта-аналога, выполненного в Model Studio CS или PLANT-4D, можно подготовить более детальные презентационные материалы и дать более точную оценку проекта.

На стадии обоснования инвестиций Model Studio CS позволяет быстро сформировать трехмерную модель объекта и подготовить базовое объемно-планировочное решение, на основе которого определяется размер территории под строительство, а также провести экологические и другие расчеты, необходимые для оформления землеотвода.

На стадии обоснования ТЭО (проект) инструменты Model Studio CS помогут максимально быстро и качественно выполнить и обосновать компоновочное решение. Документация формируется в автоматическом режиме. Трехмерную модель можно довести до нужной степени детализации и внести все необходимые изменения. "Сквозное" использование модели Model Studio CS обеспечивает значительное сокращение сроков разработки проекта и выпуска проектной локументании.

На стадии рабочего проекта Model Studio CS позволяет детализировать трехмерную модель и с минимальными доработками выпустить всю необходимую рабочую документацию.

Вся работа в программе сводится к выполнению четырех основных действий:

- m. компоновка оборудования;
- T. обвязка оборудования технологическими трубопроводами;
- проверка коллизий, пересечений и нарушений предельно допустимых размеров;
- формирование проектной документании.

Рассмотрим этот процесс на примере установки, показанной на рис. 1.

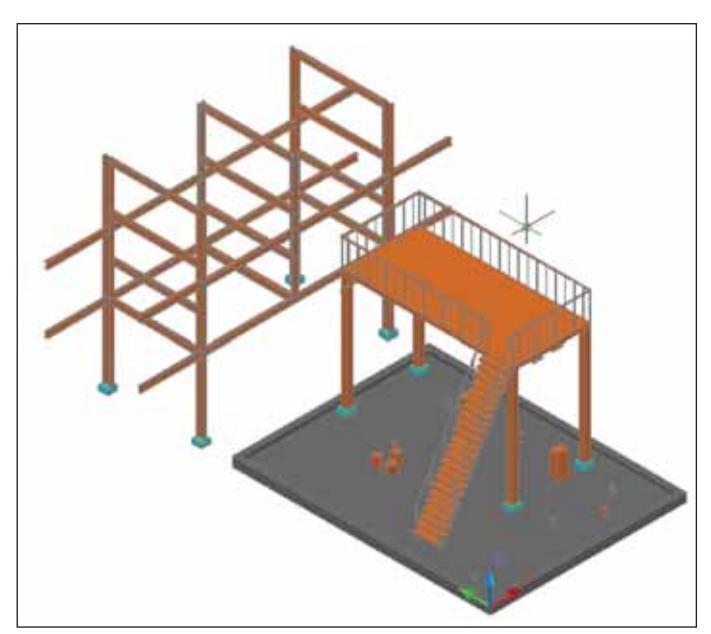

Рис. 2. Строительные конструкции в Model Studio CS Трубопроводы

#### 囜 Теплообненини кожукатрубчатый го **Фунданент кругово** ø **HAMMY NEWSEA** Ø Ø Θ G G ó ë **Due**  $01 - 4$ 1 Ŀ Ó **Fpyrma no be**  $\Box$ tiques no Емкостное с  $\ddot{\circ}$ анетр ем., 800 C Timpssal 3non

Рис. 3. Объект отрисовывается в реальном масштабе

#### Моделирование строительных **КОНСТВУКЦИЙ**

Конечно, речь не идет о том, что Model Studio CS Трубопроводы можно использовать для полноценного проектирования строительной части. В то же время программа позволяет работать как с технологической частью, так и со строительными конструкциями. В базе данных представлены сортамент, площадки обслуживания, лестницы, строительные конструкции общего назначения - стены, колонны и др. (рис. 2).

Кроме того Model Studio CS Трубопроводы обеспечивает возможность использования моделей, созданных в других приложениях (AutoCAD Civil 3D, AutoCAD MEP, Autodesk Architectural Desktop и др.).

#### Компоновка оборудования

Для пользователя Model Studio CS вся работа по компоновке заключается в выборе оборудования из базы данных и его размещении на площадке.

Хранящееся в базе данных Model Studio CS оборудование содержит всю информацию для компоновки и для выпуска чертежей, а именно трехмерный графический образ оборудования с соблюдением всех габаритов и точек подключения (рис. 3), а также всю информацию, необходимую при составлении спецификаций (производитель, наименование, обозначение, вес, нормативные документы на оборудование (ГОСТ, ТУ, ОСТ), изделия, материалы и т.д.).

База ланных Model Studio CS имеет встроенную систему классификаторов и выборок. Они помогают пользователю быстро найти нужные изделия, материалы и оборудование, ознакомиться с их характеристиками и разместить на модели (рис. 3). В базе содержится порядка 80 тысяч элементов, охватывающих все категории оборудования, элементов трубопровода, строительных конструкций и т.д.

При необходимости пользователь может создать собственное оборудование, сохранить его в базе данных и использовать в проекте. Уникальный редактор параметрического оборудования позволяет создать параметрическое оборудование любой сложности. Кроме того предусмотрена возможность сохранять в базе объекты, созданные из примитивов AutoCAD.

Операция размещения оборудования на чертеже крайне проста: выбираем объект из списка и указываем его место на площадке (графически или путем ввода координат). После этого объект отрисовывается в реальном масштабе с соблюдением всех габаритов, что позволяет осуществлять визуальный контроль коллизий

При компоновке технологического оборудования очень удобно пользоваться функцией быстрого перехода из трехмерного представления в двумерное это позволяет выполнять проектирование на привычном 2D-плане, одним нажатием кнопки переключаясь в трехмерный режим для выполнения пространственного анализа модели (рис. 4).

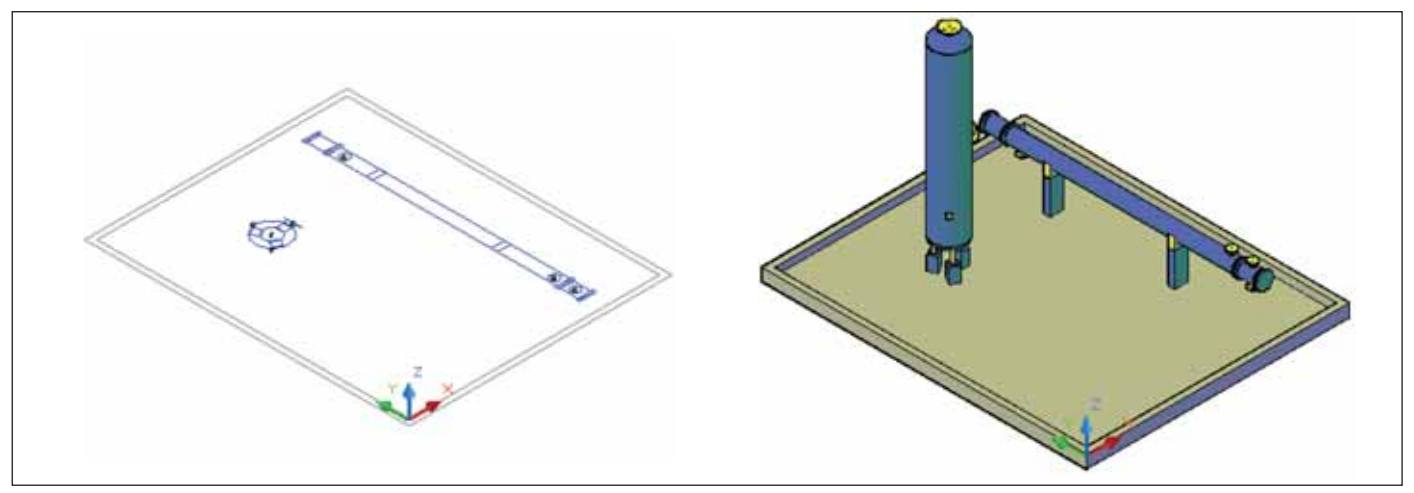

Рис. 4. Функция перехода из режима 2D-проектирования в 3D

#### *<u> Проектирование промышленных объектов</u>*

Размещенное на модели оборудование уже содержит набор атрибутивной информации (рис. 5), которая используется системой при выпуске проектной документации. Пользователь может удалять эту информацию, редактировать ее, а при необходимости и добавлять собственные параметры для их учета при выпуске документации.

Кроме того, программа позволяет вы-

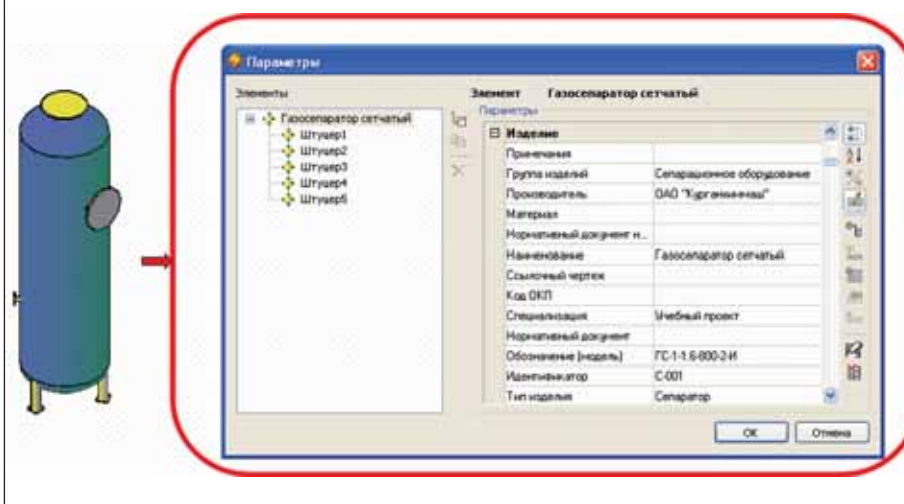

Рис. 5. Параметры оборудования

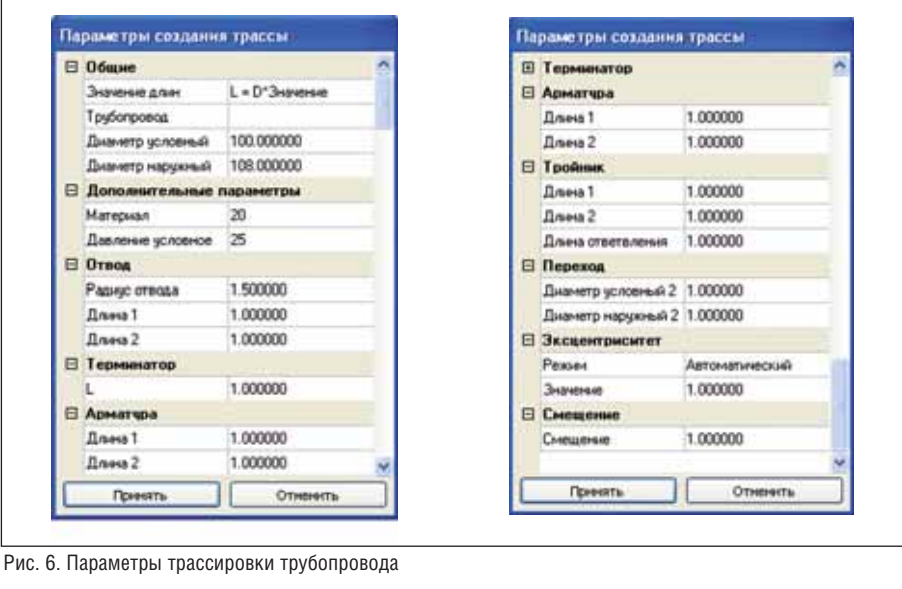

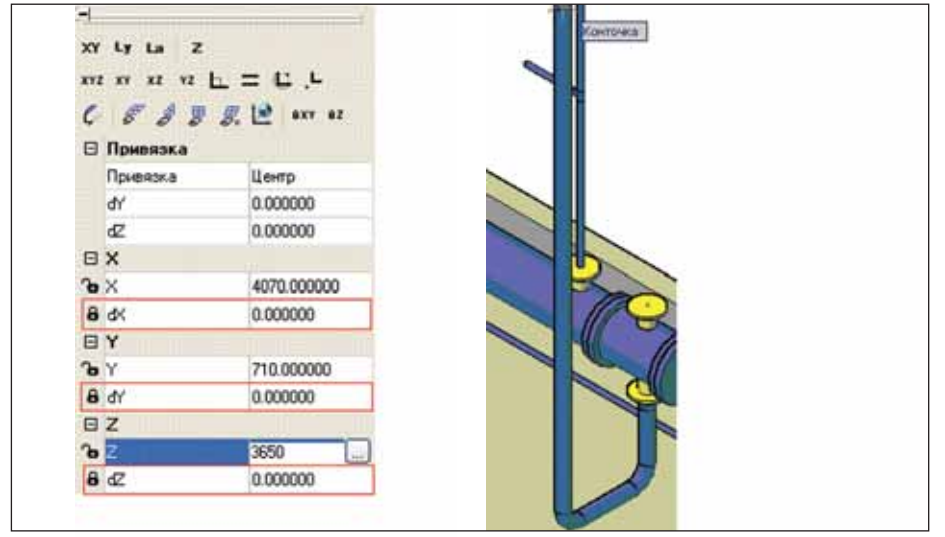

Рис. 7. Функции трассировки трубопровода

полнять любые операции с самим оборудованием: передвигать его, удалять, добавлять, изменять тип и марку, копировать и т.д.

#### Моделирование трубопроводов

После завершения компоновки оборудования можно приступать к его обвязке технологическими трубопроводами.

Прежде всего следует отметить, что программа позволяет эскизировать трубопроводы. Уникальная функция предоставляет возможность моделировать трубопровод, располагая лишь информацией о примерных размерах и в отсутствие сведений о производителе. Это позволяет в кратчайшие сроки создавать трубопроводные обвязки любой сложности. Все элементы трубопровода отрисовываются автоматически в соответствии с диаметром и геометрией трассы.

Возможна и работа в конструкторском режиме с использованием точных размеров и точной информации о дета-ЛЯХ.

Всю информацию, необходимую для получения спецификаций, можно в любой момент задать или отредактировать с помощью функции специфицирования трубопровода. Она позволяет подобрать для элементов трубопровода соответствующие объекты из базы данных.

Общий порядок отрисовки трубопровода в программе можно условно разделить на четыре этапа:

- задание основных параметров трассировки;
- отрисовка трассы трубопровода;
- Вставка арматуры;
- m, специфицирование трубопровода.

Параметры трассировки (рис. 6) включают в себя номер линии, условный диаметр, условное давление, материал трубы. Заданные параметры можно использовать при специфицировании трубопровода. Также возможно контролировать геометрические размеры элементов трубопровода (их эскизов) на чертежe.

Трасса трубопроводов может создаваться как "вручную", так и с использованием алгоритмов автоматической трассировки. Во втором случае достаточно указать точку подключения оборудования после чего программа самостоятельно отрисует трубопровод до этой точки, автоматически разместив отводы в местах изгиба трубы.

При "ручной" трассировке требуется последовательно указать конечные точки участков трубопровода (рис. 7). Программа располагает всем необходимым функционалом, позволяющим легко, быстро и качественно создать нужную трассу трубопровода. В числе наиболее

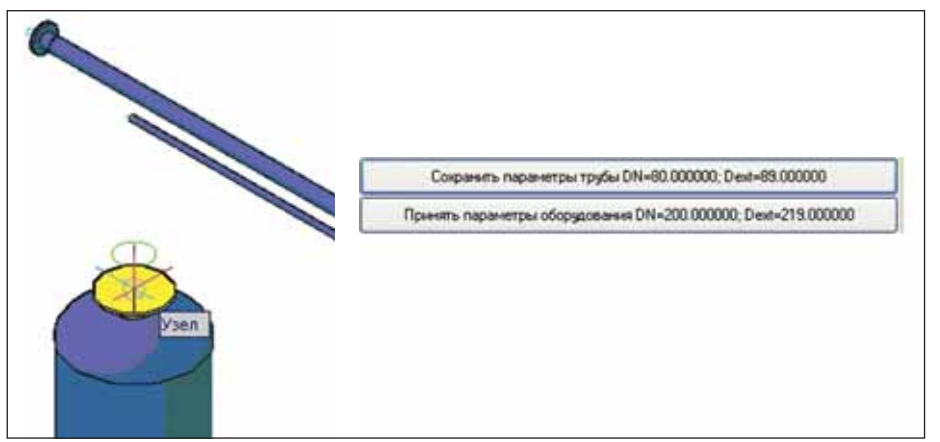

Рис. 8. Функции контроля параметров трассируемого трубопровода Рис. 9. Автоматическое создание байпаса Рис. 9. Автоматическое создание байпаса

используемых функций трассировка с уклоном и под заданным углом, трасси ровка с использованием координатных фильтров, привязка точки к углам и трассировка со смещением.

В процессе трассировки программа постоянно контролирует связность трас сы трубопровода, а также отслеживает изменение диаметров. При изменении отдельного элемента происходит кор

ректировка соединенных элементов (в случае необходимости производится ав томатическая вставка переходов). Кроме того производится проверка в местах подключения трубопровода к оборудо ванию. При расхождении размеров тру бопровода и штуцера программа выдает предупреждение с вариантами дальней ших действий (рис. 8).

Перемещение оборудования не при

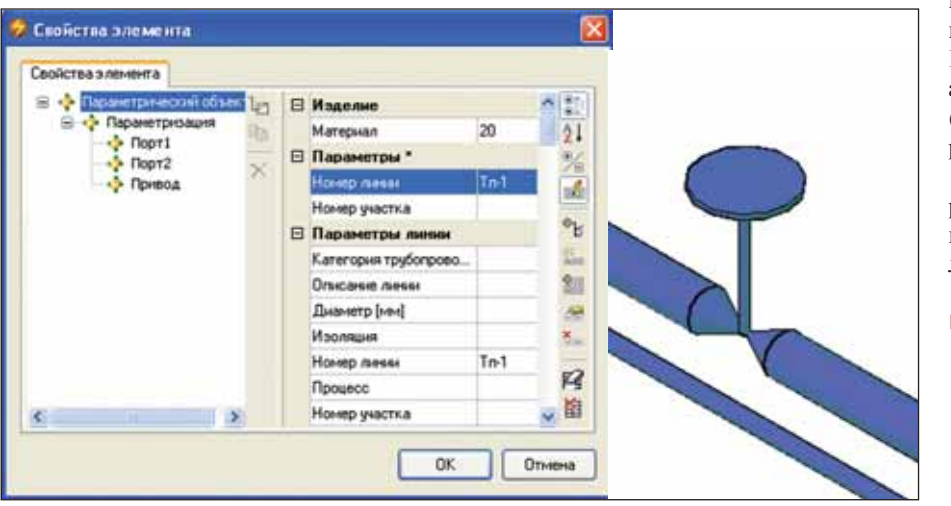

Рис. 10. Вставка эскиза арматуры

| Свойства элемента                        |                             |                                                  |             |  |
|------------------------------------------|-----------------------------|--------------------------------------------------|-------------|--|
| - • Задвижка клиновая 1 <sub>2/3</sub>   | Принечания                  |                                                  | Ņ,          |  |
| - Параметризация                         | Группа изделий              | Арматура трубопроводная                          | 21          |  |
| $\blacksquare$ Порт $1$<br>$\cdot$ Порт2 | Производитель               | АО "Георгиевский арматурный завод" (АО "АрЗиП"). |             |  |
| - Привод                                 | Материал                    | Crans 250                                        |             |  |
|                                          | Нормативный док.            |                                                  | t bi        |  |
|                                          | Наимнование                 | Задвижа клиновая с выдвижным шпинделем под.      |             |  |
|                                          | Ссылочный чертеж            |                                                  | <b>Line</b> |  |
|                                          | Специализация               | Текнологические трубопроводы                     | 20          |  |
|                                          | Нормативный док             |                                                  |             |  |
|                                          | Обозначение (мод., 31с18ки2 |                                                  |             |  |
|                                          | Идентификатор               |                                                  |             |  |
|                                          | <b>Тип изделия</b>          | Задвижка клиновая                                | 昭           |  |
|                                          | Bec                         | 55.50                                            | 圍           |  |
|                                          | Вес бруго                   |                                                  |             |  |
| $\overline{\phantom{a}}$                 | Вес нетто                   |                                                  |             |  |

Рис. 11. Вставка арматуры из базы данных

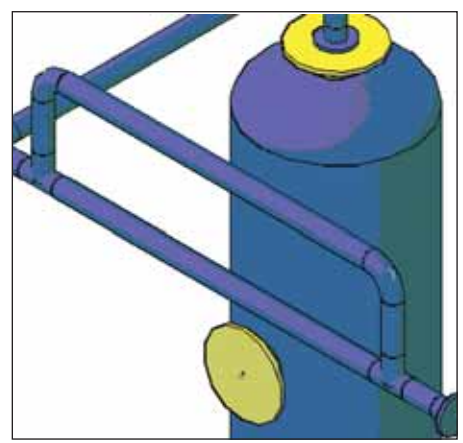

в Model Studio CS Трубопроводы

водит к разрыву трубопровода: трасса автоматически корректируется в соот ветствии с новым положением оборудо вания.

Программа предлагает универсаль ные возможности редактирования трас сы трубопровода. Во-первых, в любой момент можно менять геометрию, а так же местоположение любого из элемен тов трубопровода. При этом будут авто матически пересчитываться длины, из меняться диаметры и конфигурация. Во-вторых, предлагается возможность автоматического построения байпасов (рис. 9), П-образных переходов, Z-образных участков и т.д.

После создания трассы трубопровода размещается необходимая арматура. Для выполнения этой операции пользовате лю предложены на выбор два варианта:

 *вставка эскиза арматуры* (рис.10). Диаметр берется по участку трубо провода, на котором размещается арматура. Эскиз представляет собой условное изображение арматуры, об ладающее определенным набором геометрических параметров (длина, диаметр, высота привода). Задание

> необходимых для проект ной документации харак теристик осуществляется с помощью функции спе цифицирования;

> *вставка арматуры непосредственно из базы данных* (рис. 11). В этом случае арматура содер жит весь набор сведений, необходимых для форми рования проектной доку ментании.

> По трассе трубопро вода можно дополни тельно вставлять и редак тировать необходимые элементы (отводы, пере ходы и др.).

#### **ПРОЕКТИРОВАНИЕ ПРОМЫШЛЕННЫХ ОБЪЕКТОВ**

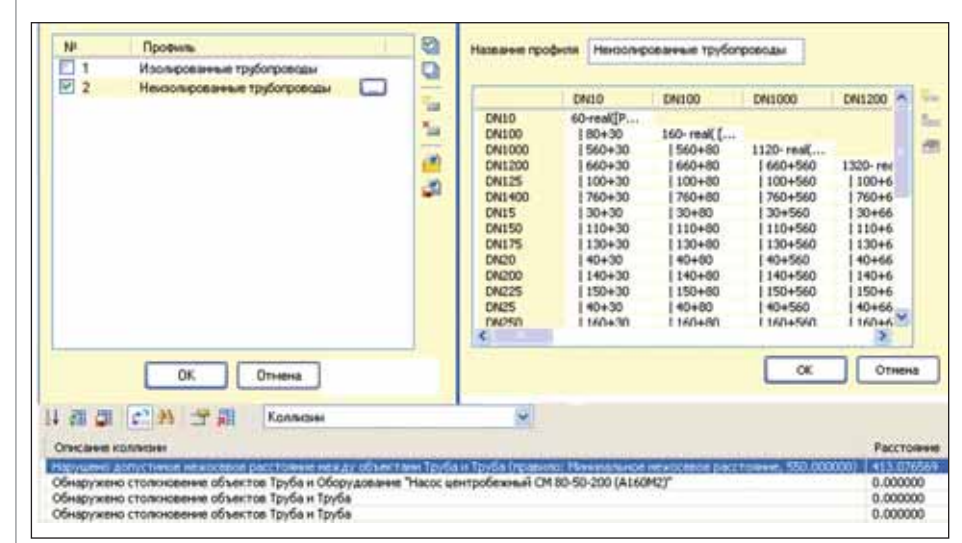

Рис. 12. Поиск коллизий средствами Model Studio CS Трубопроводы

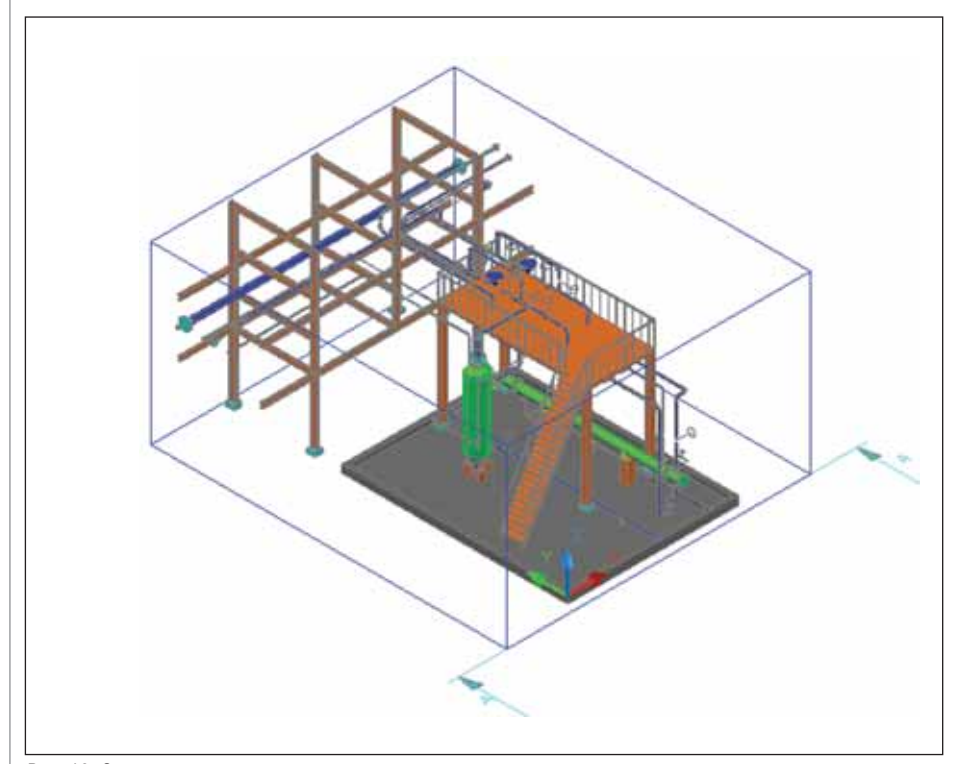

#### Рис. 13. Определение границ вида

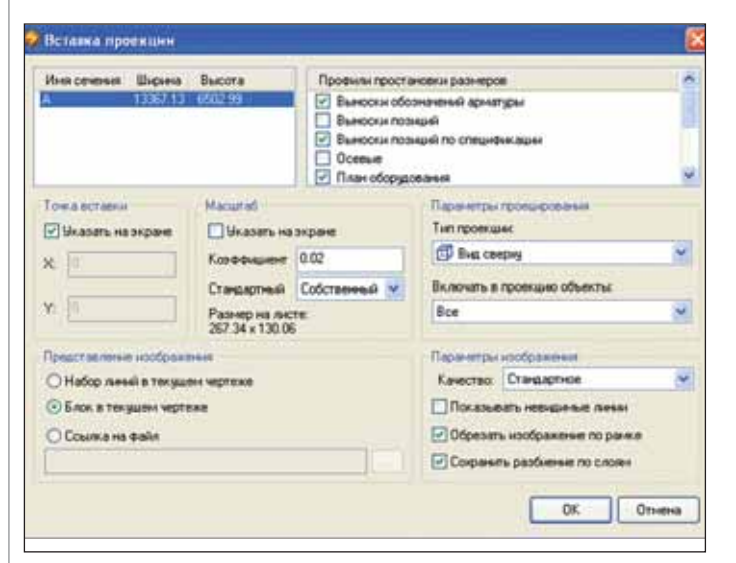

Рис. 14. Параметры вставки проекции

#### Проверка модели на предмет КОЛЛИЗИЙ

Model Studio CS Трубопроводы позволяет выполнять все необходимые типы проверок по обнаружению коллизий, пересечений, нарушения предельно допустимых расстояний. Программа позволяет задавать условия в зависимости от технологических параметров, то есть выполнять проверку в соответствии с требованиями нормативной документации (ПБ 03-585-03 "Правила устройства и безопасной эксплуатации технологических трубопроводов"). Осуществляются следующие типы проверок:

- проверка допустимых расстояний между оборудованием;
- проверка допустимых расстояний между трубопроводами и оборудованием:
- проверка допустимого расстояния между трубопроводами.

Проверка осуществляется на основе профиля коллизий, который представляет собой набор групп объектов и зависимостей между ними, определяющих проверяемые расстояния.

При проверке модели осуществляется анализ коллизий между объектами на основе соответствующих настроек (рис. 12). Информация о коллизиях, обнаруженных в процессе проверки, отражается как графически, так и в табличном виде.

#### Выходная документация

Теперь, когда мы рассмотрели основные функции программы, обратимся к процессу выпуска документов. Model Studio CS Трубопроводы позволяет формировать и выпускать комплект проектной документации - оформленные чертежи и табличные документы. Получать выходную документацию можно как единым пакетом, так и по отдельности.

Порядок формирования и оформления чертежей прост и логичен. Для автоматической генерации планов, разрезов и сечений объемной модели или ее фрагмента достаточно выполнить три действия:

- m, определить границы вида (рис. 13);
- задать параметры вида: направление, масштаб, варианты образмеривания и др. (рис. 14);
- расположить вид на листе с форматом (рис. 15).

В процессе создания видов у пользователя есть возможность использовать функции автоматического образмеривания генерируемого вида/проекции. Простановка размеров осуществляется на основе настроенных профилей образмеривания. При желании пользователь может самостоятельно настроить собственные профили и использовать их при генера-**ITHU BUTOB** 

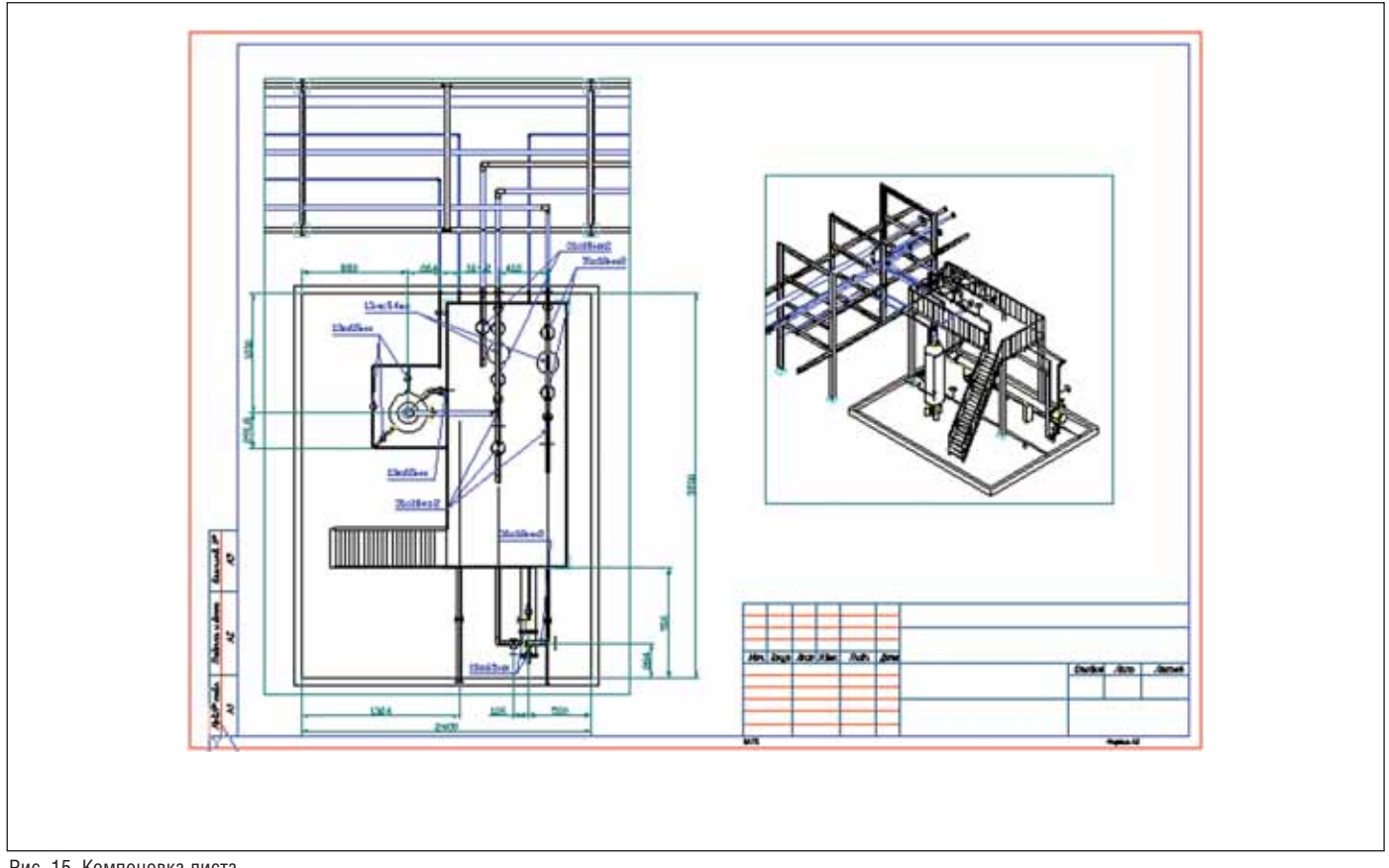

Рис. 15. Компоновка писта

Программа также позволяет генерировать чертежи на основе модели, в которой используются объекты других приложений, - например, ссылочные чертежи строительных конструкций и др.

Для удобства работы с моделью предусмотрен виртуальный спецификатор - всегда доступное для просмотра специальное диалоговое окно, где состав модели отображается в виде таблицы заданной формы (рис. 16). Проектировщик может, не выходя из модели, в режиме реального времени просматривать и корректировать информацию по ее объектам. Между спецификатором и моделью существует двусторонняя связь: выбранная строка спецификации автоматически подсвечивает соответствующие позиции на молели.

Для выпуска табличной документации пользователь должен вызвать команду генерации таблиц и выбрать нужную таблицу из списка - система сгенерирует ее автоматически.

Важно, что табличные документы могут автоматически создаваться в фор-Marax MS Word, MS Excel, Rich Text Format (\*.rtf) и, конечно, в формате AutoCAD (\*.dwg).

Кроме того, программный комплекс обеспечивает возможность настраивать собственные форматы документов и собственный состав информации в этих локументах, отвечающие стандартам отрасли или внутренним стандартам проектной организации, - с рамками, штампами, эмблемами и т.п. В стандартную поставку входят все основные типы документов: спецификации оборудования (рис. 17), экспликации оборудования, ведомости трубопроводов (рис. 18) и т.д.

Помимо проектных документов, Model Studio CS Трубопроводы может формировать внутренние служебные документы - например, планы с указанием коллизий, таблицы обнаруженных коллизий, планы размещения оборудо-

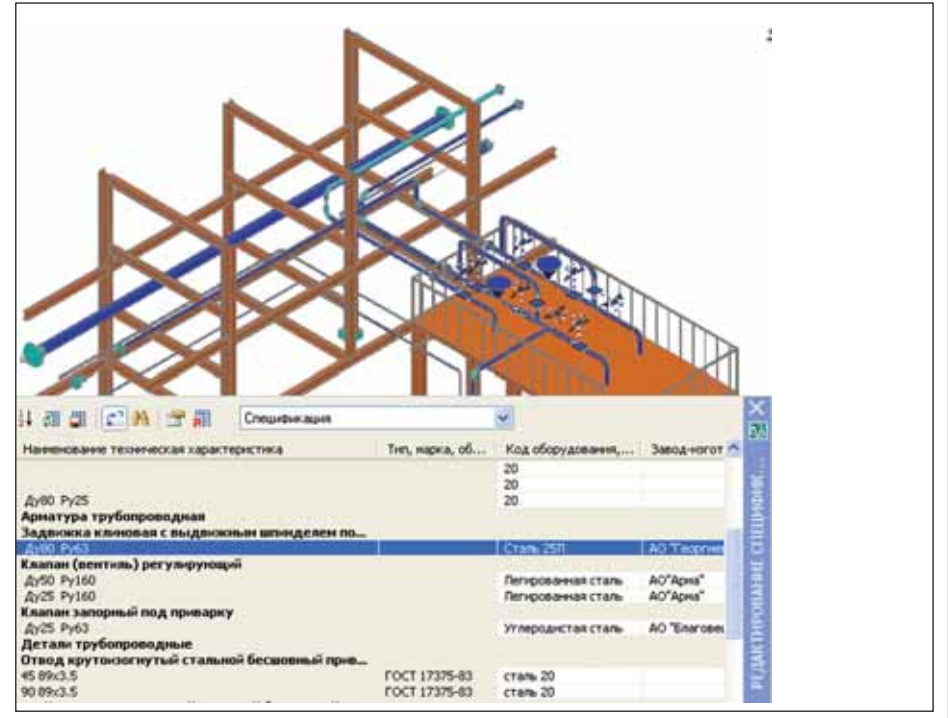

Рис. 16. Виртуальный спецификатор

вания с выведенными значениями веса, координат и прочей информацией, используемой смежными отделами.

#### Заключение

При разработке Model Studio CS Трубопроводы использовались современные технологии, что позволило сделать комплекс интерактивным, простым и удобным в использовании, а следовательно, в немалой степени упростить его освоение.

Пользователю не нужно тратить массу времени на подготовку к работе, настройку рабочего пространства, подключение необходимых баз данных и т.д. Требуется лишь открыть чертеж и можно приступать к проектированию

Model Studio CS Трубопроводы - мощный инструмент, автоматизирующий наиболее трудоемкую часть работы инженераконструктора: проектирование технологических трубопроводов. Работая в этой программе, можно прогнозировать возможные коллизии, а значит ускорить процесс принятия проектных решений

Model Studio CS Tpy6onpoводы - поистине революционный продукт, обладающий множеством бесспорных достоинств.

- П действительно не имеющая аналогов интерактивная технология проектирования и расчета;
- отображение всей необходимой графической и инженерной информации в режиме реального времени;
- Возможность работы с инженерными данными в табличном и графическом виде с синхронизацией в режиме реального времени;
- интеллектуальная система оформления чертежей, реагирующая на изменение параметров и графики;
- П продуманная эргономика;
- быстрое освоение программы проектировщиком (если сомневаетесь установите на месяц бесплатную ознакомительную версию и проверь- $Te$ !);
- Возможность обмена данными с другими программами и интеграция со всеми известными технологиями проектирования трубопроводов.

| <b>Hauswickson</b>                                              | OfficialMeridae                                                                                                    | Манедиал                                     | 38655-<br>ASEARD GLOVE AN                | B<br>梅                                                                         |                | <b>Kizwa</b> [ Rena (d.) | Планичалом                        |
|-----------------------------------------------------------------|----------------------------------------------------------------------------------------------------|----------------------------------------------|------------------------------------------|--------------------------------------------------------------------------------|----------------|--------------------------|-----------------------------------|
|                                                                 |                                                                                                    |                                              |                                          |                                                                                |                |                          |                                   |
|                                                                 |                                                                                                    |                                              |                                          |                                                                                |                |                          | <b>Yvednesi</b>                   |
|                                                                 |                                                                                                    |                                              |                                          |                                                                                |                |                          | проеки                            |
| Оборзбовите                                                     |                                                                                                    |                                              |                                          |                                                                                |                |                          |                                   |
| Газоселиралов сельской                                          |                                                                                                    |                                              |                                          | <b>GJ M.</b>                                                                   | ٠              |                          | <b>Ywórce</b><br><b>CONDITION</b> |
| Ариалива поибопловодит                                          |                                                                                                    |                                              |                                          |                                                                                |                |                          |                                   |
| бол мнобнати миницидами о кваонали кмилобей.<br><b>HOUSEWAY</b> |                                                                                                    |                                              |                                          |                                                                                |                |                          |                                   |
| By80 Py63                                                       |                                                                                                    | Cours 25ft                                   | альваурный<br>завод РО<br>"ЯрЗий")       | arm.                                                                           | 10             | \$5.50                   |                                   |
| Казазн (выказа) регулирован                                     |                                                                                                    |                                              |                                          |                                                                                |                |                          |                                   |
| Dy50 Py100                                                      |                                                                                                    | 008.00                                       | AO'Asua"                                 | apm.                                                                           | $\overline{z}$ | 21.00                    |                                   |
| Dy25 Py100                                                      |                                                                                                    | CAMAR                                        | AO'Assa"                                 | arm.                                                                           | ٠              | 10.00                    |                                   |
| Казази запорный под приварку                                    |                                                                                                    |                                              |                                          |                                                                                |                |                          |                                   |
| Ry25 Py63                                                       |                                                                                                    | <b>ROMANO</b>                                | Благовещенский<br>арманурмый<br>- завод- | 62.86                                                                          | 12             | 3.80                     |                                   |
| Rematy mov6onpoeodvare                                          |                                                                                                    |                                              |                                          |                                                                                |                |                          |                                   |
|                                                                 |                                                                                                    |                                              |                                          |                                                                                |                |                          |                                   |
| 45 88 3.5                                                       |                                                                                                    | <b>CRAIN 20</b>                              |                                          | 42.00.                                                                         | ÷              | 0.7                      |                                   |
|                                                                 |                                                                                                    |                                              |                                          | 44.00                                                                          |                |                          |                                   |
|                                                                 |                                                                                                    | <b>With Patche</b>                           |                                          |                                                                                |                |                          | ٠                                 |
|                                                                 | Оборудование.<br>Теплообменных колополизов наполі-<br>Omeoð хрутаи зогнутый атглинай бегшовний<br>такегрной<br><b>BU IBACLS</b> | <b>FOCT 17375-83</b><br><b>FULLI TAXABLE</b> | cause 20                                 | AO "Георгический!<br>Легированная<br><b>Левырованная</b><br>AO.<br>Уалеродисла | 4181.          | ŧ<br>$\overline{1}$      | 弖<br>7.4                          |

Рис. 17. Пример табличной документации: спецификация оборудования, изделий и материалов

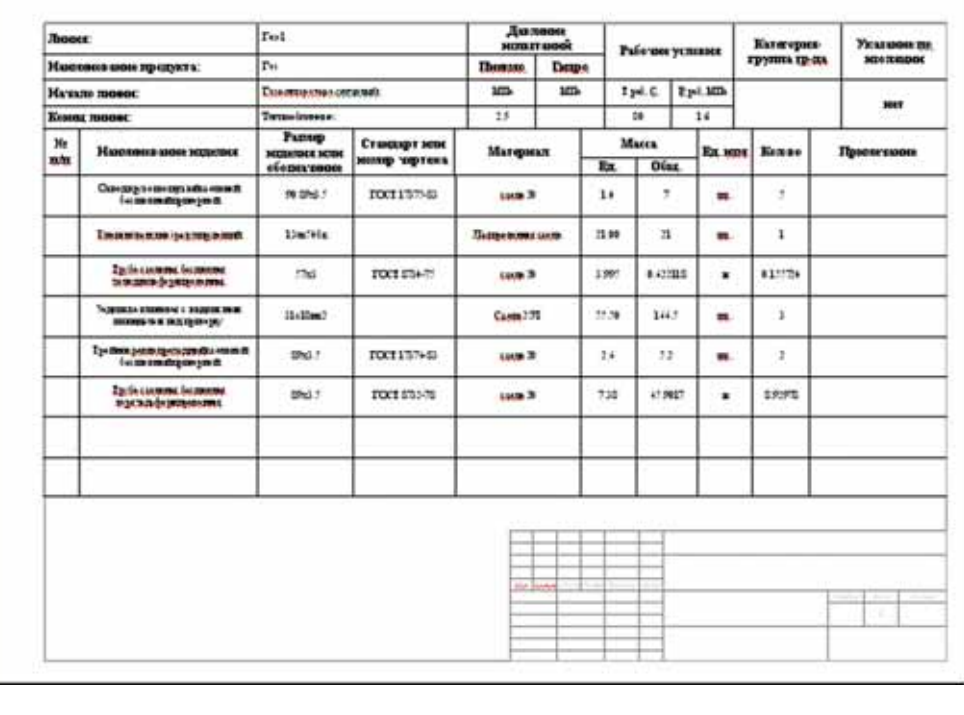

Рис. 18. Пример табличной документации: ведомость трубопроводов

Программный комплекс Model Studio CS позволяет уже сегодня значительно ускорить выпуск документации и существенно сократить количество ошибок проектирования. А использование наглядной 3D-модели - это еще и возможность в любой момент проверить, насколько адекватно проект отражает принятые проектные решения.

Есть все основания полагать, что Model Studio CS займет достойное место среди комплексных решений для проектирования технологических трубопро-**BOTOB** 

> Алексей Крутин, ведущий специалист технологического  $omde a$ **CSoft Engineering** E-mail: Krutin@csoft.ru

# **РЕШЕНИЕ** ДЛЯ ЛУЧШИХ **В НЕФТЯНОЙ** ПРОМЫШЛЕННОСТИ

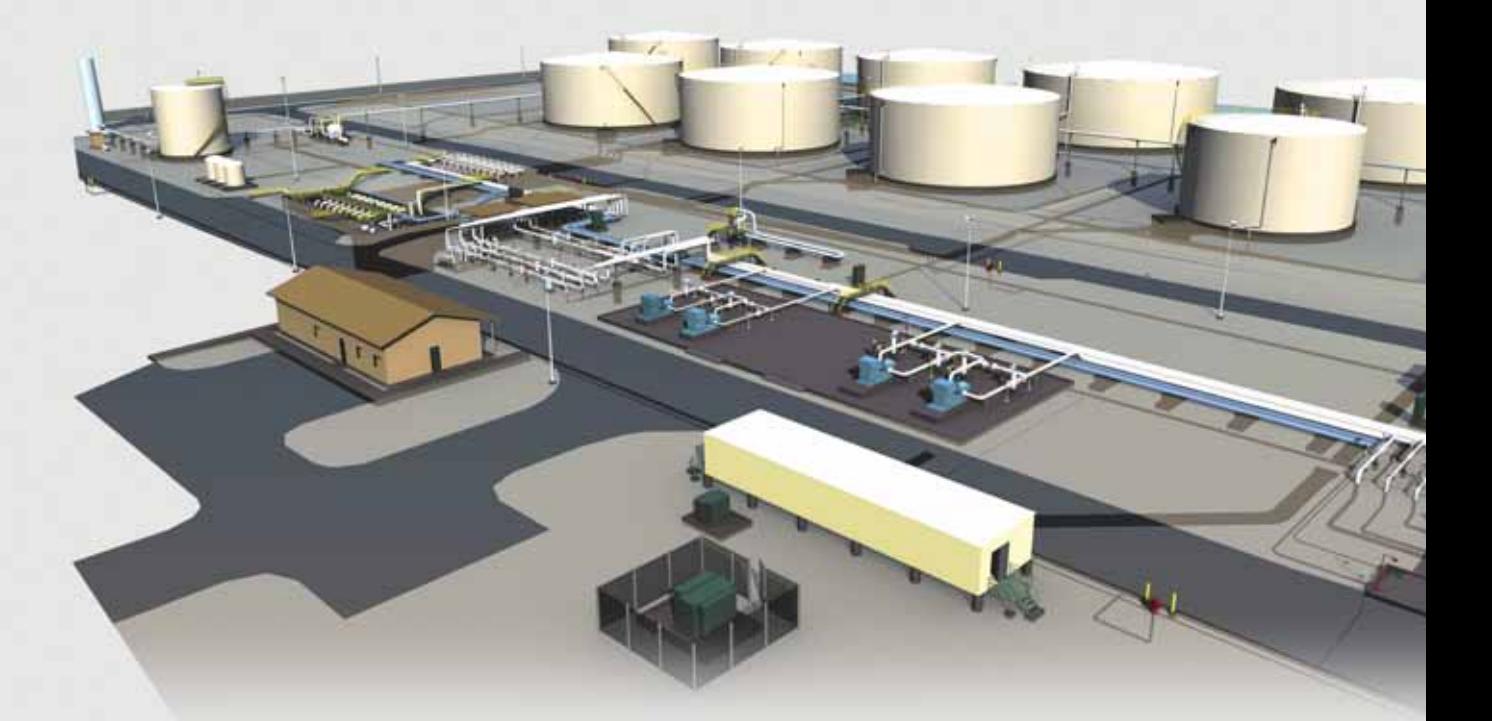

**Spec Services** Резервуарный парк нефти и нефтепродуктов в Эль-Пасо (США)

# PLANT-4D -КОМПЛЕКСНАЯ СИСТЕМА 4D-ПРОЕКТИРОВАНИЯ

Трехмерное проектирование и информационная модель объекта

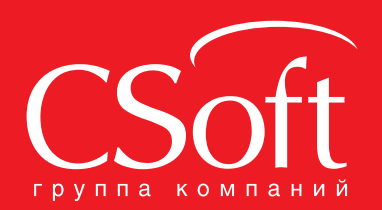

Москва, 121351, Молодогвардейская ул., д. 46, корп. 2<br>Тел.: (495) 913-2222, факс: (495) 913-2221<br>Internet: www.csoft.ru E-mail: sales@csoft.ru Владивосток (4232) 22-0788 Новосибирск (383) 362-0444<br>
Волгоград (8442) 94-8874 Омск (3812) 31-0210<br>
Воронеж (4732) 39-3050 Пермь (342) 235-2585<br>
Днепропетровск 38 (056) 749-2249 Ростов-на-Дону (863) 206-121

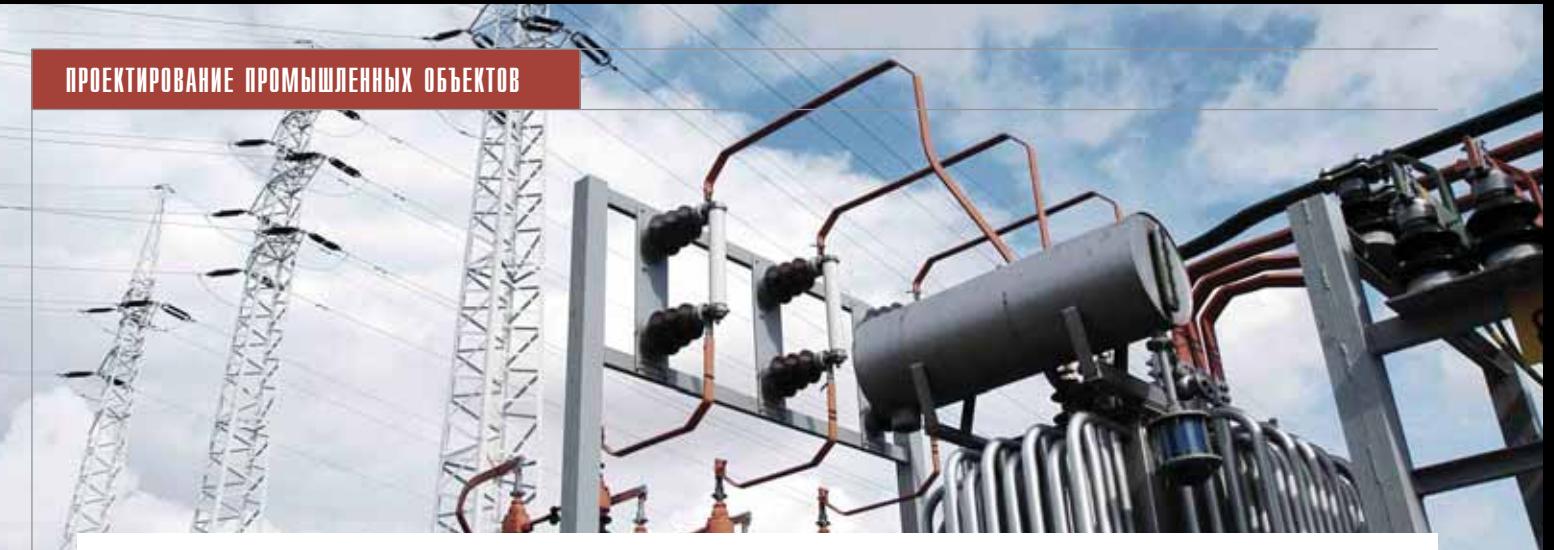

# йка программных продукт

орогие читатели! Конец года время, располагающее и к подведению итогов, и к пристальному взгляду в будущее. Что касается развития программ, входящих в линейку Model Studio CS, то на 2009 год планировалось многое, и большую часть этих планов удалось осуществить - при непосредственном участии тех, для кого эти программы разрабатываются. Большое спасибо активным пользователям, от которых мы получаем письма с пожеланиями и рекомендациями. Многие из этих рекомендаций уже реализованы, другие воплотятся в ближайших версиях.

Для тех, кто только собирается осваивать программы этой линейки, перечислим основные возможности, которые доступны в любой из них.

Программные комплексы Model Studio CS представляют собой приложения, работающие на платформе Auto-CAD (версии от 2006 и выше) и вертикальных приложений на его основе, что позволяет использовать весь функционал, заложенный в AutoCAD. Системы разработаны с учетом российских норм и стандартов, что подтверждается соответствующими сертификатами.

Исследования в области эргономики и интерактивных технологий позволили максимально сократить сроки освоения программ: приступить к работе проектировщик может сразу же после краткого знакомства с интерфейсом.

Основные достоинства линейки Model Studio CS:

- **College** интерактивная технология проектирования и расчета;
- постоянная доступность результатов расчета:
- отображение всей необходимой гра-

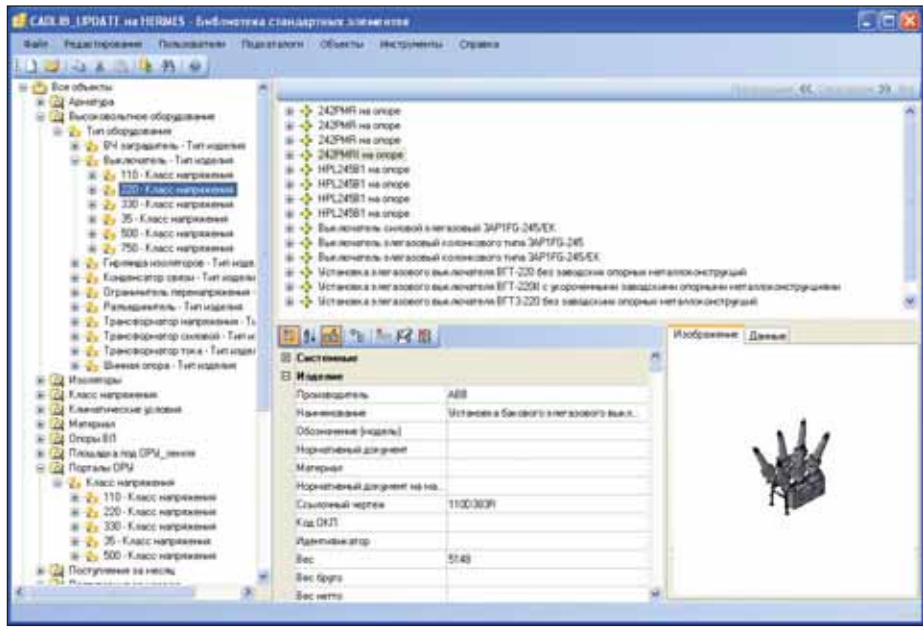

Менеджер библиотеки стандартных компонентов

фической информации;

- × работа с данными в табличном и графическом виде;
- интеллектуальная система оформления чертежей;
- П проработанная эргономика;
- возможность быстрого освоения программы:
- легкая техническая поддержка;
- интеграция с системой документооборота:
- обмен данными с другими программами:
- получение данных из других приложений в качестве технического задания, подосновы для дальнейшего проектирования.

Одно из важнейших достоинств всей линейки Model Studio CS, достойное обязательного упоминания, - база данных. В нее включено уже несколько сотен элементов, охватывающих широкий спектр изделий: провода, трансформаторы, опоры ВЛ, порталы, выключатели, обширную библиотеку технологического оборудования, включающую свыше 70 000 элементов, и т.д. Хранящееся в базе оборудование содержит всю информацию для компоновки, выпуска чертежей, спецификаций, веломостей.

База данных управляется отдельным приложением - Менеджером библиотеки стандартных компонентов. Этот удобный инструмент, реализованный на основе СУБД Microsoft SQL Server и работающий на операционной системе Windows, мы по праву считаем большим шагом вперед в создании, ведении и администрировании баз данных для САПР. Менеджер позволяет отображать в удобном для восприятия и работы виде содержимое базы данных оборудования, изделий и материалов. Он имеет интуитивно понятный интерфейс и

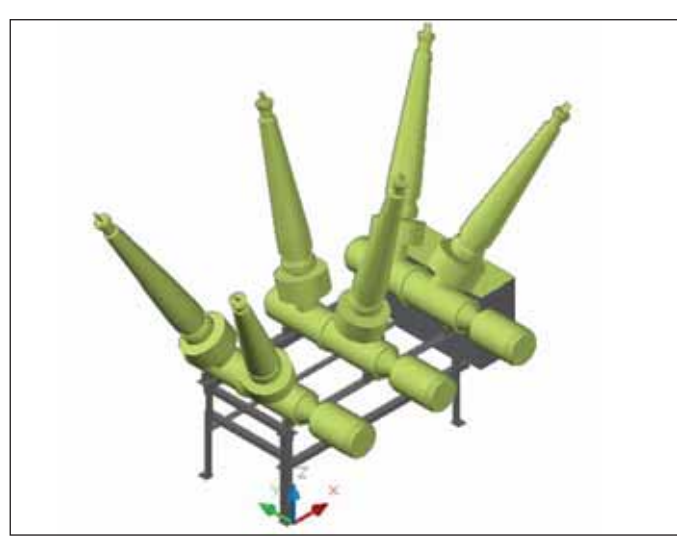

Установка бакового элегазового выключателя 362PMI на опоре

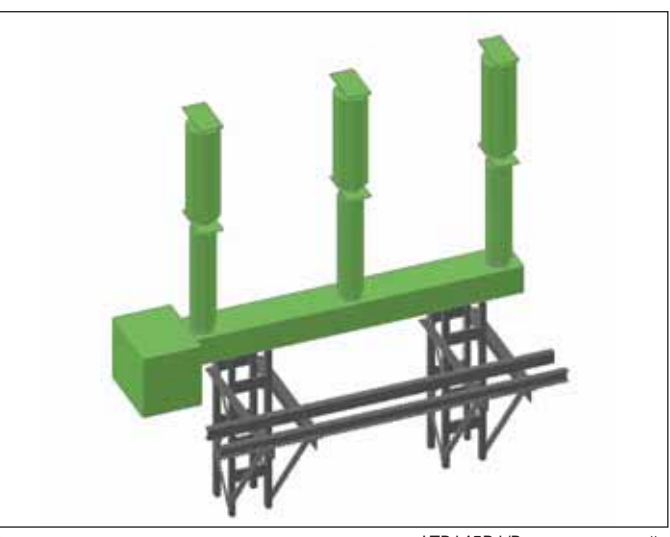

Установка колонкового элегазового выключателя LTB145D1/В на стандартной опоре с консолью для TT типа TG145N

предоставляет возможность не только управлять базой данных, но и создавать новые объекты, редактировать параметры, привязывать к объектам графику, файлы и изображения. Различные способы поиска объектов, отображение необходимой информации позволяют быстро найти общий язык с базой данных и системному администратору, и пользователю. Основные особенности Менеджера библиотеки в первую очередь оценит администратор базы данных:

- единая база данных для всей линейки Model Studio CS:
- настройка любых форм работы с базой данных (классификаторы, выборки, миникаталоги);
- возможность добавлять и создавать **The State** новое оборудование;
- **COL** отслеживание регулярных обновлений базы данных;
- возможность обмена информацией между пользователями;
- **COL** безопасность хранения информации. В среде AutoCAD Менеджер библио-

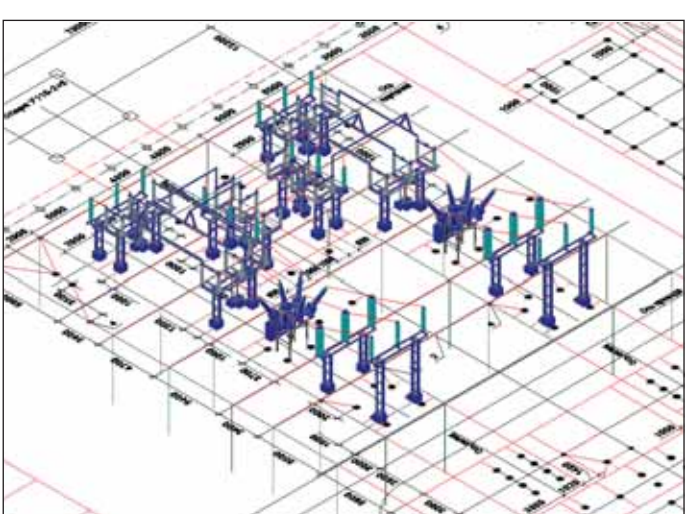

Пример реализации ОРУ с жесткой ошиновкой

теки стандартных компонентов не используется - там предусмотрена упрощенная версия для проектировщика.

По общей части достаточно, расскажу теперь немного о каждом из продуктов Model Studio CS, которые уже существуют или появятся в ближайшее время.

#### **Model Studio CS OPY**

Программный комплекс Model Studio CS Открытые распределительные устройства предназначен для трехмерного проектирования открытых распределительных устройств, расчета механической части гибких ошиновок открытых распреде-

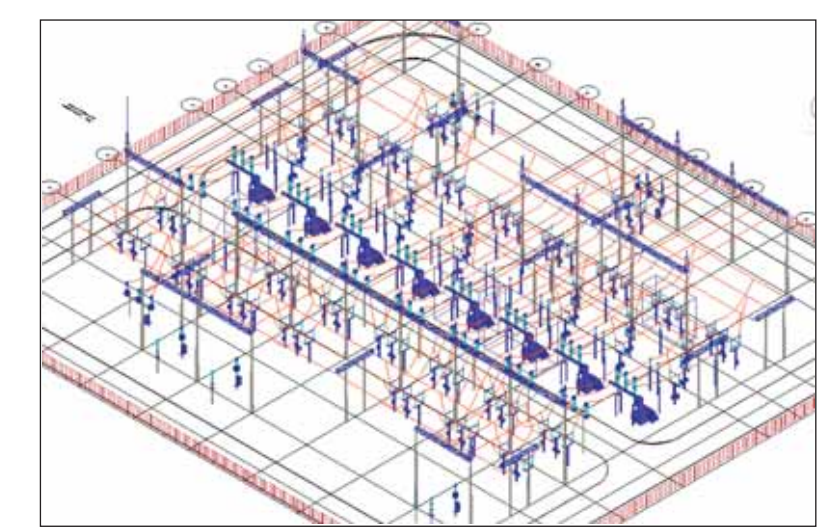

Открытое распределительное устройство ОРУ-110 кВ

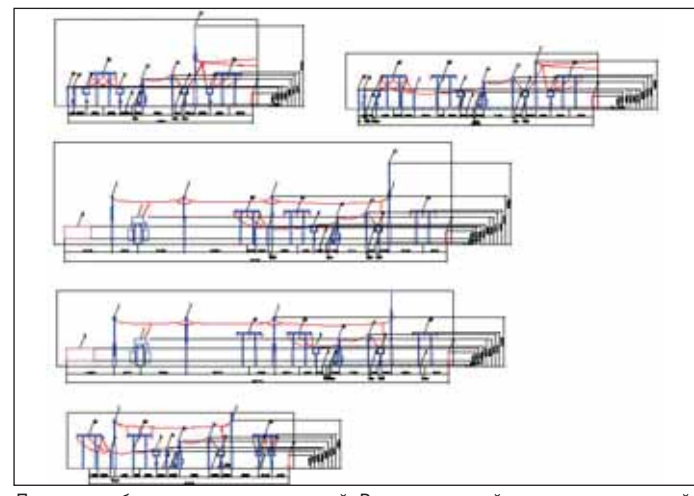

Примеры работы генератора чертежей. Разрезы по ячейкам с автоматической простановкой размеров

лительных устройств и вводов воздушных линий электропередач электрических станций и подстанций.

В этом программном продукте преду смотрено все, что требуется для компо новки и выпуска проектной и рабочей документации по открытым распредели тельным устройствам.

Проектирование средствами про граммного комплекса подразделяется на следующие основные этапы:

- разработка планов размещения обо рудования, в том числе в трехмерном пространстве;
- механический расчет гибкой оши новки;

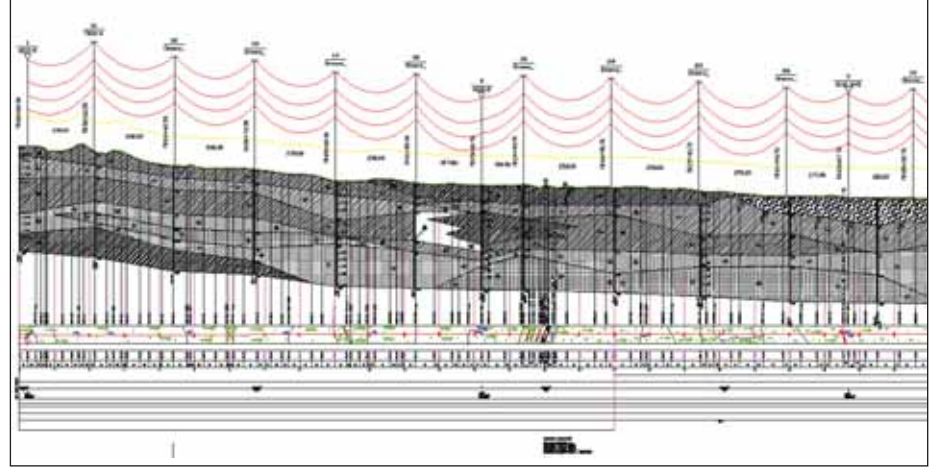

Расстановка опор на продольном разрезе профиля

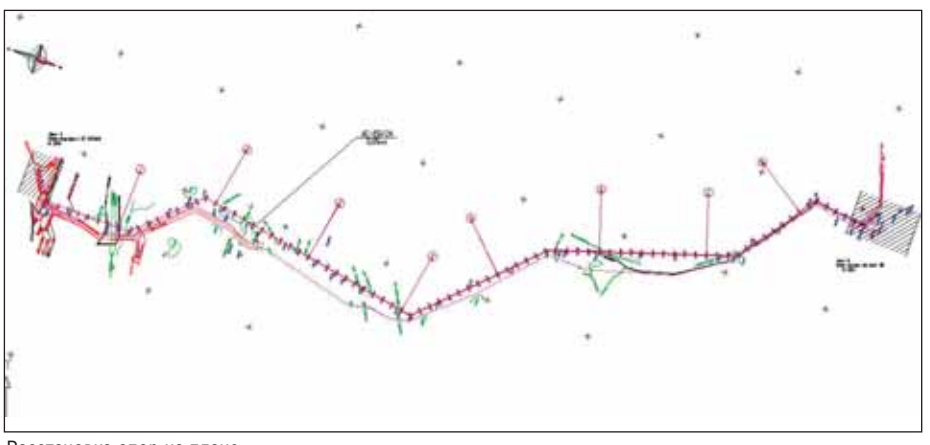

Расстановка опор на плане

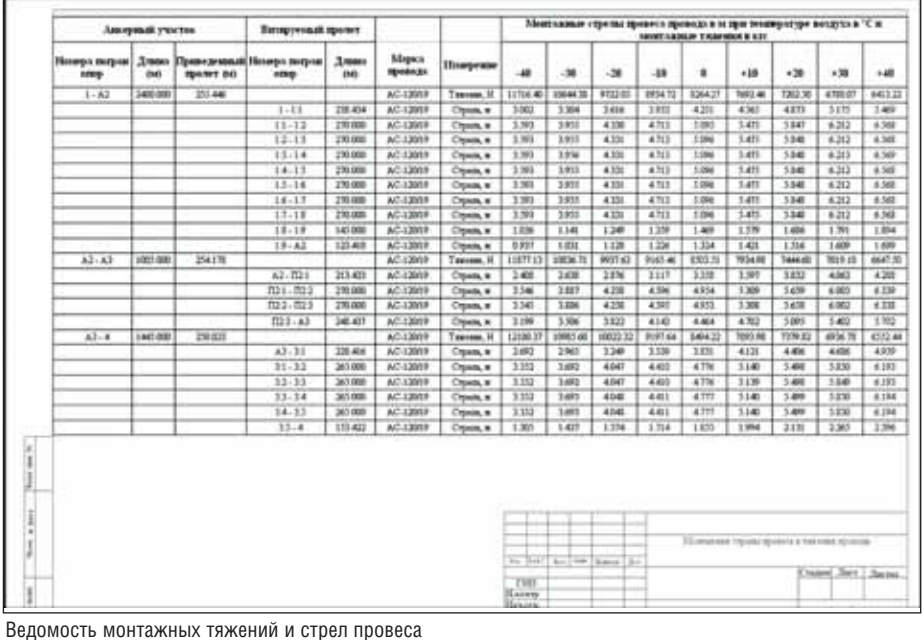

- проверка допустимых габаритов;
- формирование и выпуск комплекта документации.

Программный комплекс Model Studio CS ОРУ имеет статус сертифици рованного программного обеспечения, подтвержденный сертификатом соответ ствия ГОСТ Р Госстандарта России № РОСС RU.0001.11СП15. В этом доку менте указано, что программный ком плекс Model Studio CS ОРУ соответству ет требованиям ПУЭ-7.

#### Model Studio CS ЛЭП

Model Studio CS ЛЭП представляет собой программный комплекс, пред назначенный для расчета и выпуска комплекта документов при проектиро вании воздушных линий электропере дач всех классов напряжений на стади ях строительства, реконструкции и ре монта. Программный комплекс разра ботан с учетом принятой технологии проектирования ВЛ, поэтому, получив от изыскателей чертежи продольного разреза профиля трассы, проектиров щик ВЛ, располагающий этим про граммным комплексом, может безоши бочно и быстро выполнить на продоль ном профиле расстановку опор в задан ном масштабе.

Проектирование в программном комплексе можно разделить на следую щие основные этапы:

- расстановка опор на продольном раз резе профиля и на плане;
- механический расчет проводов и тро сов в соответствии с ПУЭ-7;
- выбор поддерживающей, натяжной и защитной арматуры;
- расчет мест установки гасителей виб рации, в том числе для районов Крайнего Севера;
- всевозможные проверки допустимых расстояний от проектируемой линии до пересекаемых объектов;
- расчет вырубки просеки и нанесение результатов расчета на план;
- расчет нагрузок на опоры и фунда менты;
- формирование и выпуск проектной документации.

Программный комплекс Model Studio CS ЛЭП имеет статус сертифици рованного программного обеспечения, подтвержденный сертификатом соответ ствия ГОСТ Р Госстандарта России № РОСС RU.СП15Н00232. В этом доку менте указано, что программный ком плекс Model Studio CS ЛЭП соответству ет требованиям ПУЭ-7.

#### Model Studio CS Трубопроводы

Этот программный комплекс автома тизирует наиболее трудоемкую часть ра боты инженера-конструктора: проектирование систем технологических трубопроводов (внутриплощадочных, внутрицеховых, межцеховых). Работает на основе AutoCAD и программных средств, в состав которых AutoCAD включен (AutoCAD Architecture, AutoCAD Civil 3D, AutoCAD MEP и др.).

Model Studio CS Трубопроводы соответствует отечественным традициям проектирования промышленных объектов и при этом объединяет наиболее сильные стороны аналогичных САПР. В соответствии с требованиями российского рынка проектных работ, программный комплекс может использоваться на всех стадиях проектирования (обоснование инвестиций, ТЭО (проект), рабочий проект), а также при подготовке тендерной документании.

Model Studio CS Трубопроводы позволяет прогнозировать возможные коллизии, а значит ускорить процесс принятия проектных решений.

Основные возможности:

- трехмерная компоновка оборудования (в том числе возможность работы со строительными конструкциями):
- возможность проектирования систем трубопроводов при отсутствии точных данных об оборудовании, изделиях и материалах (эскизирование трубопроводов);
- оперативное изменение спецификации трехмерной модели трубопроводов в соответствии с требованиями заказчика:
- проверка коллизий, пересечений и нарушения предельно допустимых размеров в соответствии с требованиями нормативной документации;
- **COL** обмен данными с расчетными программами (СТАРТ, Гидросистема);
- **COL** автоматическое формирование и выпуск табличной проектной документации (спецификации, ведомости, отчеты, журналы, задания и т.д.);
- автоматическая генерация и оформление (в соответствии с ГОСТ и СТП) графической проектной документации (планы, виды, разрезы и др.).

#### **Model Studio CS Молниезащита**

Программный комплекс Model Studio CS Молниезащита предназначен для автоматизированного расчета и построения зон молниезащиты в трехмерном и двумерном пространстве.

Расчет может быть выполнен по любой из следующих методик:

■ СО 153-34.21.122-2003 "Инструкция по устройству молниезащиты зданий, сооружений и промышленных предприятий":

|   | Clas | <b>HasterCEE</b>                                                                           | <b>Cloodwavelene</b> | <b>Librraciones</b>          | 14.77<br><b>Interview</b><br>senal                               | ш<br><b>JTbul</b> | <b>KID-40</b>    | 10023-00   | <b>Listandevideous</b> |
|---|------|--------------------------------------------------------------------------------------------|----------------------|------------------------------|------------------------------------------------------------------|-------------------|------------------|------------|------------------------|
| 阠 |      |                                                                                            |                      |                              |                                                                  |                   |                  |            |                        |
|   |      | OSOPYDOBAHHE                                                                               |                      |                              |                                                                  |                   |                  |            |                        |
|   | ,    |                                                                                            |                      |                              |                                                                  |                   |                  |            |                        |
|   | ٠    | Azonenipamopoemvamusi                                                                      |                      |                              |                                                                  | aum.              | ٠                |            |                        |
|   | z    | I ennoch every korgy brigytrement                                                          |                      |                              |                                                                  | <b>ANTE</b>       | Ŧ                |            |                        |
|   |      | Apsamigus mpy6anpoisadivan                                                                 |                      |                              |                                                                  |                   |                  |            |                        |
|   |      | Knartex (sevmura) pelamugvisuus, Jaroll Hyftii) Käria.                                     | 13/02/924            | Леацрованная<br><b>OTHER</b> | AU Apur                                                          | <b>um</b>         | z                | 29.0       |                        |
|   |      | hoff were a market as a series of the easily series dressed at<br>rovesory (3/60 Pv63 MPs) | <b>STETENOOT</b>     | Limare 2011                  | AU 1 BODGMENIA<br><b>ADVANTAGINAL</b><br>Jacof (AO)<br>"Apply!") | um.               | tic              | 33.0       |                        |
|   |      | Knanav (eeviture) pegmupyolusii, Jal/3 Hytsü hins                                          | 1350904              | / HI-BUDOKBNIK@R<br>crisis   | AU'ADME                                                          | um.               | ٠                | <b>TUU</b> |                        |
|   |      | Knanak tahopiasu nod reussper, Jar25 Hyez Kirra                                            | <b>EJOSQUE</b>       | a creare.                    | AU-<br>Vantoodycraf Ensitiesuproced<br>армативный<br>teen?"      | sem.              | tz               | 2.8        |                        |
|   |      | Детали труболовный дниж                                                                    |                      |                              |                                                                  |                   |                  |            |                        |
|   |      | 1/5/04 отначения электроокарная преизводеная. 219/6                                        | <b>JULI furbeat</b>  | LIKING                       |                                                                  | u                 | ΨŦ               | 212        |                        |
|   |      | Пруба стальная электроскарная прякошокная, 27809                                           | <b>FOUR TURN-ST</b>  | Liming.                      |                                                                  | ×                 | $\overline{v}$ f | 45.5       |                        |
|   |      | Депали пруболроводов                                                                       |                      |                              |                                                                  |                   |                  |            |                        |
|   |      | Uneod reymousobly/risis/criterisies betwoeksie<br>housenvill 90 89-15                      | 1001110330           | create 20                    |                                                                  | <b>Lumb</b>       | 117              | 14         |                        |
|   |      | Гдуба стальная безы окнак<br>полобнодиформированная. 51к3                                  | FOUR EDR/3           | DRAIN 2/                     |                                                                  | u                 | 82               | 416        |                        |
|   |      | Стеро крупошовнуты стального безговник.<br>приверной, 45 89/3 5                            | 10011/0788           | onune 2/                     |                                                                  | asm.              | ٠                | 41.7       |                        |

Пример спецификации оборудования изделий и материалов

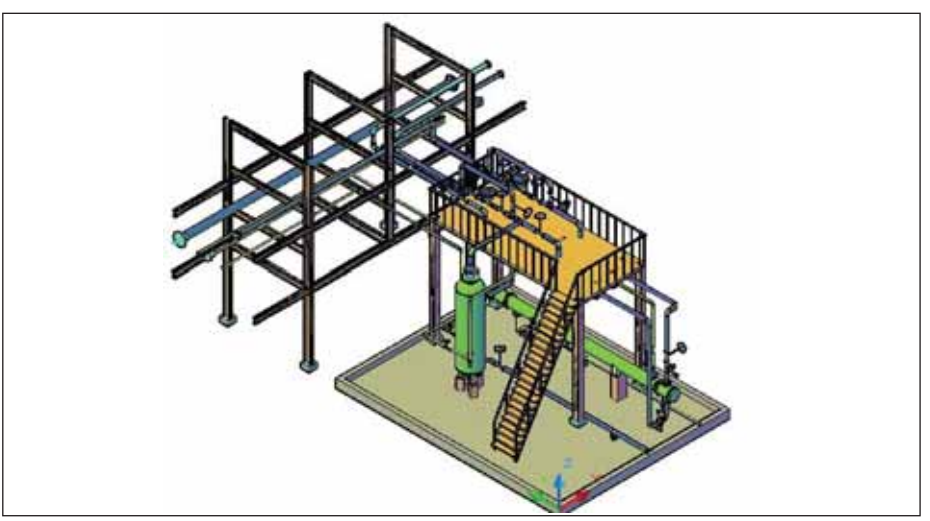

Пример компоновочного решения узла осушки газа

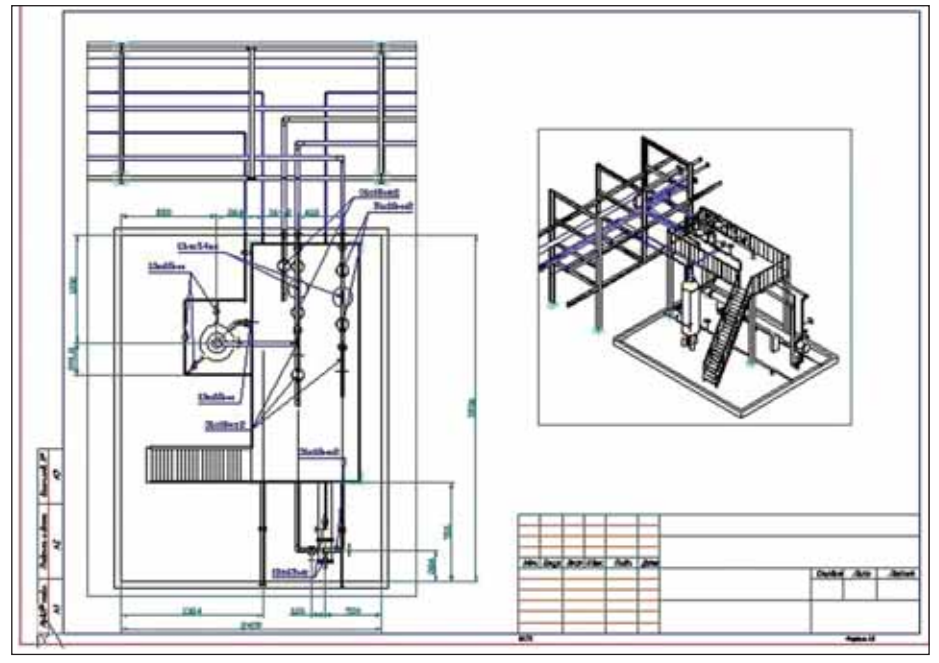

План узла осушки газа

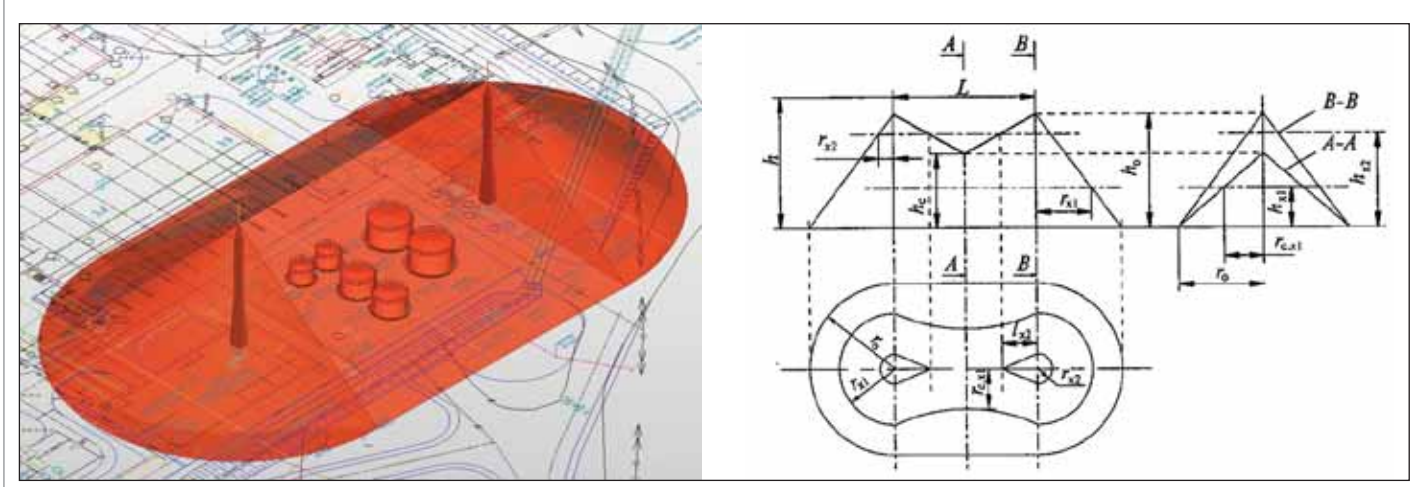

Пример построения зоны молниезащиты резервуарного парка

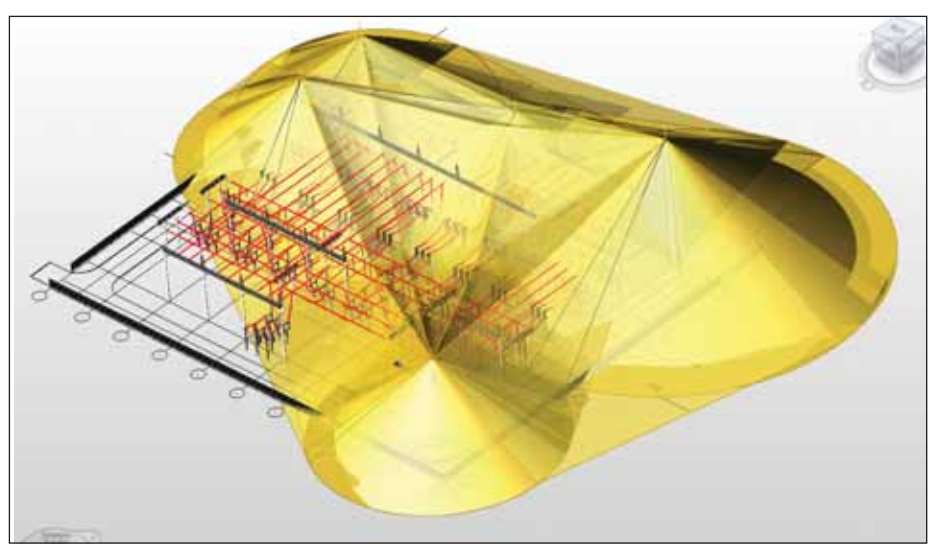

Пример построения зоны молниезащиты открытого распределительного устройства

- $\blacksquare$  РД 34.21.122-87 "Инструкция по устройству молниезащиты зданий и со оружений";
- ДСТУ Б В.2.5-38:2008 "Устройство молниезащиты зданий и сооружений";
- $\blacksquare$  СТО Газпром 2-1.11-170-2007 "Инструкция по устройству молниезащиты зданий, сооружений и коммуника ций ОАО "Газпром".

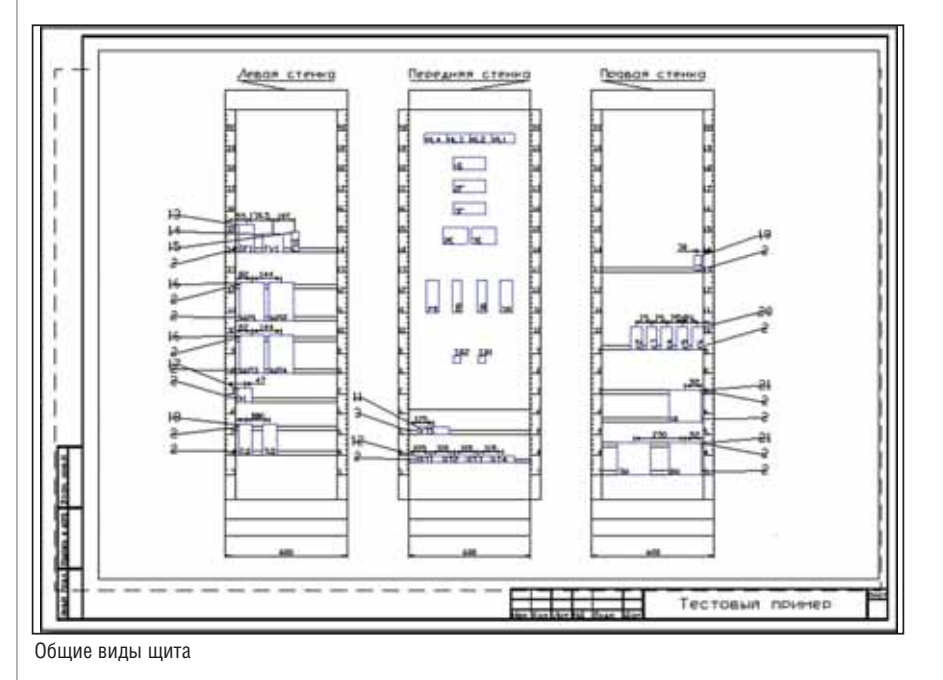

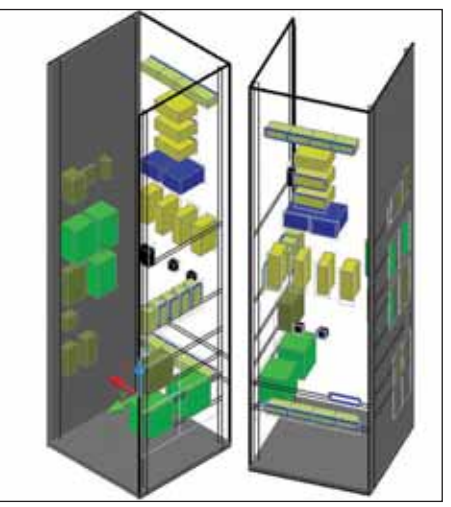

Пример трехмерной компоновки щита

#### Model Studio CS Компоновщик шкафов

Model Studio CS Компоновщик шка фов – программный комплекс, автомати зирующий процесс компоновки шкафов любой сложности. Работает на основе AutoCAD и программных средств, в со став которых AutoCAD включен (AutoCAD Architecture, AutoCAD Civil 3D, AutoCAD MEP и др.).

Model Studio CS Компоновщик шка фов позволяет прогнозировать возмож ные коллизии, а значит и ускорить про цесс принятия проектных решений.

- Основные возможности программы:
- трехмерная компоновка оборудова ния в щите;
- оценка эргономики щита;
- проверка на предмет коллизий;
- формирование документации на щит. Жду новых пользователей, вопросов

и пожеланий по развитию линейки про граммных продуктов Model Studio CS. До встречи в 2010-м! С Новым годом вас, уважаемые читатели, – от всего коллек тива разработчиков Model Studio CS!

> *Степан Воробьев CSoft* Тел: (495) 913-2222  $E$ -mail: vorobev@csoft.ru

# **Model Studio CS**

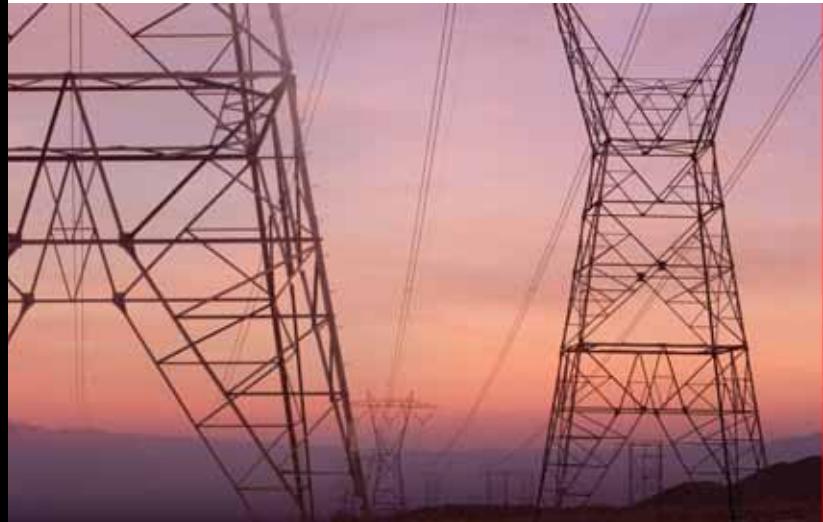

"Говорят, что в мире 50-60% проектов автоматизации проектных и конструкторских предприятий или их подразделений либо проваливаются, либо завершаются с непомерным перерасходом времени и средств. Как этого избежать?"

(Из материалов журнала CADmaster)

#### ОТВЕТ ПРОСТ:

обращайтесь в ЗАО "СиСофт" - мы подберем и обоснуем ваше персональное решение САПР

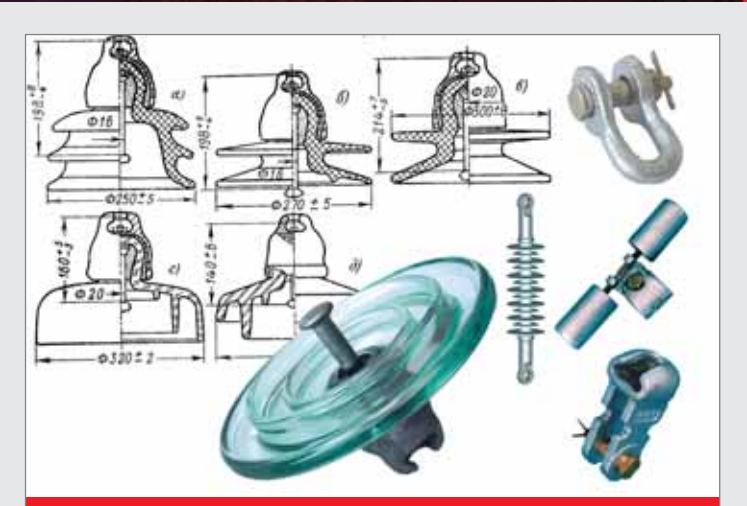

Model Studio CS - это полнофункциональная база данных оборудования, изделий и материалов, созданная по материалам и при содействии заводов-производителей

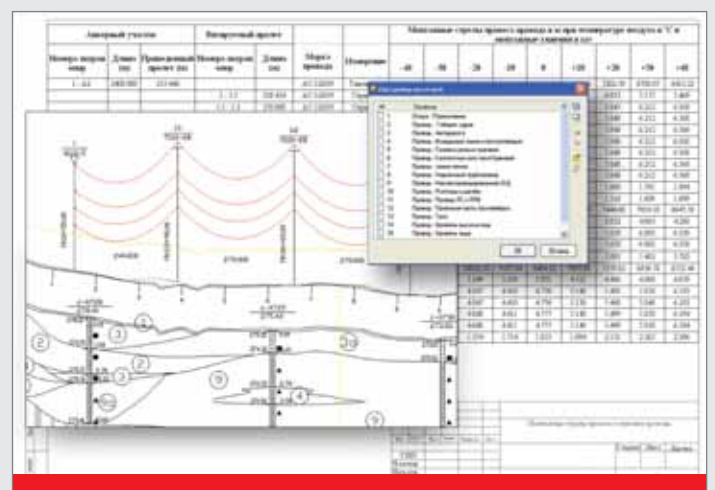

Model Studio CS – это доступное каждому проектировщику средство проектирования с автоматически выполняемыми расчетами, проверкой коллизий и выпуском документов

# **Model Studio CS ЛЭП** - проектирование воздушных линий электропередач

Model Studio CS ЛЭП - единственный по-настоящему интерактивный программный комплекс, предназначенный для проектирования воздушных линий электропередач всех классов напряжений. Система может использоваться при разработке проектов строительства, реконструкции и ремонта.

Model Studio CS ЛЭП полностью соответствует российским стандартам.

Новейшие разработки, уникальные интерактивные технологии, интеллектуальные встроенные подсистемы и исключительная простота освоения позволяют начать работу с Model Studio CS ЛЭП уже в день покупки, ощутимо сократить или полностью исключить ошибки в расчетах, ускорить процесс проектирования и выпуска документов.

Настоящая система проектирования, Model Studio CS ЛЭП обеспечивает проектировщику возможность почувствовать себя прежде всего инженером, а не чертежником!

Model Studio CS ЛЭП позволяет:

• выполнить автоматическую либо автоматизированную расстановку опор на продольном профиле в заданном масштабе;

- автоматически получить результаты механического расчета проводов и тросов;
- оценить необходимость установки гасителей вибрации;
- выполнить все необходимые типы проверок нарушения допустимых расстояний;
- сформировать комплект проектной документации: чертежи, табличные документы в различных форматах, адаптируемых под стандарт проектной организации.

#### Ваша организация проектирует ЛЭП?

Торопитесь! Ваши конкуренты наверняка уже выбросили все программные поделки и купили Model Studio CS ЛЭП!

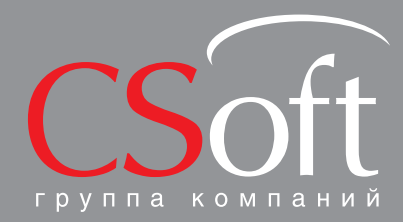

Молодогвардейская ул., д. 46, корп. 2<br>Тел.: (495) 913-2222, факс: (495) 913-2221<br>Internet: www.csoft.ru E-mail: sales@csoft.ru

Владивосток (4232) 22-0788 Новосибирск (383) 362-0444<br>
Волгоград (8442) 94-8874 Омск (3812) 31-0210<br>
Воронеж (4732) 39-3050 Пермь (342) 235-2585<br>
Днепропетровск 38 (056) 749-2249 Ростов-на-Дону (863) 206-1212<br>
Ека

#### **APXWTEKTYPA u CTPOWTEJbCTBO**

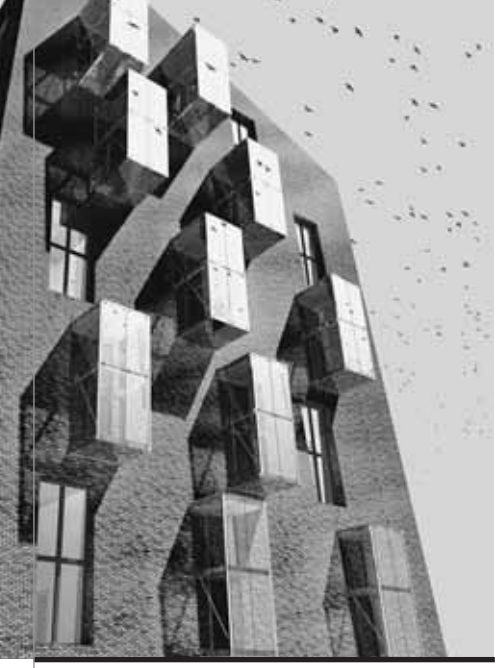

з этой статьи цикла "Советы и приемы" (Tips and Tricks) вы узнаете, как можно эффективно использовать инструмент Перегородка (Curtain Wall) программного продукта ArchiCAD, призванный упростить процесс проектирования модульных стеклянных структур. На рис. 1 приведен пример, иллюстрирующий создание стеклянного атриума с помощью четырех сопряженных систем. Две наклонные конструкции соединяются со смежными стенами. Конструктивно система состоит из трех повторяющихся вертикальных сегментов и одного горизонтального, в ней образован проем под скошенные стены и входную группу. И, обращаем на это внимание отдельно, схема разрезки наклонной части конструкции и встроенного вертикального участка выровнена.

Появившийся в ArchiCAD инструмент Перегородка предлагает пользовате-

# **Навесные СТены B ArchiCAD**

### **OF ARTOPF**

Джефф Олкен (Jeff Olken) - специалист в области технологии Информационного моделирования зданий (Building Information Technologies) и частый докладчик на мероприятиях, проходящих на территории США (включая съезды AIA, AEC Systems и ArchiCAD University). Сотрудничал с компанией Graphisoft U.S., работал технологическим директором DNM Architects и генеральным директором компании TECbuild. Имеет степень бакалавра архитектуры, полученную в Калифорнийском университете Berkeley (1993 г.), с 1994-1995 годов преподает ArchiCAD. В 2001 году получил диплом МВА. Связаться с Джеффом Олкеном можно по адресу jeff@archvista.com.

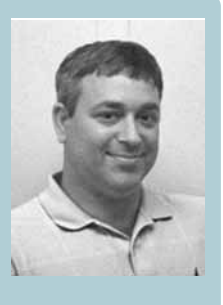

лям существенно улучшенную технологию проектирования строительных конструкций с возможностью настройки ее элементов под собственные нужды. При этом сам инструмент достаточно универсален: его можно использовать для проектирования подвесных потолков, рам, сборных панелей, витражей и многого другого. Благодаря тому что инструмент очень легко настраивать под индивидуальные параметры, теоретически с его помощью можно спроектировать все что угодно (рис. 2).

#### Настройка инструмента

Создание навесной стены начинается с определения параметров ее схемы разрезки. Для этого дважды щелкнем по иконке Перегородка (Curtain Wall) на панели инструментов. После этого переходим на позицию Схема (Scheme) списка параметров слева.

Схема задается с помощью прямоугольной сетки, в которую входят Основные (Main) и Дополнительные (Distinct) панели. Вы можете самостоятельно задать сложность сетки, а каждая ячейка сетки

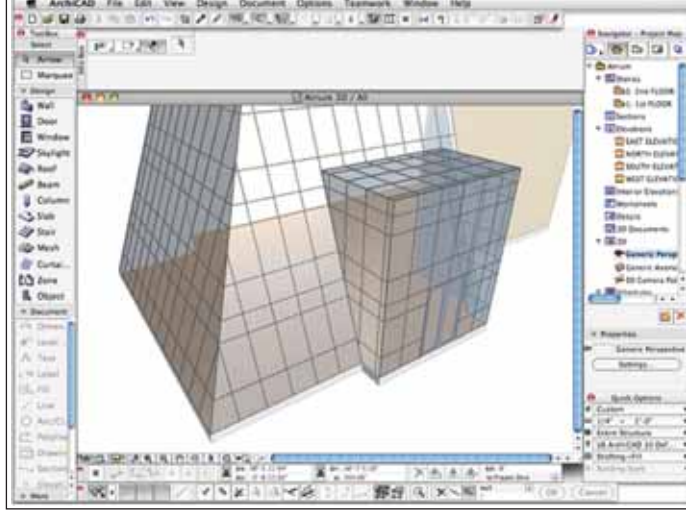

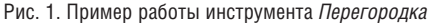

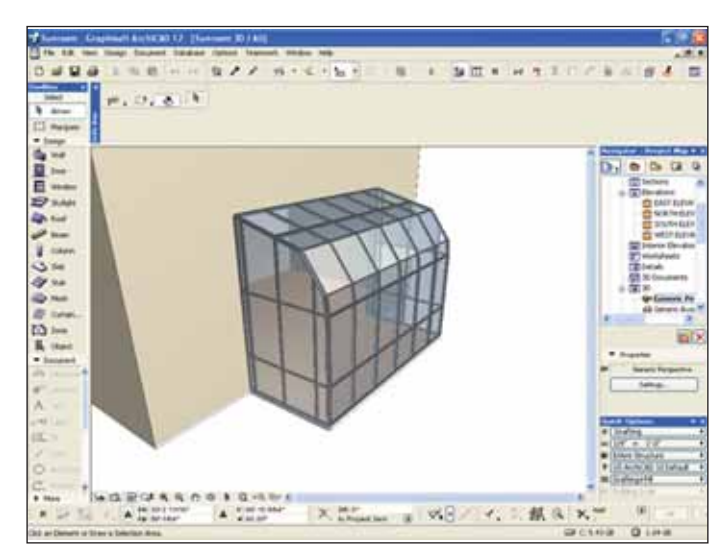

Рис. 2. Построение рамной конструкции с помощью инструмента Перегородка

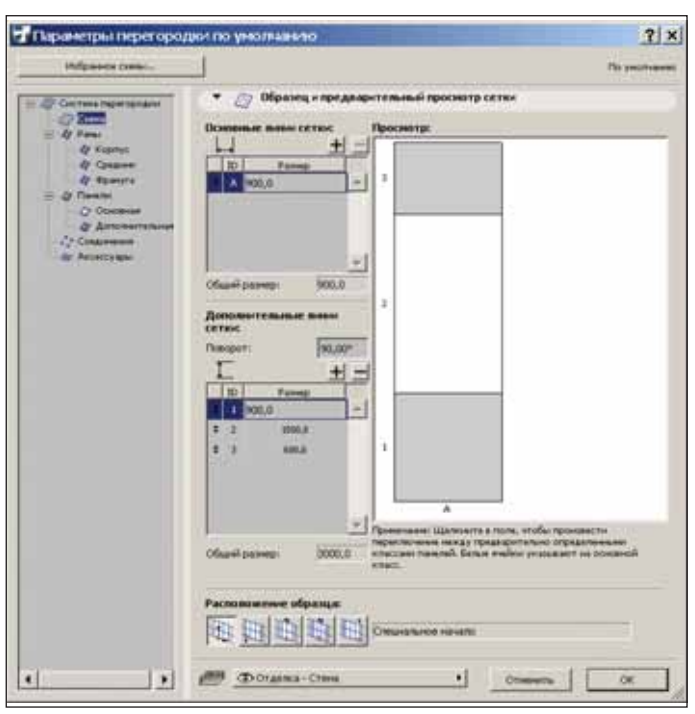

Рис. 3. Задаем схему разрезки стены: основная (прозрачная) панель – белая, дополнительная (глухая) – серая

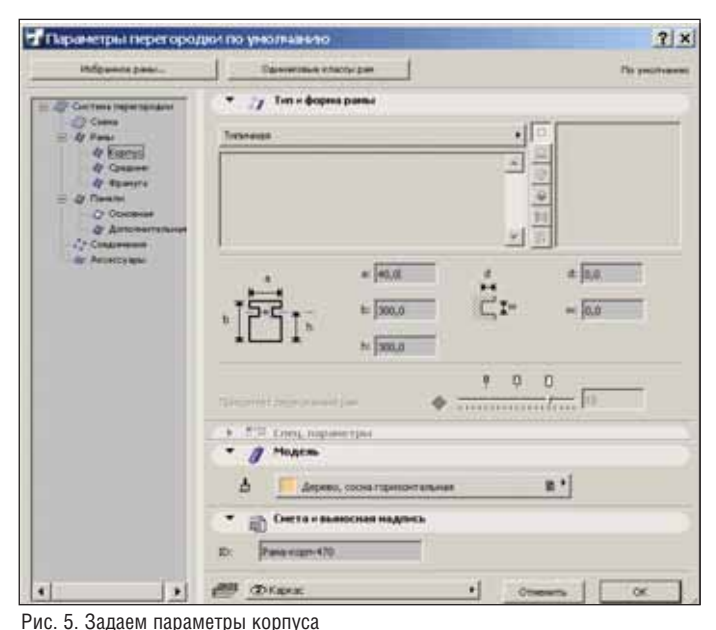

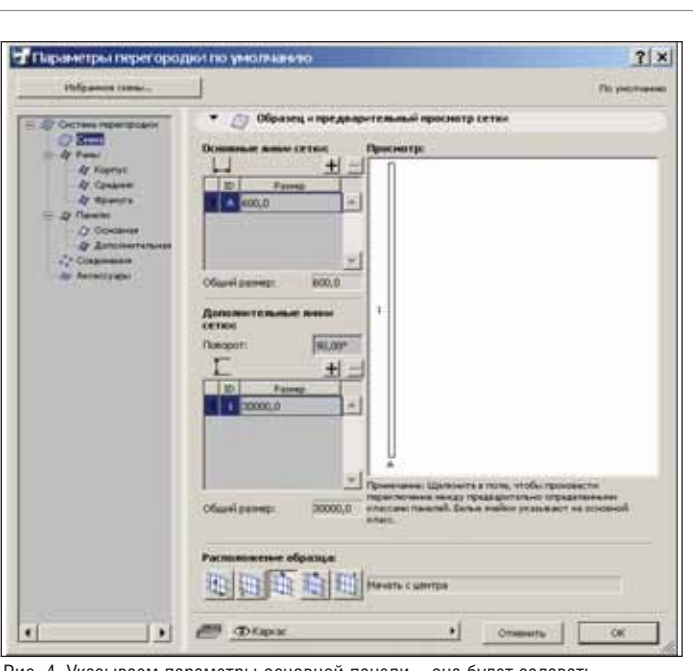

Рис. 4. Указываем параметры основной панели – она будет задавать расстояние между лагами каркасной конструкции

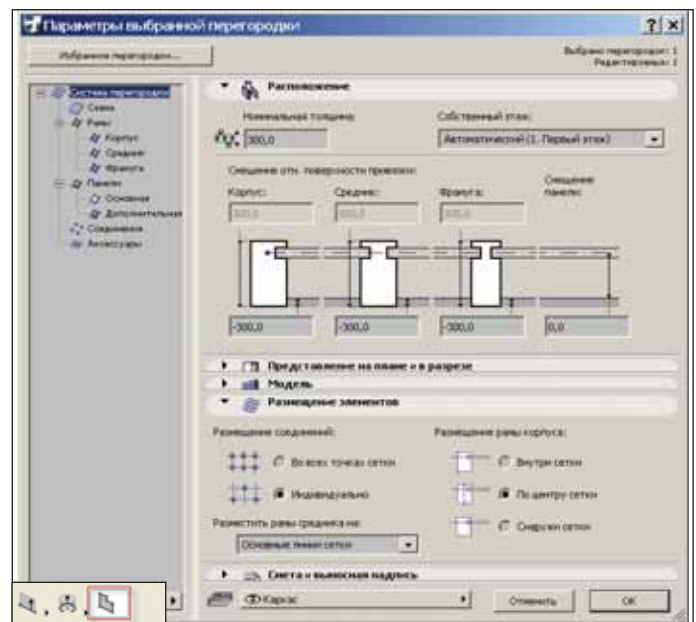

Рис. 6. Задаем общие параметры корпуса: толщину конструкции, смещение рам и т.п.

соответствует одному из двух классов па нели. На рис. 3 белые ячейки соответст вуют основным панелям, а серые – до полнительным. Этот шаблон повторяет ся по всей поверхности навесной стены.

Когда схема нарезки задана, можно задавать параметры других компонен тов.

#### Моделирование настила

Так же, как и любой другой инстру мент ArchiCAD, *Перегородка* – очень гибкое средство, для которого можно находить неожиданные способы приме нения и получать оригинальные резуль таты. Например, мы можем использо вать этот инструмент для моделирова ния деревянного настила с индивиду альным каркасом и заданными парамет рами досок. При этом одна навесная стена будет у нас играть роль каркаса, а с помощью другой мы смоделируем доща тый пол.

Сначала разработаем шаблон схемы для каркаса: зададим равным 600 мм раз мер *Основной линии сетки* (*Primary Gridline*), которая будет задавать нам рас стояние между досками, формирующими лаги. Затем задаем длину лага – это пара метр *Дополнительной линии сетки* (*Secondary Gridline*); пусть он будет много больше нашего каркаса и равен 30 000 мм (рис. 4). Но вы можете задать и меньшую величину – в этом случае ArchiCAD будет

автоматически раскладывать перпенди кулярные друг другу доски, формируя ячеистую структуру.

Далее надо настроить толщину досок, то есть задать параметры рамы (рис. 5). Чтобы задавать параметры один раз, бу дем использовать кнопку *Одинаковые классы рам* (*Uniform Frame Classes*) – она позволяет одинаково настроить габари ты корпуса, фрамуг и средников.

В этом случае нам не нужны панели, но инструмент не позволяет отключить их и не размещать на чертежах. Поэтому мы удалим их позже.

И наконец, нам надо настроить толщину корпуса системы. Выбираем из левой древовидной части диалога

#### АРХИТЕКТУРА и СТРОИТЕЛЬСТВО

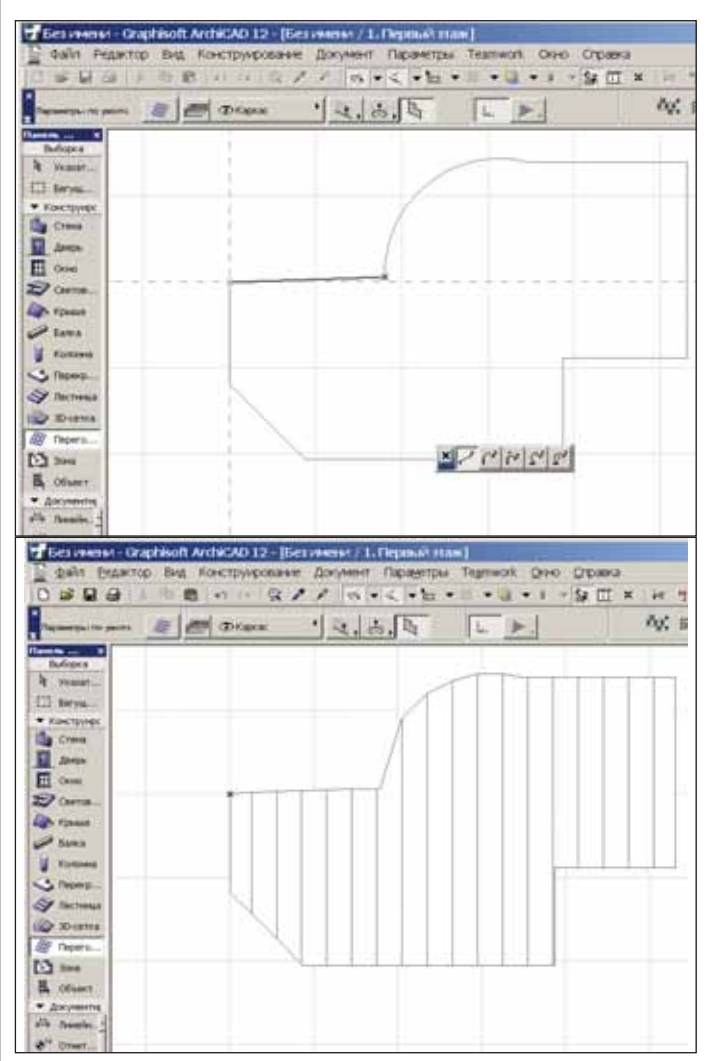

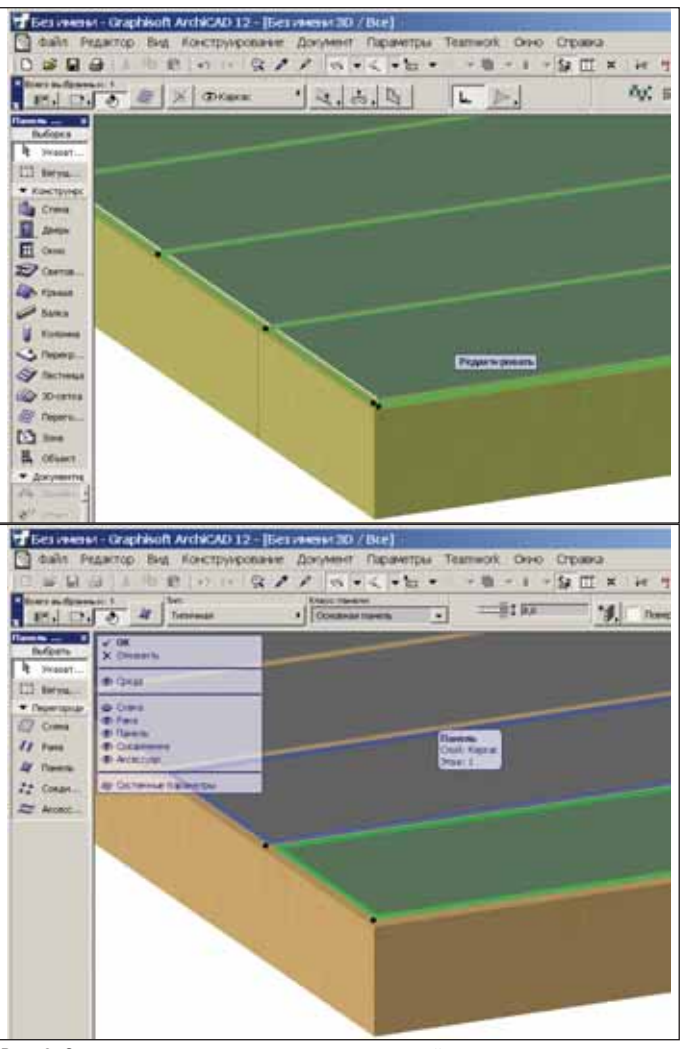

Рис. 7. Вычерчиваем контур каркаса Рис. 8. Заходим в режим редактирования навесной стены и удаляем панели

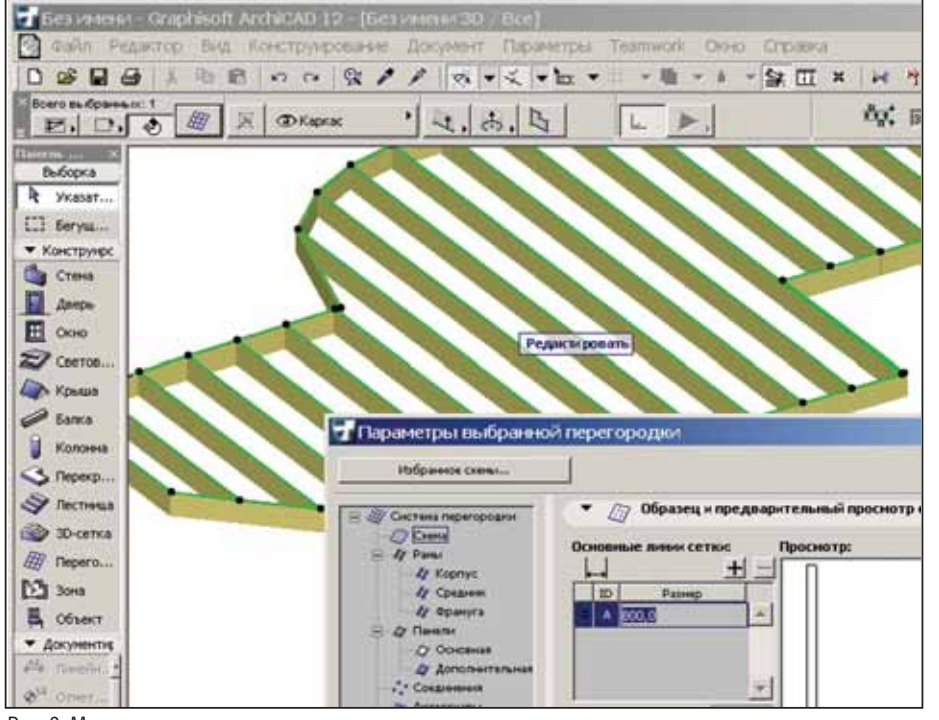

Рис. 9. Меняем схему разрезки – и расстояние между лагами конструкции изменяется

раздел *Система перегородки* (*Curtain Wall System*). В группе параметров *Рас положение* (*Positioning*) устанавливаем параметр *Номинальная толщина* (*Nominal Thickness*), определяющий толщину досок. Задаем отрицательное смещение рамной конструкции – в этом случае корпус будет уходить ниже плоскости построения системы (рис. 6).

Теперь мы готовы к отрисовке карка са настила. Выбираем геометрический вариант построения, позволяющий со здать горизонтальную структуру.

После того как контур каркаса вы черчен и замкнут, курсор превращается в символ *Солнце*. Щелкните внутри поли гона (рис. 7).

Остается только удалить панели кон струкции: выбираем каркас и щелкаем по кнопке *Редактировать* (*Edit*), появив шейся в центре системы, – после этого мы переходим в режим редактирования навесной стены. Теперь нужно выделить все панели и удалить их. Нажимаем кнопку *OK* и получаем желаемый резуль тат (рис. 8).

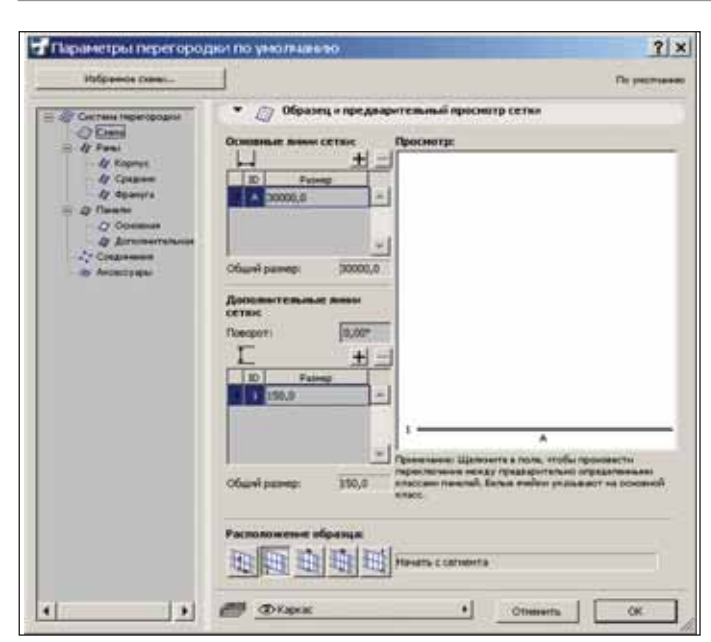

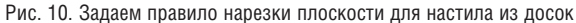

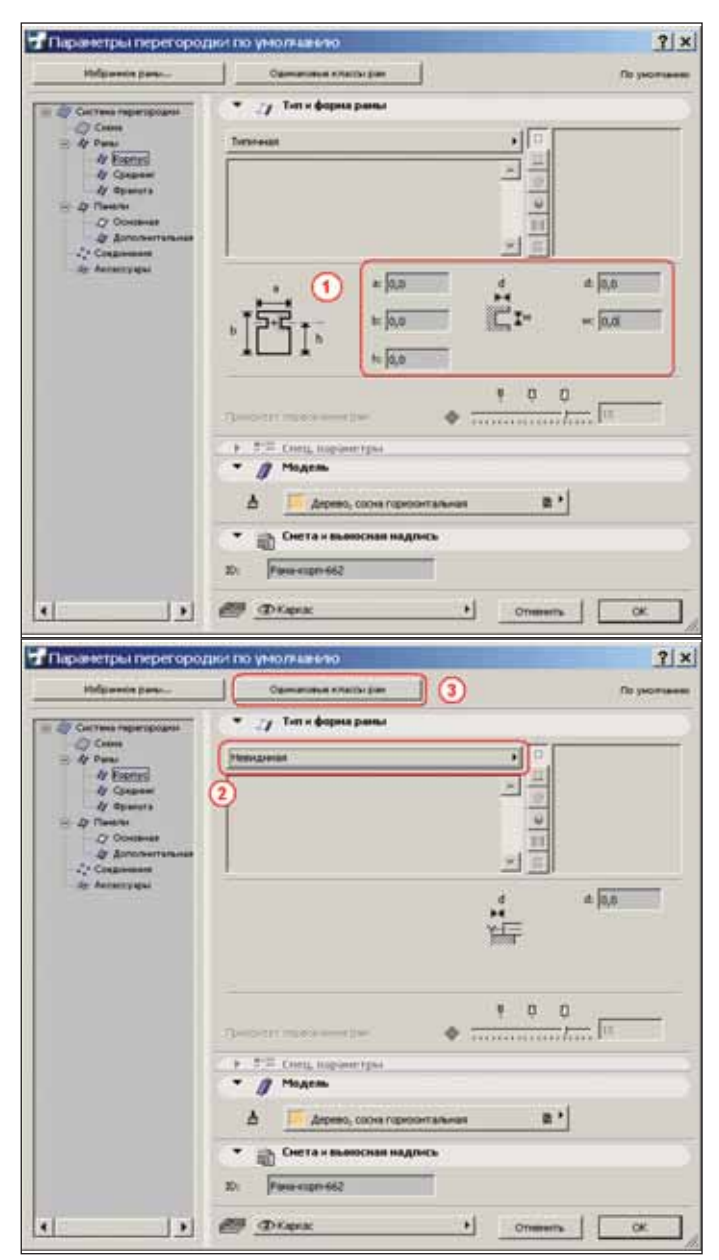

Рис. 11. Задаем параметры рамной конструкции – она должна исчезнуть из системы

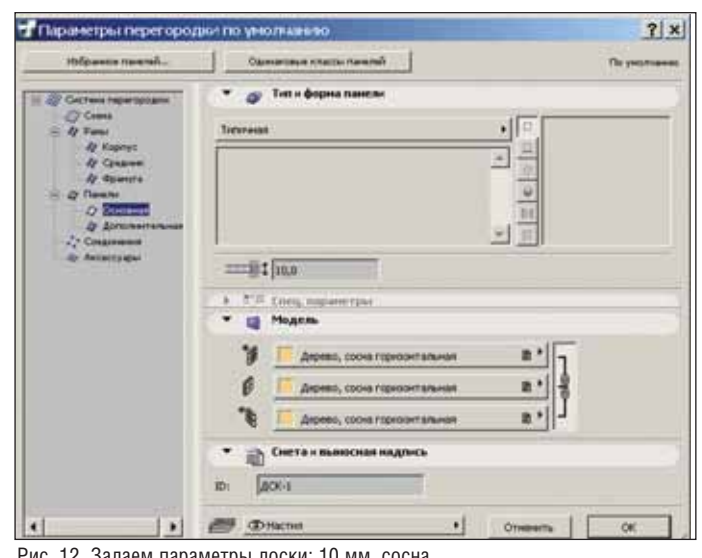

Рис. 12. Задаем параметры доски: 10 мм, сосна

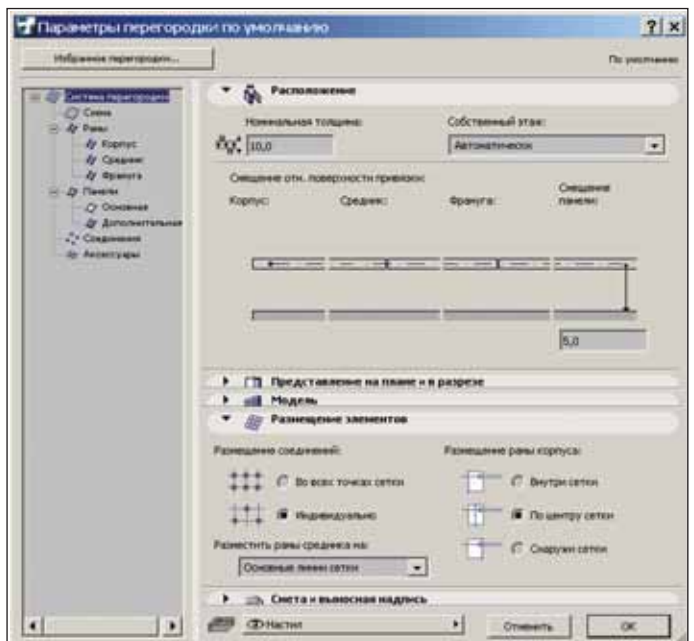

Рис. 13. Остается задать общую толщину настила и его смещение относительно плоскости построения

В полученной конструкции контро лируется абсолютно всё – расстояние между лагами, размеры каждой доски, материалы объектов и их уникальный код. Например, чтобы изменить размер досок с 40x300 на 25x100, мы просто вы делим каркас, зайдем в его свойства и из меним параметры *a*, *b* и *h* рамы. Нажмем *OK* – и конструкция обновится. А если понадобится другое расстояние между лагами, то в том же диалоге свойств мы изменим параметры схемы разрезки (рис. 9).

А теперь повторим те же действия, только в этот раз будем проектировать настил. И если при проектировании кар каса мы использовали рамы, а панели удаляли, то при проектировании настила будем делать всё наоборот. Мы зададим схему разрезки, но на сей раз зададим ее

#### АРХИТЕКТУРА и СТРОИТЕЛЬСТВО

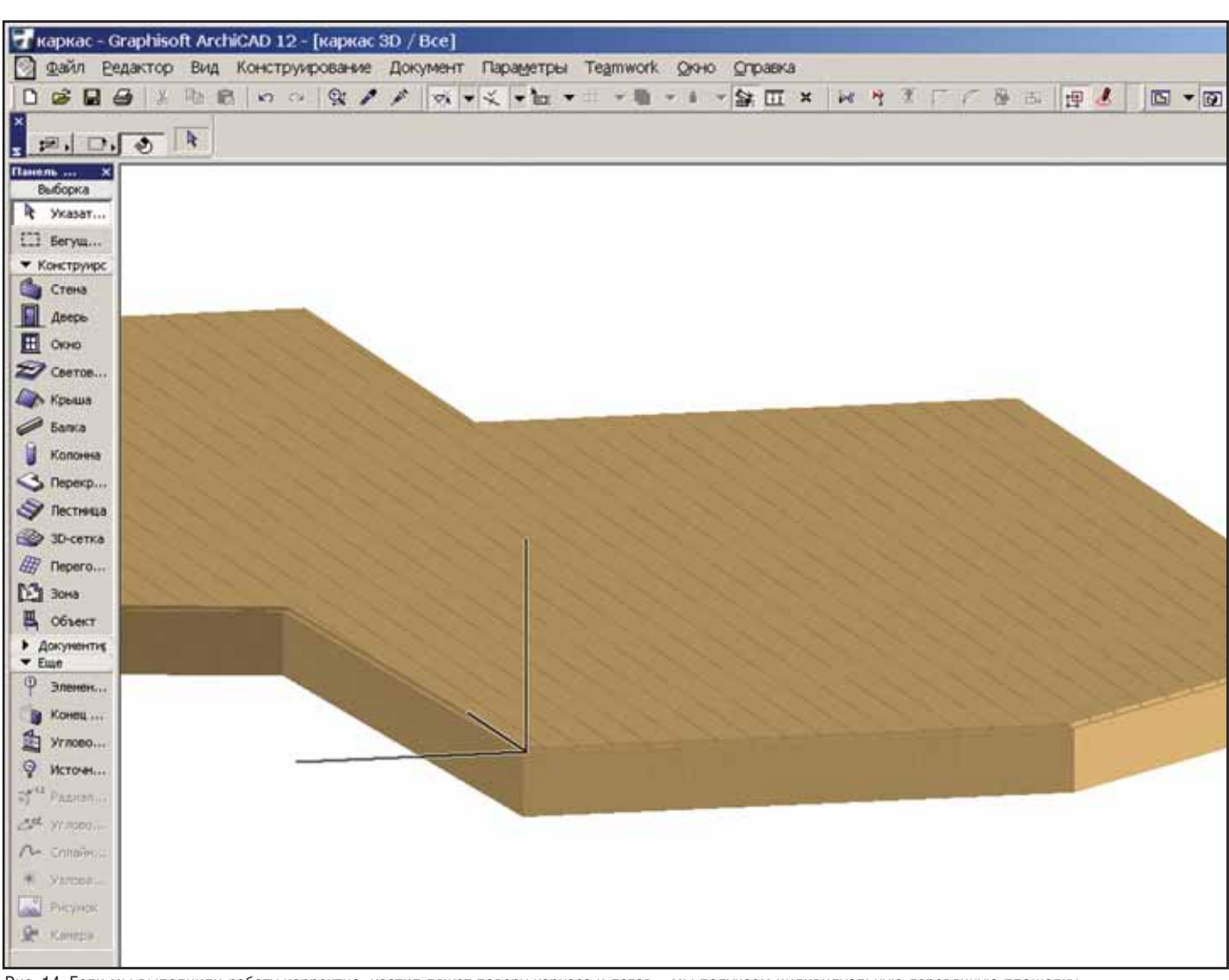

Рис. 14. Если мы выполнили работу корректно, настил ляжет поверх каркаса и лагов – мы получаем индивидуальную деревянную площадку

горизонтальной, а не вертикальной. Бла годаря этой хитрости нам не нужно будет редактировать систему после отрисовки контура. Зададим размер *Основной линии сетки* равным 30 000 мм, а *Дополнитель ной линии сетки* – 150 мм. Кроме того, ус тановим правило распространения об разца – *Начать с сегмента* (*Start with Segment*) (рис. 10).

Далее устанавливаем все габаритные параметры для рамы равными 0 и выби раем тип рамы: *Невидимая* (*Invisible*). Те перь у нас нет щелей между досками. Щелкаем по кнопке *Одинаковые классы рам* (*Uniform Frame Classes*), унифицируем рамы (рис. 11). После этого мы готовы к редактированию панелей.

В нашем случае параметры *Основной панели* (*Main Panel*) должны задавать па раметры доски – толщину и материал (10 мм, сосновые доски) – рис. 12.

И наконец, перед тем как вычерчи вать контур настила, остается задать об щую толщину и возвышение настила. Обратите внимание, что смещение зада ется относительно центра доски – мы за

дадим его равным половине толщины доски (рис. 13).

Обводим контуры ранее построенно го каркаса, и наш настил готов. Если мы выполнили работу корректно, настил ля жет поверх каркаса и лагов (рис. 14). Но всё очень легко отредактировать: увели чить толщину досок, их габариты, мате риал и т.д.

#### Заключение

Инструмент *Перегородка* необычайно гибок. Мы продемонстрировали лишь один пример использования этого мощ ного инструмента, а таких примеров очень много. Попробуйте, например, аналогичным способом построить с по мощью вертикальных навесных стен

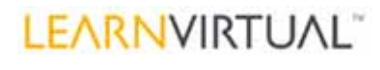

пользовательские ограждения для со зданной нами площадки.

Если вы хотите углубить свои знания

в этой области, предлагаем вам цикл из шести уроков, где подробно разъясняют ся принципы работы с навесными стена ми ArchiCAD. Кроме того, приглашаем вас подключаться к нашим электронным классам LIVE eClasses – здесь еженедель но читается курс LearnVirtual, а это более 110 записанных тем. На занятиях мы рас сказываем о технологиях моделирова ния, черчения, управления проектами, способах согласований, визуализации и анимации. Более подробную информа цию о LearnVirtual вы найдете на сайте *www.learnvirtual.com*.

> *Джефф Олкен (Jeff Olken), ARCHVISTA Building Technologies*

*Перевод с английского Дениса Ожигина (ЗАО "Нанософт") Опубликовано: Советы и приемы от AECbytes, выпуск №42 (22 мая 2009 г.) http://www.aecbytes.com/tip# sandtricks/2009/issue42#archicad.html*

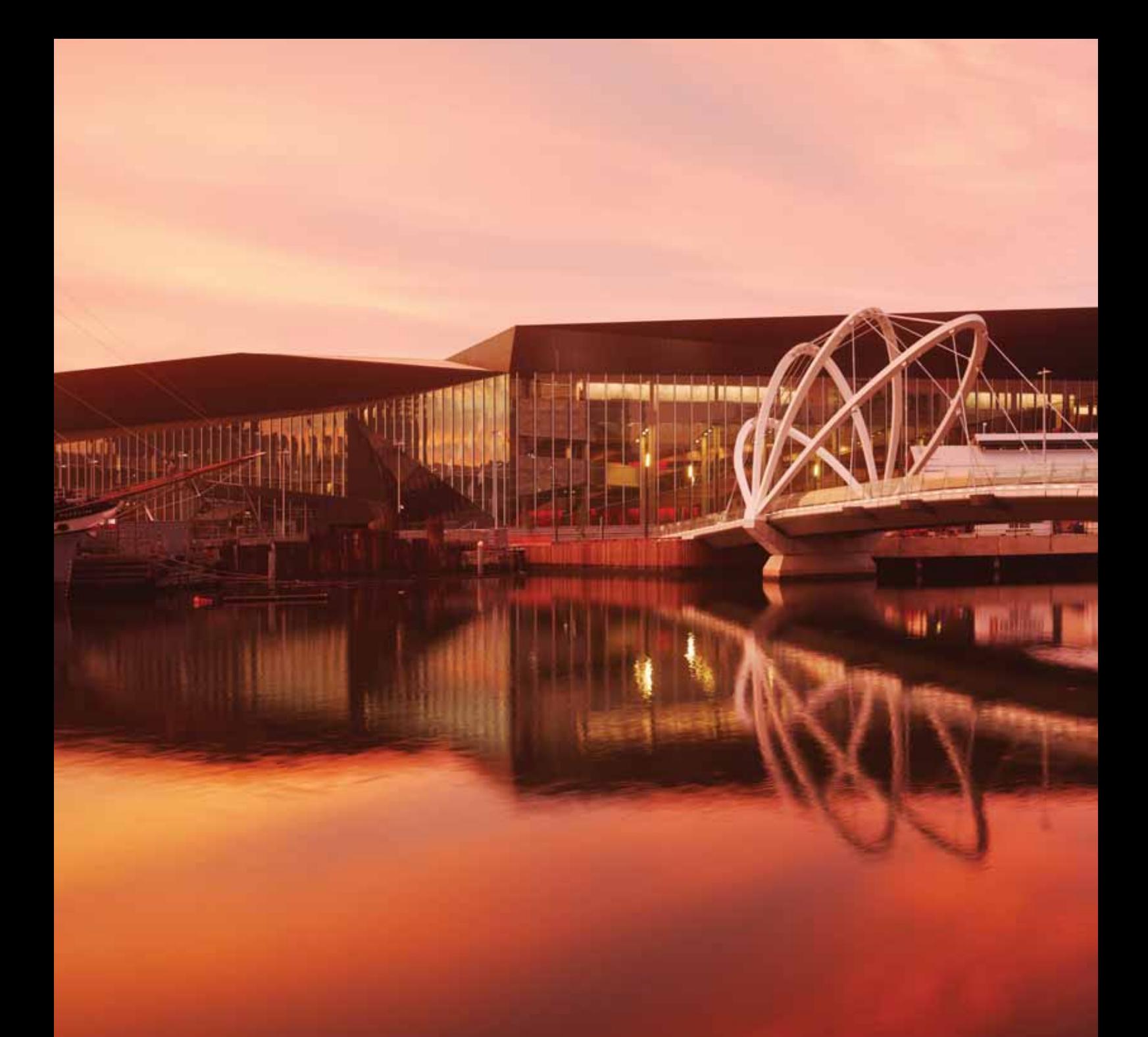

# СОВМЕСТНАЯ РАБОТА НАД ПРОЕКТОМ С GRAPHISOFT BIM SERVER™

Одновременная работа с Информационной моделью здания (BIM) зачастую становится для проектной группы настоящим испытанием. Работая с крупными ВІМ-проектами, проектировщики постоянно задаются одними и теми же вопросами: «Как организовать одновременный доступ к модели?» и «Как организовать управляемый процесс проектирования?». ArchiCAD 13 первым среди архитектурно-строительных CAПР использует Graphisoft BIM-сервер, который поможет настроить разграниченный одновременный доступ к модели проектным группам любого размера - даже через удаленное Интернетсоединение.

# **GRAPHISOFT. ARCHICAD 13**

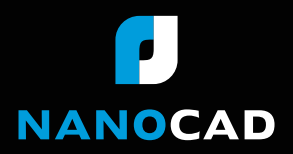

Информация об ArchiCAD, координаты дилеров, консультации по лицензированию: тел.: (495) 645-86-26, www.nanocad.ru, www.archicad.ru

# Revit Architecture

### в институте "Электростальгражданпроект"

В этой статье хотелось бы поделиться опытом применения программы Revit Architecture в проектной практике нашего института, на конкретных примерах рассказать о реализации проектов и о трудностях, с которыми пришлось столкнуться в процессе проектирования, показать результаты нашей работы.

#### Несколько слов об институте "Электростальгражданпроект"

Проектный институт "Электросталь гражданпроект", который на протяжении длительного времени возглавляет В.А. Тара нюк, - одна из ведущих архитектурно-проектных организаций Подмосковья. ОАО "Электростальгражданпроект" – комплекс ная проектная организация. Институт осу ществляет следующие виды деятельности:

- выполняет проекты планировки мик рорайонов, кварталов, жилых групп и коттеджных поселков;
- проектирует объекты жилищно гражданского строительства (в числе которых дома различной этажности, офисно-деловые и торговые центры, гостиницы, фитнес-центры, паркинги и т.д.);
- проектирует инженерные сети и со оружения;
- осуществляет инженерно-геодезические изыскания.

Жилые дома, спроектированные ОАО "Электростальгражданпроект", по строены в десятках городов Московской области.

#### Взаимодействие, экспорт в AutoCAD и единая цифровая модель

Несколько лет назад в нашей органи зации сложилась определенная методи ка представления графических материа лов, необходимых в процессе проекти рования. Планы, фасады, разрезы вы полнялись в AutoCAD, объем – в Autodesk Architectural Desktop (впоследствии получившем название AutoCAD Architecture), визуализация – в Autodesk 3ds Max.

Недостаток такой технологии в том, что, по сути, выполняется двойной объ ем работы, а неизбежное в процессе про ектирования внесение корректировок требует огромных усилий по отслежива нию этих изменений на всех видах про екта и в модели.

Мы выбирали между тремя програм мами: ArchiCAD, Autodesk Architectural Desktop и Revit Architecture.

В ArchiCAD на тот момент, когда мы определялись с выбором, экспорт в AutoCAD осуществлялся с потерей дан ных. Подобные вещи для нас недопусти мы, так как в дальнейшем смежники ра ботают именно в AutoCAD.

Средствами Autodesk Architectural Desktop сложнее осуществлять сборку всего объекта – каждый этаж находится в отдельном файле.

Revit централизованно хранит всю информацию в одном файле, поставля ется с AutoCAD и хорошо с ним взаимо действует, что позволяет использовать

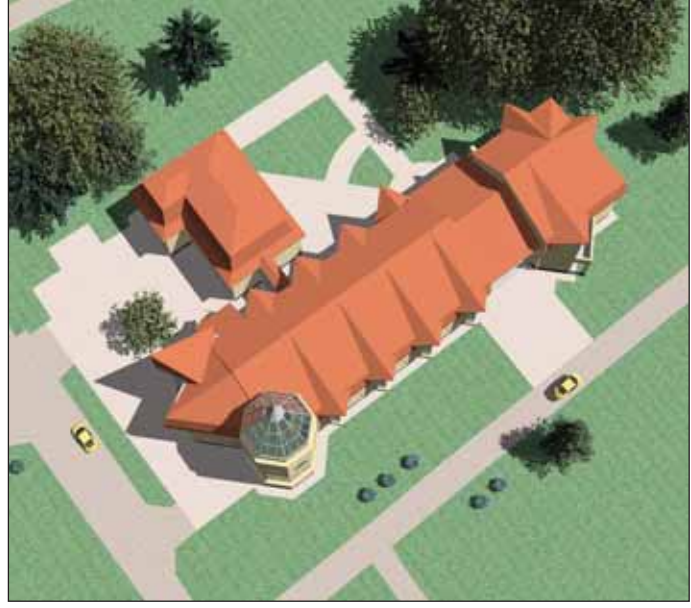

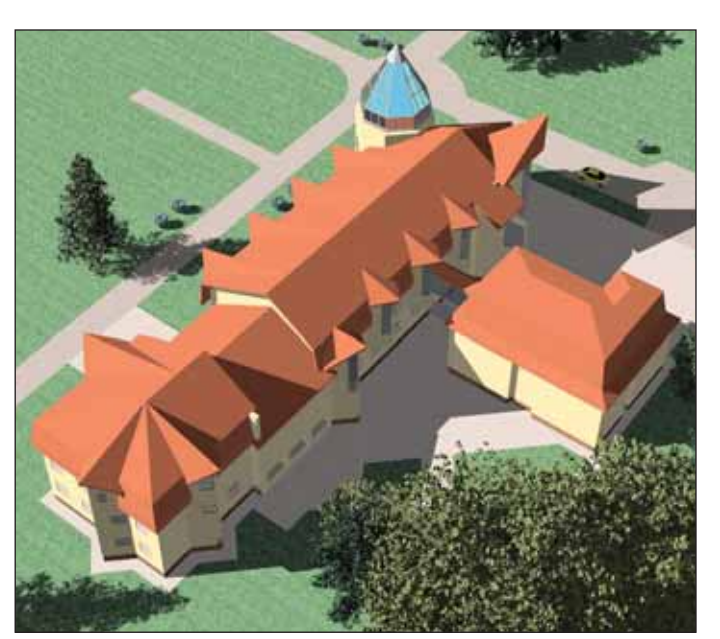

Гостиница в Черноголовке, вид 1 Гостиница в Черноголовке, вид 2
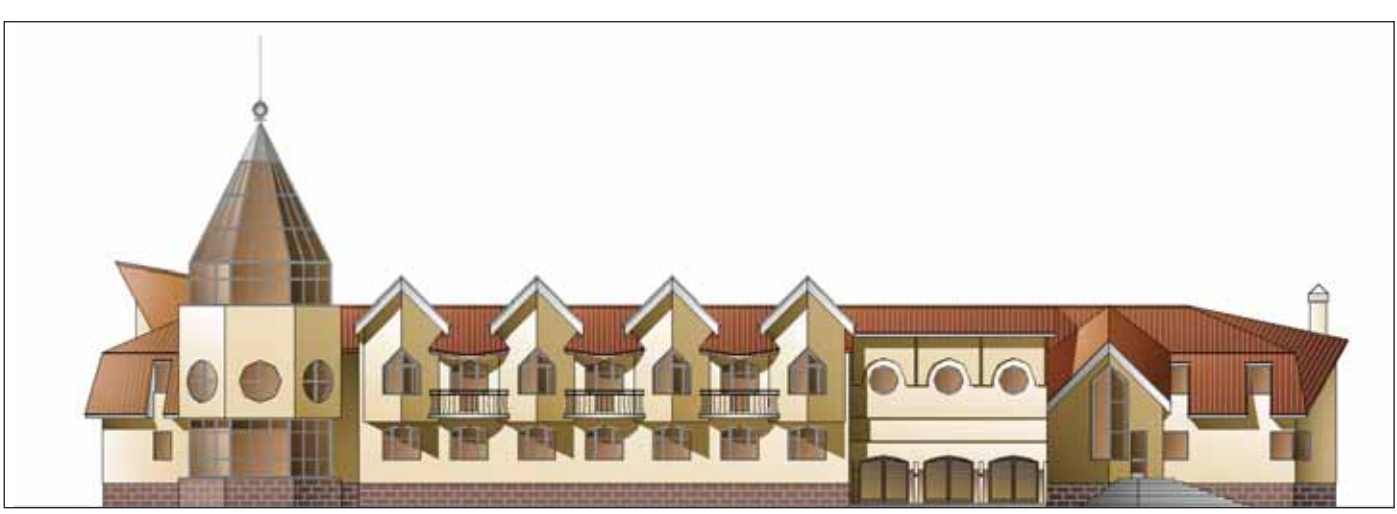

Гостиница в Черноголовке, главный фасад

уже имеющиеся наработки или, при не обходимости, доработать чертежи в AutoCAD. Кроме того, у этих программ один разработчик и связи между про граммами детально проработаны.

Мы остановили выбор на программе Revit Architecture и начали проектирова ние в версии 2008.

Основные особенности программы:

- работа с объемными элементами;
- возможность одновременно полу чить двумерные чертежи, трехмер ную модель, документацию со спе цификациями, тонированные виды;
- Revit располагает инструментами концептуального формообразова ния, поддерживает общую объемную форму здания, а уже по поверхнос тям созданной формы можно проек тировать объекты стен, перекрытий и т.д.;
- в программе существует обратная связь между линейным профилем и формой. Созданную форму можно откорректировать путем изменения профиля, с помощью которого она создана;
- **в Revit отсутствуют функции управ**ления слоями, видимость контроли руется с помощью функции видимо сти категорий;
- файлы из Revit без проблем экспор тируются в AutoCAD, а в самом Revit Architecture можно вставлять черте жи AutoCAD в качестве подложки.

Но главное достоинство программы – единая цифровая модель проектируемого объекта, которая позволяет быстро вно сить необходимые корректировки и сразу же видеть изменения на всех видах и в до кументации проекта.

Пройдя недельные курсы обуче ния, я приступила к работе в Revit Architecture. Для того чтобы выпол нить визуализацию небольшого проек та гостиницы в подмосковной Черно

головке, оказалось достаточно одной недели. Правда, стало понятно, что в проекте не хватает объектов для анту ража (деревья и автомобили, представ ленные в библиотеке, не устроили по качеству).

Затем началась работа над объектом "Многоэтажный паркинг с торгово-сервисными помещениями и помещениями для занятий спортом по Ногинскому шоссе в г. Электросталь".

На тот момент было готово пред проектное предложение, которое вы полнялось в разное время несколькими архитекторами. Графические материа лы создавались по классической схеме: AutoCAD, объем в Autodesk Architectural Desktop, визуализация в 3ds Max.

#### Проект здания: переменная этажность, многоцелевое назначение

Участок под строительство располо жен в северной части Электростали на въезде в город. В здании предполагается разместить паркинг на 250 машиномест, фитнес-центр, автомойку на шесть постов, автосервис на два поста, автосалон с демонстрационным залом на два авто мобиля и энергоблок.

В свою очередь фитнес-центр включает в себя медико-восстановительный центр, многофункциональный спортив ный зал, зал групповых занятий, два за ла бассейнов (взрослого и детского), зал на две площадки для игры в теннис, ка фе, детские игровые комнаты и, кроме того, блок административных помеще

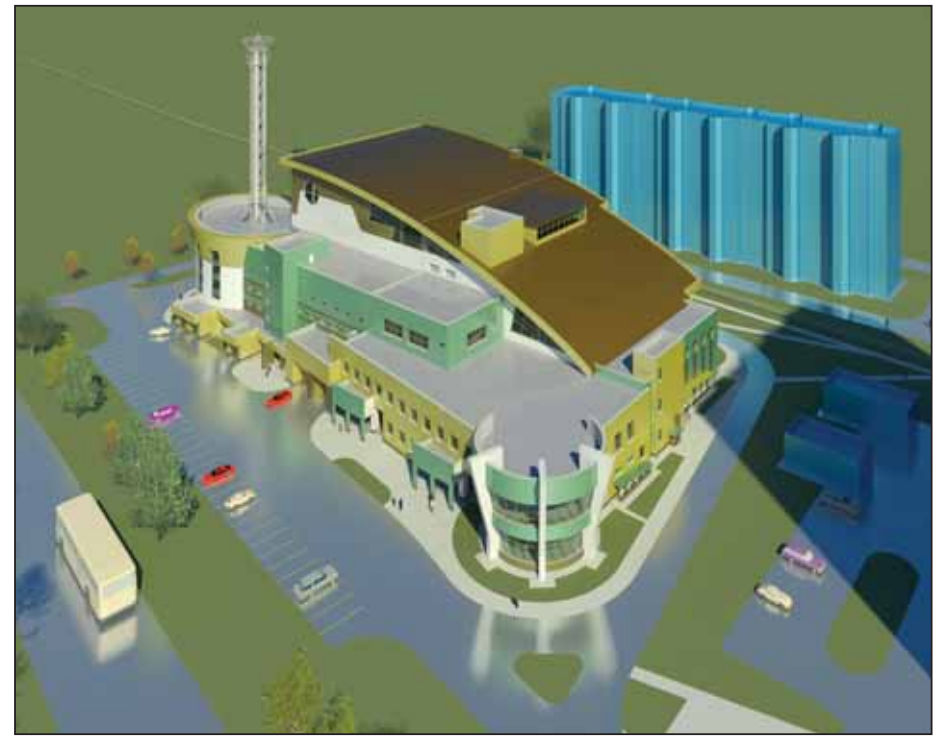

Электросталь. Многоэтажный паркинг с торгово-сервисными помещениями и помещениями для занятий спортом "Кашалот". Вид 1

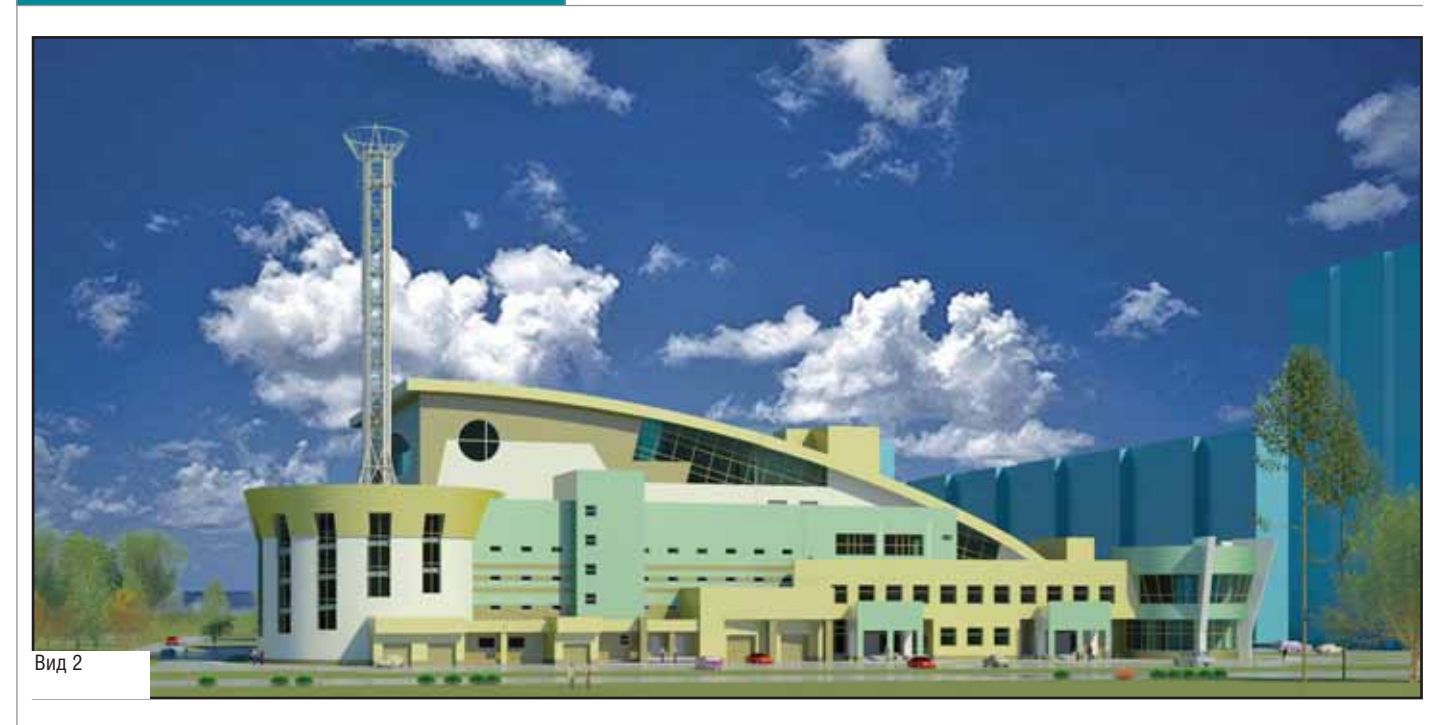

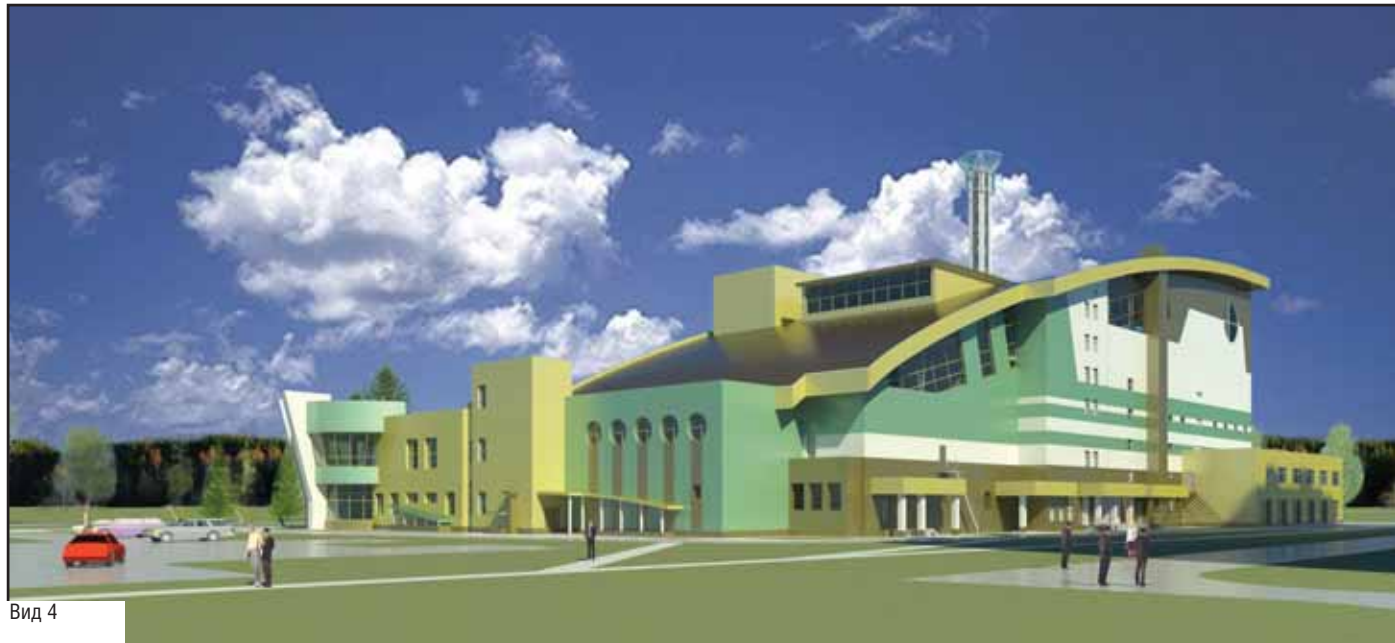

ний, парикмахерскую, санитарно-бытовые, технические и подсобные помеще ния, необходимые для нужд комплекса.

Этажность переменная – 26 этажей.

Единовременная пропускная способ ность – 196 человек.

Подземный этаж предназначен для парковки автомобилей, в техподполье фитнесцентра планируется разместить технические помещения и разводки ин женерных коммуникаций.

Размеры комплекса в плане составля ют 106х73 м; общая площадь  $-25600$  м<sup>2</sup>.

При разработке проекта требовалось максимально эффектно преподнести ви зуальное раскрытие композиции при движении по шоссе.

Доминантой пространственной ком позиции является объем, вмещающий в себя пять этажей паркинга и зал на шестом этаже, предназначен ный для игры в теннис. Этот объ ем, как покатая спина кашалота, возвышается над всеми другими объемами комплекса. Проектиру емый комплекс так и решено бы ло назвать: "Кашалот".

Остальные объемы, более низкие, обступают комплекс по периметру подобно берегу и вол нам.

Цилиндрический объем кру говой рампы паркинга с башней энергоблока, объем, принадле жащий фитнес-центру, и объем автомойки расставляют необхо димые акценты по углам комплекса.

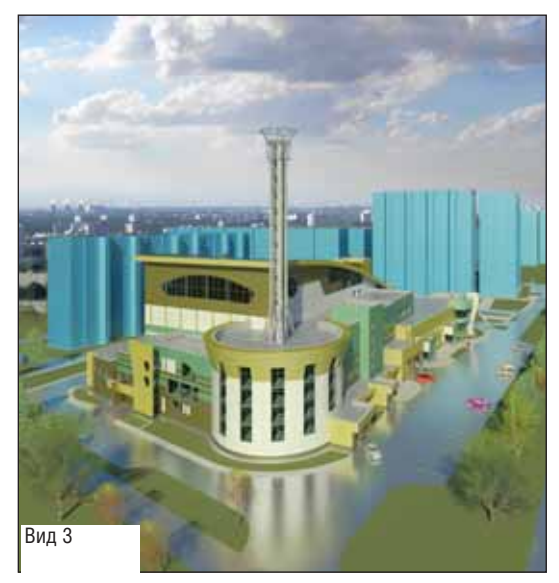

#### Трудности освоения и другие проблемы

Проектные организации всегда за гружены текущей работой, так что осво ение программы приходится совмещать с проектированием реального объекта.

Задача осложнялась тем, что заказ чик постоянно вносил корректировки в проект. Во время работы над паркингом менялась планировка, уточнялись габа риты энергоблока и автомойки (в связи с технологическими требованиями), из менились въезды в надземную и подзем ную части паркинга, въезд в автосалон стал осуществляться через первый этаж паркинга, прорабатывались фасады, по менялось цветовое решение комплекса. В общем, обычная работа над проек том...

Комплекс был поделен на два блока: паркинг и фитнес, которые разрабаты вались и сохранялись в двух взаимосвя занных, но отдельных файлах. Элементы благоустройства, окружающие дома, де ревья и автомобили находились в файле "Паркинг".

Над проектом мы работали вдвоем с коллегой и в полной мере оценили одну из лучших особенностей Revit Architecture – возможность одновремен ной коллективной работы.

#### Работа с многослойной стеной, варианты ее построения

Серьезной проработки потребовали стены. В проекте вся стена выполняется как единый объект, состоящий из следу ющих слоев: штукатурка, керамзитобе тонные блоки, утеплитель, облицовка вентфасадом. Парапет для такой стены был выполнен с помощью выступающе го и врезанного профилей. В местах, где проходят монолитные плиты, также можно применять врезанные профили. Это трудоемкий вариант работы, но об ладающий тем преимуществом, что про ект легко редактировать, не возникает проблем со вставкой окон.

Моя коллега пошла другим путем. В местах, где проходят монолитные пере крытия, строилась другая стена, состоя щая из утеплителя и облицовки, по вы соте равная толщине перекрытия. Ми нусом этого способа оказалась необхо димость редактировать несколько стен при изменениях контура. К тому же на фасаде заметны линии состыковки. В исходном файле их убирали при помощи невидимых линий, но в итоге стыки ока зались видны на фасаде в файле "Пар кинг".

Стена состоит из двух слоев: первый – штукатурка и керамзитобетонные блоки, второй – утеплитель и облицовка. Пара пет также выполняется отдельной стеной. Недостаток такого подхода заключен в

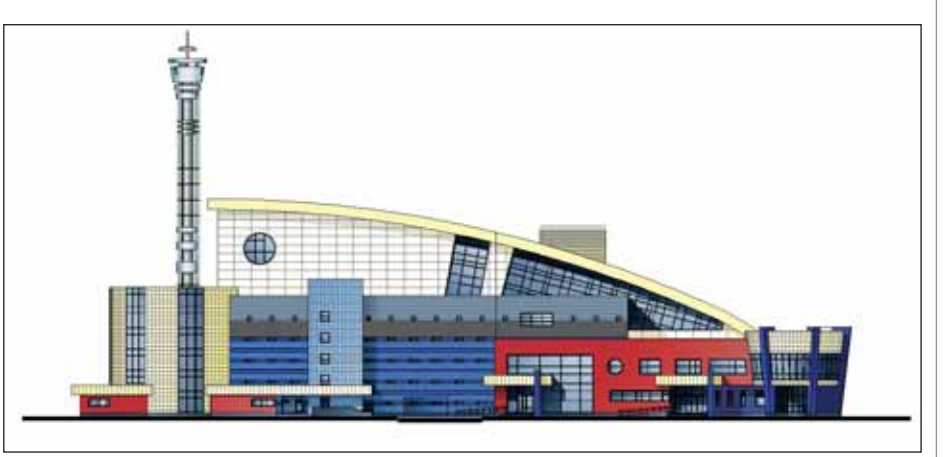

Эволюция комплекса "Кашалот". Стадия ПП. Фасад со стороны Ногинского шоссе, выполненный в AutoCAD

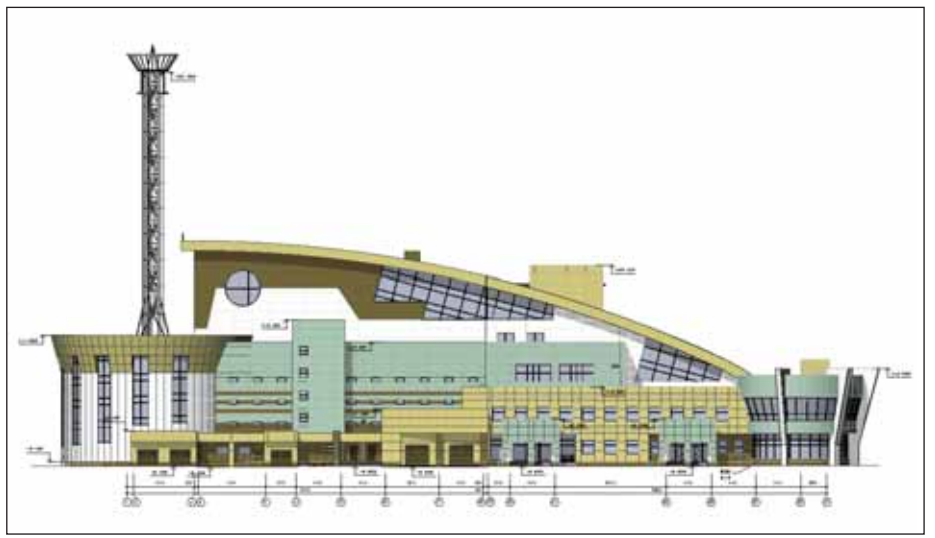

Эволюция комплекса "Кашалот". Стадия РД. Фасад со стороны Ногинского шоссе, выполненный в Revit Architecture

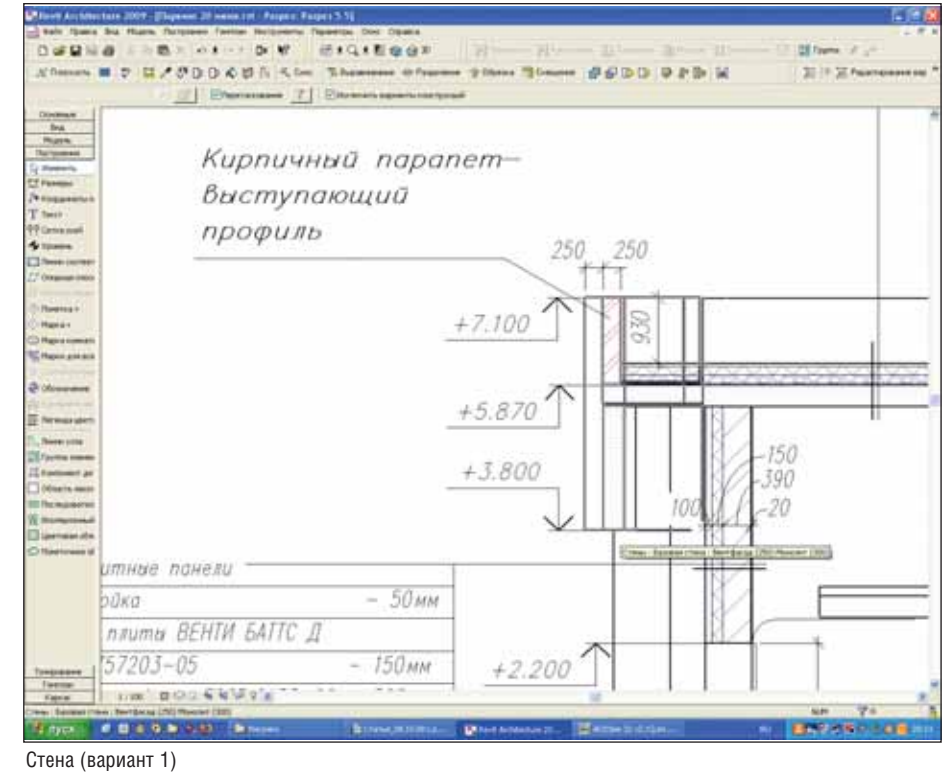

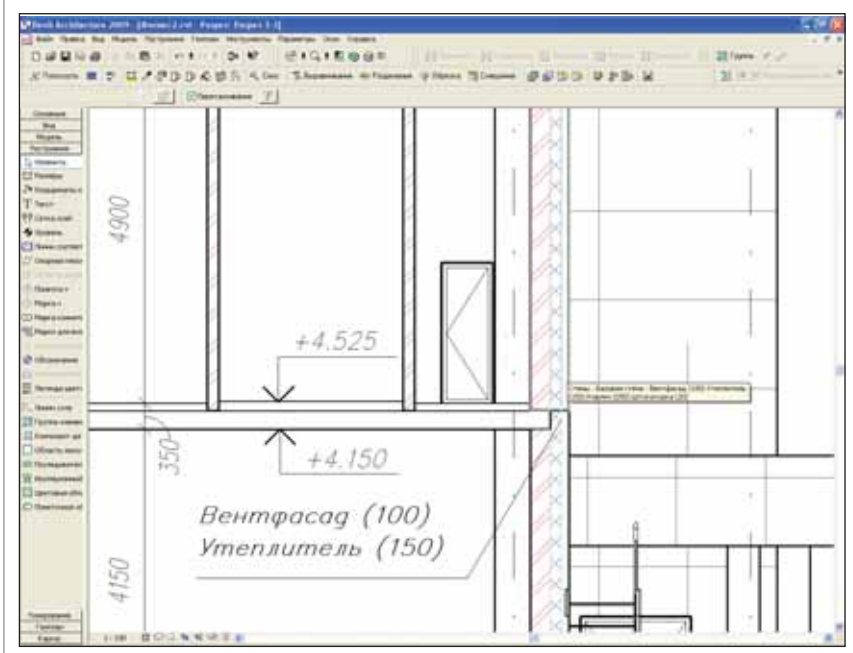

Стена (вариант 2)

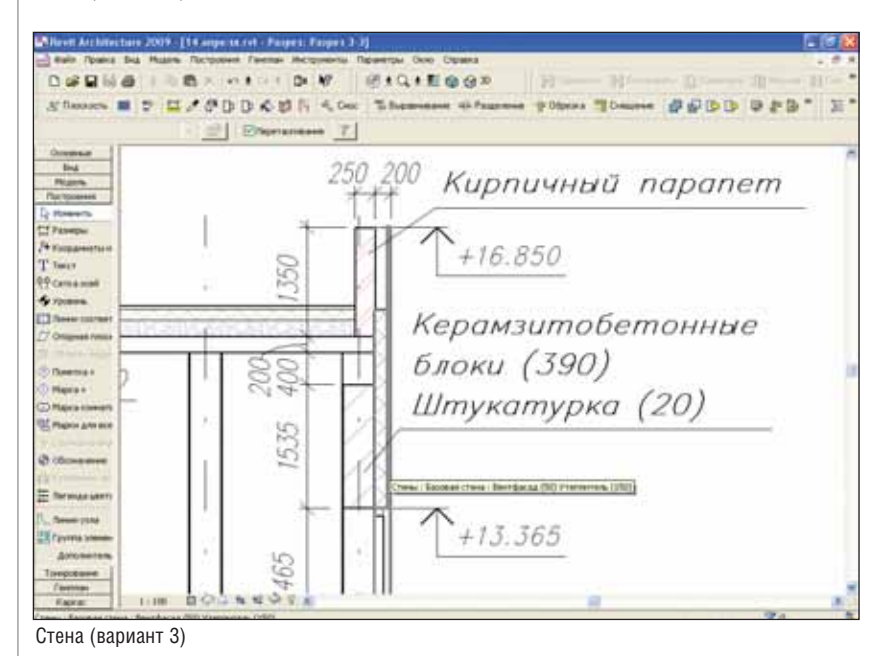

 $0110110001$  $\sim$ **Bill Grand Call 11**  $20002$ *GODD* DPD M  $35 \times 32$  Feb  $\oplus$ 

Круговая рампа паркинга

том, что при вставке окон в основную сте ну их не видно на фасаде, поэтому в вент фасаде приходится делать проем по разме ру окна. Решение мы получили на одном из семинаров, где было предложено вы полнить объединение геометрии для вент фасада и основной стены. При использо вании такого приема окна видны во всех стенах.

#### В связке с AutoCAD

При работе с программой Revit Architecture 2008 я отмечала моменты, которые хотелось бы улучшить в даль нейшем.

В частности, серьезной проблемой стало построение круговой рампы пар кинга.

Я начинала работу в 2008-й версии, так что у меня не было возможности на рисовать траекторию в виде спирали с началом, центром и окончанием на раз ных высотах. А такая траектория требо валась для того, чтобы сдвигом перемес тить элемент и построить форму рампы.

Поэтому я построила рампу в AutoCAD и создала семейство в Revit. За тем импортировала рампу, выравнивала с центральной точкой вставки в шаблоне и загружала в проект.

Так же я поступала с вытяжной баш ней энергоблока.

Здесь очень пригодилась хорошая взаимосвязь Revit Architecture и AutoCAD.

К сожалению, в программе не так много объектов для антуража, а те что есть – не самого высокого качества. При оформлении проекта я импортировала автомобили из AutoCAD в семейство в Revit Architecture. В результате получи лись реалистичные объемные изображе ния. Сходным образом можно поступать с мебелью, сантехникой и т.д.

Хотелось бы, чтобы программа поз воляла помещать в качестве фона рас тровую картинку (например, небо). Это расширит возможности визуализации.

Для раскрашенных фасадов не хвата ет возможности делать дальний план "в дымке" (принцип перспективы: темное светлеет, светлое темнеет) и предусмот реть различное отображение для объек тов на ближнем и дальнем планах. Ре шить эту проблему позволила бы функ ция создания полупрозрачных фильтров разной плотности с сохранением цвета объектов.

#### Библиотеки семейств – лучше больше

Наличие библиотек семейств замет но облегчает работу. Поначалу, однако, библиотечных элементов оказалось не достаточно и их приходилось создавать по ходу разработки проекта. Конечно, в

программное обеспечение

дальнейшем эти элементы можно ис пользовать при работе со следующими проектами, сэкономить много времени при формировании листов и составле нии спецификаций. Но на начальном этапе временн*ы*е затраты довольно ощу тимы.

В итоге наша работа растянулась на год: начинали в Revit Architecture 2008, а тонировали уже в 2010-й версии.

В некоторых случаях, чтобы не при бегать к методу "научного тыка", мы об ращались за консультацией к специали стам группы компаний CSoft. Помощь экспертов заметно экономит силы и вре мя.

Для более продуктивной работы про грамму следует настроить под задачи конкретной организации (разработка шаблонов, библиотек семейств и т.д.). Сейчас, например, для работы в Revit Architecture разрабатывается библиотека окон и дверей под наши проекты.

#### Следующий проект

Следующим проектом, реализован ным в Revit Architecture, стал торгово офисный центр по улице Мира в городе Электросталь.

В плане здание центра представляет собой прямоугольник со скошенными углами со стороны улицы Мира и с не большими уступами с дворовой сторо ны. Торцы проектируемого здания при мыкают к торцам существующих девя тиэтажных жилых домов.

На первом этаже центр разделяется сквозным проездом с проезжей частью и тротуарами по обе стороны от полосы движения транспорта. Разделение про слеживается и в объемно-пространственной композиции торгово-офисного центра, а объединяющим элементом служит витраж, который расположен не посредственно над проездом и заверша ется светопрозрачной кровлей над чет вертым этажом.

Б*о*льшую часть первого этажа, отсе ченную сквозным проездом, займут ма газин "Одежда" с блоком служебно-бытовых и подсобных помещений, элект рощитовая. Меньшую часть – магазин "Подарки, сувениры" также с подсобны ми и служебно-бытовыми помещениями.

На втором этаже, куда ведет главная лестница, помещается магазин "Обувь", а также все необходимые для него под собные и служебно-бытовые помещения, комната пожарного поста, приточ ная венткамера.

На третьем и четвертом этажах на ходятся предприятия бытового обслу живания (мастерская по ремонту часов, металлоремонт, фотомастерская, юве лирная мастерская, транспортное, ту

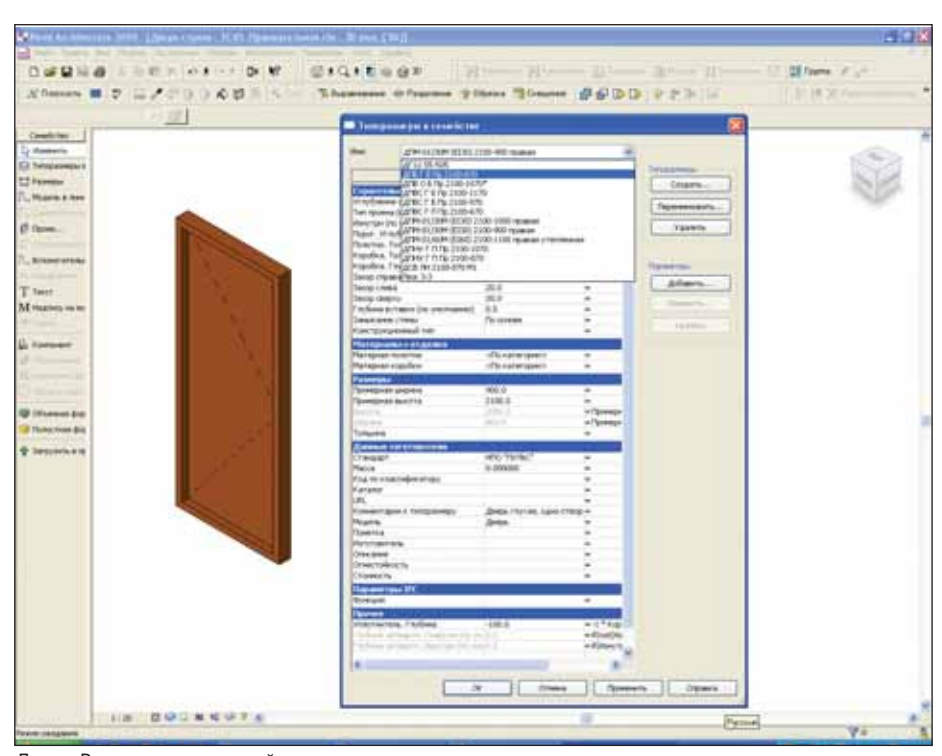

Двери. Редактирование семейства

ристическое, реклам ное агентства и т.д.), комната приема пи щи, санузлы, помеще ние для уборочного инвентаря.

Выше расположе ны машинное поме щение лифта и вытяж ная венткамера. Пре дусмотрено техподпо лье.

Сложный конст руктив здания был представлен в объем ной модели.

По сравнению с предыдущим это не большой проект: раз меры торгово-офисного центра 38х22,5 м. Разработка модели в программе Revit Architecture шла быст рее – сказывался опыт, накопленный нами при работе над преды дущим проектом.

Если в проекте паркинга специфика ции выполнялись по старинке – вручную и средствами AutoCAD, то теперь я более пол но использовала воз можности Revit. В этой программе выполнены и почти все рабочие чертежи центра.

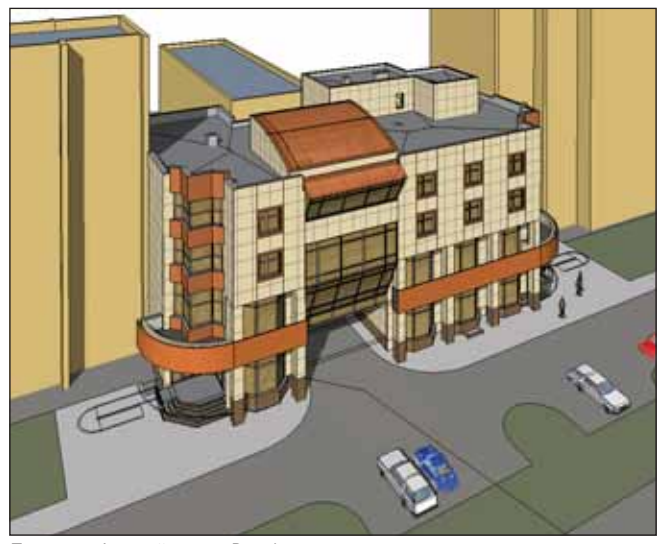

Торгово-офисный центр. Вид 1

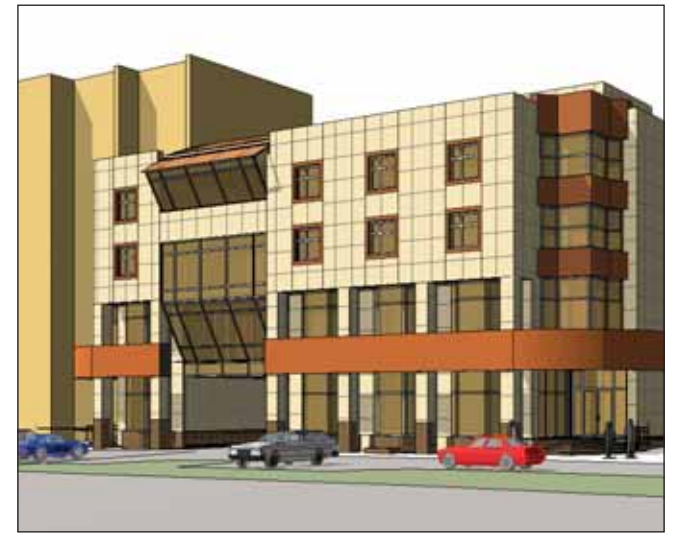

Торгово-офисный центр. Вид 2

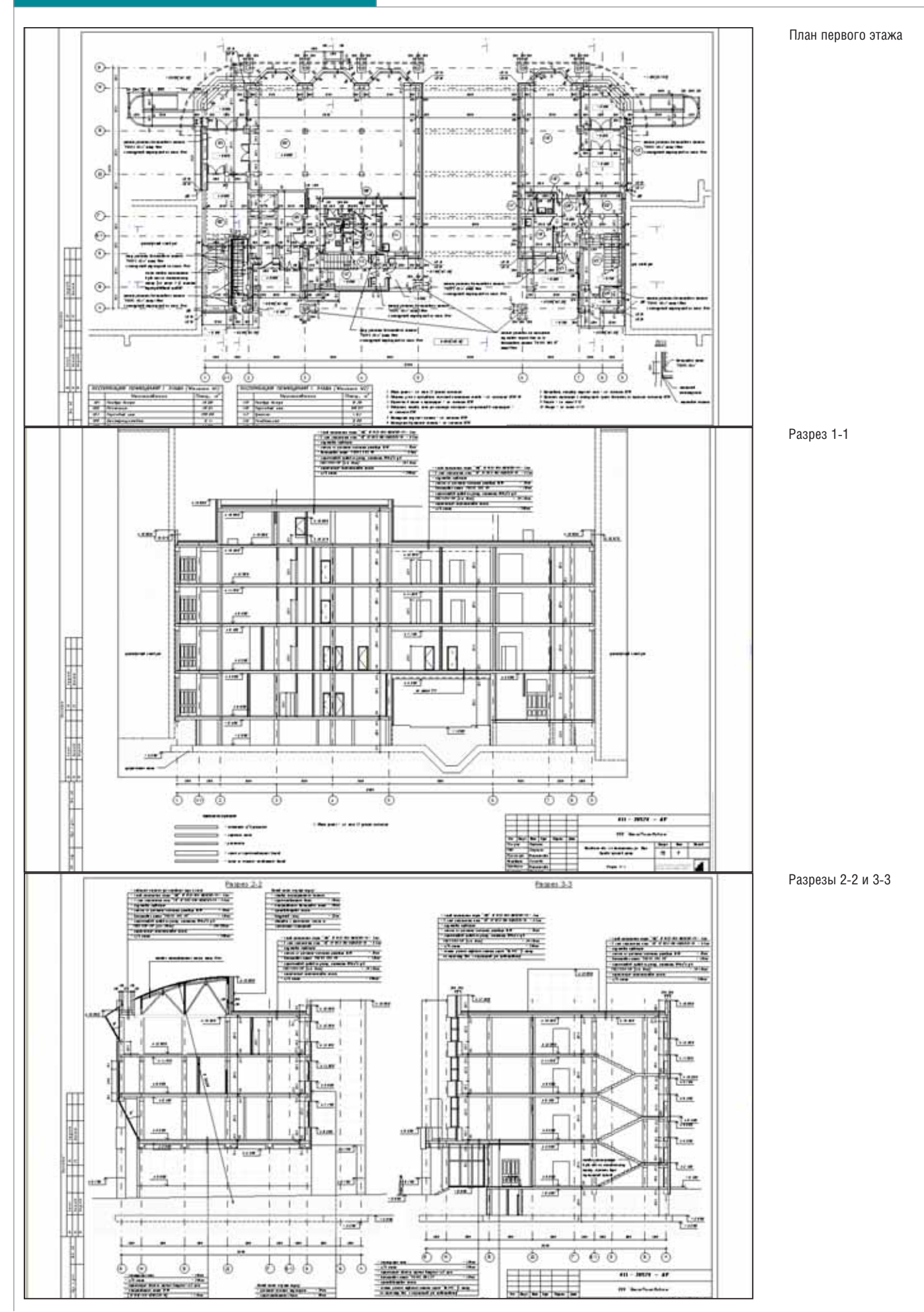

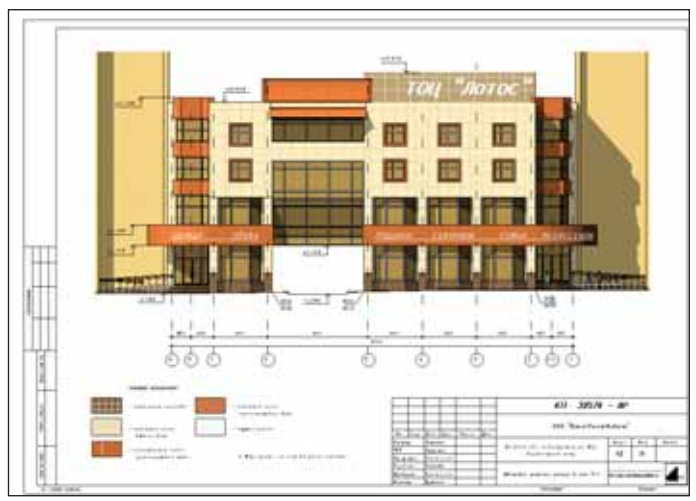

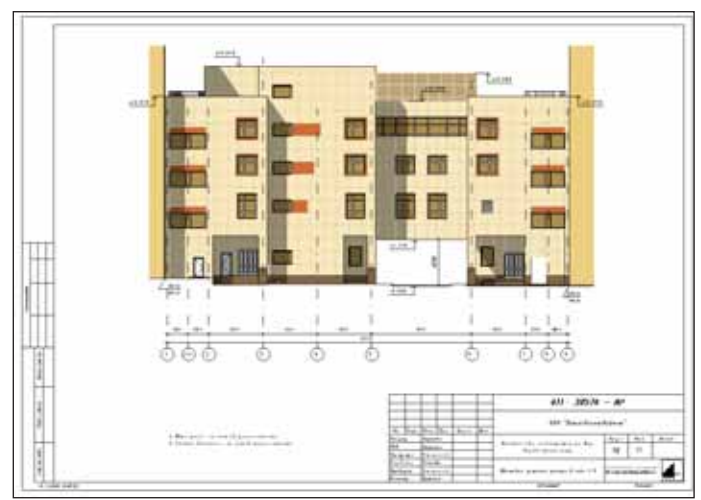

Фасад в осях 9-1

#### О приятном

Работа с Revit Architecture оставляет самое приятное впечатление. Желания вернуться к прежним методам проектирования не возникает, тем более что при всей своей кажущейся простоте программа наделена большими возможностями, которые раскрываются постепенно, по мере решения конкретных задач.

Успех обеспечен, если с самого начала правильно поставлены задачи, а работа ведется с объединением элементов по группам (в случае с паркингом это поэтажно повторяющийся лестничнолифтовой узел, одинаково расположенные окна этажей и т.д.). Мне очень нравится возможность работы с вариантами конструкций. Эта функция Revit Architecture позволяет переключаться между вариантами, не затрагивая основной проект. Так мы работали с вытяжной башней энергоблока, рассмотрев несколько вариантов ее завершения.

Большой плюс - очень хорошая справка по Revit в самой программе. Спасибо разработчикам и за это, и за существенные улучшения, появляющиеся в каждой новой версии.

Удобно штриховать поверхности стен под облицовку вентфасада (это параметры материала стен), ее привязку можно менять на фасадах. Легко и быстро наносятся тени на раскрашенных фасадах, мы меняем только их параметры.

Чтобы более полно изучить и использовать возможности программы, хотелось бы пройти обучение на курсах для продвинутых пользователей, выполнить проект начиная с концептуальной модели. А самое большое желание - работать над проектом в одной модели совместно с архитекторами, конструкторами и смежниками. Но это уже совсем другая тема...

> Надежда Сеннова, архитектор E-mail: s-nadya@yandex.ru

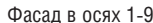

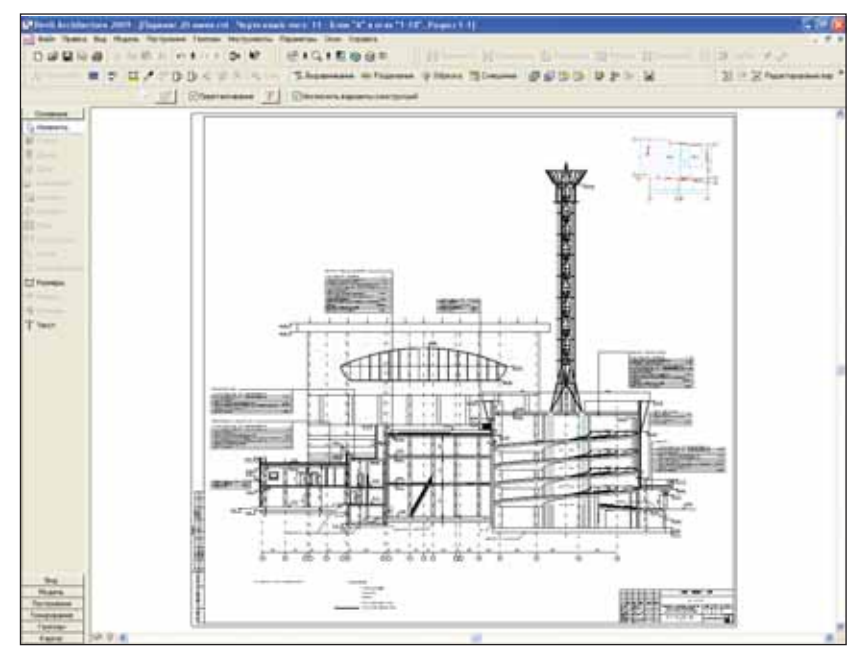

Комплекс "Кашалот". Разрез. Трубы энергоблока - вариант 1

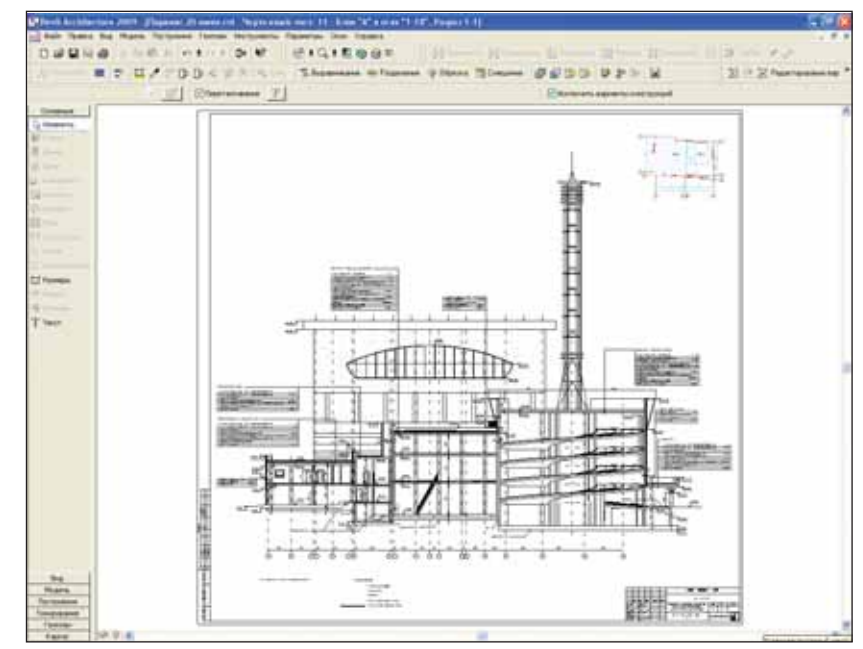

Комплекс "Кашалот". Разрез. Трубы энергоблока - вариант 2

# **Studio<sup>cs</sup> 5.1:**

руппа компаний CSoft начала поставки Project Studio<sup>cs</sup> 5.1 - специализированного приложения к AutoCAD, Autodesk Architectural Desktop, AutoCAD Architecture, Autodesk Building Systems, AutoCAD MEP, предназначенного для выполнения комплектов рабочих чертежей марок АС, АР, КЖ и КЖИ. Все модули комплекса разработаны на базе российских стандартов и сертифицированы (Сертификат соответствия ГОСТ Р № РОСС RU.СП15.Н00144 No 0842718)

Project Studio<sup>cs</sup> 5.1 поддерживает работу с AutoCAD 2005-2010, Autodesk Building Systems 2005-2007, AutoCAD MEP 2008-2010, Autodesk Architectural Desktop 2005-2007  $\,$   $\,$   $\,$ AutoCAD Architectural 2008-2010.

Помимо традиционно поддерживаемой операционной системы Windows XP, начиная с версии 5.0 в Project Studio<sup>cs</sup> peализована полноценная поддержка Microsoft Windows Vista.

В состав программы Project Studio<sup>cs</sup> 5.1 входят следующие модули:

- **Project Studio<sup>cs</sup>**  $\mathcal{A}$ <sub>Appo</sub> 5.1 (базовая часть программы - бесплатно поставляется в комплекте поставки)
- **Project Studio<sup>cs</sup>** Apx $x$ rektypa 1.8
- **The State** Project Studio<sup>cs</sup> Конструкции 5.1
- $\overline{\phantom{a}}$ Project Studio<sup>cs</sup> Фундаменты 5.1

При разработке Project Studio<sup>cs</sup> 5.1 были устранены ошибки, обнаружившиеся в

предыдущей версии, и учтены многие пожелания пользователей. Кроме того, Project Studio<sup>cs</sup> 5.1 поддерживает работу с 2010-й версией программных продуктов линейки Autodesk. Чтобы оценить объем работ за те неполные полгода, которые прошли с момента выхода версии 5.0, достаточно ознакомиться со списком изменений, внесенных в программы комплекса.

#### Project Studio<sup>cs</sup> Ядро 5.1

- В выноске многослойной специальные символы пол AutoCAD 2009 вставляются без селекции старого текста.
- $\mathcal{L}_{\mathcal{A}}$ Переименованы свойства гидроизоляции в диспетчере настроек.
- В диалоговых окнах вставки указателя изменения, указателя фрагмента, указателя изображения узла и универсального маркера введен контроль за пустым значением номера/марки, а также выход по Esc на запрос точки вставки маркера.
- Исправлена отрисовка осей. Ранее для маркера и текста маркера не применялся вес линий, если он отличался от веса линии оси
- Исправлены граничные штриховки **College** для немировой системы координат.
- Для немировой системы координат команда Полезная площадь по точке ранее неверно создавала объект "Площадь". Устранено падение при смене масштаба, если внутри основного контура имеются островки.
	- Исправлена ошибка в алгоритме вычисления размеров оконного проема при наличии четверти внизу проема.
	- Изменена функция формирования составного полифейса (команды формирования низа проема, перекрытия сложной формы).
- Удалены файлы образцов штриховок acad.pat и acadiso.pat. Теперь используются стандартные версии файлов системы AutoCAD.
- **College** Шаблоны чертежа для всех мажорных версий AutoCAD разложены по подпапкам в соответствии с номером версии и имеют одинаковые имена. Лобавлен шаблон с поименованными стилями печати. Во всех шаблонах чертежа ввелен список масштаба аннотаций AutoCAD, совпадающий с набором масштабов Project Studio<sup>cs</sup>.
- В файле PStudio.ini, раздел Common **College** введена переменная AutoAnnoScale. При ее значении, равном нулю, отключается режим автоматического соответствия масштаба Project Studio<sup>cs</sup> и масштаба аннотаций AutoCAD.
- Добавлены команды импорта спецификаций, полученных в программе Project Studio<sup>cs</sup> 5.1, в программу Microsoft Office Excel, поддерживается экспорт таблин из Microsoft Office Excel B Project Studio<sup>cs</sup> 5.1.

#### **Project Studio<sup>cs</sup> Apxwrektypa 1.8**

- Исправлена отрисовка дуговых стен: в момент отрисовки не сбрасывалась привязка.
- **Tall** Устранена ошибка при работе с отверстиями: неверно формировался запрос для выбора типа выноски "Линия - Дуга".

#### **Project Studio<sup>cs</sup> Конструкции 5.1**

- Исправлен объект распределения линейных элементов по дуге.
- $AutoCAD$  $\sim 10$ Меню модуля для 2009/2010 дополнено кнопкой вызова генератора спецификаций в панель инструментов Сборки и спецификации.
- В базу проката модуля добавлены сортаменты труб по ГОСТ 8645-68\* и ГОСТ 8639-82\* (рис. 1).
- m. В диспетчере марок теперь выводится содержимое подгрупп арматурных деталей, созданных пользователем.
- **College** Из таблиц всех диалогов, где они есть, убраны параметры Включать в сборку и Включать в спецификацию. Они вынесены в группу Учет. Состояние параметров группы не сохраняется для следующего сеанса диалога.

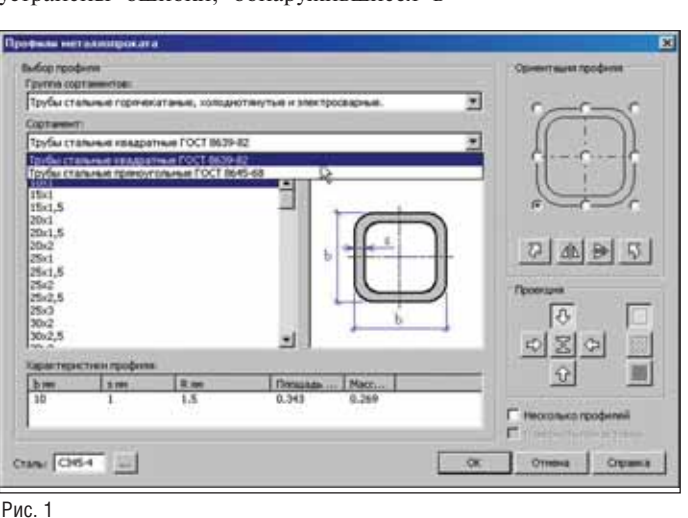

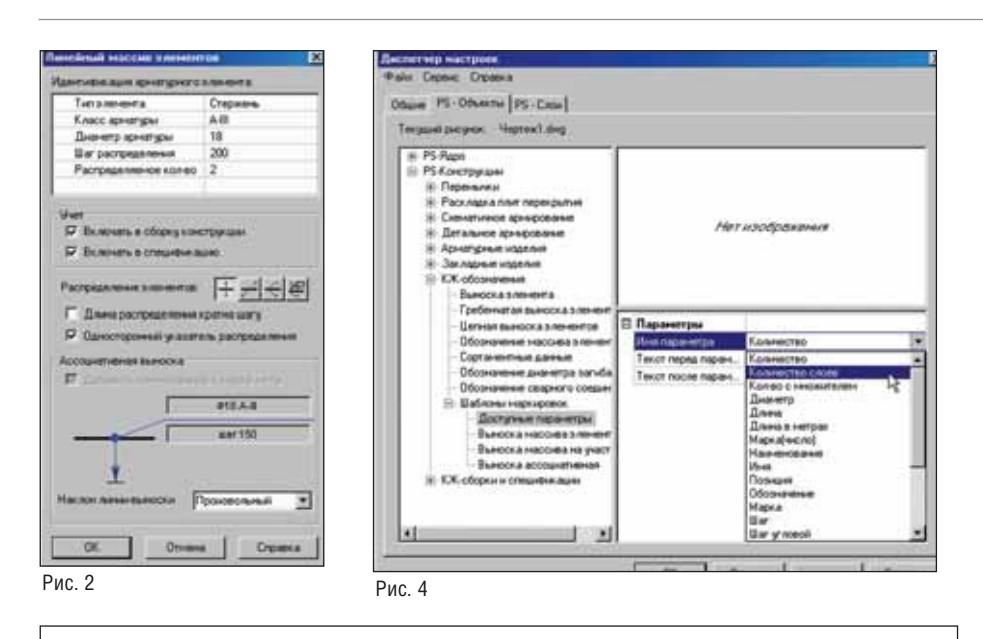

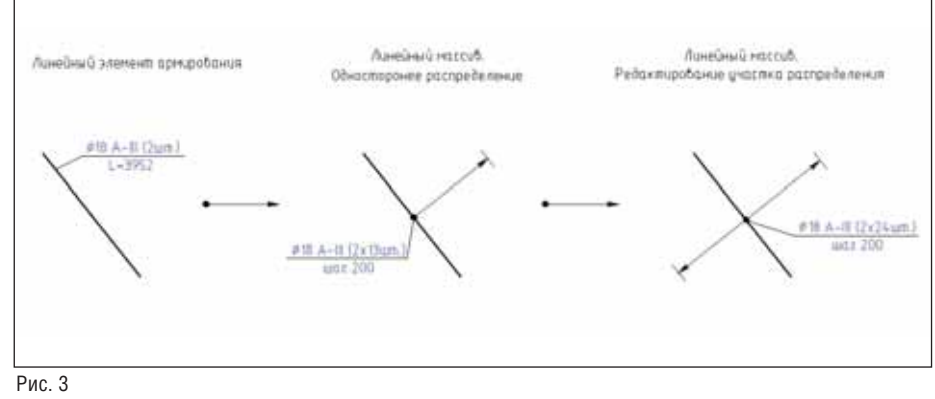

- Линейный массив:
	- изменен вид диалога;
	- добавлена группа учета (рис. 2);
	- введен переключатель *Односто ронний указатель распределения*;
	- изменено поведение объекта при редактировании с помощью "ру чек": возможность выполнять од ностороннее распределение и на оборот (рис. 3);
	- *Исходное количество* переимено вано в *Распределяемое количест во*, теперь этот параметр реально работает;
	- добавлен новый вид выноски с учетом распределяемого количе ства;
	- изменен состав свойств в PRO PERTIES.
- Массив на участке:
	- изменен вид диалога;
	- изменен вид предупреждений;
	- добавлена группа учета;
	- введен параметр *Количество слоев* (рис. 4);
	- добавлен новый параметр в вы носке для количества слоев;
	- **изменен состав свойств в PRO-**PERTIES.
- Линейный элемент армирования:
	- добавлена группа учета;
- выбор стороны смещения пере пуска осуществляется с помощью дополнительного запроса.
- Преобразование в условное изобра жение элемента:
	- добавлена группа учета;
	- изъят запрос базовой точки.
- Участок произвольной формы:
	- стало возможным построение не выпуклого многоугольника;
	- добавлены "ручки" на серединах дуг;
	- изменено предупреждение при неверных точках.
	- Условные изображения анкеров:
		- маркеры переименованы в анке ры;

#### **Project Studio<sup>CS</sup> в ОАО "ИПРОМАШПРОМ"**

С 2007 года для решения задач архитектурно-строительного проектирования в среде AutoCAD институт "ИПРОМАШПРОМ" пользует программный ком- его состав. Особая благодарплекс Project StudioCS. От ность сотрудникам отдела ар имени Службы вычислитель хитектурностроительных ной техники и Архитектурно строительного комплекса CSoft за помощь при освое

ОАО "ИПРОМАШПРОМ" позвольте поблагодарить раз работчиков и поставщиков ный период его эксплуата этого программного ком плекса – в том числе за воз можность предварительно ознакомиться с возможнос тями решений, включенных в тике нашего института. САПР группы компаний

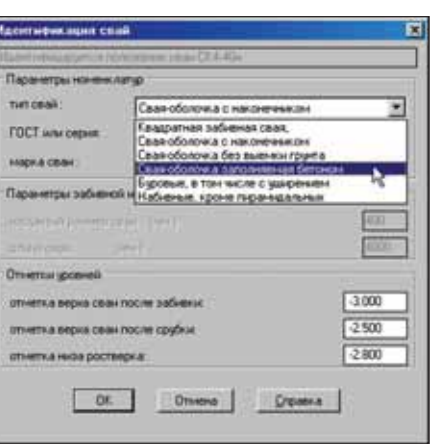

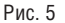

 исправлена отрисовка одного ан кера (неверно располагалось пе рекрестье).

#### Project Studio<sup>cs</sup> Фундаменты 5.1

- Исправлены ошибки в расчетах свайного столбчатого фундамента:
	- при числе свай, кратном пяти, фундамент отрисовывался непра вильно;
	- появлялась ошибка расчета при малых запасах несущей способ ности свай.
- Добавлена возможность выборочно го специфицирования отдельных групп свай.
- В команду *Идентификация свай* до бавлены новые типы свай в соответ ствии с расчетной частью столбчато го фундамента на свайном основа нии (рис. 5).
- Устранена ошибка первичного выбо ра (раскладки верхней или нижней арматуры) для монолитных ленточ ных фундаментов на свайном осно вании.

Работы по совершенствованию про граммного комплекса Project Studio<sup>cs</sup> продолжаются.

> *Владимир Грудский CSoft* Тел.: (495) 913-2222 *E#mail: grudsky@csoft.ru*

нии программного комплек са, консультации в началь ции, обучение специалистов. Сегодня Project Studio<sup>cs</sup> активно используется в по вседневной проектной прак

> *В.Б. Шмулевич, первый заместитель генерального директора ОАО "ИПРОМАШПРОМ"*

### Расчетная и экспериментальная Расчетная и экспериментальная оценки

#### ДИНАМИЧЕСКИХ ХАРАКТЕРИСТИК ЗДАНИЯ С БЕЗРИГЕЛЬНЫМ КАРКАСОМ ИСПОЛЬЗОВАНИЕМ ВК SCAD OFFICE

#### Введение

За последнее время в Иркутске было возведено большое количество жилых домов в конструкциях серии 1.120с. Се рия представляет собой сборный железо бетонный безригельный каркас с приме нением высокопрочных предварительно напряженных канатов в уровне перекры тий. В 2008 году Институт земной коры

оценки

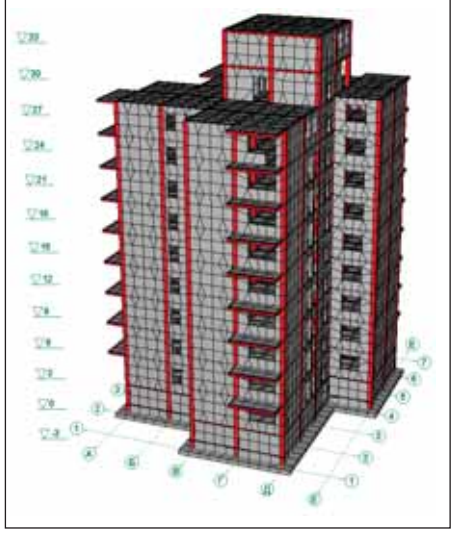

Расчетная КЭ-модель девятиэтажной блок-секции на улице Баррикад в Иркутске

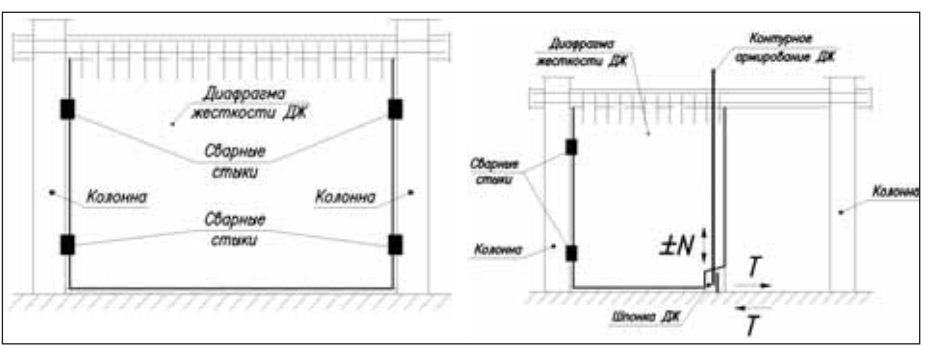

Схема крепления сборной железобетонной диафрагмы к элементам каркаса

СО РАН провел инженерно-техническое обследование шестидесяти блок-секций этой серии. Предварительно были про анализированы результаты динамичес ких расчетов, выполненных различными организациями, которые осуществляют проектирование блок-секций в конструкциях указанной серии. Анализ вы явил значительный разброс расчетных

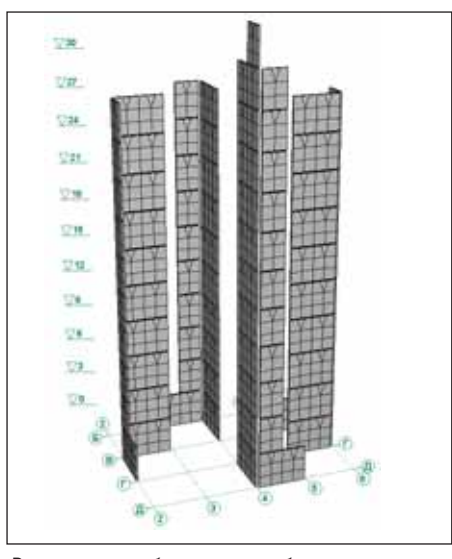

Расположение сборных железобетонных диафрагм жесткости здания

периодов собственных колебаний иден тичных блок-секций: интервал составил от 0,4 до 1,0 секунды. От достоверности расчетного значения периода колебаний напрямую зависит величина коэффици ента динамичности и, следовательно, уровень расчетной сейсмической нагруз ки на блок-секцию. В связи с этим было принято решение провести эксперимен тальные исследования динамических ха рактеристик на одном из построенных объектов. Таким объектом стала 9-этажная блок-секция по улице Баррикад.

Опытный объект представляет собой "лучевую" девятиэтажную блок-секцию с выраженной асимметрией плана типового этажа, с цокольным этажом и двухэтаж ной надстройкой. Основу каркаса обсле дуемого здания составляют конструктив ные ячейки 4,2х4,2 м, образуемые колон нами и панелями перекрытия. Высота этажа 3,0 м. Высота здания от дневной поверхности составляет 33,0 м. В качестве несущих конструкций рамносвязевого каркаса используются сборные колонны, диафрагмы жесткости и ребристые плиты перекрытия с высотой ребер 200 мм и тол щиной полки 60 мм. Сборные железобе тонные колонны из тяжелого бетона класса В25 запроектированы сечением 400х400 мм. Диафрагмы жесткости пред ставляют собой железобетонные панели толщиной 160 мм и также выполнены из тяжелого бетона класса В25. Следует от метить непропорциональную жесткость ребристых плит перекрытия по сравне нию с принятыми сечениями колонн и толщиной диафрагм жесткости. Стыки колонн приняты в соответствии с модер низированной конструкцией, где устра нены некоторые недостатки прототипа – стыка "штепсельного" типа.

Уязвимым местом обеих конструкций стыка является риск возникновения

*Таблица 1*

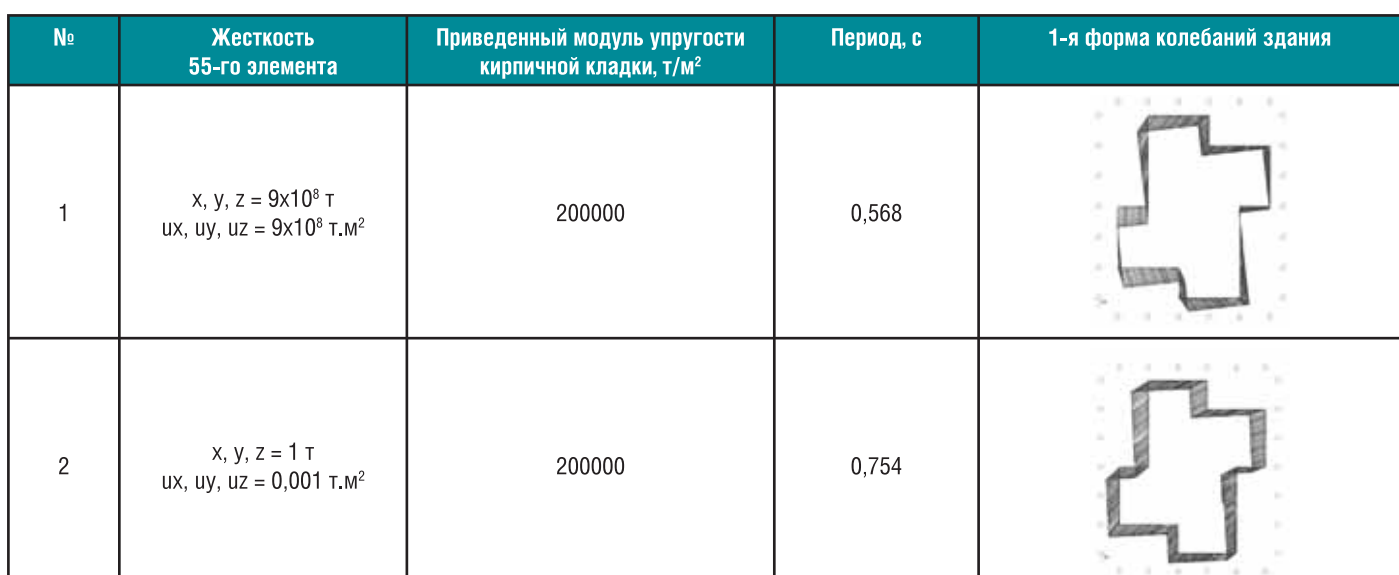

**Влияние жесткости упругих связей на динамические характеристики каркаса**

"плоскости скольжения" в уровне верха плит перекрытия через каждые три мон тажных яруса. Если горизонтальный шов между торцами стыкуемых колонн ненадежно заполнен раствором инъеци рования, в этом сечении будут работать на срез только четыре арматурных стержня колонны диаметром 25-28 мм, поскольку проектный размер "выступа" верха колонны над плоскостью пере крытия 30 мм находится в пределах точ ности монтажа каркаса. Конструкции лестничных клеток запроектированы с применением сборных железобетонных маршей. Наружные стены представляют собой многослойную конструкцию: вну тренний слой из кирпичной кладки тол щиной 250 мм, наружный – из кирпич ной кладки толщиной 120 мм и слой утеплителя толщиной 150 мм. Внутрен ние стены и перегородки – кирпичные, их толщина соответственно составляет 250 и 120 мм. Стены шахты лифта – кир пичная кладка толщиной 250 мм. На ружные стены цокольного этажа – сбор ные железобетонные панели толщиной 300 мм из тяжелого бетона класса В15.

Сейсмичность площадки строитель ства составляет 8 баллов.

#### Методика проведения инструментальных измерений динамических характеристик здания при микросейсмических воздействиях

Здание представляет собой систему с дискретными массами, которая обладает фильтрационными свойствами. Такая система способна пропускать упругие волны с определенными длинами, зави сящими от конструкции и размеров зда ния. Под воздействием микросейсмиче ских колебаний грунта в здании возни

кают установившиеся микроколебания. На этом основана методика определе ния динамических характеристик зда ний. В процессе обработки производят ся спектрально-корреляционные преобразования регистрируемых сигналов. Указанная методика известна как "метод стоячих волн" [8].

Для регистрации микросейсмичес ких колебаний использовались восемь трехканальных автономных цифровых станций ANG-06. Все станции были синхронизированы с абсолютным вре менем по сигналам GPS.

С помощью спектрально-корреляционного анализа выделены формы соб ственных колебаний в диапазоне частот 2,637-9,08 Гц. Все зарегистрированные формы колебаний характеризуются вы раженной крутильной компонентой. При инструментальных измерениях, по мимо периодов колебаний, регистриро вались параметры затухания и формы колебаний здания (использовалась пе редвижная ИСС).

В процессе обследования выполне ны трехкомпонентные наблюдения в 320 точках каркаса. Результаты позволи ли определить все основные характерис тики динамической модели здания.

#### Сравнительный анализ расчетных и инструментальных динамических характеристик исследуемого здания

С помощью программного комплек са SCAD Office версии 11.1 были прове дены динамические расчеты опытной блок-секции. Формирование конечноэлементной модели исследуемого зда ния выполнено при помощи препроцес сора Форум. При моделировании конст руктивных элементов здания использо

вались конечные элементы: тип 5 (про странственный стержень); тип 42, 44 (3-, 4-угольные КЭ-оболочки) и 55 КЭ (упругая связь). Количество элементов расчетной модели – 26 981; количество узлов – 12 851.

При формировании расчетной моде ли здания авторы столкнулись с двумя основными проблемами:

- 1) учет податливости соединения диа фрагм жесткости с колоннами карка са;
- 2) учет жесткости кирпичного заполне ния каркаса.

Существует несколько вариантов учета податливости соединения сборных конструкций при вычислениях динами ческих характеристик каркаса с запол нением. Один из них заключается в ис кусственном уменьшении жесткости са мих конструкций путем снижения моду ля упругости с помощью понижающих коэффициентов.

В 2004 году Институт земной коры совместно с ЦНИИСК им. В.А. Куче ренко и ИрГТУ провел вибрационные испытания каркаса серии 1.120с, кото рые показали, что наибольшие повреж дения получили не сами диафрагмы, а их шпоночные соединения с элемента ми каркаса и сварные стыки. Поэтому при формировании адекватной конеч но-элементной модели основное внимание уделялось оценке жесткостей не столько диафрагм, сколько их соедине ний с элементами каркаса.

При расчетах податливость заклад ных деталей учитывалась с помощью ко нечного элемента КЭ 55 (упругой связи). При изменении линейной жесткости уп ругих связей в диапазоне от 9х10<sup>8</sup> т до 1 т наблюдались изменения форм и перио дов колебаний здания (таблица 1). В ре

*Таблица 2*

**Влияние приведенной жесткости заполнения на динамические характеристики каркаса**

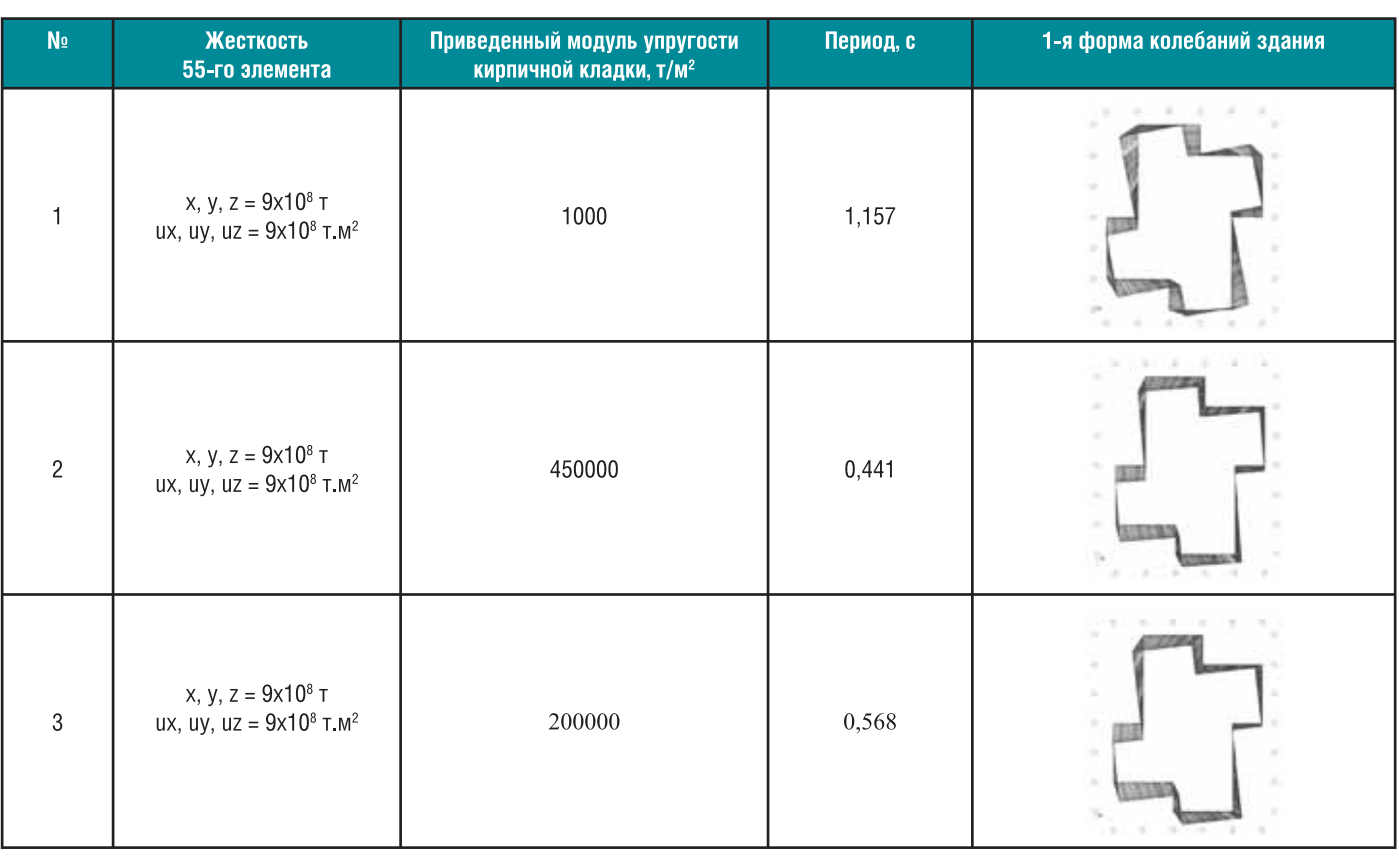

зультате установлено, что решающую роль в формировании жесткости дина мической модели каркаса играет подбор жесткостей закладных деталей соедине ния диафрагм с элементами каркаса.

Крепление диафрагм жесткости, а также цокольных железобетонных пане лей моделировалось с помощью стерж невых КЭ:

- *L*100х63х8 (ГОСТ 8510-86\*) закладная деталь в верхней части цокольной железобетонной панели;
- $100x8$  (ГОСТ 19903-74) закладная деталь в нижней части цокольной же лезобетонной панели;
- **200х10 (ГОСТ 19903-74)** закладная деталь диафрагмы жесткости. Вторая проблема заключалась в учете

приведенной жесткости кирпичного за полнения. Были выполнены динамичес кие расчеты с изменением модуля упру гости кирпичного заполнения от мини мальной величины до расчетного значе ния, соответствующего случаю монолит ного (то есть абсолютно жесткого) креп ления кирпичного заполнения к элемен там каркаса.

Анализ расчетных динамических ха рактеристик здания (таблица 2) позволил подобрать приведенное значение модуля упругости кирпичного заполнения с точ ки зрения совпадения расчетных данных с результатами инструментальных изме рений:

 для внутренних кирпичных стен тол щиной 250 мм  $E_{\kappa n}^{yca.} = 2.10^5 \text{ T/m}^2$ ;

 для наружных стен слоистой конст рукции  $E_{\kappa n}^{yca.} = 2.5 \cdot 10^5 \text{ T/m}^2$ .

Как результат подбора жесткости кирпичного заполнения и учета податли вости закладных деталей получены дина мические характеристики здания, согла сующиеся с результатами эксперимен тальных исследований (таблица 3).

Следует отметить, что как расчетный анализ, так и инструментальные измере ния (микродинамический уровень воз действия, при котором конструкции за ведомо работают в упругой стадии) вы полнены в рамках линейно-упругой модели и, следовательно, их сравнительный анализ является вполне корректным. Его результаты позволяют объяснить появле ние в проектной практике нереально

*Таблица 3*

#### **Сравнение расчетных и экспериментальных динамических характеристик каркаса**

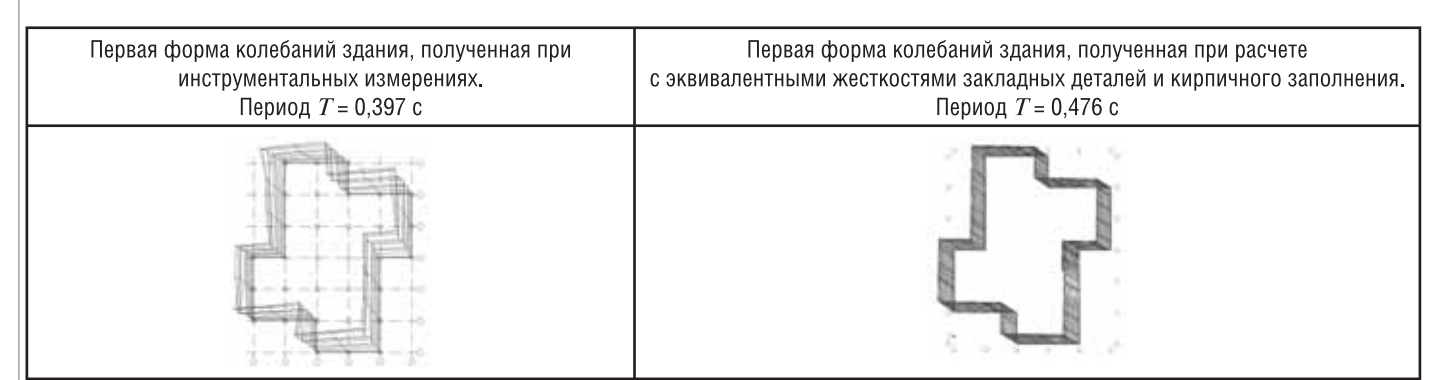

#### Результаты конструктивного расчета каркаса "лучевой" блок-секции

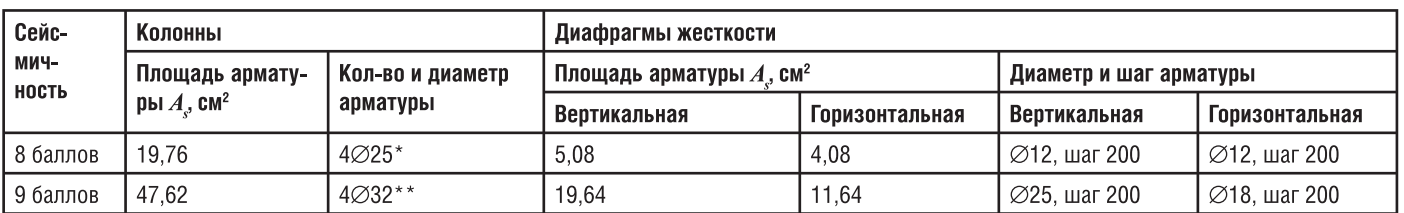

\*В нижних ярусах 4 $\varnothing$ 28.

\*\*В нижних ярусах 4 $\varnothing$ 40.

больших расчетных периодов собственных колебаний (T=1,0 с), что приводит к занижению уровня расчетной сейсмической нагрузки. Причина этих проектных дефектов кроется в использовании неадекватных расчетных моделей зданий. При формировании таких моделей игнорируется учет жесткости всех конструкций сооружения, в том числе заполнения каркаса - наружных и внутренних кирпичных стен и перегородок. Таким образом, фактическая сейсмостойкость "лучевых" блок-секций не соответствует расчетной 8-балльной сейсмичности площадки строительства. Дефицит их сейсмостойкости может достигать одного балла. При этом следует учитывать, что "балл" является понятием целочисленным.

#### Оценка прочности конструктивных элементов безригельного каркаса и узлов их соединения

Расчеты рассматриваемого объекта выполнены на сейсмичность 7, 8 и 9 баллов. Все расчеты проводились на нормативные нагрузки (без учета временных), то есть реально представленные на объекте в момент проведения исследований. Далее были учтены расчетные коэффициенты, а также временные нагрузки и произведен расчет армирования конструкций в обычной проектной стадии. Сравнительные данные по максимальному армированию элементов каркаса при 8- и 9-балльном воздействии представлены в таблице 4.

Анализ ланных таблицы 4 показывает, что при сейсмическом воздействии

8 баллов армирование основных несущих элементов каркаса "лучевой" блоксекции соответствует расчетным показателям и его конструктивная реализация не вызывает затруднений. При 9-балльном воздействии расчетное армирование диафрагм жесткости следует признать чрезмерным из-за значительного насыщения изделия арматурой. Кроме того, при модифицированной конструкции стыка колонн, принятой в проекте, размещение арматуры диаметром 40 мм в канале диаметром 50 мм с учетом неизбежных погрешностей монтажа приведет к затруднениям при выполнении операции инъецирования каналов, от качества которой в существенной мере зависит надежность конструкции стыка колонн

Наиболее напряженным конструктивным узлом каркаса является монолитная железобетонная шпонка понизу диафрагмы жесткости (ДЖ). Она находится под воздействием нормальных усилий сжатия-растяжения  $N$  и соответствующих усилий сдвига Т по горизонтальному шву.

Прочность шпонки определялась в соответствии с нормативными документами [9] и [10] по формулам, приведенным ниже. При этом рассматривались три случая.

1. Сопротивление сдвигу  $V'$  в условиях сжатия N<0.

$$
V'_{s} = \eta (N_c + A_s R_{sw}) + 0.9 V_{k,}
$$

 $V_{\kappa e} = 1,5R_{bt}A_{sh}$ ,

где  $N_c$  — действующая на стык сжимающая сила;  $A_{s}$  - площадь сечения ненапрягаемой арматуры;  $R_{\text{sw}}$  - расчет-

Расчетные комбинации усилий в шпонке ДЖ

ное сопротивление поперечной арматуры растяжению;  $V_{k,b}$  - сопротивление сдвигу бетонной шпонки;  $R_{bt}$  – расчетное сопротивление бетона осевому растяжению для предельных состояний первой группы;  $A_{sh}$  - площадь сечения ШПОНКИ

Основной вклад в несущую способность шпонки на сдвиг дает учет сил трения в горизонтальном шве, создаваемого за счет усилий сжатия при значении коэффициента трения бетона по бетону, который с учетом сейсмического воздействия принят равным  $\eta = 0.7x0.7 \approx$ 0,5. Корректное использование этой формулы предполагает четкую передачу усилий сжатия через растворный шов между диафрагмами жесткости. На практике же монтаж диафрагм зачастую ведется "насухо" - по маякам, без заполнения горизонтального шва раствором, что вносит существенные коррективы в расчетную схему каркаса.

2. Сопротивление сдвигу  $V^{\circ}_{s}$  при  $N=0$ .

Для определения  $V_c^{\circ}$  в приведенных формулах принимается  $N_c=0$ .

Данный случай является граничным. Несущая способность шпонки на сдвиг определяется работой на срез контурной арматуры и бетона шпонки на срез. Довольно близкой к этому случаю оказалась комбинация расчетных усилий для варианта растягивающих усилий в шпонке при 7 баллах (таблица 5).

3. Сопротивление сдвигу  $V$  в условиях растяжения  $N>0$ .

$$
V_s = V_s^o \left[ 1 - \left( \frac{\sigma_a}{R_s} \right)^2 \right], \text{ rate } \sigma_a = N_{A_s}
$$

Таблица 5

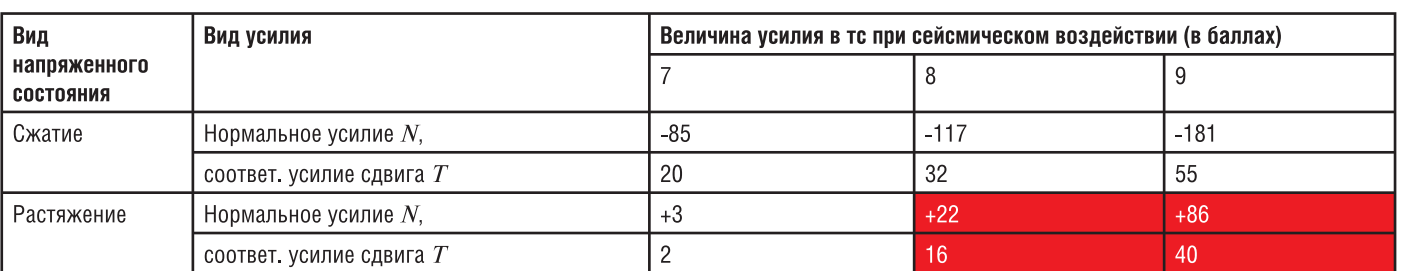

Физический смысл этой формулы за ключается в способности контурной ар матуры работать на срез до тех пор, пока не исчерпаны ее резервы сопротивления растяжению. Однако с увеличением рас тягивающего усилия в шпонке эти резер вы снижаются в соответствии с квадратич ной зависимостью и несущая способность шпонки на сдвиг обращается в нуль.

Проверка несущей способности мо нолитной железобетонной шпонки на сдвиг показала, что по прочности она не удовлетворяет комбинациям расчетных усилий при 8- и 9-балльных сейсмических воздействиях (в таблице 5 указанные 2. Несимметричный план типового эта комбинации выделены красным цветом).

Таким образом, анализ результатов конструктивных расчетов каркаса "луче вой" блок-секции показывает, что по условиям прочности основных несущих элементов каркас удовлетворяет норма тивным требованиям в случаях сейсми ческих нагрузок 7 и 8 баллов. В то же вре мя условия прочности наиболее напря женного конструктивного узла каркаса (монолитных железобетонных шпонок диафрагм жесткости) удовлетворяются лишь для 7 баллов.

Основная причина этого проектного дефекта заключается в недостаточном количестве диафрагм жесткости при принятом несимметричном плане типо вого этажа блок-секции. Существенным фактором также является ограниченная способность монолитных железобетон ных шпонок воспринимать усилия сдви га в случае вертикальных растягивающих усилий, возникающих в диафрагмах же сткости. Контроль качества замоноличи вания шпонок выявил также характер ные дефекты их исполнения в натуре: не совпадение арматурных выпусков из ди афрагм жесткости и образование щели 4. Прочность монолитной железобе поверх шпонок из-за оседания монолитного бетона, что ставит под сомнение их реальную надежность.

Эти выводы полностью согласуются с результатами натурных испытаний фраг мента безригельного каркаса серии 1.120с (Иркутск, 2004 г.), при которых 90% шпонок в диафрагмах жесткости по лучили повреждения 4-5 степени (разрушение) по шкале MSK-64 [11]. Что касается сварных соединений диафрагм же сткости с колоннами, то при испытаниях фрагмента каркаса был зафиксирован срез сварного шва лишь в отдельных уз лах – в 5% случаев. Тем не менее, проч ность сварных соединений также нужда ется в дополнительной проверке, осо бенно с точки зрения надежности анке ровки закладных деталей в бетоне.

#### Заключение

1. На расчетные динамические характе ристики здания с безригельным кар касом (периоды и формы колебаний) существенное влияние оказывают два основных фактора:

- податливость узлов соединения диафрагм жесткости с элемента ми каркаса как закладных дета лей, так и шпоночных соедине ний; при этом моделирование связей в SCAD Office было реали зовано с помощью 55-го конечного элемента (упругой связи);
- приведенная жесткость кирпич ного заполнения с учетом его крепления к элементам каркаса.
- жа "лучевой" блок-секции приводит к заметному влиянию крутильной фор мы колебаний. При этом наиболее опасное направление для сейсмичес кой нагрузки составляет угол при мерно 45° к ортогональным осям здания.
- 3. Анализ результатов конструктивных расчетов каркаса "лучевой" блок-секции показал, что по условиям проч ности основных несущих элементов каркас удовлетворяет нормативным требованиям при сейсмических на грузках 7 и 8 баллов. Условия прочно сти наиболее напряженного конст руктивного узла каркаса – монолит ных железобетонных шпонок в диа фрагмах жесткости – удовлетворяют ся лишь для 7-балльных нагрузок. В связи с этим для 8 баллов *рекоменду ется* увеличение числа диафрагм же сткости за счет установки дополни тельных сборных элементов по вы ступающим торцам "лучевой" блок секции. При расчетной сейсмичнос ти 9 баллов данная рекомендация приобретает *обязательный* характер.
- тонной шпонки на сдвиг необходимо увеличить, одновременно приняв ме ры по устранению производственных дефектов при строительстве, в том числе с целью исключения монтажа диафрагм жесткости "насухо". Проч ность сварных соединений диафрагм жесткости с колоннами подлежит до полнительной проверке.

#### Литература

- 1. СНиП II-7-81\*. Строительство в сейсмических районах. – М.: Госст рой России, 2000, 45 с.
- 2. СНиП II-22-81\*. Каменные и армокаменные конструкции / Госстрой России. – М.: ФГУП ЦПП, 2003.
- 3. Карпиловский В.С., Криксунов Э.З., Маляренко А.А. и др. SCAD Office. Вы числительный комплекс SCAD /ООО СКАД СОФТ (SCAD Soft). –М.: Изда тельство АСВ, 2007.
- 4. Результаты микродинамических ис следований "лучевой" блок-секции №5 (9 этажей) в каркасе серии 1.120с. – Иркутск: Институт земной коры СО РАН, 2008.
- 5. Микродинамические исследования девятиэтажного здания серии 1-120с (ул. Баррикад в г. Иркутске). – Иркутск: Институт земной коры СО РАН, 2008.
- 6. Сравнительный анализ инструмен тальных и расчетных динамических характеристик каркасных зданий в конструкциях серии 1.120с (блок секции ВСЖД по ул. Терешковой). – Иркутск: Институт земной коры СО РАН, 2003.
- 7. Микродинамические испытания 9-этажной блок-секции №2 жилого дома серии 1.120с в г. Иркутске. – УланУдэ – Иркутск: Геологический институт, Бурятский филиал геофи зической службы СО РАН, 2004.
- 8. Селезнев В.С., Кузьменко А.П., Ема нов А.Ф., Сабуров В.А., Барышев В.Г., Данилов И.А., Бах А.А. Возмож ности и результаты инженерно-сейсмологического обследования зданий и сооружений // Материалы к между народным конференциям. Новоси бирск: Изд-во СО РАН НИЦ ОИГГМ, 1998, с. 98-105.
- 9. Пособие по проектированию жилых и общественных зданий. Вып. 3. Кон струкции жилых зданий (к СНиП 2.08.0185). – М.: Стройиздат, 1989, 304 с.
- 10. Инструкция по проектированию конструкции жилых зданий ВСН 32 77. – М.: Стройиздат, 1978, 177 с.
- 11. Заключение о сейсмостойкости жи лых домов в конструкциях каркаса серии 1.120с по результатам натурных испытаний опытных объектов в г. Ир кутске. ИЗК СО РАН, ЦНИИСК им. В.А. Кучеренко, 2004.

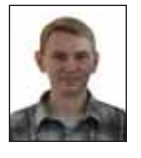

*Дмитрий Киселёв, Ангарская государственная техническая академия, соискатель. Научное направление:*

*"Сейсмостойкость зданий и сооружений" E#mail: 2kdv@rambler.ru*

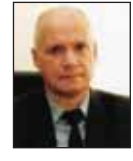

*Юрий Бержинский, Институт земной коры СО РАН, заведующий лабораторией сейсмостойкого*  $cmpoume.$ *льства*, к.г. -м.н.

*Научное направление: "Сейсмостойкость зданий и сооружений" E#mail: berj@crust.irk.ru*

# **РЕШЕНИЕ** ДЛЯ ЛУЧШИХ<br>В НЕФТЯНОЙ<br>ПРОМЫШЛЕННОСТИ

Институт «НижневартовскНИПИнефть». Управление техническим архивом и документооборотом при проектировании объектов обустройства месторождений

#### $TDMS$  – надежный электронный архив и документооборот с минимальным сроком внедрения

Решение для электронного архива и документооборота, позволяющее организовать хранение, учет, поиск электронных документов, чертежей и трехмерных моделей, а также вести учет и контроль исполнения работ, учет переписки и исполнения входящих писем, осуществлять планирование, управлять проектами.

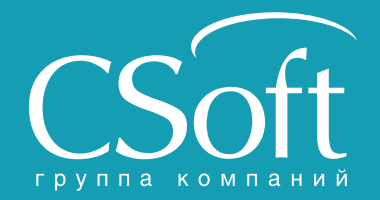

Москва, 121351, полодогвардейская ул., д. 46, корп. 2<br>Тел.: (495) 913-2222, факс: (495) 913-2221<br>Internet: www.csoft.ru E-mail: sales@csoft.ru

Владивосток (4232) 22-0788<br>Волгоград (8442) 94-8874 Волгоград (8442) 94-8874<br>Воронеж (4732) 39-3050<br>Днепролетровск 38 (056) 749-2249<br>Екатеринбург (343) 379-5771<br>Иваново (4932) 33-3698<br>Казань (843) 570-5431<br>Калининград (4012) 93-2000 Краснодар (861) 254-2156 Нижний Новгород (831) 430-9025

Новосибирск (383) 362-0444<br>Омск (3812) 31-0210<br>Пермы (342) 235-2585<br>Ростов-на-Дону (863) 206-1212<br>Самкт-Петербург (812) 496-6929<br>Томень (3452) 75-7801<br>Уфа (347) 292-1694<br>Хабаровск (4212) 41-1338<br>Челябинск (351) 265-6278<br>Я

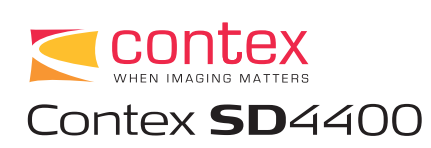

# CoBep IC деталя

nter **SD**-5490

мире не существует хороших вещей, которые хороши только с одной стороны. Это знал тот, кто первым догадался надевать зимой галоши на валенки - получилось и тепло и сухо. Все остальное можно охарактеризовать словом "ничего", добавив для пущей значимости "так". Валенки ничего так, галоши - ничего так. Вот вместе - совсем другое дело.

При выборе оргтехники это "правило" тоже работает. Тем более если ее корректная, удобная, а главное эффективная работа составляет основу вашего бизнеса.

Конечно, когда вам предстоит приобретение широкоформатного сканера, тут нужно продумать всё до мелочей. Каковы перспективы услуг, оказываемых вашей фирмой, каковы пожелания клиентов, куда вы сами хотите двигать бизнес? Немаловажным фактором является и цена - что ни говори, а зачастую именно она оказывается той последней инстанцией, которая командует нашими поступками.

И если понятно, что ваше дело на подъеме, спектр услуг расширяется, а для того чтобы не ставить все это под угрозу, нужен хороший широкоформатный сканер, то будет логично обратить внимание на линейку сканеров SD фирмы Contex. Сегодня мы рассмотрим один из них -Contex SD4490.

Эксплуатация любого девайса, от кипятильника до радара, начинается с его установки и подключения - это своего рода рукопожатие между вами и предметом, точка отсчета дальнейших отношений. SD4490 не доставляет никаких сложностей при его установке и наладке программного обеспечения. Процесс подключения широкоформатника делает еще проще автоматическая калибровка

без вмешательства оператора, чем может похвастаться не каждый сканер такого типа. А подсказки во время установки программного обеспечения, поставляемого в комплекте с устройством, помогут даже начинающему пользователю довести процесс до логического завершения. То есть процесс "включения" SD4490 в работу всего офиса занимает минимум времени при аналогичном с другими моделями результате.

Кстати, программное обеспечение, включенное в комплект поставки, заслуживает отдельного внимания. Программа Nextimage, разработанная датскими специалистами, имеет ряд характерных черт, о которых стоит знать при выборе сканера и программ для него. Из таких черточек зачастую и складывается общее впечатление о товаре. Начнем с интерфейса программы, ее внешней стороны. Логика расположения основных кнопок интуитивно понятна. Как следствие, и работа становится проще, и времени на нее тратится меньше. В режиме предварительного просмотра можно детально рассмотреть любые фрагменты изображения. Сколько бы их ни было - внимания ложлется кажлый. благо бесконечное количество окошек это позволяет. Далее, в отличие от других программ того же назначения, в Nextimage продумана система автонаименования файлов. Случается, что при сканировании нескольких документов устройство выдает запрос, а не искушенный в английском языке пользователь наугад щелкает по кнопке "Yes". В итоге каждый отсканированный документ "затирается" следующим, а неприятно удивленный пользователь обнаруживает в папке один-единст-

венный файл. Если же вы сканируете именно через Nextimage, программа будет самостоятельно называть каждую следующую отсканированную страницу, добавляя к имени первой порядковый номер. Ситуация с "Безымянным" тут просто исключена...

Будет справедливо заметить, что работа с SD4490 "заточена" именно под использование Nextimage как приложения лля сканирования. Кто-то может сказать. что существует и другое ПО, которое позволяет сканировать широкоформатные изображения на любых пригодных для этого сканерах. Это, конечно, так, но в пользу "заточенности" программного обеспечения есть очень веский довод. Только "родные" программы позволят использовать возможности купленного устройства на полную мощь. Тем более когда речь идет об устройствах достаточно специфических, востребованных в определенном сегменте рынка.

Есть у датской программки и несколько других маленьких особенностей, которые, несомненно, порадуют пользователя. Среди них возможность перетаскивания и свертывания самого приложения в окно любого размера, возможность увеличения изображения во время предпросмотра, а также корректировка изображения в режиме предпросмотра без последующего повторного сканирования (изменения вносятся по "живой" картинке, и пользователь сразу же их видит). Работа в Nextimage аналогична работе с протоколом TWAIN, так что при переключении с одного приложения на другое пользователю нужно будет об этом сказать: сам он может и не заметить - так эти приложения близки. Всё это подробности, может быть, и неброские, но попробуйте-ка, скажем, месяц поработать в

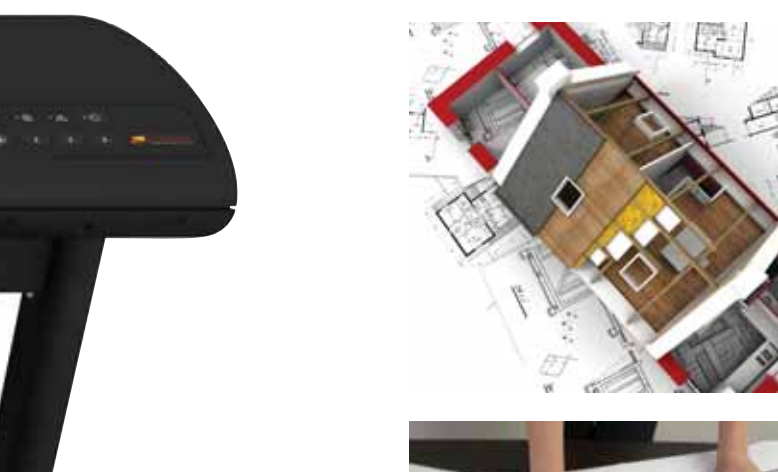

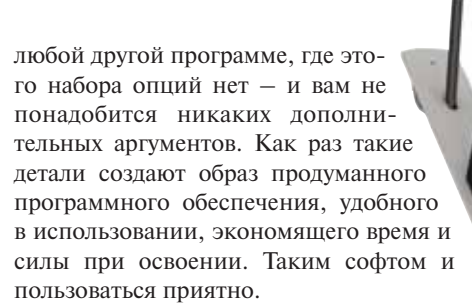

Если говорить о характеристиках самого сканера, то тут тоже есть моменты, на которые потенциальным пользователям Contex SD4490 есть смысл обратить внимание.

Поскольку в ряду требований к широкоформатным сканерам можно особо выделить производительность и скорость сканирования, с этого и начнем. Но сперва несколько слов о рабочем пространстве устройства. Благодаря тому что при своих очень компактных размерах сканер имеет очень удобный и широкий стол для обрабатываемых документов, стало гораздо удобнее сканировать их партиями. Здесь же отметим и технологию подачи носителя All Wheel Drive, которая обеспечивает наиболее бережную протяжку документа во время сканирования.

Помимо этого, SD4490 позволяет загружать следующий документ когда устройство еще обрабатывает данные по предыдущему. Это действительно делает процесс работы очень удобным: не приходится тратить лишнее время, пока машина "думает". И еще немного о сэкономленном времени: разработчики снабдили устройство кнопкой запуска сканирования, а на компьютере оператору не требуется выполнять никаких операций - Nextimage запустится автоматически.

Теперь о скорости обработки документов. У устройства есть режим Turbo, который позволяет при минимальных потерях

в качестве изображения отсканировать его с максимальной точностью и предельно быстро. Вообще, сравнивая Contex SD4490 с аналогами, понимаешь, что по скорости считывания информации (в любых режимах) линейка Contex оптимальное решение для бизнеса. Помимо этого, у SD4490 высокие показатели копирования и цветных изображений, и черно-белых, и выполненных в оттенках серого.

Всё в порядке и с качеством отсканированных изображений. Благодаря оптическому разрешению 1200 dpi ничто не будет упущено. Наилучшим образом это заметно при обработке документов, содержащих большие объемы текста, а также мелкие детали, - особенно если их нужно передать в цвете...

Приятна и такая вроде бы мелочь, как единое защитное стекло ламп сканера. Это заметно упрощает процедуры ухола за ними.

Пару слов стоит уделить такому немаловажному параметру, как энергосберегающие возможности. При самом щадящем режиме энергозатрат SD4490 потребляет 16 Вт, да и в других режимах расходует энергию экономнее своих собратьев.

И наконец, нельзя завершить обзор, не указав примерную стоимость сканера. Сегодня его можно купить приблизительно за 400 тысяч рублей. Дорого ли это для такой модели - решать в конце концов покупателю, но можно смело утверждать, что Contex SD4490 эти деньги отрабатывает. Свои задачи он всегда выполняет на все сто.

По материалам компании Contex

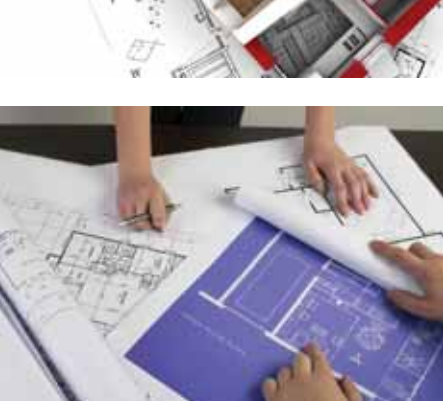

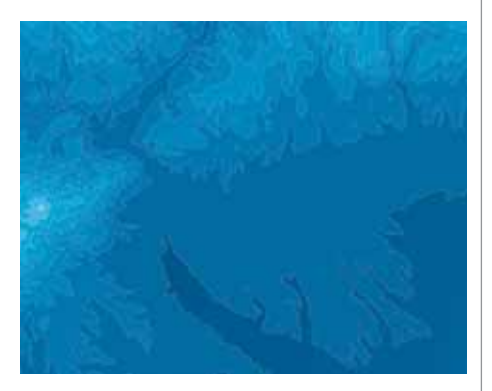

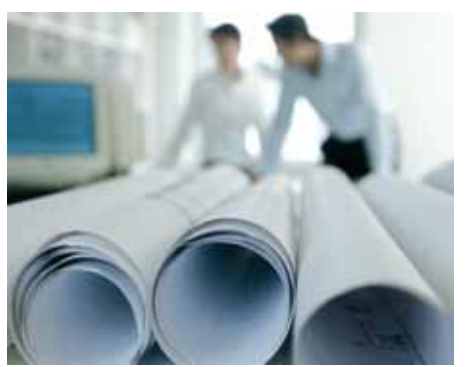

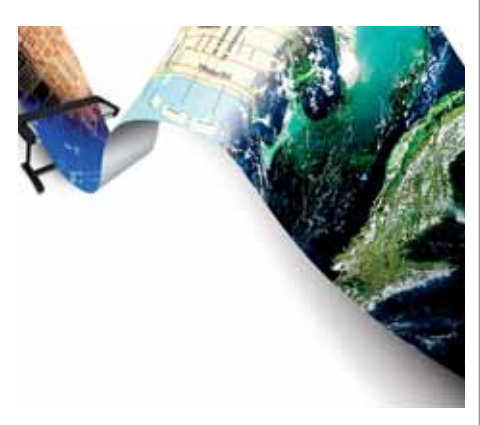

#### МЫ БЛАГОДАРНЫ НАШИМ ПОЛЬЗОВАТЕЛЯМ ЗА ВЫСОКУЮ ОЦЕНКУ НАШЕГО ЛУЧШЕГО ПРОГРАММНОГО ОБЕСПЕЧЕНИЯ

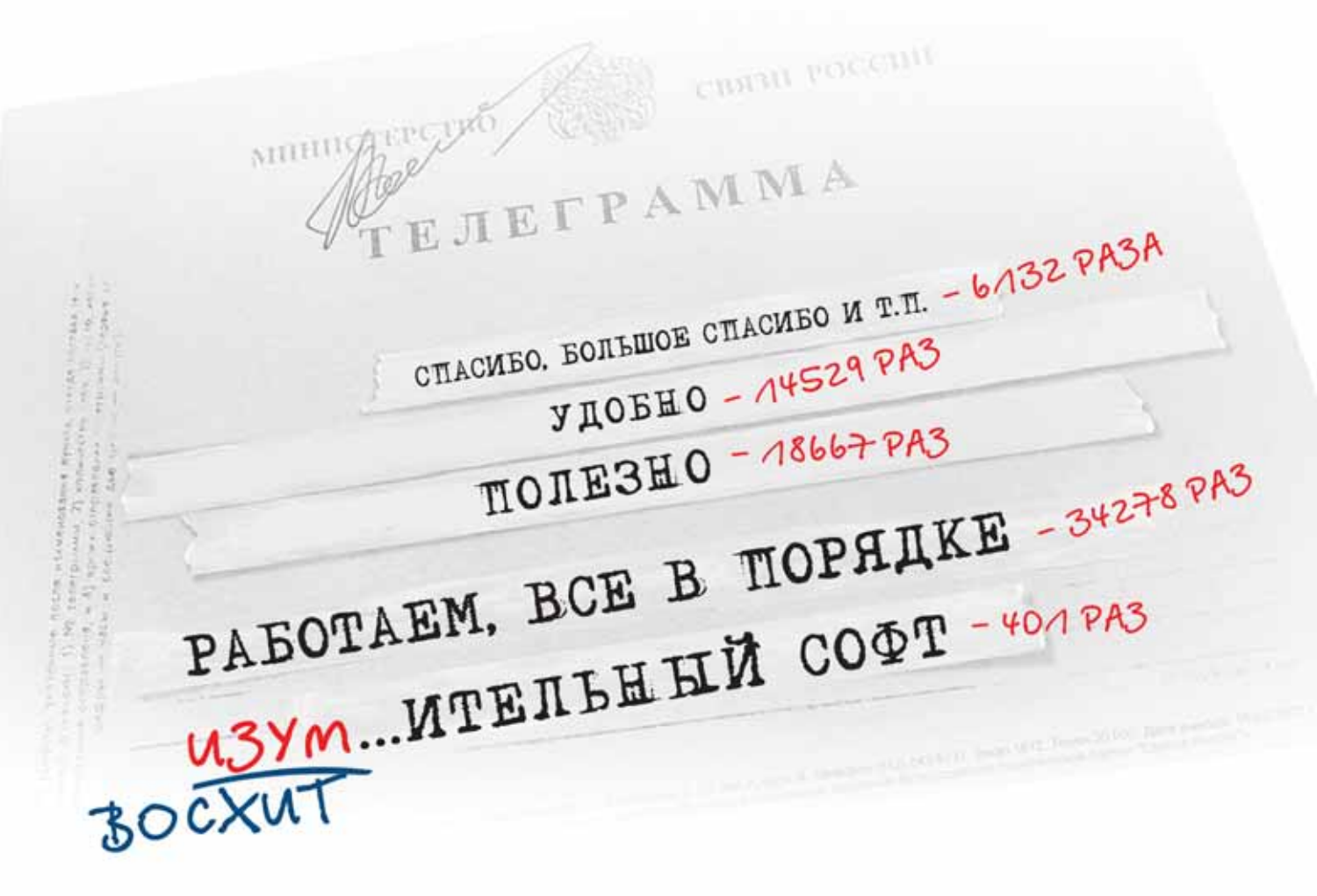

В настоящее время CSoft Development представляет более 50 разработок, которые поставляются в России и в более чем 60 странах мира.

#### Автоматизация проектирования

#### **Машиностроение**

MechaniCS MechaniCS Оборудование GeoniCS CIVIL MechaniCS Эскиз ElectriCS **ElectriCS Pro** ElectriCS Express Connect UG

#### Строительство

СПДС GraphiCS ElectriCS 3D **ElectriCS ADT ElectriCS ECP** ElectriCS Light ElectriCS Storm EnergyCS EnergyCS Line EnergyCS Электрика SchematiCS AutomatiCS ADT **AutomatiCS Lite** GeoniCS Изыскания GeoniCS Геология

GeoniCS Топоплан-Генплан-Сети-Трассы GeoniCS ЖЕЛДОР

Project Studio<sup>cs</sup> Архитектура Project Studio<sup>cs</sup> Конструкции Project Studio<sup>cs</sup> Фундаменты Project Studio<sup>cs</sup> Электрика Project Studio<sup>cs</sup> Водоснабжение Project Studio<sup>cs</sup> CKC Project Studio<sup>cs</sup> Отопление

Model Studio CS OPY Model Studio CS ЛЭП Model Studio CS Компоновочные решения Model Studio CS Трубопроводы Model Studio CS Молниезащита Model Studio CS Компоновщик шкафов

#### Обработка сканированных документов

RasterDesk / RasterDesk Pro RasterID Spotlight / Spotlight Pro PlanTracer PlanTracer SL

#### Документооборот **TDMS**

Геоинформационные системы

CS GIS Engine **CS MapDrive** EcologiCS UrbaniCS **UtilityGuide** Провайдер данных для Autodesk MapGuide

#### Информационно-справочные системы

NormaCS NormaCS Pro Составление смет Project Smeta CS

Технологическая подготовка производства TechnologiCS

Разработка ПО на заказ по ТЗ заказчика

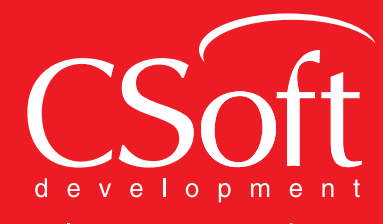

Internet: www.csoft.ru E-mail: sales@csoft.ru

#### Уже 13 лет мы помогаем строить рынок САПР

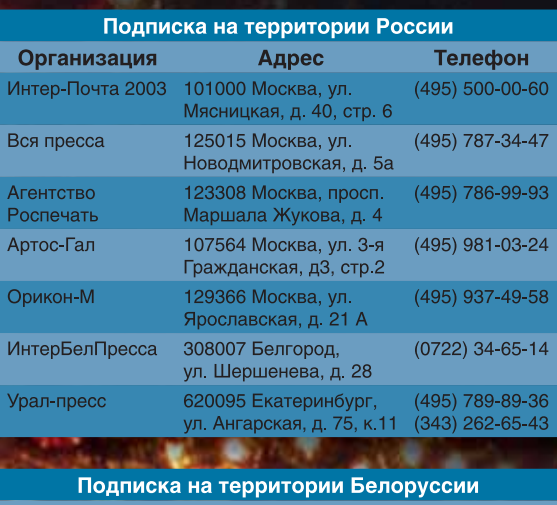

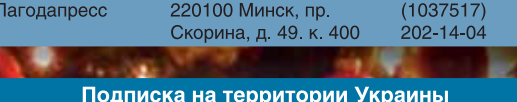

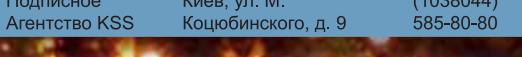

CAE

¥

www.sapr.ru

Подписной индекс по каталогу Агентства Роспечати - 72629

2

 $\Lambda$ 

ERP

**TDM PDM** 

**AEC** 

**MIDIOT** 

## **МАССОВАЯ ЛЕГАЛИЗАЦИЯ**

Используете нелицензионный САПР? Боитесь проверок? Нет денег на покупку дополнительных рабочих мест?

nanoCAD 2.0 - первая отечественная свободно распространяемая САПР-платформа. С правом коммерческого использования, без ограничений. Бесплатно.

Пререлиз уже на сайте **www.nanocad.ru** 

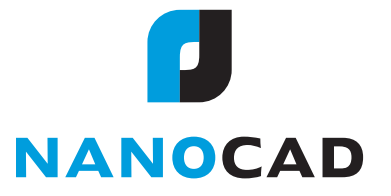